საქართელოს ტენიკური უნივერსიტეტი

ქეთევან არევაძე

# საქმიანი პროცესების მენეჯმენტის ციფრული მოდელი სერვის ორიენტირებული არქიტექტურის ბაზაზე

წარდგენილია დოქტორის აკადემიური ხარისხის მოსაპოვებლად

სადოქტორო პრგრამა "ინფორმატიკა"

შიფრი 0401

საქართელოს ტენიკური უნივერსიტეტი

თბილისი, 0160, საქართველო

საავტორო უფლება © 2021 წელი ქეთევან არევაძე

საქართველოს ტექნიკური უნივერსიტეტი

ინფორმატიკის და მართვის სისტემების ფაკულტეტი

ჩვენ, ქვემორე ხელისმომწერნი ვადასტურებთ, რომ გავეცანით ქეთევან არევაძის მიერ შესრულებულ სადისერტაციო ნაშრომს დასახელებით: "საქმიანი პროცესების მენეჯმენტის ციფრული მოდელი სერვის ორიენტირებული არქიტექტურის ბაზაზე" და ვაძლევთ რეკომენდაციას საქართველოს ტექნიკური უნივერსიტეტის ინფორმატიკის და მართვის სისტემების საუნივერსიტეტო სადისერტაციო საბჭოში მის განხილვას დოქტორის აკადემიური ხარისხის მოსაპოვებლად.

- - - - - -, - - - - - - 2021 წელი

თანახელმძღვანელები: პროფესორი

პროფესორი

რეცენზენტი: ––––––––––––––––––––––––––––––––––––––

რეცენზენტი: —

### საქართველოს ტექნიკური უნივერსიტეტი 2021 წ

ავტორი: ქეთევან არევაძე

დასახელება: საქმიანი პროცესების მენეჯმენტის ციფრული მოდელი სერვის ორიენტირებული არქიტექტურის ბაზაზე

სადოქტორო პროგრამა: ინფორმატიკა

ხარისხი: დოქტორი

სხდომა ჩატარდა: - - - - - - - - - - - - - - - - - - - - - - - - - - -

ინდივიდუალური პიროვნებების ან ინსტიტუტების მიერ ზემომოყვანილი დასახელების დისერტაციის გაცნობის მიზნით მოთხოვნის შემთხვევაში მისი არაკომერციული მიზნებით კოპირებისა და გავრცელების უფლება მინიჭებული აქვს საქართველოს ტექნიკურ უნივერსიტეტს.

### ავტორის ხელმოწერა

ავტორი ინარჩუნებს დანარჩენ საგამომცემლო უფლებებს და არც მთლიანი ნაშრომის და არც მისი ცალკეული კომპონენტების გადაბეჭდვა ან სხვა რაიმე მეთოდით რეპროდუქცია დაუშვებელია ავტორის წერილობითი ნებართვის გარეშე. ავტორი ირწმუნება, რომ ნაშრომში გამოყენებული საავტორო უფლებებით დაცულ მასალებზე მიღებულია შესაბამისი ნებართვა (გარდა იმ მცირე ზომის ციტატებისა, რომლებიც მოითხოვენ მხოლოდ სპეციფიურ მიმართებას ლიტერატურის ციტირებაში, როგორც ეს მიღებულია სამეცნიერო ნაშრომების შესრულებისას) და ყველა მათგანზე იღებს პასუხისმგებლობას.

## რეზიუმე

სადისერტაციო ნაშრომში "საქმიანი პროცესების მენეჯმენტის ციფრული მოდელი სერვის ორიენტირებული არქიტექტურის ბაზაზე" განხილულია შრომითი პროცესების ავტომატიზაცია Microsoft Office 365-ის და SharePoint Online-ის გამოყენებით, რომელთა ბაზაზეც შეიქმნა ვებპორტალი. განხილულია ცოდნის ბაზების ფორმირებისთვის საჭირო ლოგიკური პროგრამირების მოდელები, როგორიცა: ASP, SAT და DL. აღწერილია, ცოდნის ბაზებში ინფორმაციის ძიების სიზუსტის განმსაზღვრელი ლოგიკის ფორმები, კერძოდ FO და LP.

ნაშრომში განმარტებულია ცოდნის ბაზებზე დაფუძნებული ეფექტური სისტემის ფორმებისთვის საჭირო ინსტრუმენტების კლასიფიკაცია, კერძოდ: Shells, Toolkits, Lisp, AI Language. დეტალურადაა ახსნილი ცოდნის მართვის სისტემის მახასიათებლები (მოქნილობა, პროგრამული პაკეტების ინტერფეისი, პროგრამის გამოყენების შესწავლის სიმარტივე, ეფექტურობა, გაფართოვების შესაძლებლობა, მხარდაჭერა, პორტაბელურობა და საიმედოობა) და სისტემის განვითარების ფაზები. ცოდნის ბაზების მაგალითზე განხილულია ცოდნის წარმოდგენის ფორმალიზების ფორმები.

ყურადღება გამახვილებულია ცოდნის ბაზების სისტემებს შორის მონაცემების მიმოცვლისთვის საჭირო სიმბოლოების სამ ენაზე, კერძოდ: Lisp, Prolog და OPS5.

შერჩეული საპრობლემო სფეროს კონცეპტუალური მოდელის დაპროექტებისთვის გამოყენებული იქნა ობიექტ-როლური მოდელი. განხილულია Heine-Sarson-ის DFD ნოტაციის უპირატესობები, შემადგენელი ელემენტები, გამოყენების ფორმები და ინსტრუმენტები. ნაშრომში წარმოდგენილია DFD ნოტაციით შედგენილი სამი პრაქტიკული მაგალითი, შერჩეული ორგანიზაციის კონკრეტული სტრუქტურული ერთეულის სამუშაო პროცესების ავტომატიზაციის მიზნებისთვის.

ნაშრომში განხილულია ორგანიზაციებისთვის ავტომატიზირებულ რეჟიმში დაპროექტებული Ms SQL Server-ის მონაცემთა ბაზის დაკავშირება Microsoft Office 365-სა და SharePoint Online-თან.

წარმოდგენილია ბიზნეს პროცესების მოდელირების BPMN მოდელი. მისი გამოყენების სირთულეები და პრიორიტეტები. BPMN ნოტაციის გამოყენება შესაძლებელია მოდელირების შემდეგი ოპერაციებისთვის: ბიზნეს პროცესების შესრულება BPMS კლასის სისტემების გამოყენებით; პროცესების ანალიზი; ბიზნეს პროცესების განხორციელების მონიტორინგი და შერსულების ხარისხის გაუმჯობესება. განხილულია ნოტაციის ჯგუფები, ობიექტების ნაკადების სიმბოლოები, მონაცემთა სიმბოლოები, ელემენტების შემაერთებელი სიმბოლოები, პასუხსმგებლობის სიმბოლოები და არტეფაქტის სიმბოლოები (სპეციალური სიმბოლოები). შერჩეული ორგანიზაციის კონკრეტული ბიზნეს ოპერაციის გაუმჯობესების მიზნით, Adonis სისტის ბაზაზე შედეგნილია BPMN ნოტაციის პრაქტიკული მაგალითი.

ასევე, განხილულია მათემატიკური მოდელი, რომელიც იძლევა შესაძლებლობას ჰეტორეგენული მონაცემები დამუშავდეს იმ ფრომით, რაც მათზე წვდომის ეფექტურობას და მოძიებული ინფორმაციის სიზუსტის ხარისხს გააუმჯობესებს.

კონკრეტული ორგანიზაციის მაგალითზე მითითებულია ვებპორტალის დაპროექტების ეტაპები Microsoft Office 365-ის და SharePoint Online-ის ბაზაზე. განხილულია ღრუბლოვანი სერვისების უპირატესობები და მისი შემადგენელი კომპონენტები. საიტების და ქვე-საიტების ვიზუალური ფორმირებისთვის საჭირო ინსტრუმენტები და ეტაპები, Wikiგვერდების და სიების შექმნა. პორტალზე მომხმარებლების დამატება და სასურველი კატეგორიის მონაცემებზე წვდომის უფლებების განსაზღვრა.

განხილულია office 365-ის oneNote აპლიკაციის გამოყენების პრაქტიკული მაგალითი, რაც შესაძლებლობას აძლევს ორგანიზაციის თანამშრომლებს სამუშაო გამოცდილება გააზიარონ როგორც ორგანიზაციის

შიგნით, ასევე მის ფარგლებს გარეთ. აღწერილია oneNote-ის გამოყენებით ინფორმაციის განათავსება სექციებად და ქვე სექციებად, რაც ამცირებს ინფორმაციის ძიების დროს და ზრდის მოძიებული ინფორმაციის ვალიდურობის ხარისხს.

შემუშავებულია რეკომენდაციები საქმიანი პროცესების მენეჯმენტის ციფრული მოდელის შექმნის და პროცესების ავტომატიზაციისთვის.

#### Abstract

In the following thesis " the Model of working process management on the basis of the service-oriented architecture" is discussed the working process automatisation via Microsoft Office 365 and SharePoint Online, based on which the web-portal was created. Logical programming models, such as ASP, SAT and DL, used for formatting the Knowledge bases are also discussed. In this thesis we describe the logical forms defining the searching precision in the knowledge bases, in particular FO and LP.

In the following paper is explained the classification of the instruments essential for the formating effective knowledgebase-based systems, in particular it focuses on Shells, Toolkits, Lisp, AI Language. There is given a detailed describtion for features of the knowledge management system (Flexibility, Interface of program packeges, simplicity of program usage, efficiency, opportunity of extension, support, portablebility and reliability) and also phases of system development. The formalization forms of knowledge representation is discussed based on knowledge bases examples.

In this thesis the three symbolic languages such as Lisp, Prolog and OPS5 are discussed, that are essential for interchanging the data between the Knowledge bases.

In addition, for conceptual model planning of the problematic field was used the object-role models. In the paper is discussed the advanteges, elements, forms of operation and instruments of Heine-Sarson DFD notation. In the following thesis are presented three practical examples, created via DFD notation in order to authomatise the working processes for the selected organisation.

Furthermore, In this paper, there is discussed the linking of Microsoft Office 365 and SharePoint Online with the Ms SQL Server, projected for the organisations in authorised mode.

In this work, there is presented the BPMN model of business process modelling. Its complexity and priorities are widely discussed. BPMN notation can be used for the following modelling operations: Fulfilling the business processes by using BPMS class system; Process analysis; Bussines process realization monitoring and performance improvement. There are discussed the notation groups, object stream symbols, data symbols, the symbols of element connection, responsibility symbols and artefact symbols (specific symbols). In order to improve the particular business operation of the selected organization, the practical example of the BPMN notation was created on the basis of the Adonis system.

In addition, in the thesis, the mathematical model is discussed that gives an opportunity for heterogenic data to be analysed in the way which improves the access and also, the precision of the obtained information.

There is discussed the planning of the web-portal for the selected organization on the basis of Microsoft Office 365 and SharePoint Online, Also the advantages of the cloud services and its componants, the instruments and stages for visual formation of theWeb-pages and sub-pages, Wiki-pages and record creation, user adding and defining the access to the desired category of the data.

The practical example of the usage of office 365 and oneNote is also examined. It gives the opportunity to the organization employees to share their experience as internally as well as externally. There is described the process of posting the information as section and subsections via one Note. It reduces the searching time and increases the reliability volume of the obtained information.

As a conclusion, there is provided recommendations for creating the emodels of working process management and authorization.

### შინაარსი

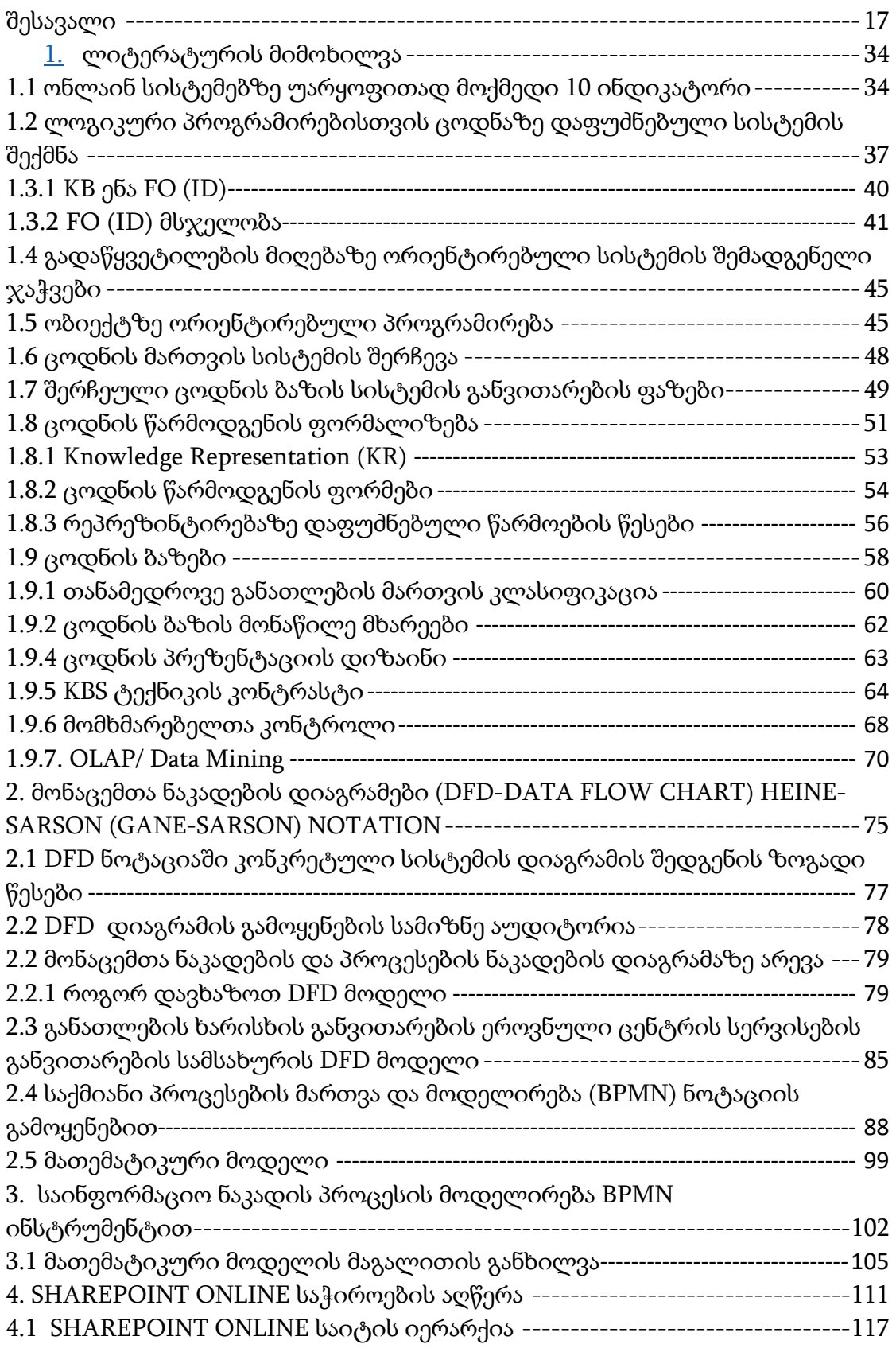

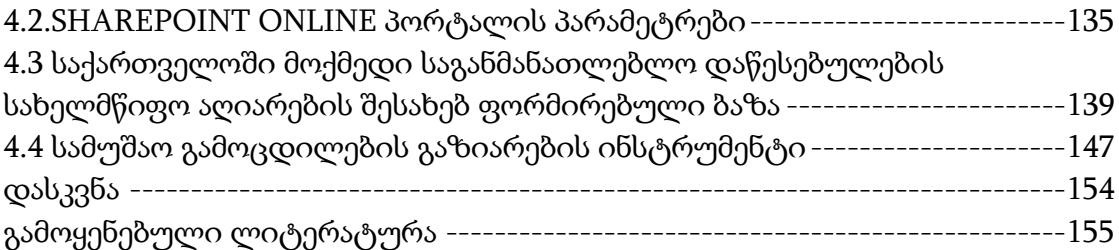

## ცხრილების ნუსხა

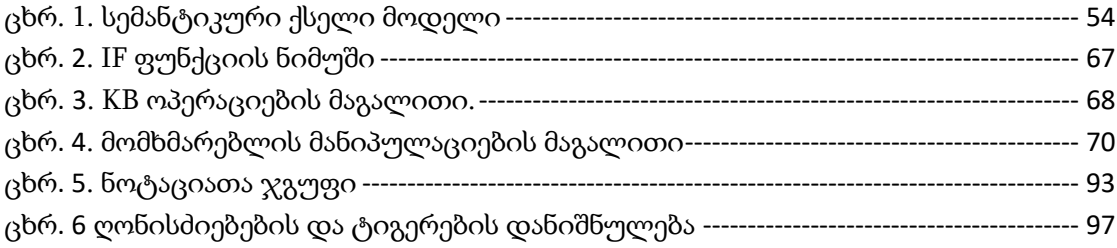

## ნახაზების ნუსხა

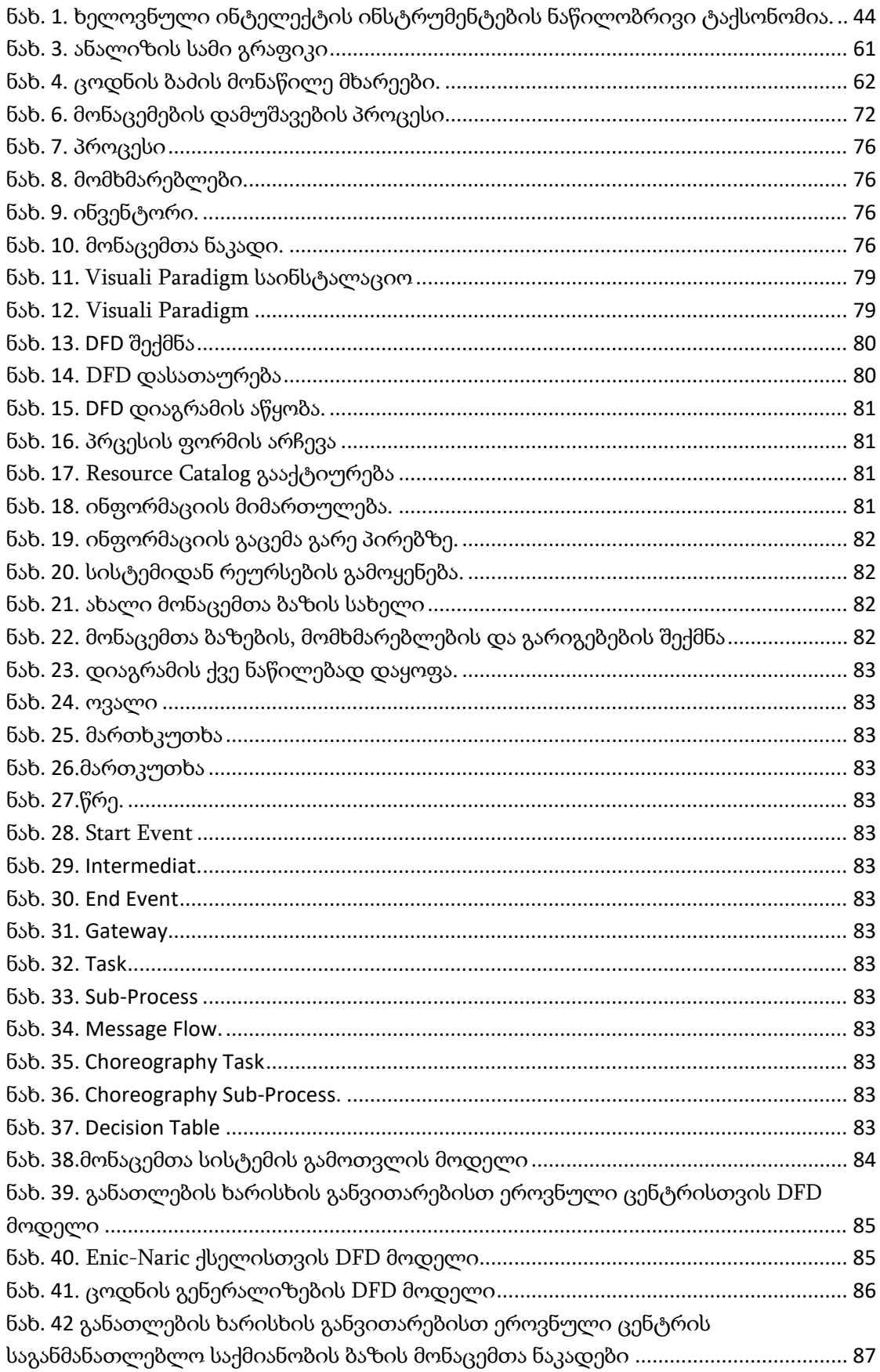

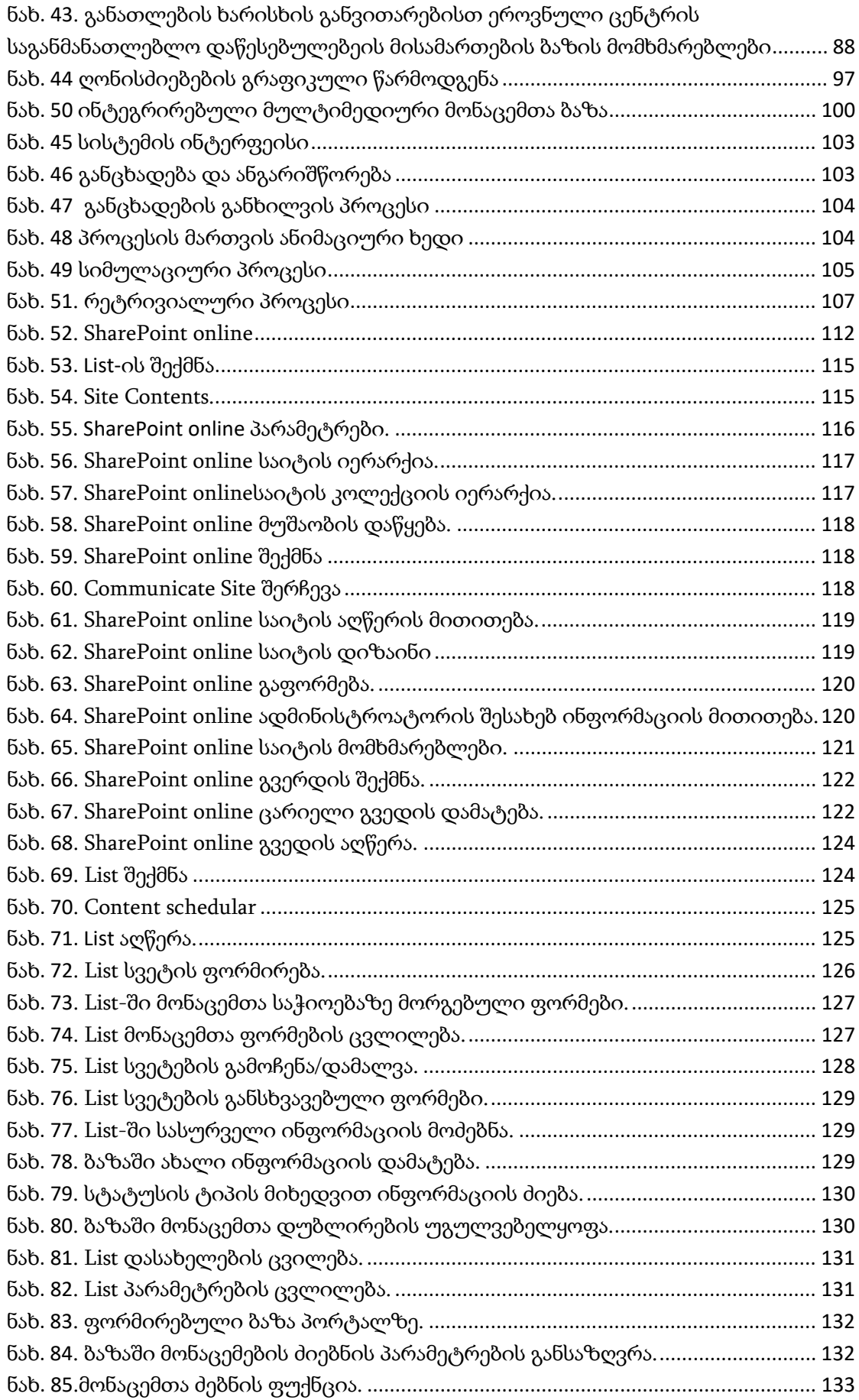

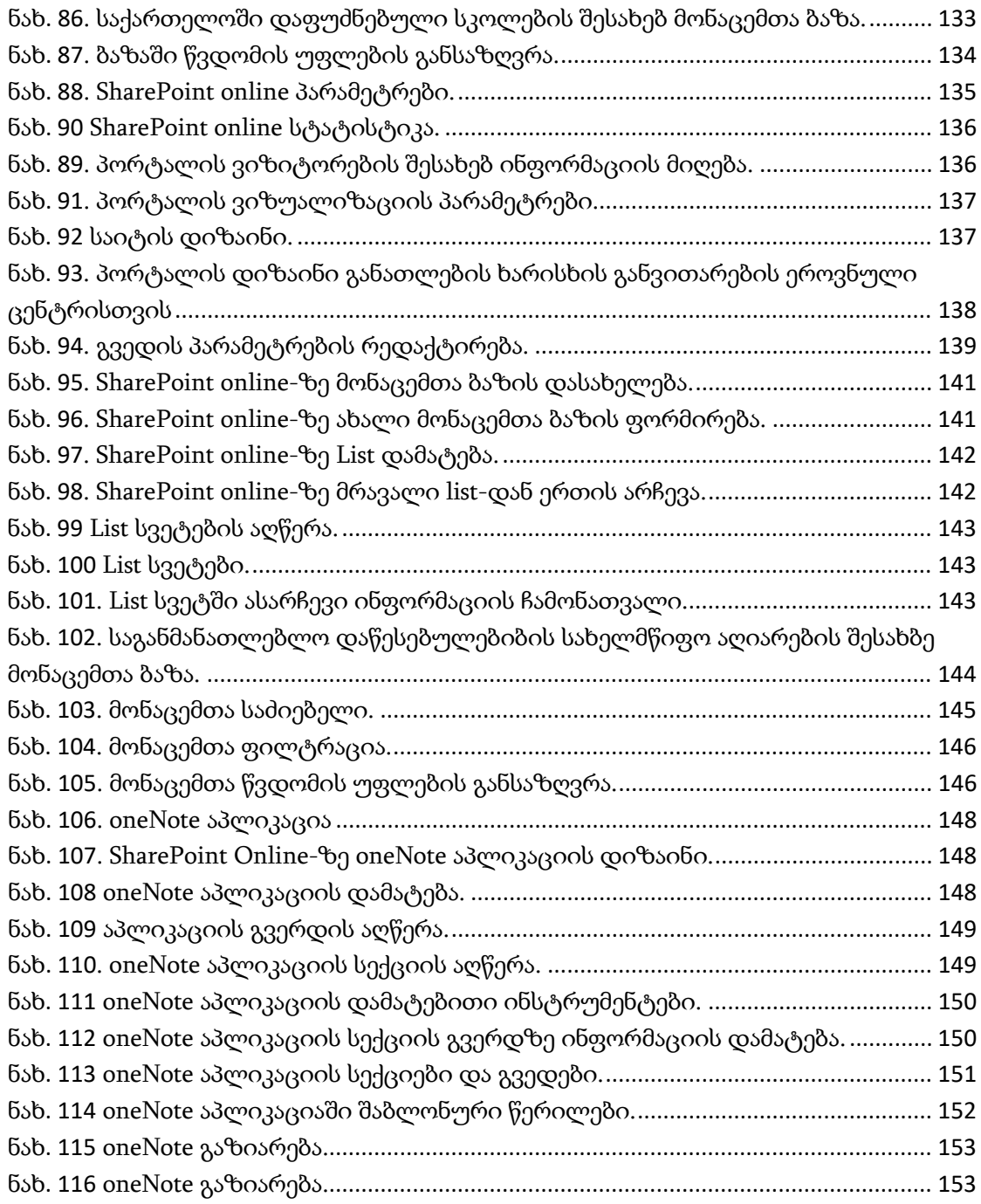

## დისერტაციაში გამოყენებული აბრევიატურები

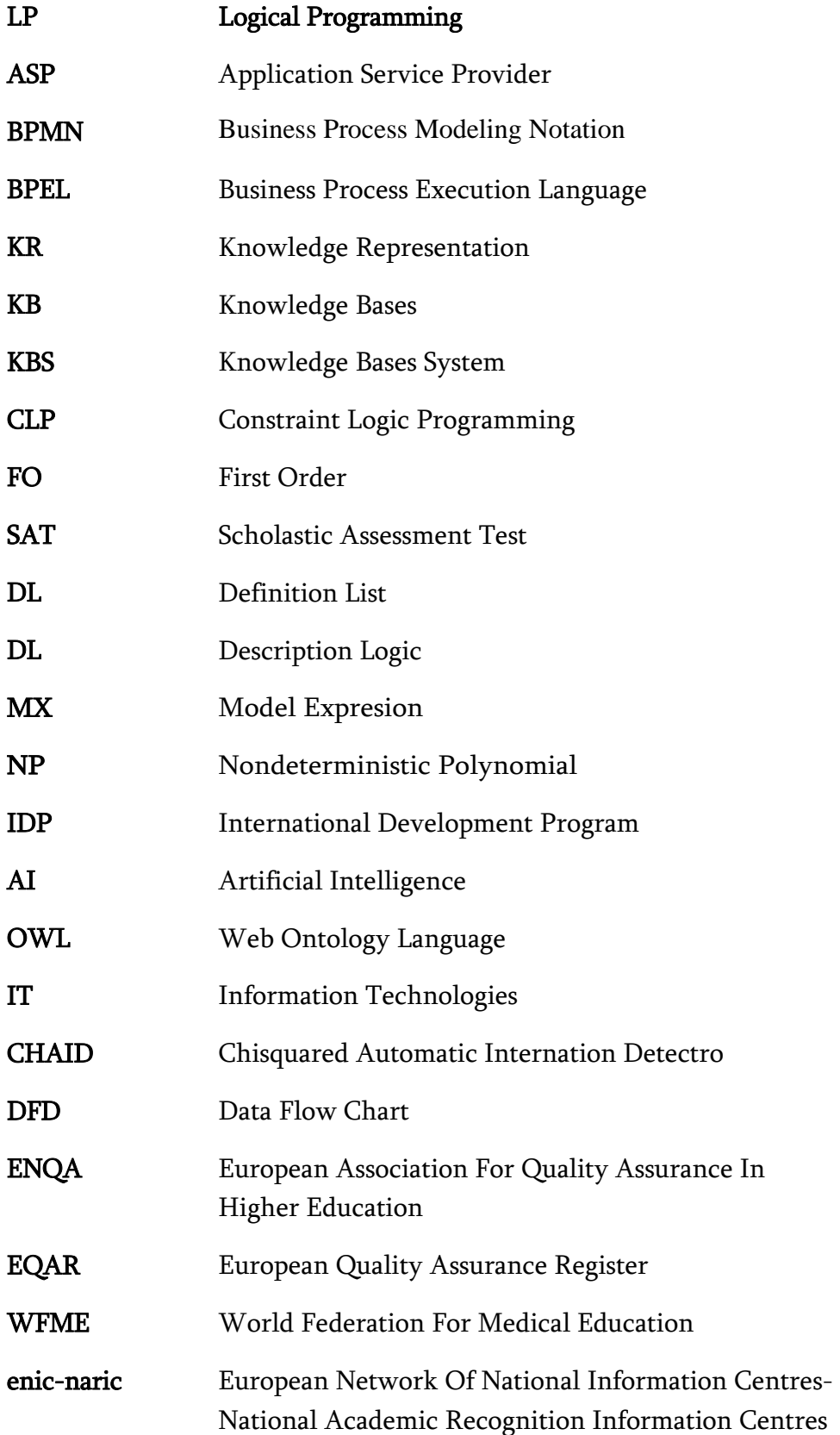

### მადლიერება

მინდა მადლობა გადავუხადო ჩემი თემის ხელმძღვანელს, ქალბატონ ლილი პეტრიაშვილს, რომელიც დაუღალავად მიწევდა კონსულტაციებს სადისერტაციო ნაშრომის ყველა ეტაპზე. მისი მხარდაჭერა მაძლევდა ბიძგს დასახული მიზნის შესასრულებლად.

### შესავალი

<span id="page-16-0"></span>საჯარო სამართლის იურდიული პირი (სსიპ) ორგანიზაციები არიან ისეთი ტიპის დაწესებულებები, რომლებიც დამოუკიდებელად ახორციელებენ მათზე დაკისრებულ საქმიანობას და ანგარიშვალდებულნი არიან მთავრობის წინაშე. ასეთი ტიპის დაწესებულებები ორიენტირებული არიან მოქალაქეთა საჭიროებებზე, ბიუროკრატიული პროცესების დახვეწაზე და მოსახლეობის სოციალური აქტივობის ხარისხის გაუმჯობესების სერვისების განვითარებაზე.

თანამედროვე ტექნოლოგიების განვითარება ხელს უწყობს მოსახლეობის სოციალურ ინტეგრაციას მსოფლიო მასშტაბით. ამ მხრივ, საქართველოშიც აქტიურად მიმდინარეობს ტექნოლოგიური სიახლეების დანერგვისა და გამოყენების პროცესები. თუმცა, დღეს მოქმედი საჯარო ორგანიზაციები, მართვის ავტომატიზირებული სისტემებით მუშაობის განვითარების ეტაპზე იმყოფებიან.

საქართველოში მოქმედ საჯარო სამართლის იურიდიული პირის ერთ-ერთი წარმომადგენელია განათლების ხარისხის განვითარების ეროვნული ცენტრი (შემდგომში-"ცენტრი"). იგი უზრუნველყოფს ქვეყანაში განათლების ხარისხის მონიტორინგის სისტემის გაუმჯობესებისთვის შესაბამისი რეგულაციების შემუშავებას და დანერგვას. აღსანიშნავია ის გარემოება, რომ დაწესებულება ორიენტირებულია ორგანიზაციული პროცესების ხარისხის გაუმჯობესების მიზნით ხელი შეუწყოს პროცესების ავტომატიზებას.

საქართველომ 1999 წელს მოახდინა ლისაბონის კონვენციის რატიფიცირება, რომლის საფუძველზეც ქვეყანა აკადემიური აღაირების ეროვნული საინფორმაციო ცენტრების ევროპულ ქსელში გაერთიანდა. აღნიშნულ გაერთიანებაში საქართველოს წარმომადგენელ ორგანოს, სსიპ განათლების ხარისხის განვითარების ეროვნული ცენტრი წარმოადგენს.

უმაღლესი განათლების კვალიფიკაციების ცნობის კონვენციის (ლისაბონის კონვენცია) ევროპის რეგიონში დანერგვას, კვალიფიკაციათა

აღიარების პოლიტიკის პრაქტიკულ განვითარებას ევროპის საბჭო და UNESCO-ს მხარდაჭერით ეროვნული საინფორმაციო ცენტრების ევროპული ქსელი (NARIC Network) უზრუნველყოფს. ქსელი თანამშრომლობს ევროპის კავშირის აკადემიური აღიარების ეროვნულ საინფორმაციო ცენტრების ქსელთან (NARIC Network).

საინფორმაციო ცენტრების ევროპული ცენტრებისთვის ქართული საგანმანათლებლო სისტემის, დაწესებულებებისა და საგანმანათლებლო დოკუმენტების შესახებ სანდო ინფორმაციის მიწოდებას განათლების ხარისხის განვითარების ეროვნული ცენტრი უზრუნველყოფს. ევროპულ ქსელში ჩართული დაწესებულებების აკადემიური აღიარების შესახებ ინფორმაციის მიღება შესაძლებელია enic-naric.net ვებ-გვერდიდან.

გარდა დასახელებულისა, ცენტრი არაერთი გაერთიანების წევრია. კერძოდ: უმაღლესი განათლების ხარისხის უზრუნველყოფის ევროპული ქსელი (ENQA, უმაღლესი განათლების ხარისხის განვითარების დამოუკიდებელი სააგენტოების ევროპული რეესტრის (EQAR), ხარისხის მართვის ევროპული ფონდი (EFQM), ევროპის უნივერსიტეტთა ასოციაცია (EUA), სამედიცინო განათლების მსოფლიო ფედერაცია (WFME), ბოლონიის, კოპენჰაგენის და ტურინის პროცესები და სხვა. აღნიშნული გულისხმობს, საქართველოში მოქმედი საგანმანათლებლო დაწესებულებების მიერ განხორცილებული საგანმანათლებლო საქმიანობის ხარისხის შესაბამოსობის დაახლოებას ევროპის წევრ ქევეყნებში მოქმედი საგანმანათლებლო დაწესებულებების მიერ განხორციელებულ საქმიანობასთან. აღნიშნული საფუძველს ქმნის, საქართველოში მიღებული განათლების აღიარება ქვეყნის საზღვრებს გარეთ გახდეს შესაძლებელი. ეს ხელს უწყობს საქართველოს მოქალაქეების ევროპის წევრ ქვეყნებში სწავლისა და დასაქმების ზრდას. ამასთან, ქვეყნის ეკონომიკური განვითარების კურსის დაჩქარებას.

ვინაიდან, ხარისხის ცენტრი საქართველოში მოქმედი საჯარო საგანმანათლებლო ორგანიზაციების ერთ-ერთი მაღალი დანიშნულების მქონე დაწესებულეებაა, სწორედ ამიტომ შევარჩიე ჩემი კვლევის ობიექტად.

ისეთი საერთაშორიოს გაერთიანების წევრობა როგოროცაა enic-naric, ცენტრს ავალდებულებს შექმნას ავტომატიზებული სისტემა, რომელიც საშუალებას მისცემს enic-naric-ის ქსელის წევრ ქვეყნებს ან საგანმანათლებლო დაწესებულებებს შესაბამისი ღია პლატფორმიდან მიიღონ ინფორმაცია საქართველოში მოქმედი ზოგადი, პროფესიული და უმაღლეს საგანმანათლებლო დაწესებულებების სახელმწიფო აღაირების შესახებ, შესაბამის წლების მითითებით.

მიმდინარე პერიოდში, აღნიშნული ხორცილდება დაინტერესებული უფლებამოსილი პირის მიერ, ცენტრის სერვისების განვითარების სამსახურისთვის მომართვით, რაც წარმოადგენს ბიუროკრატიულ და ხანგრძლივ პროცედურას.

enic-naric-ის ქსელის წევრი ქვეყნებიდან დაინტერესებული უფლებამოსილი პირის მიერ საგანმანთლებლო დაწესებულების სახელმწიფო აღიარების შესახებ, ცენტრის სერვისების განვითარების სამსახურიდან (უფლებამოსილი სტრუქტურული ერთეული) ინფორმაციის გამოთხოვის დროს; აღნიშნული სტრუქტურული ერთეული მოთხოვნილ ინფორმაციას ითხოვს სსიპ - განათლების მართვის საინფორმაციო სისტემიდან (რომელიც არ წარმოადგენს ცენტრის სტრუქტურულ ერთეულს). შესაბამისად ცენტრი წარმოადგენს შუამავალ რგოლს, საერთაშორისო ქსელის წევრ ქვეყნებსა და სსიპ - განათლების მართვის საინფორმაციო სისტემას შორის. მიმდინარე ეტაპზე, ცენტრი ვერ უზრუნველყოფს ცენტრის შიგნით სამუშაო პროცესების გამარტივების და დახვეწის მიზნით შიდა პლატფორმის ფორმირებას, სადაც მოხდება ცენტრის სერვისების განვითარების სამსახურში შემოსული ინფორმაციის (ზოგად, პროფესიულ და უმაღლეს საგანმანათლებლო დაწესებულებების საგანმანათლებლო საქმიანობის შესახებ ინფორმაცია) სისტემატიზაცია და საჭიროების შემთხვევაში ბიუროკრატიული პროცედურების გამარტივება.

ცენტრის სერვისების განვითარების სამსახური უზრუნველყოფს როგორც საერთაშორისო ქსელების წევრი ქვეყნებისთვის, ასევე ფიზიკური პირებისთვის (განცხადების საფუძველზე), საქართველოში მიღებული

განათლების სახელმწიფო აღიარების შესახებ, კონკრეტული პირის (რომელმაც მიიღო განათლება საქართველოში მოქმედ საგანმანათლებლო დაწესებულებაში) სწავლის წლების და მინიჭებული კვალიფიკაციის შესაბამის საფეხურთან (სრული ზოგადი განათლება, ბაკალავრიატი, მაგისტრატურა, დოქტორნატურა) გათანაბრების შესახებ გასცეს ინდივიდუალურ ადმინისტრაციულ-სამართლებრივი აქტი (გადაწყვეტილება). გადაწყვეტილების გაცემამდე ცენტრის სერვისების განვითარების სამსახური იკვლევს საგანმანთლებლო დაწესებულების უფლებამოსილებას, შემოსული განცხადებით წარმოდგენილ საგანმანათლებლო დოკუმენტში მითითებული პირის სწავლების წლებს და საგანმანთლებლო პროგრამის ხანგრძლივობას; რისთვისაც შუალედური წერილით (საქართელოს ფოსტის მომსახურების გამოყენებით ან ელექტრონული დოკუმენტბრუნვის სისტემით [https://eflow.emis.ge/\)](https://eflow.emis.ge/) მიმართავს საგანმანთლებლო დაწესებულებას ან დაწესებულების საარქივო დოკუმენტაციის მფლობელ პირს. აღნიშნული პროცედურის დახვეწისა და გამარტივებისთვის ცენტრის სერვისების განვითარების სამსახურში არ არსებობს ელექტრონული ავტომატიზებული სისტემა, რომელიც სამსახურის თანამშრომელს შესაძლებლობას მისცემს სწარაფად მიიღოს დაზუსტებული ინფორმაცია, კონკრეტულ საგანმანთლებლო დოკუმენტში მითითებული დაწესებულების ან დაწესებულების საარქივო დოკუმენტაციის მფლობელი სუბიექტის მისამართის შესახებ. ერთიანი ფორმირებული ბაზა უზრუნველყოფს ადმინისტრაციული საქმისწარმოების ხარისხის გაუმჯობესებას, საქმისწარმოების დროის შემცირებას და მიღებული ადმინისტრაციული აქტის შინაარსის სიზუსტეს.

თემის აქტუალურობა. თანამედროვე ტექნოლოგიების სწრაფი განვითარება ხელს უწყობს დასაქმების ბაზრის გლობალიზაციას. 21-ე საუკუნეში პირს შესაძლებლობა აქვს გეოგრაფიული ადგილმდებარეობის შეცვლით ან მის გარეშე დასაქმდეს ქვეყნის საზღვრებს გარეთ ან სწავლა გააგრძელოს სწავლების მომდევნო საფეხურზე. სწორედ ამ მიზნით იქმნება სხვადასხვა ქვეყნების გაერთიანებები, რომლის ნათელი მაგალითია enic-

naric-ის ქსელი და რომელშიც საქართველოს, განათლების ხარისხის განვითარების ეროვნული ცენტრი წარმოადგენს. აღნიშნული ქსელის ერთერთ მოთხოვნას, ცენტრის ვებ-გვერდზე საგანმანათლებლო დაწესებულებების სახელმწიფო აღიარების შესახებ საჯარო და გადამოწმებული ინფორმაციის განთავსება წარმოადგენს, რასაც ცენტრი ამ ეტაპისთვის ვერ აკმაყოფილებს. მიმდინარე პერიოდში, ცენტრის ვებ-გვერდზე eqe.ge ინფორმაციის მიღება შესაძლებელია ქართულ და ინგლისურ ენებზე. თუმცა ცენტრის ვებ-გვერდის დეტალური განხილვის შედეგად გამოიკვეთა, რომ enic-naric-ის ქსელის წევრი ქვეყნების წარმომადგენლებს (მათ შორის, წევრ ქვეყნებში დღეს მოქმედ საგანმანათლებლო დაწესებულებებს) არ აქვთ შესაძლებლობა, დაინტერესების შემთხვევაში, მიიღონ ინფორმაცია წარსულში ან მიმდინარე პერიოდში საქართველოში მოქმედი საგანმანათლებლო დაწესებულებების სახელმწიფო აღიარების შესახებ. აღნიშნული ართულებს და ხშირ შემთხვევაში წარუმატებელს ხდის საქართველოს მოქალაქეების ქვეყნის საზღვრებს გარეთ სწავლის გაგრძელებას ან დასაქმებას. საჭიროა არსებობდეს ელექტრონული სისტემა, რომელიც უზრუნველყოფს დასახელებული ინფორმაციის, გადამოწმებულ, სტრუქტურიზებულ და დროის პერიოდის მითითებით წარდგენას, როგორც ქართულ ასევე ინგლისურ ენებზე. აღნიშნული ხელს შეუწყობს საქართველოში მიღებული განათლების საფუძველზე, კონკრეტული პირების ინტეგრაციას (სწავლის გაგრძელების და დასაქმების მიმართულებით) ქვეყნის საზღვრებს გარეთ.

განათლების ხარისიხის განვითარების ეროვნული ცენტრის სერვისების განვითარების სამსახურის სამუშაო პროცესების დაკვირვების შედეგად გამოვლინდა, რომ ცენტრის აღნიშნული სტრუქტურული ერთეული, როგორც საქართველოს ტერიტორიაზე ასევე საერთაშორისო გაერთიანებების წევრი ქვეყნების საგანმანათლებლო დაწესებულებებისთვის ან ფიზიკური პირებისთვის მომსახურების გაწევის დროს, კონკრეტული პირის შესახებ ინფორმაციას ითხოვს მოქმედი საგანმანათლებლო დაწესებულებებიდან ან საგანმანათლებლო დაწესებულებების

საარქივო დოკუმენტაციის მფლობელი პირებისგან (ლიკვიდირებული ან საქმიანობაშეწყვეტილი საგანმანათლებლო დაწესებულებების შემთხვევაში). სამუშაო პროცესის ეფექტურად მართვისთვის, საჭიროა ერთიანი რეესტრი საგანმანათლებლო დაწესებულებების მისამართების შესახებ, საიდანაც გამოითხოვს საჭირო ინფორამციას კონკრეტული განცხადების ადმინისტრაციული საქმისწარმოების მიზნებისთვის. მიმდინარე პერიოდში, ცენტრში არ არსებობს მისამართების შესახებ ერთიანი ბაზა, რომელიც ადმინისტრაციული საქმისწარმოების შემსრულებელს შესაძლებლობას მისცემს სწრაფად და მარტივად მოიძიოს საგანმანათლებლო დაწესებულების ან დაწესებულების საარქივო დოკუმენტაციის მფლობელი პირის მისამართის შესახებ ინფორმაცია. საჭიროა არსებობდეს ეფექტური ელექტრონული სისტემა, რომელშიც ინტეგრირებული იქნება საგანმანათლებლო დაწესებულებების მისამართების შესახებ ელექტრონული ბაზა.

დასახელებული მონაცემთა ბაზის შექმნას და სამუშაო პროცესებში მის გამოყენების საჭირებას ადასტურებს, ჩემმიერ განათლების ხარისხის განვითარების ეროვნული ცენტრიდან გამოთხოვილი შემდეგი ინფორმაცია. ბოლო ოთხი წლის განმავლობაში რამდენი გადაწყვეტილება (დადებითი /უარყოფითი) მიიღო ცენტრმა და რამდენი წერილი მოამზადა საქართველოში დაფუძნებული საგანმანათლებლო დაწესებულების სახელმწიფო აღიარების სტატუსის შესახებ, იმ საერთაშორისო ქსელების წევრი ქვეყნების წარმომადგენლებისთვის, რომლის წევრიც არის საქართველო.

განათლების ხარისხის განვითარების ეროვნული ცენტრის მიერ მოწოდებულ იქნა შემდეგი ინფორმაცია. საქართველოში გაცემული საგანმანათლებლო დოკუმენტების ნამდვილობის დადასტურების საკითხის თაობაზე ცენტრის მიერ მიღებულ იქნა:

ა) 2017 წელს - 4916 დადებითი და 403 უარყოფითი გადაწყვეტილება;

ბ) 2018 წელს - 6214 დადებითი და 684 უარყოფითი გადაწყვეტილება;

გ) 2019 წელს - 4432 დადებითი და 697 უარყოფითი გადაწყვეტილება;

დ) 2020 წელს (27 ნოემბრის მდგომარეობით) - 3559 დადებითი და 370 უარყოფითი გადაწყვეტილება.

საქართველოში დაფუძნებული საგანმანათლებლო დაწესებულების სახელმწიფო აღიარების შესახებ (ინიციატორები: საქართველოში აკრედიტებული უცხო ქვეყნის დიპლომატიური წარმომადგენლობები, საქართველოს საგარეო საქმეთა სამინისტრო, უცხო ქვეყნის განათლების სამინისტრო, ENIC-NARIC-ის ქსელი) მომზადებულ იქნა:

ა) 2017 წელს - დაახლოებით 22 კორესპონდენცია;

ბ) 2018 წელს - დაახლოებით 17 კორესპონდენცია;

გ) 2019 წელს - დაახლოებით 33 კორესპონდენცია;

დ) 2020 წელს (27 ნოემბრის მდგომარეობით) - დაახლოებით 23 კორესპონდენცია.

მოწოდებული მონაცემები ცხადყოფს, რომ მაღალია მოთხოვნა, როგორც ადგილობრივ ისე საერთაშორისო დონეზე, განათლების ხარისხის განვითარების ეროვნული ცენტრის იმ გადაწყვეტილებების მიმართ, რომლის საფუძველს წარმოადგენს საქართველოში დაფუძნებული საგანმანათლებლო დაწესბულების სახელმწიფო აღიარების შესახებ ინფორმაცია. ხშირად, აღნიშნული ინფორმაციის დადგენის მიზნით ცენტრი მიმართავს საგანმანათლებლო დაწესებულების წარმომადგენლებს, იმ პერიოდისთვის, ცენტრისთვის ცნობილ მისამართზე.

განათლების ხარისხის განვითარებული ეროვნული ცენტრის შიდა სამუშაო პროცესების დაკვირვებით გამოვლინდა, რომ ახალი თანამშრომლის მიერ, მისი პასუხისმგებლობის ფარგლებში სამსახურებრივი მოვალეობის წარმატებით შესრულება დამოკიდებულია იმ თანამშრომლებზე, რომლებიც დასაქმებულს გაუწევენ უშუალო მენტორობას. ვინაიდან, ცენტრში არ არსებობს სამუშაო პროცესების და ინსტიტუციური მეხსირებით დაგროვილი ცოდნის თავმოყრის ელექტრონული გარემო. საჭიროა შეიქმნას სამუშაო პროცესების მართვის ელექტრონული სისტემა, რომელიც შესაძლებლობას მისცემს დასაქმებულებს სტრუქტურიზებულად წარმოადგინონ წლების განმავლობაში დაგროვილი პრაქტიკული ცოდნა თეორიული სახით. აღნიშნული ახალ თანამშრომელს გაუადვილებს

სამსახურში ადაპტაციის პროცეს. ამასთან, მკვეთრად გააუმჯობესებს ახალი თანამშრომლის მუშაობის ხარისხს.

სამუშაო მიზანი და ამოცანები. დისერტაციის მიზანია ვებ-პორტალის დაპროექტება გეოგრაფიულად განაწილებული მომხმარებლებისთვის Microsoft SharePoint online-ის გამოყენებით. დასახული მიზნის მისაღწევად აუცილებელია შემდეგი ამოცანების შესრულება:

- 1. საგანმანათლებლო დაწესებულებების შესახებ ვებზე ინფორმაციის წარმოდგენის ეფექტური მოდელის კვლევა.
- 2. საჯარო ორგანიზაციებში სამუშაო პროცესების მართვის სისტემის ტექნიკური მახასიათებლების განსაზღვრა.
- 3. სამუშაო პროცესების მართვის ეფექტური სისტემის მოდელირება.
- 4. საჯარო ორგანიზაციებში სამუშაო პროცესის მართვის სისტემის შექმნის ტექნიკური და შემოქმედებითი ინსტრუმენტების განსაზღვრა.
- 5. სამუშაო პროცესის მართვის სისტემის პრაქტიკული რეალიზების, დიზაინის დამუშავება. სისტემის პრაქტიკული მუშაობის ტექნოლოგიური და ინსტრუმენტული საშუალებების მეთოდიკის დამუშავება.

კვლევის ობიექტი. განათლების ხარისხის განვითარების ეროვნული ცენტრის ინფორმციული სისტემა.

კვლევის საგანი. კვლევის საგანს წარმოადგენს სამუშაო პროცესების მართვის სისტემის - როგორც სისტემის შექმნის პროექტირების პროცესი.

კვლევის მეთოდები. სადისერტაციო ნაშრომში გამოყენებულია საინფორმაციო ნაკადების ოპტიმალურად მართვის ობიექტორიენტირებული მოდელირების, ანალიზისა და დაპროექტების მეთოდები, უნიფიცირებული ენისა და ვიზუალური ინსტრუმენტების გამოყენებით. ასევე წარმოდგენილია საქმიანი-პროცესების მართვის ოპტიმიზაციის მეთოდები, რომელთა რეალიზება ხდება პროცეს-ორიენტირებული და სერვის-ორიენტირებული არქიტექტურით. გამოყენებულია საინფორმაციო ნაკადების მართვის მათემატიკური მეთოდი.

მეცნიერული სიახლე. სადისერტაციო ნაშრომში შემოთავაზებულია საინფორმაციო ნაკადების ავტომატიზებულად მართვის საკითხები,

რომელიც შეეხება, როგორც მონაცემთა მართვის და ტრანსფორმაციის საკითხებს ასევე ფორმალიზებულ მონაცემთა კონცენტრაციას ღრუბლოვან სერვერზე;

- დისერტაციაში შემოთავაზებულია მონაცემთა სინქრონიზაცია Microsift OneNot ღრუბლოვანი სერვისის გამოყენებით;
- დისერტაციაში გამოყენებულია ინფორმაციის ნაკადების მართვის და ანალიზის ინსტრუმენტი DFD, რომელიც უზრუნველყოფს მონაცემთა მართვის ვიზუალიზაციასა და ანალიზს, მათი შემდგომი ოპტიმიზაციისთვის, ასევე BPMN ნოტაციის საფუძველზე ADONIS ონლაინ სისტემის გამოყენებით წარმოდგენილია სამუშაო პროცესების მართვის ობიექტორიენტირებული და პროცესორიენტირებული მოდელები მათი ინფორმაციული და ფუნქციონალური დანიშნულების განსაზღვრის და ოპტიმიზაციისთვის.
- შემოთავაზებულია განაწილებულ საგანმანათლებლო სისტემაში ჩართული ორგანიზაციებისთვის ინტეგრირებული მონაცემთა ბაზა SQL Server გარემოში, რომელიც უკავშირდება ღრუბლოვან სერვერს და საშუალებას აძლევს გეოგრაფიულად განაწილებულ მომხმარებელს მიმართოს ვებ სერვერს აქტუალური ინფორმაციის მისაღებად.

შედეგების გამოყენების სფერო. დისერტაციის შედეგებს აქვს მაღალი პრაქტიკული მნიშვნელობა საქართელოში მოქმედი საგანმანათლებლო დაწესებულებებისთვის და განათლების სისტემაში ჩართული ორგანიზაციებისთვის. კვლევის პროცესში შეიქმნა და ფორმალიზდა გადაწყვეტილების მიღებისთვის საჭირო მონაცემთა ანალიზის სისტემები, რომელიც ხელს შეუწყობს განათლების სისტემაში შემავალ სხვადასხვა დაწესებულებებს შორის ცოდნის გაზიარებას და სამუშაო პროცესების ავტომატიზებას.

ნაშრომის აპრობაცია. დისერტაციის გარკვეული ნაწილები წარმოდგენილი იყო ინფორმატიკისა და მართვის სისტემების ფაკულტეტის "მართვის ავტომატიზირებული სისტემების" სამეცნიერო სემინარების სხდომებზე. ასევე, საერთაშორისო კონფერენციაზე, საქართველოს ტექნიკური უნივერსიტეტისა და იუნესკოს კათედრა "ინფორმაციული საზოგადოება". პუბლიკაციები: დისერტაციის ფარგელბში გამოქვეყნებული ხუთი სამეცნიერო სტატია მოყვენილია დისერტაციის ბოლოს.

ნაშრომის მოცულობა და სტრუქტურა. ნაშრომი შედგება 158 ნაბეჭდი გვერდისაგან; შედგება რეზიუმეს (ორ ენაზე); სარჩევის, შესავლის, ოთხი თავისა და დასკვნისგან. ერთვის 116 ნახაზი, 6 ცხრილი და 66 გამოყენებული ლიტერატურის სია.

#### დისერტაციის მოკლე შინარსი.

შესავალიში გადმოცემულია დისერტაციის ზოგადი დახასიათება. პრობლემის მიმოხილვა, თემის აქტუალურობის დახასიათება, მიზანი და ამოცანები, სამეცნიერო სიახლე, შედეგების გამოყენების სფერო და ნაშრომის აპრობაცია. ასევე, ნაშრომის მოკლე შინაარსი თავების შესაბამისად.

პირველ თავში აღწერილია ონლაინ სისტემებზე უარყოფითად მოქმედი ათი ინდიკატორი, რომელიც ართულებს სისტემაში ინტეგრირებულ მონაცემთა საცავებში მონაცემების ძიების პროცესს.

ეფექტური ცოდნის რეპრეზენტირებისთვის საჭიროა სისტემაში ინტეგრირებეული ცოდნის ბაზების ფუნქციური მრავალფეროვნება. იმისთვის, რომ ცოდნის ბაზების გამოყენებით ეფექტურად მოხდეს განსხვავებული პრობლემების გადაჭრა, შესაძლებელია გამოყენებული იქნეს ლოგიკური პროგრამირების მოდელების გამოყენება, როგორიცაა: ASP, SAT და DL.

 ცოდნის ბაზებში ინფორმაციის ძიების ხარისხი და სიზუსტე დამოკიდებულია გამოყენებული ლოგიკის ფორმებზე და მის მრავალფეროვნებაზე. First order ენა წარმოადგენს პირველ ლოგიკურ ბრძანებას და სრულად აკმაყოფილებს ლოგიკის მოთხოვნებს. აღნიშნულ ბრძანებაში შესაძლებელია ლოგიკის ფორმების გაფართოება. სადისერტაციო ნაშრომში განხილულია FO განვითარების ფორმები და მისი LP-თან ინტეგრირების მაგალითი.

ცოდნის ბაზის სისტემები სამი ძირითადი კომპონენტისგან შედგება, ესენია: ცოდნის ბაზა, გადაწყვეტილების მიმღები მანქანა და მონაცემების და მომხმარებლების ინტერფეისი.

იმისთვის, რომ სისტემამ გენერალიზირებული ცოდნის გამოყენებით შეძლოს გადაწყვეტილების მიღება, კონკრეტულ კრიტერიუმებზე IF ფუნქციის გამოყენებაა მიზანშეწონილი. შესაძლებელია რამოდენიმე IF ფუნქციის გამოყენებაც. ნაშრომის პირველ თავში განხილულია სისტემის ინსტრუმენტების ჯაჭვის შექმნის წესები და ეტაპები. ასევე, ობიექტზე ორიენტირებული პროგრამირების ორი ფუნდამენტური დაშვების მაგალითი.

ეფექტური ცოდნის მართვის სისტემის ფორმირებისთვის, მნიშვნელოვანია ყურადღება გამახვილდეს სისტემის ინსტრუმენტების კლასიფიკაციაზე. სისტემის ინსტრუმენტებს გვთავაზობს Shells, რომლის ფართო ინსტრუმენტების ჩამონათვალი შესაძლებლობას იძლევა, სისტემამ ადექვატური გადაწყვეტილებები მიიღოს. თანამედროვე კომპიუტერული ტექნიკის განვითარებამ ხელი შეუწყო ცოდნის მართვის სისტემის ახალ კლასიფიკაციას, რომელიც პროცედურული ენითაა ცნობილი. აღნიშნული Java-ს პროცედურულ ენას იყენებს და მარტივად გასაგები ინსტრუმენტები მის უპირატესობას წარმოადგენს. Toolkits-ის აქვს შესაძლებლობა გაზარდოს წესების და ობიექტების რაოდენობა. თუმცა, მისი ზედა დიაპაზონის ინსტრუმენტების გამოყენება მხოლოდ მძლავრი სადგურებიდან იქნება შესაძლებელი, რომლებიც Lisp-ის პროგრამულ ენას გამოიყენებენ. ბოლოს, ცოდნის მართვის სისტემის AI Languages ინსტრუმეტების გამოყენებით შესაძლებელი გახდა ნებისმიერი ტიპის ამოცანის შექმნა და წარმოდგენა.

ცოდნის მართვის სისტემის შერჩევის დროს გათვალისწინებული უნდა იქნეს ისეთი კომპონენტები, როგორიცაა: მოქნილობა, პროგრამული პაკეტების ინტერფეისი, პროგრამის გამოყენების შესწავლის სიმარტივე, ეფექტურობა, გაფართოვების შესაძლებლობა, მხარდაჭერა, პორტაბელურობა და საიმედოობა.

რაც შეეხება შერჩული ცოდნის ბაზის სისტემის განვითარების ფაზებს, იწყება გამოკვლევის ეტაპით, მას მოსდევს პროტოტიპის შექმნა,

შემდეგ განვითარება/ევოლუცია, შიდა სამუშაოები და სრულდება ოპერაციების ეტაპით.

სადისერტაციო ნაშრომში ცოდნის ბაზების მაგალითზე განხილულია ცოდნის წარმოდეგნის ფორმალიზების ფორმები. რა არის საჭირო ცოდნის კოდირებისთვის და მისი შემდგომი გამოყენებისთვის. იმისთვის, რომ მომავალში შესაძლებელი გახდეს სისტემაში განთავსებული ცოდნის გამოყენება, უნდა გავეცნოთ მონაცემთა შენახვის ისეთ გავრცელებულ ხედვებს როგორიცაა: დოკუმენტთა სისტემა, საგანზე ორიენტირებული მონაცემთა ბაზა, რელაციური მონაცემთა ბაზა და ობიექტ რელაციური მონაცემთა ბაზა.

ცოდნის ბაზების სისტემები მონაცემებს ცვლიან დომენის სპეციფიური წესების შესაბამისად. მისი გამოყენებით შესაძლებელია დომენის სემანტიკური ინფორმაციის მიმოცვლა კონკრეტულ მონაცემთა საცავებში. პროგრამირების სისტემების განვითარებასთან ერთად, იცვლება პროგრამირების დონე და სიმბოლოების ენა. ნაშრომში განხილულია სიმბოლოების ფართოდ გავრცელებული სამი ენა, ესენია: Lisp, Prolog და OPS5. სამივე ენას აქვს რიცხვები და მათ მნიშვნელობებს მუდმივები წარმოადგენს. Lisp სიმბოლოები არსებითად ცვლადები არიან. სიმბოლოების გამოსახატავად კი სპეციალური ფორმები არსებობს. Prolog და OPS5 ორივე 18 ცვლადი ელემენტისგან შედგება, თუმცა მათ განსხვავებული სინტაქსი აქვთ.

ნაშრომის პირველ თავში წამოდგენილია OLAP და Data Mining სისტემების შესაძლებლობები და გამოყენების უპირატესობები.

მეორე თავში აღწერილია Heine-Sarson-ის ნოტაცია, რომელიც წარმოადგენს მონაცემთა ნაკადების დიაგრამების გრაფიკული მეთოდის ფორმას. სადაც აღწერილია მონაცემთა საწყობები, სისტემის გარეთ არსებული მონაცემთა წყაროები, მათი მიმართულებები და ლოგიკური ფუნქციები.

DFD ნოტაცია წარმოადგენს ინფორმაციული სისტემებისთვის დამახასიათებელი სტრუქტურული ანალიზისა და ვიზუალიზაციის ფორმისთვის გამოსახვის მნიშვნელოვან ინსტრუმენტს. იმისთვის, რომ სწორად დაიგეგმოს ორგანიზაციაში განსახორციელებელი ბიზნეს პროცესები, DFD დიაგრამის გამოყენებით შესაძლებელია განსახორციელებელი ოპერაციების ვიზუალიზაცია, რაც პროცესებში ჩართულ მხარეებს, შესაძლებლობას აძლევს სწორად და თანმიმდევრულად დაინახონ, გაანალიზონ და დაგეგმონ განსახორციელებელი ქმედებები. DFD დიაგრამის გამოყენებით შესაძლებელია მოსალოდნელი რისკების ადრეულ ეტაპზე გამოვლენა და პრევენციული ღონისძიებების გატარება. DFD ინსტრუმენტების გამოყენების სისმარტივე, ზრდის მისით დაინტერესებული პირების რაოდენობას.

ამავე თავში განხილულია DFD დიაგრამის გამოყენების უპირატესობები, მისი შედგენის ეტაპები და ზოგადი წესები. აღწერილია DFD ნოტაციის შემადგენილი ელემენტები: პროცესი, გარე პირები, მონაცემთა მაღაზია და მონაცემთა ნაკადი. ვიზუალურადაა წარმოდგენილი და განმარტებულია დიაგრამის შედგენისთვის გამოსაყენებელი ფორმები და სიმბოლოები.

სადისერტაციო ნაშრომის მეორე თავში წარმოდგენილია DFD დიაგრამის გამოყენების პრაქტიკული მაგალითი. კეძოდ, განათლების ხარისხის განვითარების ეროვნული ცენტრის სერვისების განვითარების სამსახურის ნამდვილობის დადასტურების გადაწყვეტილების მომზადების პროცესი. ასევე, ამავე დაწესებულებისთვის უმაღლეს საგანმანათლებლო დაწესებულებების, პროფესიული საგანმანათლებლო საწესებულებების და სკოლების სტატუსების ერთიანი ბაზის ფორმირება და ამავე ორგანიზაციის თანამშრომლებს შორის თეორიული/პრაქტიკული ცოდნის გენერალიზება.

ნაშრომის აღნიშნულ თავში განხილულია ბიზნეს პროცესების მოდელირების BPMN ნოტაცია. რა უპირატესობები და სირთულეები აქვს მის გამოყენებას, საქმიანი პროცესების სამუშაო ნაკადების განსაზღვრისათვის. განმარტებულია მისი სტანდარტული სიმბოლოები და გრაფიკული გამოსახულებები. BPMN ნოტაციით ფორმირებული დიაგრამების წარმოდგენა შესაძლებელია დოკუმეტური ფორმით. ასევე, შესაძლებელია მათი ინტეგრირება სხვა BPM სისტემებში.

BPMN ამოცანაა ბიზნეს პროცესები ისეთი ფორმით აღწეროს, რომ მარტივად გასაგები და აღსაქმელი იყოს როგორც ბიზნეს მომხმარებლებისთვის, ასევე პროგრამისტებისთვის და პროცესში ჩართული სხვა პირებისთვის.

BPMN ნოტაციით ფორმირებული მოდელების გამოყენება შემდეგი ოპერაციებისთვისაა შესაძლებელი: ბიზნეს პროცესების შესრულება BPMS კლასის სისტემების გამოყენებით; პროცესების ანალიზი; ბიზნეს პროცესების განხორციელების მონიტორინგი და შესრულების ხარისხის გაუმჯობესება.

განხილულია ნოტაციის ჯგუფები, ობიექტების ნაკადების სიმბოლოები, მონაცემთა სიმბოლოები, პასუხსმგებლობის სიმბოლოები, ელემენტების შემაერთებელი სიმბოლოები და არტეფაქტის სიმბოლოები (სპეციალური სიმბოლოები).

BPMN ნოტაციის მოქმედებებს ყოფენ ორ ნაწილად, ესენია: პროცესი და ამონაცა. მათი მნიშვნელობები ნაშრომში დეტალურადაა განმარტებული. ასევე, აღწერილია ღონისძიების (Event-ის) და ტრიგერების მნიშვნელობები.

BPMN ნოტაციით ბიზნეს პროცესის ფორმირებისთვის გამოყენებული იქნა Adonis სისტემა, რომელიც ფართოდაა გავრცელებული და პროცესების მოდელირების შესაძლებლობას იძლევა. ნაშრომში წარმოდგენილია Adonis სისტემის ვიზუალური მხარე და მართვის ინსტრუმენტები.

მეორე თავის ბოლო ნაწილი ეთმობა მათემატიკურ მოდელს, რომელიც საშუალებას გვაძლევს დამუშავდეს ჰეტეროგენური მონაცემები საინფორმაციო-რელაციურ სისტემაში, რაც შესაძლებლობას იძლევა მონაცემებზე წვდომის ეფექტურობა და მოძიებული ინფორმაციის სიზუსტის ხარისხი მნიშვნელოვნად გაიზარდოს.

მეასამე თავი იწყება Adonis სისტემის ბაზაზე BPMN ნოტაციის გამოყენების პრაქტიკული ნაწილით. განათლების ხარისხის განვითარების ეროვნული ცენტრის სერვისების განვითარების სამსახურის პროცესების გაუმჯობესების მიზნით, შეიქმნა BPMN ნოტაცია, სამსახურში განცხადების მიღების, ანგარიშწორების და მისი განხილვის პროცესის მართვის მოდელები.

ამავე თავში წარმოდგენილია, რელაციურ მონაცემთა საცავებში განთავსებული მონაცემების ძიების სიზუსტისთვის მათემეტიკური მოდელი. კერძოდ, ტექსტში რომელშიც ერთი და იგივე სიტვა ან ტერმინი განსხვავებული მნიშვნელობებითაა წარმოდგენილი, როგორ მოვიძიოთ სწორი პასუხი.

აღნიშნულისთვის შემოვიტანოთ ცვლადები, რომელიც აღინიშნება შემდეგი სიმბოლოებით: t, f, i, j, სადაც t ტექსტად წარმოდგენილი ტერმინია, ხოლო f (Frequency) ჩანაწერის წარმოდგენის სიხშირე, ხოლო ij აღნიშნავს თუ რა სიხშირით მოხვდება i დოკუმენტში j დესკრიპტორი.

ასეთივე ფორმით გამოვხატოთ Frequency დოკუმენტი dfj (დოკუმენტების რაოდენობა, რომელშიც, დესკრიპტორი f მეორდება).

i დოკუმენტისთვის j დესკრიპტორის დამოკიდებულება გამოსახულია მოცემული ფორმულით:

$$
W_{ij} = tf_{ij} * \log(\frac{N}{df_i}),
$$

სადაც N არის დოკუმენტების რაოდენობა

აღნიშნულიდან გამომდინარე შეგვიძლია ვთქვათ, რომ მოცემული ტერმინის სიხშირე პირადპირ დამოკიდებულია ინვერსირებული დოკუმენტის სიხშირისა.

შემთხვევა, სადაც  $df_i = N$  ანუ ყოველ დოკუმენტში ერთი დესკრიპტორი ხვდება, აღნიშნულ შემთხვევაში მისი გამეორების სიხშირე ნულს უტოლდება.

მოცემულ დოკუმენტში დესკრიპტორთა რაოდენობა შემდეგი ფორმულით განისაზღვრება:

$$
D_t = (T_{t1}, T_{t2}, \ldots, T_{tk}, \ldots, T_{tN}),
$$

სადაც  $T_{tk}$  არის k დესკრიპტორის რაოდენობა i დოკუმენტში. N -ით განისაზღვრება ყველა დესკრიპტორთა რიგითი ნომერი. წარმოდგენილი მოთხოვნა მსგავსია ჩანაწერისა:

$$
Q_j=(Q_{j1,}Q_{j2},\ldots,Q_{jk},\ldots,Q_{jN}),
$$

სადაც  $Q_{ik}$  არის k დესკრიპტორის რაოდენობა j მოთხოვნაში. სადაც რაოდენობის განმსაზღვრელი მნიშვნელობა არის ბინარული სიდიდე (0 ან 1), ისევე როგორც ზემოთ იყო გამოთვლილი  $W_{ij}$  სიდიდისთვის, ამიტომ  $D_i$  და  $Q_i$  არის მსგავსი სიდიდეები და გამოისახება შემდეგი ფორმულით:

$$
S(D_{i1}, Q_j) = \sum_{k=1}^{N} (T_{ik} * Q_{jk})
$$

მოდიფიცირებული მოთხოვნის შემთხვევაში დესკრიპტორები ასოცირდება დოკუმენტებთან, რის შედეგადაც მსგავის დოკუმენტები მოდიან დესკრიპროტებთან შესაბამისობაში. დასახელებული პროცესი გამოსახულია ქვემოთ მითითებულ ფორმულაში:

 $Q^{(i+1)} = Q^{(i)} + \alpha * \sum_{D_{i} p(r e l)} D_i - \beta * \sum_{D_{i} p(n on rel)} D_i,$ 

სადაც არის საწყისი მოთხოვნა, (+1) კი ახალი მოთხოვნაა, რომელიც წინა მოთხოვნაზე მიღებული შედეგის მიღების შემდეგ დადგება.  $\alpha$  და  $\beta$  გამოსახავს წარდგენილი მოთხოვნის შესრულების ხარისხს, რამდენად ზუსტია მიღებული შედეგი.

მოცემული მათემატიკური მოდელის გამოყენებით, შესაძლებელია რელევანტურ დოკუმენტებზე წვდომის ხარისხის და სიზუსტის განსაზღვრა. კონკრეტულ დოკუმენტში მითითებული სიტყვის სიხშირე პირდაპირ პროპორციულია ინვერსირებული დოკუმენტის სიხშირისა.

მეოთხე თავში განხილულია ორგანიზაციული მართვის მხარდამჭერი სისტემის გამოყენებით ვებ-პორტალის პროექტირება. კონკრეტული ორგანიზაციის მაგალითზე წარმოდგენილია პროცესების მართვისთვის ვებპორტალის სტრუქტურა. განხილულია SharePoint online-ის და Office 365-ის გამოყენებით ვებ-გვერდის დაპროექტება და მისი ინსტრუმენტების მენიუ. დეტალურადაა მითითებული Online Microsoft-ის ღრუბლოვანი ტექნოლოგიების უპირატესობები, შესაძლებლობები და გამოყენების წესები.

ვებ-პორტალის შექმნა ბუნებრივია იწყება მისი ადმინისტრატორის უფლების მქონე მომხმარებლის რეგისტრაციით, რომელიც განსაზღვრავს პორტალის სახელს და URL მისამართს. სწორედ ადიმინსტრატორის უფლების მქონე მომხმარებელის თანხმობით ხდება პორტალზე განთავსებულ საინფორმაციო სისტემებზე სხვა მომხმარებლების წვდომის უფლების მინიჭება და მათთვის ვალიდურ ინფორმაციაზე დამატების, ნახვის და რედაქტირების უფლების განსაზღვრა.

ნაშრომში წარმოდგენილია კონკრეტული ორგანიზაციის მაგალითზე SharePoint Online-ის სიების გამოყენებით სხვადასხვა ტიპის მონაცმების დამუშავება და მონაცემთა საცავებში განთავსება. მონაცემები რომლებიც

გარკვეული ფორმით უკვე დამუშავებულია, მონაცემთა საცავებში მათი ინტეგრაციისთვის SQL Server-ი გამოიყენება. SharePoint Online-ის სიები შესაძლებლობას იძლევა ფორმალიზებული ინფორმაციის დაჯგუფების, დალაგების, ფილტრაციის და სასურველი კრიტერიუმებით დაფორმატების.

აღწერილია SharePoint Online-ზე საიტების კოლექციების და ქვე საიტების შექმნა. როგორ ხდება სრული საიტის ან კატეგორებად დაყოფილი ქვე საიტების გაზიარება და გეოგრაფიულად განაწილებული მომხმარებლებისათვის წვდომის უზრუნველყოფა.

მითითებულია მონაცემთა საცავებში განთავსებული ინფორმაციის ძიების მექანიზმები. აღწერილია ძიების ინსტრუმტები და ფილტრები. ამასთან, მომხმარებლების მიერ გამოყენებული ინფორმაციის შესაბამისად, სტატისტიკური მონაცემების შეგროვების მექანიზმები და მათი კატეგორიებად დაყოფა. აღნიშნული, ორგანიზაციის ხელმძღვანელ პირებს შესაძლებლობას აძლევს გაანალიზონ მიღებული შედეგები და დაგეგმონ სამომავლო მოქმედებები.

სადისერტაციო ნაშრომის მეოთხე თავი სრულდება office 365-ის oneNote აპლიკაციის გამოყენების პრაქტიკული მაგალითის აღწერით. oneNote-ი შესაძლებლობას იძლევა, ადმინისტრატორმა მომხმარებელმა მისი გამოყენებით ინფორმაცია განათავსოს სექციებად და ქვე სექციებად, რაც ამარტივებს ინფორმაციის მიღების სურვილის მქონე მომხმარებლის მიერ, სასურველი ინფორმაციის მიღების შესაძლებლობას. ამცირებს ძიების დროს და ზრდის მოძიებული ინფორმაციის ვალიდურობის ხარისხს. აღწერილია, როგორ ხდება ინფორმაციის განთავსება, მისი გაზიარება და წვდომის უფლების განსაზღვრა.

დისერტაციის ბოლოს მითითებულია დასკვნები და გამოყენებული ლიტერატურის სია.

### 1. ლიტერატურის მიმოხილვა

### <span id="page-33-1"></span><span id="page-33-0"></span>1.1 ონლაინ სისტემებზე უარყოფითად მოქმედი 10 ინდიკატორი

ნაშრომში წარმოდეგნილია ონლაინ სისტემების ეფექტური მუშაობის განმსაზღვრელი ინდიკატორები, რომლებიც უზრუნველყოფს ინფორმაციის სწრაფ და ზუსტ მოძიებას. აღნიშნულის საფუძველზე შესაძლებელია შერჩეულ იქნეს ინფორმაციის ძიების სწორი ალგორითმები, რათა შედეგი შეესაბამებოდეს ძიების საწყის ეტაპზე დასახულ მიზანს. ქვემოთ განხილულია ონალინ სისტემაში ინფორმაციის ძიების ინდიკატორები.

- 1. სინტაქსური შეცდომა-სისტემაში ინფორმაციის ძიებისას ვიყენებთ ე.ი. საძიებო სიტყვებს ან სიტყვათა კომბინაციებს. ხშირია როდესაც საძიებო სიტყვათა კომბინაციით ინფორმაციის ძიებისას, სისტემას შედეგში (მოძიებული ინფორმაცია რასაც გვთავაზობს) გამოაქვს ყველა ის ინფორმაცია რომელიც შეიცვას ჩვენ მიერ მითითებული საძიებელი სიტყვათა კომბინაციიდან ერთ-ერთს მაინც. მაგალითად, თუ ვეძებთ საქართველოს ჰუმანიტარულ უნივერსიტეტს და საძიებო სიტყვად ჩავწერთ ჰუმანიტარულ უნივერსიტეტს, შედეგში შესაძლოა გამოიტანოს: 1. საქართველოს ჰუმანიტარული უნივერსიტეტი, 2. თბილისის ჰუმანიტარული უნივერსიტეტი, 3. შპს ჰუმანიტარული უნივერსიტეტი, 4. კავკასიის ჰუმანიტარული უნივერსიტეტი.
- 2. ძიება ზუსტი სიმბოლოებით-სისტემაში ინფორმაციის ძიებისას ზუსტი სიმბოლოების მითითების გარეშე სისტემამ შესაძლოა ვერ მოძებნოს ჩვენთვის სასურველი ინფორმაცია. მაგალითად, ვეძებთ საქართველოს ჰუმანიტარული უნივერსიტეტი. თუ საძიებო ველში ჩავწერთ საქართველო ჰუმანიტარული უნივერსიტეტი სისტემა სასურველ ინფორმაციას არ მოძებნის. რეალურად ძებნისას მხოლოდ ერთი ს სიმბოლოს არ არსებობის გამო შესაძლოა ვერ მიიღოს ინფორმაცია დაინტერესებულმა პირმა.
- 3. შემოკლებული სიმბოლოებით ძიება-თუ გვსურს მოვძებნოთ საქართველოს ჰუმანიტარული უნივერსიტეტის შესახებ ინფორმაცია და საძიებო ველში ჩავწერთ საქ ჰუმ უნ, სისტემა სასურველ ინფორმაციას არ მოძებნის. (საქ\* ჰუმ\* უნ\* ასეთი ძიებით რომ ეძებდეს დასახელებული სიტყვების ფორმებს სხვადასხვა ბრუნვაში).
- 4. მოძიებული ინფორმაციის შექმნის დრო-სისტემაში ინფორმაციის ძიებისას პრობლემას ქმნის სასურველი ინფორმაციის შექმნის თარიღის საძიებო ნაწილში (ძიების ნაწილი სანამ კონკრეტულ გვერდზე გადახვალ) გამოტანის არარსებობა. მაგალითად, ვეძებთ საქართველოს ჰუმანიტარული უნივერსიტეტის შესახებ უახლეს ინფორმაციას. სისტემაში კი მხოლოდ არსებული ინფორმაციის მიღების შესაძლებლობა გვაქვს და ვერ ხდება მისი შექმნის (ვალიდურობის) იდენტიფიცირება, სანამ კონკრეტულ გვერდზე არ გადავალთ და არ მოვიძიებთ ინფორმაციის შექმნის თარიღს (კონკრეტულ გვერდზე გადასვლით).
- 5. საქართველოში მოქმედი ორგანიზაციების უცხოენოვანი დასახელებები-არსებობს ორგანიზაციები რომლებიც საზოგადოებაში ცნობილია ქართულენოვანი დასახელებებით და რეალურად ოფიციალურ წყაროებში (სამეწარმეო რეესტრი) ფიქსირდებიან უცხოენოვანი აბრევიატურებით. საძიებო ველში კონკრეტული ენის სიმბოლოების გამოყენების გარეშე მათ შესახებ ინფორმაციის მოძიება შეუძებელია.
- 6. საკუთარი სახელები სიმბოლოების გამოყენებით-ზოგიერთი ორგანიზაცია საკუთარი სახელის დასახელებაში იყენებს ისეთ სიმბოლოებს როგორიცაა " ", " ", " ", რაც ძიების პროცესს ართულებს. ვინაიდან, ხშირად ინფორმაციის მაძიებელმა აღნიშნული სომბოლოების შესახებ არ იცის და ინფორმაციას ეძებს მხოლოდ მისთვის ცნობილი დასახელებით, დამატებითი სიმბოლოების გარეშე.
- 7. საძიებო ველის დეტალური ძიების ფუნქცია-მონაცემთა ბაზა საშუალებას უნდა იძლეოდეს მოსაძიებელი ინფორმაციის

სიზუსტისთვის დეტალური ძიებით დაფილტროს მონაცემები. მაგალითად, მონაცემთა ტიპის, თარიღის, შემქმნელი პირის და ა.შ.

- 8. ძიება ირიბი სიტყვებით-ხშირად ძიების პროცესს ართულებს კონკრეტული მნიშვნელობის სიტყვების კომბინაციით ახალი საკუთარი სახელის შექმნა და ამ შექმნილი სახელის (შესაძლოა იყოს ორგანიზაციის სახელი) შესახებ ინფორმაციის მოძიება. მაგალითად, ორგანიზაციის დასახელებაა: ლურჯი ფრინველი. ერთი მომხმარებელი ეძებს ინფორმაციას აღნიშნული კონკრეტული ორგანიზაციის შესახებ, ხოლო მეორე ფრინველების შესახებ ლურჯი შეფერილობით. დასახელებულ შემთხვევაში ძიების შედეგის სრულყოფისთვის საჭიროა საძიებო ველს ჰქონდეს დამატებითი ინსტრუმენტები, რაც ხელს შეუწყობს ძიების შედეგის ხარისხს.
- 9. არითმეტიკული სიმბოლოებით ძიება-სისტემა არითმეტიკული სიმბოლოების თანმიმდევრული კომბინაციით სასურველი ინფორმაციის მიღების შესძლებლობას უნდა იძლეოდეს.
- 10. სტრუქტურილებული ინფორმაცია-მონაცემთა ბაზაში საჭირო და ვალიდური იფორმაციის მოსაძიებლად საჭიროა ბაზაში შეტანილი ინფორმაცია იყოს სტრუქტურიზებული. აღნიშნული ხელს უწყობს ძიების პროცესის გამარტივებას.
- 11. უცხოური ტერმნიების გამოთქმების ვარიაციები-ხშირად ერთი მნიშვნელობის სიტყვები სხვადასხვანაირად გამოითქმის (მაგალითად, ამერიკულ და ბრიტანულ ინგლისურში), რაც სასურველი საძიებელი სიტყვის შერჩევის პროსესს ართულებს და ძიების შედეგიც გამოდის არასრული (organisation and organization).
- 12. საძიებელი სიტყვები მარავლობით რიცხვში-ზოგიერთ მონაცემთა ბაზაში სასურველი ძიების შედეგის მისაღებად ინფორმაციის საძიებელი სიტყვა მხოლობით რიცხვშიც უნდა ჩაიწეროს და მრავლობითშიც. [1]
# 1.2 ლოგიკური პროგრამირებისთვის ცოდნაზე დაფუძნებული სისტემის შექმნა

ლოგიკური პროგრამირება (LP) სტაბილურ მოდელირების სისტემასთან ერთად განიხილება როგორც ეფექტური ცოდნის რეპრეზენტირების KR (Knowladge Representation) სისტემა, რომელიც ეფუძნება ASP (Answer set programming) გამოთვლით პარადიგმებს. თანამედორვე ტექნოლოგიების განვითარების მიზანია, შეიქმნას ისეთი სემანტიკის სისტემები და ASP მოდელები რომლებიც მოერგებიან ცოდნის რეპრეზენტირების (KR) გამოწვევებს. მნიშვნელოვანია, რომ ცოდნის წარმოდგენისა და მსჯელობის (KR) სფეროში ისე განვითარდეს ცოდნაზე დაფუძნებული სისტემები (Knowledge Bases System (KBS), რომ საფუძველი შეუქმნას კონკრეტული ამოცანის და პრობლემის გადაწყვეტისთვის სემანტიკურ სისტემას.

განსხვავება KBS პარადიგმებსა და დეკლარაციულ პროგრამირების ჩარჩოებს შორის ასეთია. LP (Logical Programming), ASP ან Constraint Logic Programming (LCP) არიან ცოდნის ბაზების მთავარი კომპონენტები, რომლებიც ეხმარებიან მას გადაჭრან განსხვავებული პრობლემები და ამოცანები. რომლისთვისაც დასკვნის სხვადასხვა ფორმებია შემუშავებული. ეს ფორმებია: დედუქცია, მოდელის შემოწმება, მოდელის წარმოება, განახლება, გადახედვა, შესწავლა და სხვა. ცოდნის ბაზა (KB) სპეციფიურ პრობლემაზე არ ახდენს გადაწყვეტილების მიღების კოდირებას, ის არ არის დეკლარაციული პროგრამა ოპერაციული სემანტიკით. KB არის დომენის დეკლარაციული თვისებების ფორმალური წარმოდგენა. KB ენას ძლიერი მოთხოვნები აქვს, კერძოდ მისი გამოთქმები უნდა იყოს ინტერპრეტაციული (არაფორმალური) წინადადებები და ეს ინტერპრეტაციები იქნება გასაგები არაფორმალურ სემანტიკაში. [2] [3]

პირველი ლოგიკური ბრძანება First Order (FO) არის ენა, რომელიც სრულყოფილად აკმაყოფილებს ლოგიკის მოთხოვნებს. მასში შესაძლებელია ლოგიკის ფორმების გაფართოება და გადაწყვეტილების მიღება

განსაზღვრულ დროში. განვიხილოთ მაგალითი. თუ H/1, M/1 და F/1 წარმოადგენენ ადამიანს, კაცს და ქალს, შემდეგი წინადადება <sup>∀</sup>*x*(*H*(*x*) <sup>⊃</sup> *M*(*x*)  $V F(x)$ ) გამოხატავს ადმიანურ (ქალის ან კაცის) ინკლუზიურ თვისებებს. მოცემული პროექტი იყენებს გაფართოებულ FO-ს თავისი არაფორმარული კონცეპტის მნიშვნელობებით, რათა მოცემულობა გასაგები გახდეს ისეთი მათემატიკური სიზუსტით როგორიცაა: ინდუქციის განმარტების ცნება. თუ ჩვენ გვინდა ვიმსჯელოთ და შევაფასოთ FO (ID) უნდა მოვახდინოთ FO და LP ინტეგრირება.

ცოდნის ბაზების სისტემის (KBS) შექმნის მიზნით რთული კვლევებია ჩასატარებელი, რომელსაც თავის მხრივ აქვს ქვემიზნები. იმისთვის, რომ ეს ქვემიზნები შესრულდეს სწორად უნდა დაიგეგმოს მიზნის შესრულებამდე მისასვლელი გზები. როგორიცაა მაგალითად, ცოდნის ბაზის ენის და მეთოდოლოგიის განვითარება, სხვადასხვა ანალიზის სისტემების შექმნა. როდესაც მუშაობა მიმდინარეობს ქვემიზნების შესრულებაზე, არსებობს ორი მიზეზი, რის გამოც ცოდნის მართვის სისტემის პარადიგმები უნდა დავიმახსოვროთ. პირველი ესაა, რომ ცოდნის მართვის სისტემის პარადიგმები ფოკუსირებული უნდა იყოს ჩვენ კვლევაზე, რათა შეიქმნას ისეთი პარადიგმები რომლებიც კონკრეტული შეზღურვების გამოყენებით საფუძველს შეუქმნის პროგრამული ენის და სისტემის განვითარებას. აღნიშნულის მაგალითს წარმოადგენს შემდეგი: ცოდნის ბაზის სისტემის პარადიგმების მუშაობისას აუცილებელია დეკლარაციული ცოდნის რეპრეზენტირების (KR) გამოყენება. რომელიც გვეხმარება გავიგოთ რა არის ცოდნის მოთხოვნები, რათა გადავჭრათ პრაქტიკული ამოცანები. ამ ფორმის შექმნის საფუძველზე შესაძლებელი იქნება აღნიშნული განხორციელდეს. მეორე მიზეზი არის გამოთვლითი ლოგიკის ბოლოდროინდელი ტენდენციები, რომელიც შესაძლებლობას იძლევა ცოდნის მართვის სისტემამ შეძლოს ისეთი ამოცანების გადაწყვეტა რომელიც ამ დრომდე შეუძებელი იყო.[4] [5]

ცოდნის მართვის სისტემის შექმნის ფუნდამენტურ შეზღუდვას წარმოადგენს წონასწორობის დაცვა, ცოდნის მართვის ენის გამომხატველ ფუნქციებსა და მისი დასკვნების ეფექურობას შორის. ერთი მხრივ ჩვენ გვჭირდება მდიდარი გამომსახველობითი ენა, რათა დეტალურად შეგვეძლოს ცოდნის გამოსახვა და მეორეს მხრივ ჩვენ გვჭირდება რეალურ სიტყვებზე დაფუძნებული პრობლემის გადაწყვეტა. ცოდნის მართვის სისტემის ენის სწორად ფორმირებისთვის უამრავი კომპლექსური პრობლემის გადაწვეტაა საჭირო.

პრაქტიკული ცოდნის მართვის სისტემის შესაქმნეალად საჭიროა სხვადასხვა ცოდნის ბაზის ენის გამოყენება, რომლებიც ნაწილებად შეიძლება იყოს დაყოფილი. სავარაუდო ნაწილები შეიძლება იყოს: მოდელის ნაწილების შემოწმება, მოდელის ფორმალიზებისთვის შეზღუდვების შემოწმება, შეზღუდვების გაფართოვება და სხვა. ბოლო პერიოდის ლოგიკური პროგრამირების მოდელების ტენდენციებს თუ განვიხილავთ, როგორციაა ASP (Application Service Provider), SAT (Scholastic ASSessment Test) და DL (Definition List) დავინახავთ, რომ აღნიშნული მოდელების ალგორითმების გამოყენებით რეალურად შესაძლებელია ცოდნის მართვის სისტემაში ისეთი ფორმების გამოყენება, რომლითაც კონკრეტული ამოცანების სწორი გადაწყვეტები იქნება შემოთავაზებული. ASP-მა მნიშვნელოვანი როლი შეასრულა ამ რევოლუციის პერიოდში. ის დაფუძნებულია დაკვირვებაზე, რომლის მიხედვითაც ნათელი გახდა, რომ დასკვნის სისწორეში ხშირად დედუქცია არასწორი ფორმა შეიძლება გახდეს. ვინაიდან, ხშირად ჩვენი მიზანია შევქმნათ ფორმა, რომელიც ამოცანის სწორად გადაწყვეტის საშუალებას მოგვცემს.

მნიშვნელოვანია ცოდნის ბაზის სისტემის შექმნის ეტაპზე დეტალურად გავეცნოთ შექმნილი ალგორითმების მოდელების მახასიათებლებს. ASP/SAT ალგორითმების მოდელების გამოყენების დროს, დასმული ამოცანის შესასრულებლად გადაწყვეტილების მიღება ხდება ორი თანმიმდევრული მიმდევრობის შესრულების გათვალისწინებით. პირველი მოდელის ალგორითმის გამოყენების შემდეგ, შედეგის არარსებობის

შემხვევაში ხდება ალტერნატიული მოდელის გააქტიურება, რათა მიღებული შედეგი იძლეოდეს ამოცანის გადაწყვეტის რეალურ შედეგს. [6]

#### 1.3.1 KB ენა FO (ID)

ASP-ში პროგრამის პასუხების ნაკრები არის მოკლე ნაგულისხმები თეორიები. თანამედროვე პერიოდში LP არის ალტერნატიული გზა იმპლიციტური ცოდნა ვაქციოთ დეფინიციებად, სწორედ ლოგიკური პროგრამირების გამოყენებით. ლოგიკური პროგრამირების უამრავი პროტოტიპი არსებობს, სადაც ინდუქციურ განმარტებებში ხშირად მათემატიკური ფორმულები გამოიყენება. განვიხილოთ კონკრეტული მაგალითი.

 $\lambda$ ანმარტებები: ურთიერთობის კმაყოფილება გამოიხატება $\models$ წინადადების ლოგიკა განისაზღვრება ინდუქციით შემდეგი ფორმულის სტრუქტურის შესაბამისად:

- $\bullet$  I = P თუ P არის როგორც ატომი და P  $\in$  I.
- $I \models \phi \land \psi$  on  $I \models \phi$  cos  $I \models \phi$ .
- I  $\models \neg \varphi$  თუ I  $\models \varphi$  (ე.o., oს არ არის რომ I  $\models \varphi$ ).

ეს არაერთფეროვნი ინდუქციის განმარტება ძირითადად შედგება არაფორმალური წესების ნაკრებისგან. ლოგიკურ პროგრამირებაში კავშირები სინტაქსურ დონეს სცდება, ხოლო ინდუქციური განმარტებები განსაზღვრავს კავშირებს იმ აღწერებს შორის, რომელიც საფუძველს ქმნის სისტემის ფორმირებისთვის. ინდუქციური განმარტებები მოიცავს არაფორმალურ წესებს როგორიცაა ფასი, ბუნებრივობა და არაფორმალური Closed World Assumption (CWA).

ინდუქციური დეფინიცია არის ფასი. იმისთვის, რომ ნათელი იყოს არაფორმალური ენის კონსტრუქცია, ფასი წარმოვადგინოთ მათემატიკური ფორმულის მაგალითით

## <sup>∀</sup>*x*(*A* <sup>←</sup> *ϕ*)

სადაც A არის განსაზღვრული პრედიკატების ატომი, ←შედეგების

განმარტება (იყოს განსხვავებული მატერიალური შედეგებისგან) და *ϕ* წარმოადგენს FO ფორმულას, რომელიც მოიცავს უამრავ უარყოფას. აღნიშნული წესების ნაკრებით შესაძლებელია პრედიკატების განსაზღვრა ღია სიმბოლოების გამოყენებით. ეს არის ურთიერთშეთანხმებული პარამეტრების ფორმები, რომლითაც ფორმალიზდება საერთო ინდუქციური განმარტებები მათემატიკური გამოთვლების სახით.

FO (ID) ენის შემაერთებლები და რაოდენობრივი (∧*,* <sup>¬</sup>*,* <sup>∀</sup>*, . . .*) არიან აუცილებელი კომპონენტები KB-სთვის. ერთის მხრივ, FO (ID) არის ერთგვარი სახურავი ცოდნის ბაზის ფორმირებისას, ხოლო მეორეს მხრივ, ინდუქციური განმარტებების გამოსახვა. მაღალი ხელმისაწვდომობა და გადამავალი მოქმედებათა დახურვის ჯაჭვი არის მისი სისუსტე. მიუხედავად ამისა, FO (ID) შეიძლება მოგვაწოდოს მყარი თეორიული საფუძვლები, რათა შევძლოთ მონოტონური და არა მონოტონური ლოგიკის შექმნა. ეს გულისხმობს, ჰიბრიდული ლოგიკის კომბინაციას ლოგიკურ პროგრამირებასთან და ლოგიკის აღწერებთან ერთად. [7]

# 1.3.2 FO (ID) მსჯელობა

FO (ID) განვითარებისთვის დასკვნის რამოდენიმე ფორმა არსებობს. ყველაზე დიდი პროგრესი მიღწეულია MX (Model Expresion) გაფართოვებულ მოდელში. MX წარმოადგენს სასრული მოდელების გენერირებას, რომლის მიზანია გამოთვალოს სასრული (Finite) მოდელის M, T თეორიის ინფუთისთვის, რაც საბოლოოდ გააფართოვებს სასრულს  $I$  სტურქტურის ინფუთისთვის  $\sigma$  (i.e.,  $M$   $\models$  *T* და  $M / \sigma = I$ ). ამ ინფუთის სტრუქტურაში  $I$  აფიქსირებს სასრულ მოდელს, სადაც შესაძლებელია მონაცემების შენახვა, რომელიც ხელმისაწვოდმი იქნება სხვადასხვა MX პრობლემებში. MX-ის მიზანი იყო შეეთავაზებინა ალტერნატიული დეკლარაციული პროგრამული პარადიგმები, რომელიც გენერალიზდებოდა Herban სასრულ მოდელში (Finite) და შემოგვთავაზებდა პრაქტიკულ და თეორიულ უპირატესობებს. ზოგჯერ FO-ში MX

პრობლემა არის NP(nondeterministic polynomial) ძებნის პრობლემა. ზოგი მფლობელი სასრული მოდელების ლოგიკის შემოწმებისთვის იყენებს მრავალწევრიან დომენებს. ამ შემთხვევაში FO-ში MX-ის NP-სთვის C არის სასრული *σ*- სტრუქტურისთვის, სადაც არსებობს FO თეორიის *T<sup>C</sup>* როგორც *σ*- სტრუქტურის *I* <sup>∈</sup> *C* თუ *I* შეიძლება გაფართოვდეს როგორც *T<sup>C</sup>* მოდელი.

ზოგიერთი სისტემის გაფართოვებული ან გენერალიზებული მოდელები დაფუძნებულია FO ენაზე. მაგალითდ IDF სისტემის და MX გაფართოვების შედეგად გამდიდრდა და გაფართოვდა FO. კერძოდ, სისტემაში შესაძლებელი გახდა: ბრძანებების დალაგება, ინდუქციური განმარტებების მითითება და რაოდენობრივი მაჩვენებლების რიცხობრივად ისე გამოსახვა, როგორც კარდინალური მაჩვენებლები, მინიმალური, მაქსიმალური და ჯამი. აღნიშნულმა ხელი შეუწყო სხვადასხვა პრობლემის გადაჭრას MX და FO გამოყენებისას.

კონტროლი (A,B)

$$
\chi \circ \partial \circ (\left\{c \middle| \exists s \left( y \circ \phi \circ (A, b, s) \land c = sX, \neg g \circ b \circ (b) \right) \right\}) \leq 100
$$

 $\{\forall a \ b \ (\exists a \ b \ (a \ b \) \in \{0 \} \in \{0 \} \cup \{0 \} \cup \{1 \} \cup \{1 \} \cup \{2 \} \cup \{1 \} \cup \{1 \} \cup \{1 \} \cup \{1 \} \cup \{1 \} \cup \{1 \} \cup \{1 \} \cup \{1 \} \cup \{1 \} \cup \{1 \} \cup \{1 \} \cup \{1 \} \cup \{1 \} \cup \{1 \} \cup \{1 \} \cup \{1 \} \cup \{1 \} \cup \{1 \} \cup \{1 \} \cup \{1 \} \cup \{1 \} \cup \{1 \} \cup \{1$ 

 $\{\forall a \ b \ (\text{j} \circ \text{v} \circ \text{v} \circ \text{$ 

 $\{\forall a \ b \ s \ (\beta \delta \delta \alpha \delta \gamma \delta \delta \alpha \delta a, b, s\} \leftarrow s = \gamma \delta \alpha \ (\{s \ | \ a \delta \delta \alpha \delta \alpha \delta \delta \alpha \delta \delta \} \$ 

განვიხილოთ ენისა და სისტემის ილუსტირების მაგალითი. სადაც A კომპანიას სურს B კომპანიაზე კონტროლის უფლების აღება. რისთვისაც მაქსიმუმ დახარჯა 100M, რათა შეეძინა კომპანიის აქციები და შემდეგ გაეზიარებინა სხვა კომპანიებში. აღნიშნული თეორია პროგრამულად გამოსახული იქნება შემდეგნაირად. კონტროლი (a,b) და გაზიარების დეფინიცია (a,b, s) გამოისახება როგორც შესყიდვები, a აქვს s გაზიარებული b-ში.

გასათვალისწინებელია, რომ A კომპანიისთვის შეიძლება უფრო იაფი იყოს B კომპანიის შეძენა, ვიდრე მესამე კომპანიისთვის ვისაც მომავალში გაუზიარებს აქციებს. IDP (C) შეუძლია გადაჭრას ისეთი პრობლემები როგორი პრობლემებიც გვხვდება MX ინფუთ სტრუქტურის გამოყენების დროს. ეს პრობლემები შეიძლება ეხებოდეს მფლობელებს შორის პროგრმის გაზიარებას და ფუნქციების გაზიარების ფასს.[8]

# 1.3.4 ცოდნაზე დაფუძნებული სისტემის ხელსაწყოები

პროგრამური განვითარების გარემოში ხელოვნური ინტელქტის ინსტრუმენტები არის განსაკუთრებული პროგრამული ხელსაწყოები. ხელოვნური ინტელქტი არის სისტემა, რომელიც ეფუძნება მანქანური მუშაობის მეთოდებს. მიმდინარე პერიოდში, უამრავი პროგრამისტია ჩართული ხელოვნური ინტელექტის დახვეწის და ფუნქციურად გაუმჯობესების საქმეში. რისთვისაც მიმდინარეობს პროტოტიპების შექმნა, მათი პროგრამული განვითარება და ფართო აუდიტორიის წინაშე წარდგენა.

მანქანური ინტელქტის განვითარების მიღწევას წარმოადგენს კოგნიტური მეცნიერების და ცოდნის ინჟინერიის განვითარება, რაც საშუალებას იძლევა მანქანამ იფიქროს ისე როგორც ადამიანმა. შედეგად, გადაწყვეტილებები რომლებიც ადამიანების მიერ მიიღება, გარკვეული პერიოდის შემდეგ მიღებული იქნება მანქანების მიერ (კომპიუტერული სისტემები). ხელვონური ინტელექტის განვითარების ყველა ეტაპზე ისმებოდა შემდეგი შინაარსის შეკითხვა. შეუძლია კი სისტემას მიიღოს კონკრეტული გადაწყვეტილება ადამიანის ჩარევის გარეშე? ჯერჯერობით პასუხი ბოლომდე დადგენილი არ არის.

ხელოვნური ინტელექტის განვითარების საწყის ეტაპზე მიმდინარეობდა დაკვირვებები ადამიანის ფსიქოლოგიაზე, მის ფილოსოფიურ მიდგომებზე და მათემატიკურ თეორიებზე, რათა შექმნილიყო სისტემა, რომელიც აღნიშნული მიმართულებების ანალიზის საფუძველზე, მაქსიმალურად დაახლოვებული იქნებოდა იმ კომპონენტებთან, რასაც ადამიანი იყენებს კონკრეტული გადაწყვეტილების მიღების დროს. აღნიშნულის განხორცილების უმთავრეს ამოცანას, სისტემაში ცოდნის გენერირება წარმოადგენს. სწორედ ცოდნის გენერირების ფორმების

შემუშავება და ჩამოყალიბება გახდა ინფორმატიკოსების მთავარი საკვლევი საკითხი. [9]

## 1.3.5 ცოდნის ბაზის სისტემის ინსტრუმენტების ფუქნციები

ცოდნის ბაზის სისტემები მოიცავს სამ ძირითად კომპონენტს, ესენია: ცოდნის ბაზა (რომელიც მოიცავს ფაქტებს და მონაცემებს სიტყვითი ფორმით), გადაწყვეტილების მიღების მანქანა (გადაწყვეტილების მიღების ეტაპზე იყენებს ცოდნის ბაზაში შეტანილ ფაქტებს და მონაცემებს) და მომხმარებლის ინტერფეისი (მაგალითად, როდესაც სისტემა გადაწყვეტილების მიღების დროს იყენებს იმ კრიტერიუმებს, რომელიც პასუხისმგებელი პირის მიერ წინასწარ იქნა განსაზღვრული). ნახაზზე მოცემულია ხელოვნური ინტელექტის ინსტრუმენტების ნაწილობრივი ტაქსონომია. [10] [11]

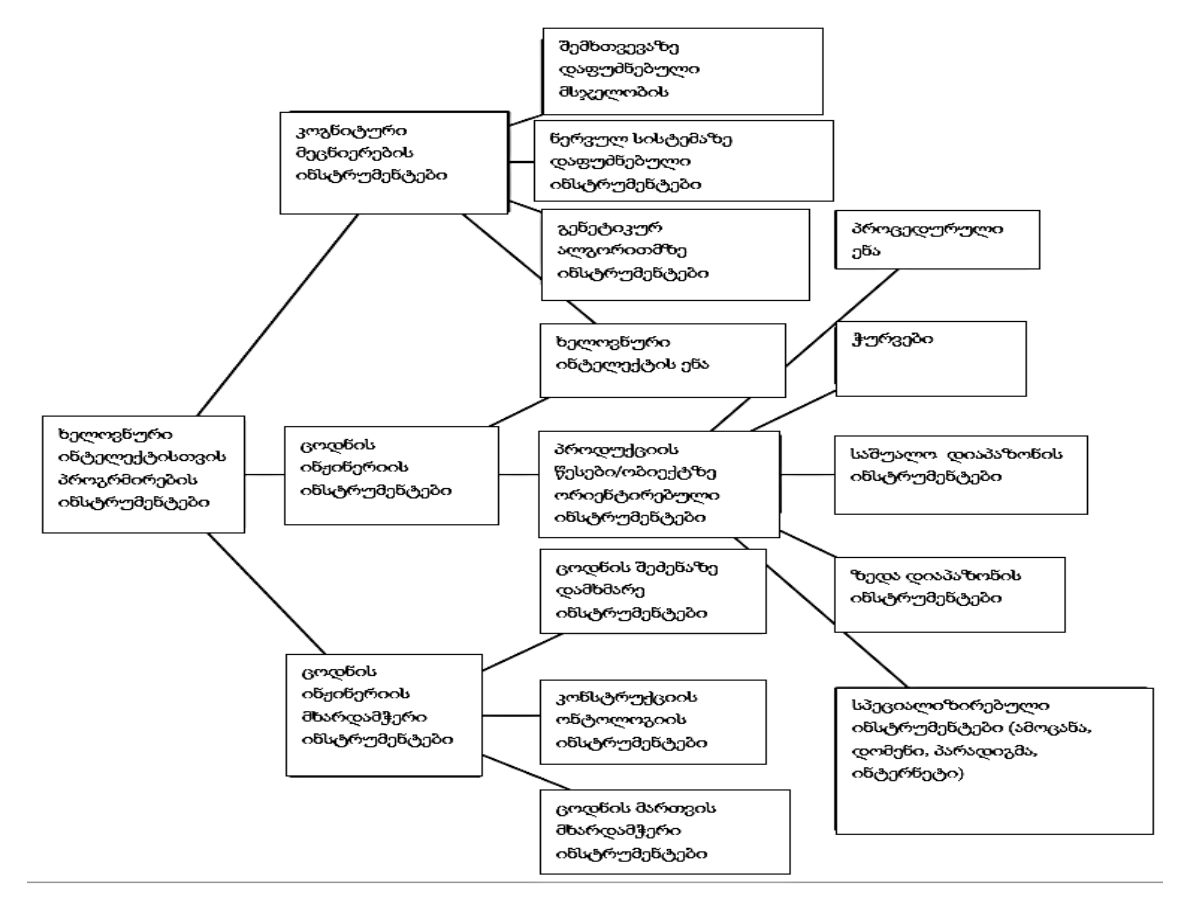

ნახ. 1. ხელოვნული ინტელექტის ინსტრუმენტების ნაწილობრივი ტაქსონომია

# 1.4 გადაწყვეტილების მიღებაზე ორიენტირებული სისტემის შემადგენელი ჯაჭვები

გადაწყვეტილების მიღებაზე ორიენტირებული სისტემის მუშაობა სრულად ემყარება მასში If (იფ) ფუნქციის გამოყენებას. იმისთვის, რომ სისტემამ შეძლოს, მასში გენერალიზირებული ცოდნის საფუძველზე გადაწყვეტილების მიღება, უნდა მოხდეს სხვადასხვა პარამეტრებზე/ კრიტერიუმებზე If ფუნქციის გამოყენება. სისტემის მიერ გადაწყვეტილების მიღებამდე შეიძლება მოხდეს ერთი და მეტი If ფუნქციის გამოყენება. ერთი გადაწყვეტილების მიღების დროს რამდენი პირობის გადამოწმებას მოახდენს სისტემა, ეს დამოკიდებულია სისტემის შემქმნელების მიზნებზე.

სისტემის ინსტრუმენტების ჯაჭვის შექმნის წესები იწყება ნაცნობი მონაცემების ნაკრებით. რომლისთვისაც იწყება მონაცემთა პირობების შექმნა. ზოგიერთი წესი შესაძლოა გამოყენებულ იქნეს სხვადასხვა პირობის შესრულების დროს. შესაძლებელია პირობის კომბინაციების ცვლილებით განსხვავებული შედეგები მივიღოთ. სისტემა გადაწყვეტილების მიღებისთვის იყენებს შიდა და გარე პირობით ფუნქციებს. შიდა პირობითი ფუნქცია გულისხმობს სისტემის ადმინისტრატორის მხრიდან სისტემის ფორმირებისას წინასწარ განსაზღვრული პირობების მითითებას, ხოლო გარე პირების მითითებას ახდენს უშუალოდ სისტემის გამომყენებელი პირი, რომელიც მისთვის სასურველი პირობების მითითებით სისტემისგან ელოდება შესაბამისი გადაწყვეტილების წარმოდგენას. გადაწყვეტილების მიღებაზე მხარდამჭერი სისტემის სრულყოფილი ფორმირებისთვის ორივე (შიდა და გარე) პირობითი ჯაჭვების შემუშავებისას დიდი ყურადღების გამახვილებაა საჭირო. ერთი შეცდომაც კი მნიშვნელოვნად უარყოფითად იმოქმედებს სისტემის მიერ მიღებული გადაწყვეტილების ხარისხზე. [12] [13] [14]

# 1.5 ობიექტზე ორიენტირებული პროგრამირება

ობიექტზე ორიენტირებული პროგრამირება ორ ფუნდამნეტურ დაშვებას ეფუძნება:

- 1. მსოფლიოს ნებისმიერ წერტილზე, ობიექტის შესახებ ინფორმაცია უნდა შეგროვდეს ერთ მონაცემთა სტრუქტურაში.
- 2. მნიშვნელოვანია, რომ პროგრამაში შენარჩუნებული იყოს ობიექტებს შორის ურთეირთკავშირის სტრუქტურა.

აღნიშნული დაშვებების საფუძველზე, ობიექტზე ორიენტირებული პროგრამა შედგება ობიექტთა კრებულებისგან, რომლებსაც ერთმანეთს შორის მჭიდრო კავშირი აქვთ. ზოგიერთ შემთხვევაში, ეს კავშირები იერარქიულად არის დალაგებული ან ტაქსონომიური ფორმებით. ობიექტზე ორიენტირებული პროგრამირების გამოყენება უპირატესია, როდესაც მნიშვნელოვანია პრობლემის გადაწყვეტის მხარდამჭერი სისტემის ფორმირება. [15]

## 1.5.1 ცოდნის მართვის სისტემის ინსტრუმენტების კლასიფიკაცია: Shells

Shells არის პატარა და მარტივი ცოდნის მართვის სისტემის ინსტრუმენტი. ის გვთავაზობს მხოლოდ ერთ ტექნიკას ცოდნის მართვის სისტემის პროგრამირებისთვის. მას აქვს ფართო ინსტრუმენტების ჩამონათვალი, რომელიც შესაძლებელს ხდის სისტემის მიერ მიღებული გადაწყვეტილება იყოს ადექვატური. Shells შეიძლება დავყოთ ორ ფართო კატეგორიად: წესები რომლებიც დაფუძნებულია ქსელურ Shells პლატფორმაზე და Shells ფორმები. წესები რომლებიც დაფუძნებულია ქსელურ Shells გამოყენებისთვის არის შეზღუდული ტიპის. აღნიშნული წესები მოიცავს მხოლოდ ერთი გადაწყვეტილების მხარდაჭერას. თუმცა, გადაწყვეტილების შედეგი გავლენას ახდენს მთავარი გადაწყვეტილების მიმღები ხის შედეგზეც. რაც შეეხება Shells ფორმებს, როგორც წესი ნაკლებად შეზღუდულია. შესაძლებელია მისი წესების ვარიაციები, როგორც სისტემის ადმინისტრატორის მხრიდან ასევე, მომხმარებლის მხრიდან. [16] [17]

# 1.5.2 ცოდნის მართვის სისტემის ინსტრუმენტების კლასიფიკაცია: პროცედურული ენა

მთავარი მიზეზი რატომაც მოხდა ცოდნის მართვის სისტემის პროგრამირებისას Shells-ის გამოყენების შემცირება არის თანამედროვე

კომპიუტერების სიძლიერე. მათთვის პროცედურულ ენად გამოყენებულია Java, რაც ცოდნის მართვის სისტემის განვითარების შესაძლებლობას იძლევა. პროცედურულ ენებს აქვს უპირატესობები და სისუსტეები. მის უპირატესობას წარმოადგენს ამ ენის ფართოდ გამოყენება. ამასთან, მარტივად გასაგებია. მის სისუსტეს წარმოადგენს, ფასილიტატორის მიერ ისეთი ფუნქციების დამატების შეუძლებლობა როგორიცაა: წესები, სასურველი ფორმები, წესების ცვლილება და სხვა.

იმისთვის, რომ დაიწეროს ცოდნაზე დაფუძნებული მარტივი სისტემები, რომლებიც გამოყენებული იქნებიან როგორც პროცედურული ენები, უნდა მოიცავდნენ ისეთ ფუნქციებს როგორიცაა IF, Then, and და სხვა.

## 1.5.3 ცოდნის მართვის სისტემის ინსტრუმენტების კლასიფიკაცია: Toolkits

Toolkits არის უფრო ძლიერი ვიდრე Shells. მას აქვს შესაძლებლობა წესების და ობიექტების რაოდენობის გაზრდის. მის უპირატესობას მისი კომპელქსურობა და გამოყენების სიმარტივე წარმოადგენს. Toolkits სისტემაც Shalls მსგავსად ორ ქვე კატეგორიად იყოფა. საშუალო დიაპაზონის და მაღალი დიაპაზონის Toolkits. საშუალო დიაპაზონის Toolkits მუშაობს პერსონალურ კომპიუტერზე. მასში არსებული წესების და ობიექტების გამოყენება შესაძლებელია ადმინისტრატორის და მომხმარებლის სამუშაო არეებიდან. რაც შეეხება ზედა დიაპაზონის ინტრუმენტებს, მათთვის საჭიროა მაღალი სიმძლავრის სადგურები, რომლებიც დაპროგრამებული იქნებიან Lisp-ის პროგრამული ენით. ზედა დიაპაზონის ინსტრუმენტების გამოყენებით შესაძლებელია მრავალი ფორმის სცენარის შემუშავება, სხვადასხვა სცენარების ერთმანეთთან შედარება და უპირატესის გამოყენებით მაქსიმალური სიზუსტით გადაწყვეტილების მიღება.

# 1.5.4 ცოდნის მართვის სისტემის ინსტრუმენტების კლასიფიკაცია: AI (Artificial Intelligence) Languages

პროგრამული ენები საშუალებას იძლევა კომპიუტერის საშუალებით შეიქმნას ნებისმიერი ტიპის ამოცანა და მოახდინოს მისი პრეზენტაცია. ხელოვნური ინტელექტის ენებში ორი პროგრამული ენა, რომელიც მიიჩნევა ყველაზე მორგებულ ენად არის Lisp და Prolog. ორივეს აქვს მდიდარი სიმბოლური ინტრუმენტები, რომელიც ხელოვნური ინტელექტის აპლიკაციებს საშუალებას აძლევს განავითარონ და დახვეწონ პროგრამული ენები. ხელოვნური ინტელექტის ამოცანაა, მომავალში, გარკვეული ტიპის მონაცემების პროგრამული ანალიზი, მსგავსი იყოს ადამიანური რესურსებით გამოყენების შედეგებთან. დღეს ერთმანეთისგან განასხვავებენ ვიწრო და ფართე ხელოვნურ ინტელექტს. ვიწრო ხელოვნურ ინტელექტს მხოლოდ ვიწრო დავალებების შესრულება შეუძლია, როგორიცაა ინტერნეტში ძიება, მანქანის მართვა, სახის ამოცნობა და სხვა. ხელოვნური ინტელექტის გრძელვადიანი მიზანია შეძლოს ადამიანის ნებისმიერი შემეცნებითი დავალების შესრულება. როგორიცაა: სპამის ფილტრები, ხმის ჩანაწერის ტექსტის მახასიათებლები, ჭკვიანი ძებნა, პერსონალურად მორგებული რეკლამა, ჩატბოტები და სხვა. ხელოვნური ინტელექტის გამოყენებამ ტექნოლოგიები სხვა დონეზე უნდა გადაიყვანოს. [18]

## 1.6 ცოდნის მართვის სისტემის შერჩევა

ცოდნის მართვის სისტემის პროგრამული ენის შერჩევის დროს გასათვალისწინებელია დამატებითი კომპონენტები, როგორიცაა:

- მოქნილობა-რაც უფრო ბევრი ინსტუმენტები და ელემენტები გააჩნია სხვადასხვა დავალებებისთვის, მისი გამოყენების ალბათობა მით მაღალია;
- პროგრამული პაკეტების ინტერფეისი-მრავალფეროვანი ინსტრუმენტები ხშირად გამოყენების სირთულეს ქმნის. ამიტომ, მნიშვნელოვანია პროგრამის ინტერფეისი მორგებული იყოს სხვადასხვა კატეგორიის მომხმარებლების უნარებზე.
- პროგრამის გამოყენების შესწავლის სიმარტივე-პროგრამის გამოყენების შესწავლა დამატებით რესურსებს არ უნდა საჭიროებდეს.

მისი წესების და ინსტრუმენტების სიმარტივე ზრდის მისი გამოყენების ალბათობას;

- ეფექტურობა-ინსტრუმენტების ეფექტურობა ძირითადად შესრულების სიჩქარეს უკავშირდება, რაც დაკავშირებულია პროგრამული ენის მიერ შესასრულებელი ამოცანების ოპერაციების რიცხვის შემცირებასთან. აღნიშნული პროგრამის ეფექტურობის ხარისხს აუმჯობესებს.
- გაფართოვება-წარმოადგენს სისტემის გაფართოვების და გაუმჯობესების შესაძლბელობას. სისტემის გაფართოვება შესაძლებელია მოხდეს სხვადასხვა გზების გამოყენებით. მაგალითად, ცოდნის ბაზაში მონაცემების დამატების მიზნით ბაზის ზომის ზრდა, რომელიც მორგებული იქნება გარე პროგრამებთან.
- მხარდაჭერა-პროგრამული ენის გამყიდველის მხარდაჭერა. საჭიროების შემთხვევაში გამყიდველთან კომუნიკაციის შესაძლებლობა; მოიცავს, სატელეფონო ზარებს, ტრენინგებს და კონსულტაციებს.
- პორტაბელურობა-აღნიშნული საკითხი ეხება პროდუქტის მოქმედების ხანგრძლივობას და მიწოდების ტექნიკას. მაგალითად, თუ პროდუქტი შექმნილია მხოლოდ ერთი კონკრეტული მანქანური წარმოებისთვის ის ვერასდროს იქნება პორტაბელური სისტემა.
- საიმედოობა-რაც უფრო ხანგრძლივი პერიოდის განმავლობაში ხდებოდა დეველოპერების მიერ პროგრამული ენის გამოყენება, მით მეტია მისი საიმედოობის ხარისხი.

# 1.7 შერჩეული ცოდნის ბაზის სისტემის განვითარების ფაზები

მთელი რიგი ფაქტორები რომლებიც გავლენას ახდენს პროდუქტის შერჩევაზე, დამოკიდებულია მისი განვითარების ეტაპებზე. როტენბერგი გვთავაზობს განვითარების ხუთ ფაზას:

- გამოკვლევა-ეს ეტაპი ასევე ცნობილია როგორც კონცეპტუალიზაციის ეტაპი. გამოკვლევის ფაზაში ორგანიზაცია ორიენტირებულია ამოცანების დასმაზე და მისი განხორციელებისთვის ეფექტური სისტემის შერჩევაზე. ამ ფაზის ყველაზე მნიშვნელოვანი ფაქტორებია მოქნილობა და გამოყენების სიმარტივე.
- პროტოტიპის შექმნა-ამ ფაზაში მიმდინარეობს უკვე დანერგილი სისტემის ფუნქციების სწრაფი დამატება. რა დროსაც მიმდნარეობს გამოვლენილი პრობლემების იდენტიფიცირების გზით, ახალი ინსტრუმენტების სწრაფი გენერირება.
- განვითარება/ევოლუცია-ამ ფაზის მიზანია ფუნქციონალური სისტემის უზრუნველყოფა, რომლის შექმნის საფუძველს სისტემის გამოკვლევის და პროტოტიპის ფაზები წარმოადგენენ. ამ ფაზის დასრულების შემდეგ, სისტემა ხელმისაწვდომია იმ კატეგორიის მომხმარებლებისთვის ვინც უზრუნველყოფს მასში ცოდნის და მონაცემების განთავსებას.
- შიგთავსი (Fielding)-ამ ფაზამდე პროდუქტის ძირითადი მომხმარებლები იყვნენ სისტემის შემქმნელები. აღნიშნულ ფაზაში სისტემაზე წვდომის უფლება ეძლევათ იმ კატეგორიის მომხმარებლებს, რომლებმაც უნდა გამოიყენონ ის როგორც პროდუქტი.
- ოპერაციები-დღიდან დღემდე სისტემის გამოყენება ესაა სისტემის ბოლო ფაზა. საბოოლოო მომხმარებელი სისტემის მთავარი ოპერატორია. საიმედოობა, ეფექტურობა და გამოყენების სიმარტივე ეს ის კრიტერიუმებია, რომელსაც საბოლოო ფაზაში სისტემა უნდა აკმაყოფილებდეს. აღნიშნულის საუკეთესო შემფასებლები მისი მომხმარებლები არიან.

საბოლოოდ შეიძლება ითქვას, რომ ცოდნის ბაზის სისტემის კლასიფიკაცია და პროექტისთვის შეფასების ინსტრუმენტების შერჩევა კრიტიკულად მნიშვნელოვანია. პროგრამული უზრუნველყოფის სხვადასხვა გამყიდველი, კომერციული მიზნების გათვალისწინებით, სხვადასხვაგვარად ფუთავს გასაყიდ პროდუქტს, რაც ართულებს ორგანიზაციებისთვის მათ მიერ შესასრულებელ ამოცანებზე მორგებული სისტემის შერჩევის პროცესს. ორგანიზაციის ამოცანებზე მორგებული პროგრამული უზრუნველყოფისთვის აუცილებელია თითოეული პროგრამული ენის ღრმა ანალიზი.[19] [20]

#### 1.8 ცოდნის წარმოდგენის ფორმალიზება

საჯარო ორგანიზაციებში დაგროვილი ცოდნის ფორმალიზებისთვის საჭიროა განვიხილოთ მონაცემთა ფორმალიზების ფორმები. აღნიშნულის მაგალითს ცოდნის ბაზები წარმოადგენს, რომლებშიც თავმოყრილია ფაქტები, პროცედურები და მნიშვნელობები და ა.შ. ბაზები გვეხმარება ვიპოვოთ კონკრეტული პასუხები კითხვებზე, რომელიც კონკრეტული პრობლემის გადასაჭრელად გვჭირდება. ცოდნის წარმოდგენა ეს არის ცოდნის კოდირების მეთოდი, რომლითაც გამოვხატავთ მიზნებს, მოქმედებებს, გრძნობებს, ფსიქიკურ მდგომარეობას ცოდნის ბაზებში. სემანტიკური ვებგვერდები განსაზღვრავს თანმიმდევრული ცოდნის ბაზების სტანდარტებს. კარგი ცოდნის ბაზების განსავითარებლად საჭიროა კარგი ცოდნის რეპრეზენტატორი (წარმომდგენი). განვიხილოთ ცოდნის რეპრეზენტირების ასპექტები სემანტიკური ვების მაგალითზე.

მრავალი წელია, უამრავი მკვლევარი საუბრობს მონაცემს, ინფორმაციასა და ცოდნას შორის განსხვავებაზე. ზოგიერთ ავტორს სჯერა, რომ მონაცემი არის პროცესის რეპრეზენტირება, ინფორმაცია არის ინფორმირების (to inform) წარმოდგენა და ცოდნა ნიშნავს ცოდნის წარმოდგენას განსხვავებული რაკურსით. მაგალითად, სინამდვილეში "ნიუდელი არის ინდოეთის დედაქალაქი" ის იქნება მონაცემი სანამ ის შენახულია მონაცემთა ბაზაში, ის იქნება ინფორმაცია როცა მას ამბობს ადამიანი და იქნება ცოდნა, როცა ადამიანმა იცის რომელია ინდოეთის დედაქალაქი. მონაცემთა ბაზები კლასიფიცირებულია რელაციურ ან არარელაციურ ბაზებში. რელაციური ბაზები გვაწვდის მეხსიერების მექანიზმს და შესაძლებელს ხდის მონაცემების გადატანას/გამოყენებას მათი გაერთიანების

ოპერაციის გარეშე. თუმცა, შესაძლებელია უამრავი კომპლექსური მონაცემის დამატება ან შენარჩუნება. არსებობს მონაცემთა შენახვის ზოგიერთი გავრცელებული ხედვა რომლებიც ქვემოთაა აღწერილი:

- დოკუმენტთა სისტემა არის პროცესი მარტივი მონაცემებისთვის და არ მოითხოვს მონაცემთა გამოკითხვას;
- საგანზე ორიენტირებული მონაცემთა ბაზა არის ობიექტზე ორიენტირებული მონაცემთა ბაზა, რომელიც აღწერს და ინფორმაციას გვაწვდის კონკრეტულ ობიექტზე. ის დაკავშირებულია მონაცემთა კომპლექსურ პროცესებზე. აღნიშნილი არ მოითხოვს მონაცემთა გამოკითხვას;
- რელაციური მონაცემთა ბაზა არის საგანზე ორიენტირებული მონაცემთა ბაზა, რომელშიც მონაცემები სტრუქტურირებულია, მაგრამ მას არა აქვს ფოტო, აუდიო ან ვიდეო მასალის განთავსების შესაძლებლობა.
- ობიექტ რელაციური მონაცემთა ბაზა ეს არის კომპლექსური მონაცემთა ბაზა, რომელშიც თავსდება მონაცემები მონაცემთა მოთხოვნის შესაბამისად. თუმცა, მისი ფასი საკმაოდ მაღალია.

ყველა მონაცემთა ბაზა არ იძლევა ინფორმაციის სემანტიკურად ძებნის შესაძლებლობას. მონაცემთა ბაზების სემანტიკური ძიების სრულყოფა დამოკიდებულია ცოდნის რეპრეზენტატორზე. რამდენად სრულყოფილ ცოდანას შეიტანს ბაზაში და ბაზაში რა ტიპის ცოდნის ძიებას ანიჭებს უპირატესობას. [21]

## 1.8 ბაზის ფორმირება

ცოდნის რეპრეზენტატორი არის მნიშვნელოვანი პირი, ვინაიდან სწორედ ის არის სისტემის შინაარსის/ინტელექტის (გონების) მშენებელი. ინტელექტუალური მანქანა ინფორმაციის შექმნის პროცესის სუბიექტია, რომელიც ხელმისაწვდომს ხდის ცოდნას (knowledge representation-KR). [22]

#### 1.8.1 Knowledge Representation (KR)

ცოდნის რეპრეზენტირება ეს არის ცოდნა რომელიც დაფუძნებულია ისეთ ჭკვიან (ინტელექტუალ) სისტემაზე, რომელიც შესაძლებელს ხდის იმპლიციტური ცოდნის წარმოდგენას ექსპლიციტური ცოდნის ფორმით. აღნიშნულისთვის საჭიროა სისტემა/აპლიკაცია მოიცავდეს მაღალი დონის სიტყვების აღმწერებს. ცოდნის რეალიზაციისთვის აპლიკაცია უნდა მოიცავდეს ორ მთავარ ასპექტს: ცოდნის დახასიათების/აღწერის მრავალფეროვნებას და გარემოს განვითარების შესაძლებლობას (ინფორმაციის დამატების/სრულყოფის). მეორე ასპექტი მოიცავს სისტემის დიზაინს, ხელსაწყოებს და აპლიკაციის განვითარების ეფექტურ სერვისებს.

დეკლარაციული ცოდნა-მოიცავს ისეთ აღწერებს როგორციაა: ფაქტები, სიტყვათშეთანხმებები. ის არ არის პორცედურა. ის არის კონკრეტული მიზნების მისაღწევად პრობლემის გადაიჭრის სწორი და მცდარი გზების შესახებ ინფორმაციის მიღების შესაძლებლობა.

პროცედურული ცოდნა აღწერს მიზნის მისაღწევად საჭირო პროცედურებს. ის აერთიანებს წესებს, პროცედურებს და გვაწვდის ლოგიკურ შენიშვნებს ცოდნის მფლობელის პირადი გამოცდილებიდან.

ცოდნის ბაზის მთავარი კომპონენტია ცოდნის რეპრეზენტაცია. რომლის სამი დონე არსებობს. ესენია:

- ეპისტემიოლოგიური-ბაზისური ცოდნის დონე,
- ლოგიკური დონე-ცოდნის სინტაქსური დონე,
- სემანტიკური-როდესაც შესაძლებელია გადაწყვეტილების მიღება, რაც გულისხმობს მონაცემთა ბაზიდან რელევანტური ცოდნის წარმოდგენას.

ხარისხიანი და გამართული მონაცემთა ბაზის ფორმირებისას ინფორმაციამ სამივე დასახელებული დონე უნდა გაიაროს. ეს არის საუკეთესო გზა ლოგიკური ბაზის ფორმირებისთვის. [23] [24]

## 1.8.2 ცოდნის წარმოდგენის ფორმები

ცოდნის წარმოდგენის კონცეპტუალური მოდელის უამრავი ფორმა არსებობს. განვიხილოთ აღნიშნული მოდელის ოთხი კატეგორია. ესენია:

- ქსელზე დაფუძნებული რეპრეზენტაცია: სემანტიკური ქსელი;
- სტრუქტურაზე დაფუძნებული რეპრეზენტაცია: ფორმა;
- წარმოების/პროცედურის წესების რეპრეზენტაცია;
- ლოგიკური რეპრეზენტაცია.

სემანტიკური ბადეები (ქსელები) 1960-იანი წლებიდან ვითარდება M. Ross Quillian -ის მიერ და მისი განმარტებით ეს იყო ადამიანური მეხსიერების ფსიქოლოგიური მოდელი. სემანტიკური ქსელების დანიშნულებაა ცოდნის პრეზენტირებისთვის წარმოადგინოს შესაბამის ფორმები, როგორებიცაა: კონცეპტო, კლადი ან ინდივიდუალიზმი. ქვემოთ წარმოდგენილა სემანტიკური ქსელის მოდელი, რომლიც შედგება ოთხი ნაწილისგან, ესენია: ლექსიკა, სტრუქტურა, პროცედურა და სემანტიკა.

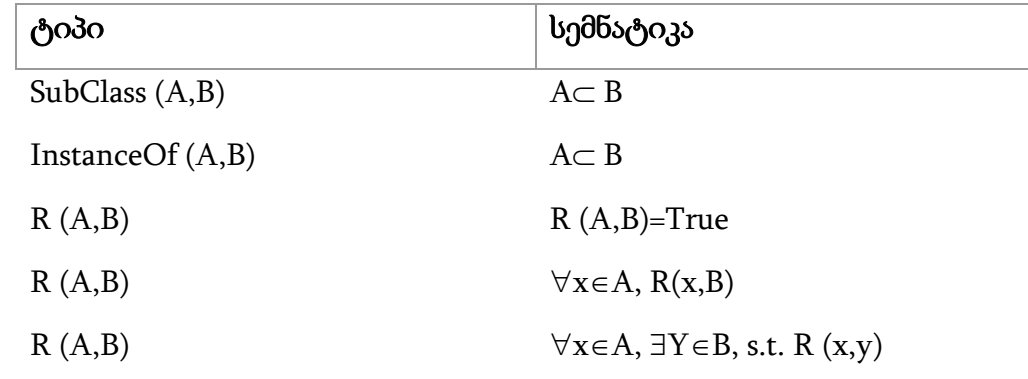

ცხრ. 1. სემანტიკური ქსელი მოდელი

კონცეპტუალური დამოკიდებულება ეს არის ქსელის კონცეპტის ფორმალიზების გზა. Inference Rules ასოციაციის წესების მიხედვით წინადადებაში ინფორმაცია არის ექსპლიციტური ცოდნა. ინფორმაციის სრულყოფილი ძიებისთვის ქსელის ფორმირებისას საჭიროა კონცეპტუალურად დამოკიდებული სტრუქტურის გარკვეული წესების დაცვა. თუმცა, ზოგჯერ ვლინდება ისეთი მნიშვნელოვანი პრობლემების გამოვლენა როგორიცაა: ცოდნის წარმოდგენა დაბალი დონის პრიმიტივებში (level promitives-პროგრამულ ენაში მარტივი ელემენტი), რთული-ზოგჯერ შეუძლებელია იპოვო პრიმიტივების სწორი ნაკრები, ზოგჯერ მარტივი რეპრეზენტირებისთვის საჭიროა დიდი მონაცემთა საცავი (ადგილი).

სემანტიკური ქსელი არის ნახევრად ფორმალური ცოდნის რეპრეზენტირება, რომელსაც შეიძლება ჰქონდეს სხვადასხვა სახის პრობლემები.

- $\bullet$  სემანტიკური ქსელი ერთმანეთისგან არ არჩევს ინდივიდებს და კლასებს, რაც შემდეგ იწვევს გარკვეულ პრობლემებს.
- სტანდარტული სემნატიკა არ გვთავაზობს წინასწარ შეთანხმებულ დიზაინს,
- არ ახასიათებს კვანძის მნიშვნელობის სტანდარტულობა, რაც მემკვიდრეობიდან მომდინარე პრობლემებთან არის დაკავშირებული.

1974 წელს მერვინ მინსკის (Marvin Minsky) სახელს უკავშირდება ცოდნის დიაპაზონის (მანძილი) ძირითადი მეთოდისთვის ჩარჩოს შემუშავება. ჩარჩო არის სემნატიკური ბადე, რომელიც მოიცავს მემკვიდრეობის ილუსტრაციისთვის საშუალებებს. [25]

სემანტიკური ბადის ჩარჩო უამრვი პრობლემის გადაწყვეტის საშუალებაა. მისთვის დამახასიათებელი ძირითად პრობლემები კი შემდეგია:

- პროგრამაში ჩარჩოს პირდაპირ გამოყენება რთულია. არ არსებობს შემავსებელი ფასეულობების სტანდარტები.
- სისტემის ჩარჩოში დასკვნის/შეჯამების პროცედურები არ არის მარტივი.
- ის იყენებს ზოგად მეთოდოლოგიას, რაც მას ხდის ერთფეროვანს და მონოტონურს.

ცოდნის რეპრეზენტირების კვლევით დაინტერესდა როჯერ შენკი (Roger Schank). მან ჩამოაყალიბა განსხვავებული ობიექტის თემის სტრუქტურა და 1973 წელს აღწერა მისი იდეა, როგორც სტერეოტიპული ცოდნა და დაინტერესდა მოვლენებით (events). ამ მოვლენების კლასები აღწერილია სკრიპტებით, სადაც აღწერილია მონაწილე მხარეები, მოვლენის წინაპირობა და შინაარსი (კონტექსტი). სკრიპტი იძლევა ცალკეულ ანგარიშებზე ან მოვლენებზე დაკვირვების შესაძლებლობას.

## 1.8.3 რეპრეზინტირებაზე დაფუძნებული წარმოების წესები

წარმოების წესების ზოგჯერ IF-THEN (თუ-შემდეგ) წესებსაც უწოდებენ. ეს წესები ცოდნის რეპრეზენტირების პოპულარულ მიღწევებად მიიჩნევა. აღნიშნული ისეთი ლოგიკური პროგრამირების დროს გამოიყენება როგორიც არის Prolog. IF-THEN წესების მოიცავს ცოდნის ნაწილების დამოუკიდებელ წესებს, მოდალურ და მცირე შედარებებს. აქ შესაძლებელია ძველი წესების წაშლა და ახლის დამატება. ცოდნის რეპრეზენტირების სხვადასხვა ტიპის ლოგიკები არსებობს, როგორებიცაა: წინადედების ლოგიკა, მკაცრი ლოგიკა, პირველი რიგის ლოგიკა, უმაღლესი რიგის ლოგიკა, ბუნდოვანი, მრავალფასიანი, დროებით და ა.შ. სემანტიკური ქსელების ბუნებრივი ენების ჩარჩოები და წესები წარმოადგენს ლოგიკურ წინადადებებს. სემანტიკური ვების შინაარსი (კონტექსტი) ეფუძნება ლოგიკური ფორმალიზების იმპულსსა და წესებს. იმპულსები (momentum) რომლებსაც მოიცავს სემანტიკური ქსელი ფორმალიზებულია და ლოგიკური წესების დაცვით ლოგიკურ პროგრამაშია აღწერილი. ორივე აღწერა, ლოგიკა და ლოგიკური პროგრამირება არის წამყვანი ინსტრუმენტი სემნატიკურ ვებზე ცოდნის რეპრეზენტირებისთვის. სემანტიკურ ვებზე ცოდნის რეპრეზენტრიებისთვის ვების ონტოლოგიის (სტრუქტურა/არსი) ენა (Web Ontology Language-OWL) გამოიყენება, რადგან ის იძლევა მეტა-მოდელებს და თანმიმდევრულობის თავისებურებებს ცოდნის რეპრეზენტრიებისთვის.

OWL -ს იყენებენ ისეთ კომპიუტერულ პროგრამებში, სადაც საჭიროა იმპლიციტური ცოდნის ექსპლიციტურ ცოდნად წარმოდგენა ან ცოდნის თანმიმდევრულობის გადამოწმება. ცოდნის რეპრეზენტირების ლოგიკა გამოიყენება შემდეგი მიზეზების გამო. ესენია:

- ლოგიკის ექსპრესიულობა-ადვილია თარგმანების და მათემატიკური გამოთვლების შესრულება;
- ლოგიკა საშუალებას იძლევა შესრულდეს ლოგიკური მსჯელობები და სემანტიკური ფორმები;

სემანტიკურ ვებზე ცოდნის რეპრეზენტირების ონტოლოგიური პრობლემების გადაჭრისვის გამოიყენება ჩარჩოები და წესები. ონტოლოგია არის ვების ონტოლოგიური ენის დოკუმენტი (Ontology Web Language-OWL), რომელიც იცვლება ისეთი სტანდარტებით როგორიცაა: დრო, გაზიარება, ექსპრესიულობის ბალანსი, შეუსაბამობების გამოვლენა, ინტერნაციონალიზაცია და კომპლექსურობა. შესაძლებელია ონტოლოგიის შენახვა სხვადასხვა ფორმატში (RDF/XML, OWL/XML, OWL Functional syntax, OBO format, Turtie, KRSS2 syntax, Manchester OWL syntax and Latex). ონტოლოგია მოიცავს ლოგიკურ ფორმულებს, რომელიც წარმოაჩენს ლოგიკური თეორიების აქსიომებს. ის დაკავშირებულია ისეთ აქსიომებთან, რომლებიც თანმიმდევრულად მართავს ლოგიკურ შედეგებს. ონტოლოგიის ამ ფორმის გამოჩენა აღწერს ზუსტი (წმინდა) ცოდნის რეპრეზენტირების ისეთ ასპექტებს, რომლებიც თავისუფალია სინტაქსური შეცდომებისგან. უამრავი ონტოლოგიური ენა არსებობს, რომლებიც დაფუძნებულია ცოდნის რეპრეზენტირების სხვადასხვა ფორმებზე.

ყველაზე ფართოდ გავრცელებულია OWL. მისი პროფაილების მრავალფეროვნება დაფუძნებულია ლოგიკური აღწერების (Description logic -DL) სხვადასხვა ნაწილებზე.

- OWL Lite-პროფაილი დამოკიდებულია: S (გარდამავალი როლი), H (როლური იერარქია), I (შებრუნებული თვისებები), F (ფუნქციონალური თვისებები), D (მონაცემთა თვისებები) კლასებზე. ისინი აღწერენ თვისებებს, ინდივიდებს, დომენს, შეერთებებს, დიაპაზონს, დროს და ა.შ.
- OWL LD პროფაილი დამოკიდებულია: S (გარდამავალი როლი), H (როლური იერარქია), I (შებრუნებული თვისებები), O (ნომინალური), D (მონაცემთა თვისებები) კლასებზე.

განვიხილეთ ცოდნის რეპრეზენტირების მნიშვნელობები (პარადიგმები). არსებობს ცოდნის წარმოდგენის სხვადასხვა გზები. ცოდნის წარმოდგენის სემანტიკური ქსელის ფორმები მორგებულია ზოგადი დებულებების და ტაქსონომის სტრუქტურების ჩამოსაყალიბებლად. სემანტიკური ქსელის ფორმების წესები დაფუძნებულია არა მონაცემების წარმოდგენაზე, არამედ მსჯელობითი ფორმით ცოდნის წარმოდგენაზე. ცოდნის წარმოდგენის დროს ხდება კონკრეტული ობიექტის შესახებ ინფორმაციის მიღებაც. შესაძლებელია სემანტიკური ქსელის წესების კონვერტირება ლოგიკური ცოდნის ფორმებში. სემანტიკური ვები და ცოდნის რეპრეზენტირების პარადიგმები მიყვებიან ლოგიკის და ლოგიკური პროგრამების აღწერებს. ამჟამად, სემანტიკური ვები ეფუძნება OWL2, რომელიც მდიდარია სემანტიკით და ცოდნის რეპრეზენტირების ფორმების ჩამოყალიბებისთვის ბევრ პრობლემას ჭრის. თუმცა, ჯერ კიდევ არ იძლევა არასტანდარტული ან დროებითი ლოგიკების დაშვების შესაძლებლობას. დეველოპერების უმთავრეს ამოცანას ჭკვიანი კომპიუტერის შექმნა წარმოადგენს, რომელშიც თავმოყრილი იქნება სრულყოფილი ინფორმაცია. აღნიშნული შესაძლებელს გახდის განვითარდეს ცოდნის ეფექტური ბაზები. [26] [27] [28]

## 1.9 ცოდნის ბაზები

თანამედროვე მსოფლიოს დედაქალაქად ცოდნის ეკონომიკა მიიჩნევა. ვინაიდან ის საშუალებას აძლევს ნაკლები რესურსების მქონე ქვეყნებსაც კი განავითარონ ეკონომიკა და გაზარდონ მოსახლეობის ცხოვრების ხარისხი. ცოდნის ეკონომიკის განვითარების მთავარ საფუძველს ცოდნის სისტემების განვითარება წარმოადგეს, რომელშიც ინტეგრირებულია ცოდნის ბაზები. არაერთი წელია, კომპანიებმა აქტიურად დაიწყეს ფიქრი ცოდნის სისტემების განვითარებაზე, რაც ხელს შეუწყობს შეაგროვონ და ერთმანეთში გააზიარონ არსებული თეორიული თუ პრაქტიკული ცოდნა. ცოდნის ბაზა არ არის მარტივი აგებულების და ის მოიცავს უამრავ ფაქტს, რომლებიც თავმოყრილია მონაცემთა საცავებში.

უამრავ ცოდნის ბაზას მართავს საერთაშორისო დასაქმების ბაზარზე მომუშავე სუბიექტები და ესეთი ბაზები საზოგადოებისთვის ხელმისაწვდომი არ არის. თუმცა, ისინი შეიძლება საუკეთესო მაგალითები გახდნენ იმისთვის, რომ მაქსიმალურად ბევრ ორგანიზაციაში განვითარდეს ცოდნის

ბაზები. აღნიშნულის საუკეთესო მაგალითია Click2learn.com, რომელსაც ვებსაიტის მხარდაჭერა აქვს და ის თავს უყრის პროდუქტის ხაზს. ცოდნის ბაზის ფორმირებისთვის საჭიროა ორი ტიპის მომხმარებელი, ერთი რომელიც განსაზღვრავს ბაზის ფორმირების საჭიროებებს და პასუხსიმგებელი იქნება ბაზაში ინფორმაციის შეყვანაზე და მეორე IT მხარდამჭერი გუნდი, რომელიც უზრუნველყოფს ბაზის ფორმირების ტექნიკურ გამართულობას.

ცოდნის ბაზებში საჭირო ინფორმაციის მოსაძიებლად ძიების ორი მექანიზმი არსებობს. ესენია: ძიება საძიებო სიტყვით (თემატურად უკავშირდება სასურველი შინაარსის მოსაძიებელი ტექსტის შინაარს და იერარქიული ძიება (იწყება კონკრეტული თემატიკის არჩევით და გრძელდება საკითხის დავიწროებით).

ცოდნის ბაზაში ინფორმაციის ძიების მეთოდი: იწყება მთავარი გვერდიდან, სადაც მომხმარებელს შეუძლია საძიებო ველში შეიყვანოს საძიებო სიტყვა. ძიების შედეგი კი იქნება ყველა ის შინაარსი, რომელიც მოიცავს მითითებულ საძიებო სიტყვას, ხოლო იერარქიული ძიებისას, მომხმარებელი მთავარ გვედზე განთავსებული სიიდან ირჩევს სასურველ კატეგორიას და ამცირებს ძიების პროცესს.

ცოდნის ბაზების გამოყენება, დაწესებულებებს შესაძლებლობას აძლევს ორგანიზაციის მართვის პროცესში სწრაფად მოახდინონ სწორი გადაწყვეტილებების მიღება. ორგანიზაციის ეფექტური მართვის მრავალი მიდგომა არსებობს. თუმცა, ორგანიზაციის წარმატებისთვის თანამშრომელთა კომპეტენიცა უმნიშვნელოვანესია. მისი მიზნებისა და ამოცანების წარმატებული შესრულება მხოლოდ თანამშრომელთა კომპეტენციების განვითარებით მიიღწევა. თანამედროვე ორგანიზაციები უამრავი გამოწვევის წინაშე დგანან, რათა ხელი შეუწყონ დასაქმებულთა განვითარებას.

თანამშრომელთა კომპეტენციის განვითარების საუკეთესო გზა, გლობალიზაციის პროცესების განითარებაა, რაც ახალი სპეციალიზებული ცოდნის შექმნის საფუძველს წარმოადგენს. თანამედროვე მსოფლიოში მუდმივად ჩნდება ახალი ცოდნის სფეროები და სწორედ ამ სფეროებზე

მორგების კომპეტენციები უნდა გააჩნდეთ დასაქმებულებს, რისთვისაც საჭიროა ორგანიზეციებში ცოდნის ბაზების ფორმირება. აღნიშნული ხელს უწყობს, უნივერსიტეტებში მიღებული განათლებისა და პროფესიული საქმიანობის შესრულების დროს არსებული სიცარიელეების შევსებას. ხშირად, საგანმანათლებლო დაწესებულებები სტუდენტებს ვერ უვითარებენ პრაქტიკული მუშაობისთვის საჭირო უნარებს. აღნიშნული ორგანიზაციებს აყენებს შემდეგი გამოწვევების წინაშე:

- დარგის სპეციალიზებული ცოდნის განვითარებასთან ერთად, საჭიროა ორგანიზაციის შიგნითაც მოხდეს დასაქმებულთათვის, ცოდნაზე ხელმისაწვდომობის ზრდა;
- უწყვეტად მიმდინარეობდეს თანამშრომელთა კომპეტენციის განვითარება ახალი ტექნოლოგიების გამოყენებით;
- რეალურ დროში, დასაქმებულებს უნდა შეეძლოთ სხვადასხვა შეხვედრებზე პრაქტიკული ცოდნის მიღება;
- ორგანიზაციის თითოეული წევრის სტიმულირება კრეატიული იდეების განვითარების მიზნებისთვის;
- ეფექტური კომუნიკაციის უნარების განვითარება;
- საუკეთესო ტრეინინგ კომპანიის შერჩევა, დასაქმებულთათვის შესაბამის ტრენინგის შესათავაზებლად.

დასახელებული გამოწვევების საპასუხოდ, საჭირო გახდა ორგანიზაციებმა ცოდნის გაზიარების პროცესების სამართავი სისტემები გამოიყენონ, რაც ზრდის კრეატიული იდეების განვითარების და სპეციფიური პრობლემების სწორად გადაწყვეტის შანსებს.[29] [30]

### 1.9.1 თანამედროვე განათლების მართვის კლასიფიკაცია

თანამედროვე სამყაროში განათლების მართვის კლასიფიკაციის (Chisquared Automatic Internation Detectro (CHAID)) სამი სახე გამოიყენება, რომელიც შეისწავლის დიდი რიცხვების ანალიზის ცვლადებს. CHAID ალგორითმი იძლევა ეფექტური და მრავალმხრივი გზების მქონე ცხრილებს. ამ კლასიფიკაციის სამი მოდელი მიყვება ფასეულობების პარამეტრებს. სადაც: მინიმალური შეკავების კარდინალები=14, მაქსიმალური კვანძების რიცხვი=1000, P=0.05. შერჩეული სამი ალგორითმის ავტომატური ცვლილება იწვევს დამოკიდებული ცვლადების დიფერენცირებას. ამ შემთხვავაში, არ არის საჭირო დამოკიდებული ცვლადებისთვის ინდივიდუალური ცვლილებების ზემოქედება.

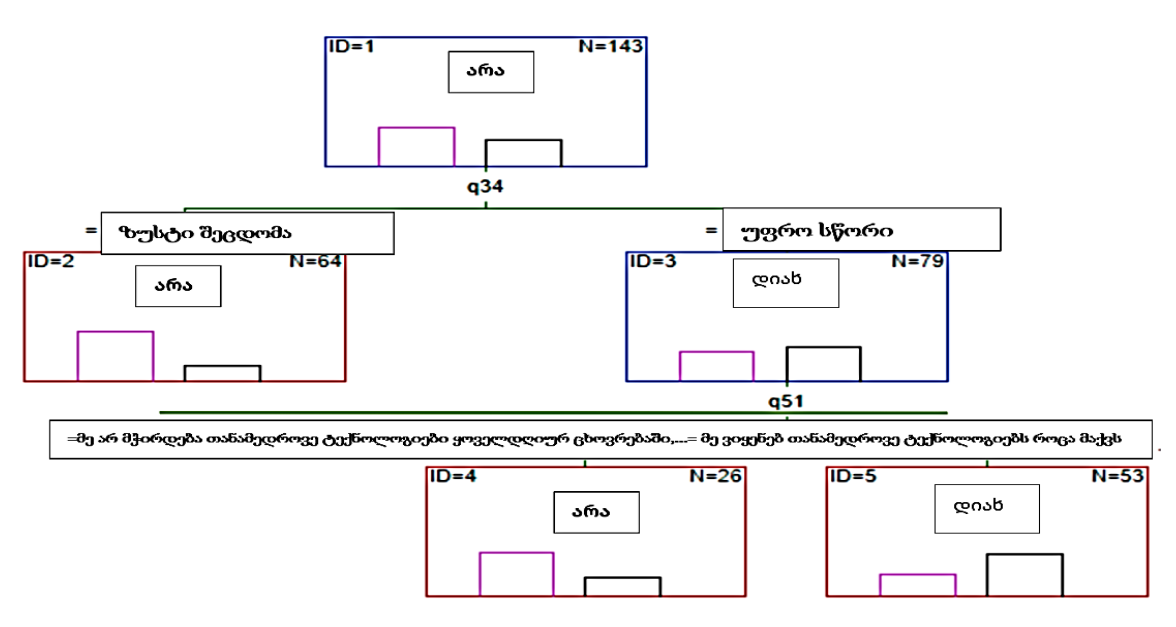

სურათზე ნაჩვენებია ანალიზის სამი გრაფიკი.

ნახ. 2. ანალიზის სამი გრაფიკი

ხელმისაწვდომი ცვლილებების სიაში ალგორთმმა მიუთითა ორი მახასიათებელი, ესენია: კურსებში მონაწილეობა, რომელიც იყენებს შერეული სწავლების მეთოდს და შერეული სწავლების მეთოდის შეფასება. ყოველდღიურ ცხოვრებაში, ორივე საფეხური თანამედროვე ტექნოლოგიების აპლიკაციების გამოყენებით ხდება.

## 1.9.2 ცოდნის ბაზის მონაწილე მხარეები

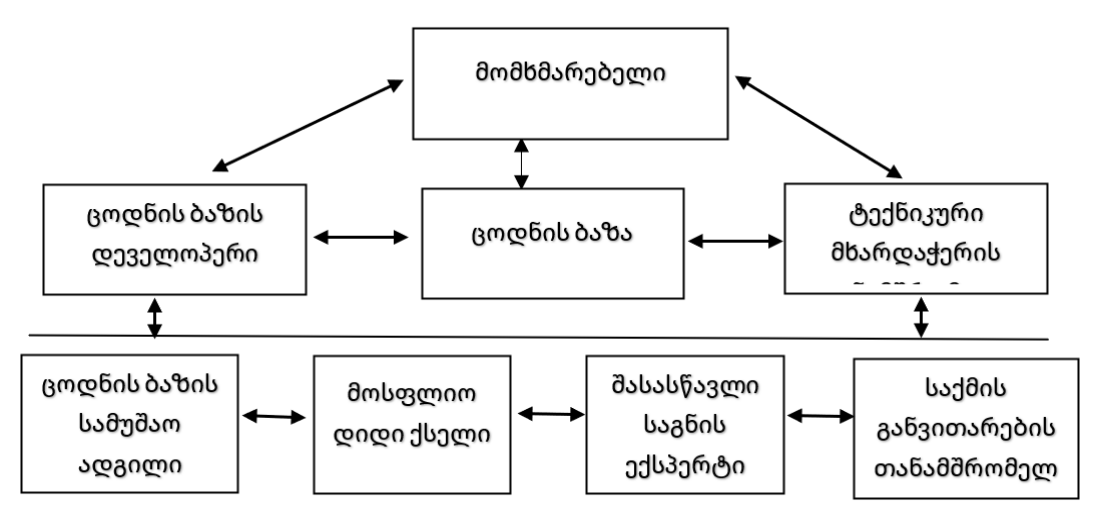

ნახ. 3. ცოდნის ბაძის მონაწილე მხარეები

# 1.9.3 ცოდნის ბაზების სტრუქტურა

ცოდნის ბაზების სტრუქტურის (Knowladge-Based Systems-KBS) უპირატესოებას ცოდნის რეპრეზენტირების ახალი გზა წარმოადგენს. ის შესაძლებელს ხდის ახალი ცოდნის დამატებას მონაცემთა ბაზაში. რა თქმა უნდა მონაცემთა ბაზების სისტემები იძლევა გარკვეულ სტანდარტებს სტანდარტულ ოპერაციებში მონაცემთა გაცვლისთვის, მაგრამ ეს არის არსებითად მონაცემების სინტაქსური გაცვლა სხვადასხვა აპლიკაციებში თუ მონაცემთა ბაზებში. KBS მონაცემებს ცვლის დომენის სპეციფიკური წესების შესაბამისად. ის შესაძლებელს ხდის კონკრეტული დომენის სემანტიკური ინფორმაციის მიმოცვლას კონკრეტულ მონაცემთა საცავებში. KBS წარმოადგენს ახალ პროგრამულ მეთოდოლოგიას, რომელსაც შეუძლია გააფართოვოს კომპიუტერის შესაძლებლობების მოცულობა. პროგრამირების სისტემების განვითარებასთან ერთად ვითარდება ტრადიციული პროგრამირების ენაც. შესაბამისად იცვლება პროგრამირების დონე, სიმბოლოების ენა და სხვა. სიმბოლოების ენა არის პირველი, რომელიც ქმნის მონაცემთა სიმბოლოების მანიპულაციებს. ეს არის უნარი შექმნას შესაბამისი ენა ცოდნის მართვის ბაზის ფორმირებისთვის. არსებობს სიმბოლოების ენის ფართოდ გავრცელებული სამი ენა, ესენია: Lisp, Prolog და OPS5. Lisp გვათავაზობს ზოგადი დანიშნულების გამოთვლით სიმბოლოებს, მაგრამ მას არ აქვს დერივაციის პროცესების მხარდაჭერა. Prolog და OPS5 აქვთ ცოდნის მართვის ბაზის ფუნქციონირებისთვის საჭირო დიზანი.

სანამ მომხმარებლები შეარჩევენ პროგერამულ ენას, პასუხი უნდა გასცენ შეკითხვას, რომელი ენა გვთავაზობს იმას რაც ჩვენ გვჭირდება? [31] [32] [33]

## 1.9.4 ცოდნის პრეზენტაციის დიზაინი

მნიშვნელოვანია დიდი ყურადღება გამახვილდეს ცოდნის პრეზენტაციის დიზაინზე. მისი შექმნის ფორმები მორგებული უნდა იყოს წარმოსადგენი ინფორმაციის მიზანს. განვიხილოთ კონკრეტული მაგალითი.

გვაქვს ინფორმაცია: მადო გაციებულია. ამ ინფორმაციის კოდირება შესაძლებელია მოხდეს შემდეგნაირად. გაციებულია (პიროვნება: მადო). აქ გვხვდება პრედიკატი ერთ არგუმენტთან ერთად. ცოდნის პრეზენტაციის დროს მნიშვნელოვანია ერთმანეთისგან განვასხვავოთ ობიექტის მიმართება და ობიექტის საკუთრების მიმართება. აღნიშნულთან დაკავშირებით განვიხილოთ კონკრეტული მაგალითი. კერძოდ მოვახდინოთ ისეთი ცოდნის კოდირება როგორიცაა: კონს აქვს წითელი თმა და ის არის 190 სმ.

## საკუთრებაზე ორიენტირებული

თმა-ფერი (სახელი: ჯონი, ფერი: წითელი) სიმაღლე-არის (სახელი: ჯონი, სიმაღლე: 190)

### ობიექტზე ორიენტირებული

პიროვნება (სახელი: ჯონი)

თმა-ფერი: წითელი,

სიმაღლე-არის:190)

საკუთრებაზე ორიენტირებული რეპრეზენტაცია გულისხმობს ცოდნის დაყოფას, მცირე ნაწილებად, სადაც პრედიკატები უკავშირდება ზმნას და ზედსართავს.

ობიექტზე ორიენტირებული რეპრეზენტაცია აგროვებს სუბიექტთან დაკავშირებულ ყველა ინფორმაციას. KBS მოდელის ჩარჩო ეფუძნება ობიექტს. აქ პრედიკატები დაკავშირებულნი არიან არსებით სახელთან, რომლებიც აღნიშნავენ სუბიექტის ტიპს.

#### 1.9.5 KBS ტექნიკის კონტრასტი

KBS მომხმარებლებს სთავაზობს მოდულარული და დამოუკიდებელ აპლიკაციებზე დაფუძნებულ მონაცემთა ბაზებს. რომლებიც ფაქტების წარმოდგენის საშუალებას იძლევა. პროცედურულ ცოდნას შეუძლია წარმოადგინოს წესები. ჩვეულებრივ პროცედურული ცოდნის შედგენისას გამოიყენება ექსპლიციტური ცოდნა, რომელიც პროგრამაში შესაბამისი სტრუქტურის მიხედვით განთავსდება. KBS აპლიკაციების წესების კონტროლი ისეთივე მნიშნველოვანია, როგორც პროგრამისტის მიერ სისტემის კონტროლი. მაგალითად, თუ Cobol პროგრამაში თანმიმდევრულად ორი იფ (IF) იწერება ეს ნიშნავს, რომ ორივე პირობა თანმიმდევრულად უნდა შესრულდეს, რათა შედეგი იყოს ამ პირობების შესაბამის შესრულების მნიშვნელობა. ამის საპირისპიროდ KBS ტექნიკა მართავს უფრო მეტ პროგრამირების დეკლარაციულ სტილს და პროცედურული სტილის შესაბამისად იძლევა დეტერმინირებულ ალგორითმებს. იმისთვის, რომ დაინტერესებულმა მხარეებმა გაარკვიონ კონკრეტული ძიების შედეგი რატომ მიიღეს ის რაც მიიღეს, მათ უწევთ "შავი ყუთების" გაშიფვრა. მაშინ როცა, KBS პროგრამირება საშუალებას იძლევა ნათლად და აშკარად წარმოადგინოს ძიების შედეგის გამოთვლა როგორ მოხდა. [34] [35]

KBS ენის მხარდაჭერა. KBS ენობრივი მხარდაჭერის სისტემებს Prolg და OPS5 წარმოადგენენ. ისინი მომხმარებლებს არ ზღუდავენ გამოიყენონ უკვე არსებული სისტემების ფუნქციები ან შეიმუშაონ და ჩააშენონ პერსონალური მოდელები KBS -ში.

მუდმივები და ცვლადები. ზოგადად, პრეზენტრიებისთვის ტიპიური ცვლადები გამოიყენება. სამივე ენას აქვს რიცხვები, რომელთა

მნიშვნელობებს მუდმივები წარმოადგენს. Prolog და OPS5 ორივე 18 ცვლადი ელემენტისგან და სიმბოლოების მუდმივებისგან შედგება. აღსანიშნავნია მათი განსხვავებული სინტაქსი. Prolog იძლევა სოციალურ ანონიმურ ცვლადებს, სადაც შექმნილ ნიმუშებში არსებობს ადგილი-ჰოლდერების არგუმენტები. OPS5 იყენებს ნულოვან კავშირებს იგივე მიზნის მისაღწევად. Lisp სიმბოლოები არსებითად არიან ცვლადები. სიმბოლოების გამოსახატად სპეციალური ფორმები არსებობს. მიუხედავად ამისა, კვოტირებული ფორმა არ იყენებს მუდმივ ფასეულობებს KBS წესებით ინფორმაციის პრეზენტრიებისას. მეტიც, არაკვოტირებული სიმბლოების გამოყენება ხდება KB მუდმივებისა და ცვლადებისთვის. Lisp აქვს თვისება მოახდინოს მაკრო განმარტებები. ეს ტექნიკა გახსნილია მართლწერის შეთანხმებიბის იმპლემენტაციის მიზნებისთვის. Prolog და OPS5 უპირატესობას სიმბოლოების ლინგვისტური მხარდაჭერია წარმოადგენს. KB-ი ფაქტები ერთი პრედიკატით გამოიხატება, რომლებიც მხოლოდ მუდმივ ტერმინებს შეიცვას. პროგრამული ენების ყველა მექანიზმი ფაქტების წარმოსაჩენად გამოიყენება. KB -ის ქვეჯგუფები მრავალი თვალსაზრისით გავს რელაციურ ბაზებს. ორივე შემთხვევაში შესაძლებელია გარკვეულ სუბიექტებთან დაკავშირებული ცოდნის რეპრეზენტირება. მონაცემთა ბაზებში ფაქტის არგუმენტების მნიშვნელობები შეესაბამება პრედიკატების მნიშვნელობის სახელებს. ცოდნის ბაზებსა (KB) და მონაცემთა ბაზებს შორის მნიშვნელოვანი სხვაობაა. KB-ში ფაქტები ყოველთვის არ არის მნიშვნელოვანი. აქ აუცილებელია მხოლოდ მცირე ფორმატის ფიქსირებები. არ არის საჭირო არგუმენტის ფასეულობის ატომურობა (atomic).

Lisp არ აქვს ჩაშენებული შაბლონები. მომხმარებელი თავად ქმნის სასურველ შაბლონებს და მისივე პასუხისმგებლობაა თითოეული მახასიათებლის დაპროგრამება. Lisp-ის ალგორითმი ძალიან გავს Prolog-ის ალგორითმს. Lisp ალოგრითმის ფორმირებისას მომხამრებელმა უნდა იზრუნოს განვითარების პერსპექტივებზე, რათა ზუსტად განსაზღვროს ალგორითმის ელემენტები.

Prolog ქმნის ძირითადი მახასიათებლების მომცველ პრედიკატებს. ეს პრედიკატები ეფუძნება ციფრებს ან შედარებით მახასიათებლებს როგორიცაა მეტი ან, ან მეტი. აღნიშნულის მაგალითია: "სიმაღლე (ჯონი, X),  $X > 70"$ თუ ჯონის სიმაღლე მეტია რიცხვზე, რომელიც მეტია 70. ასევე, Prolog აქვს ძირითადი ტერმინების განმარტების სტანდარტები, მას აქვს საშუალება შეადაროს ორ რიცხვს შორის ბრძანებები, ატომის ტერმინები ან პრედიკატები. საბოლოოდ მეტა-ლოგიკური ტესტირებისთვის არსებობს რედიკტები, როგორიცაა მაგალითად, არის თუ არა ტერმინი a ცვლადი ან მთელი რიცხვი. აღნიშნულ ტესტებს მეტა-ლოგიკური ეწოდება, რადგან ისინი დამოკიდებულია პროგრამის თვისებებზე და არა დომენის მოდელზე.

OPS5 უზრუნველყოფს ისეთ შესაძლებლობებს, როგორსაც Prolog. მასში არსებული ნიმუშები შეიძლება მოიცავდეს რიცხობრივ შედარებებს, სადაც მეტა-ლოგიკური ტესტის გამოყენებით შესაძლებელია არგუმენტის როგორც რიცხვობრივ, ასევე სიმბოლოს ფორმით წარმოდგნა. OPS5 არ იძლევა არარიცხვობრივი ტერმინების შედარების შესაძლებლობას, რასაც აკეთებს Prolog. OPS5 უარყოფს პრედიკტის და არგუმენტის შეერთებას. ის მხარს უჭერს დაშალოს მონაცემები მხოლოდ არგუმენტის დონეზე. ამრიგად ორი ცალკეული ფაქტის წარმოსადგენად საჭიროა ორი წესის დაწერა. OPS5 მთავარი პუნქტია, რომ კონკრეტული პირობის შესასრულებლად წესი უნდა მოიცავდეს მინიმუმ ერთ პოზიტიურ პუნქტს.

თუ მაგალითი

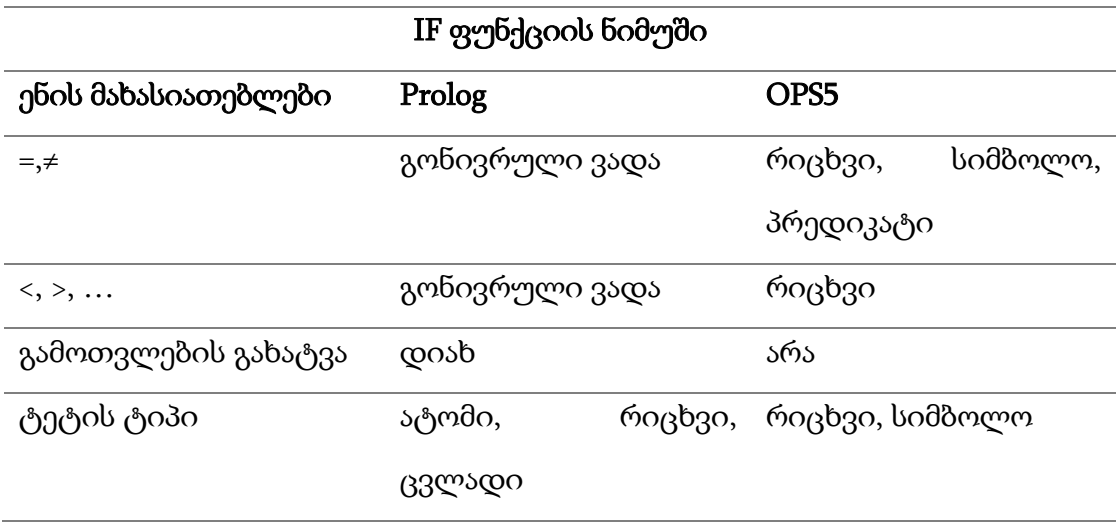

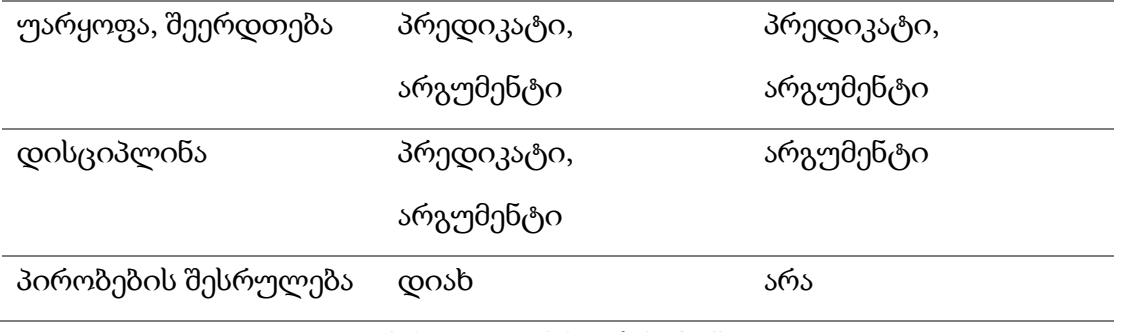

ცხრ. 2. IF ფუნქციის ნიმუში

# KB ოპერაციების მაგალითი

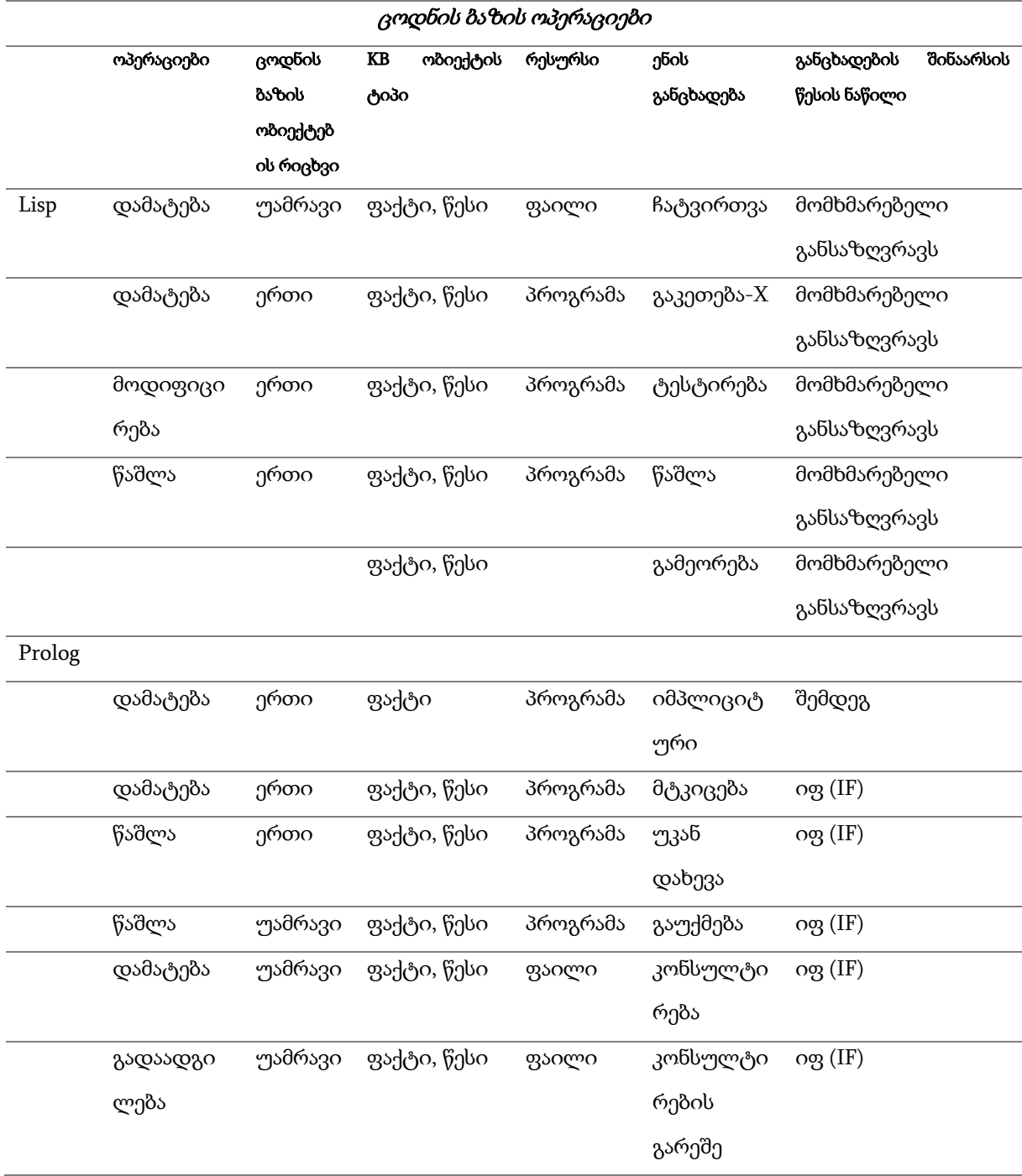

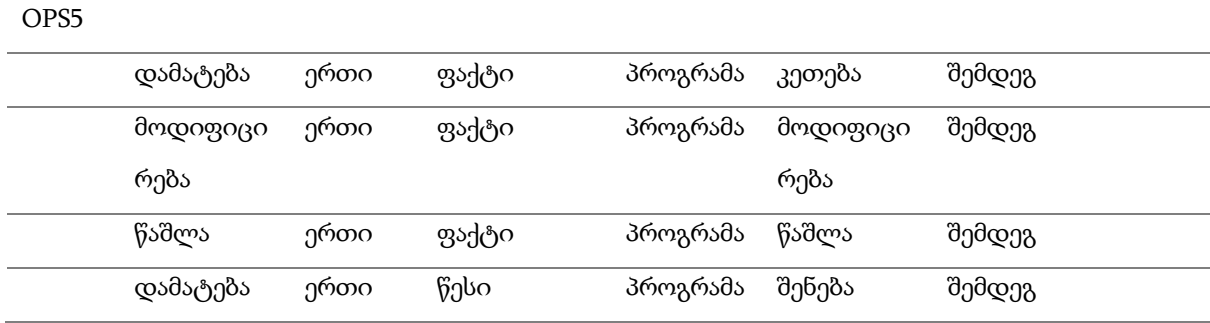

ცხრ. 3. KB ოპერაციების მაგალითი.

# 1.9.6 მომხმარებელთა კონტროლი

მომხმარებლებს კოდირებული ცოდნის კონტროლი მარტივი წესების დაცვით შეუძლიათ. KB ობიექტების გამოყენება უნდა მოხდეს, როგორც ჩამრთველების, ქვე მიზნების, საკონტროლო დროშების და სხვა არსებული პრაქტიკით. როგორც ჩვეულებრივი პროგრამების ისე KBS მთავარი პრობელემაა, ნათელი იყოს პროგრამის მკითხველისთვის რომელი საგანია კონტროლისთვის და რომელი რეალური დომენის ცოდნის პრეზენტირებისთვის. ეს პასუხსიმგებლობა პირდაპირ პროგრამისტზე მოდის. არცერთ პროგრამულ ენას არ აქვს ჩაშენებული ნიშანი, რომელიც დაეხმარება ცოდნის კონტროლიორს განასხვავოს ფატები და წესები. ამისთვის, საჭიროა დომენური ცოდნა. დავუბრუნდეთ კონტროლის მექანიზმის მხარდამჭერ ენას. ტექსტური ბრძანებებისთვის გამოიყება ფუნქცია იფ (IF), რომელიც Prolog-ის ნაწილია და მისი წესების შესრულება მნიშვნელოვანია, რათა სისტემამ ზუსტი თანმიმდევრობით შეასრულოს ბრძანების პირობა.

Prolog-ს აქვს სპეციალური პრედიკატები, რომლებიც მომხმარებელს ძიების პროცესების კონტროლის შესაძლებლობას აძლევს. ეს კონტროლის მექანიზმი ყოველთვის წარმატებული შეიძლება ვერ აღმოჩნდეს, მაგრამ შესაძლებლობას იძლევა ახლიდან მოხდეს შაბლონების ფორმირება პრედიკატების მართვისთვის. განვიხილოთ მაგალითი, ორი სხვადასხვა პრედიკატი Setof და bagof გამოიყენება ფაქტების შესაბამისი ფორმების შესამუშავებლად. ამ პრედიკატებს შეუძლიათ Prolog-ში ძიების ქვეკატეგორიები შექმნან და განსაზღვრონ ბრძანებების რიგითობა.

OPS5-ის IF-ის ბრძანების პუნქტებს და ბრძანებებს თავად ასრულებს, მაგრამ მას არ აქვს კონტროლის სტრატეგიაზე გავლენის მოხდენის შესაძლებლობა, როგორც ეს Prolog-შია შესაძლებელი. OPS5 თავდაპირველად ორიენტირებულია შექმნას ფაქტები და მერე დაამუშაოს პროცესები, რათა განსაზღვროს ძიების შედეგის ზუსტი მიმდივრობები.[36] განვიხილოთ მომხმარებლის მანიპულაციების მაგალითი

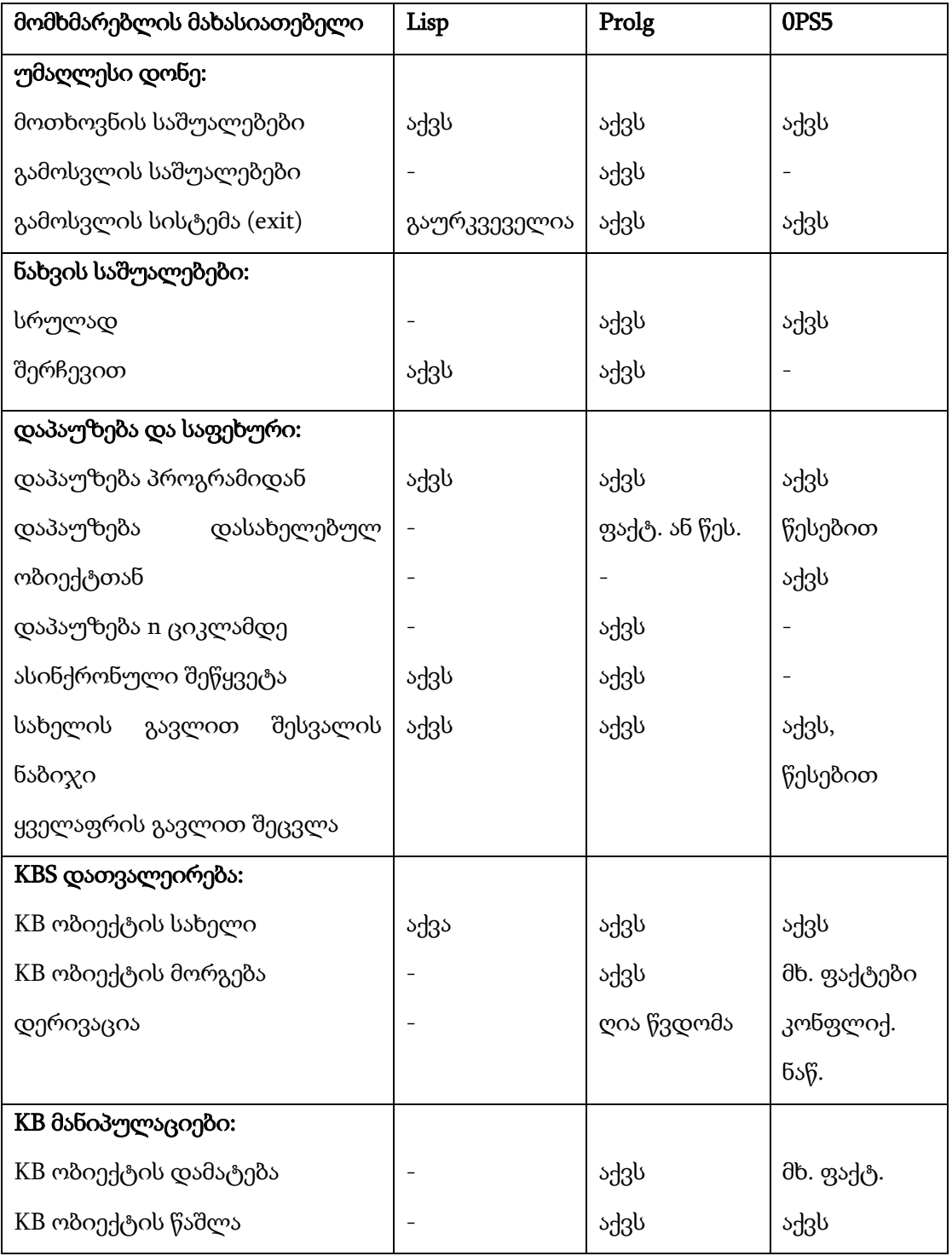

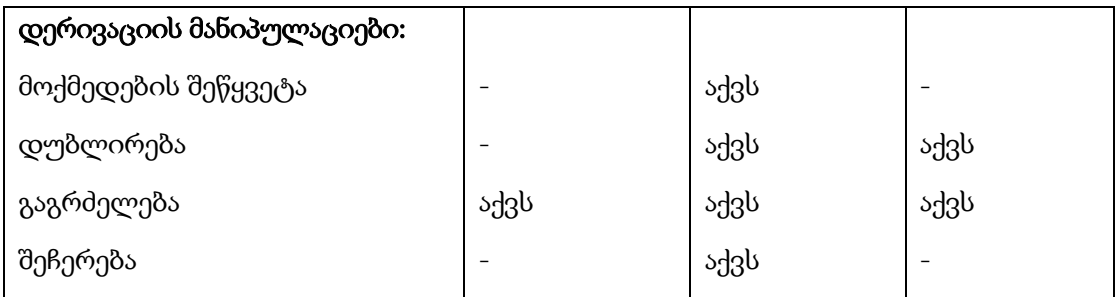

ცხრ. 4. მომხმარებლის მანიპულაციების მაგალითი

# 1.9.7. OLAP/ Data Mining

მრავალდონიანი განაწილებული საინფორმაციო სისტემის დაპროექტებაში OLAP-ის წვლილი მაღალია. ბოლო წლებში, საინფორმაციო სისტემის დაპროექტებაში ის ითვლება მაღალი პერსპექტივის და დინამიკურ მიმართულებად. მონაცემთა საცავი განიხილება როგორც სუპერ-ბაზა, სადაც მონაცემები ქრონოლოგიურადაა განთავსებული და მისი დანიშნულება, სამიზნე მომხამრებლებისთვის, ინტერნეტში მიზნოვრივად განთავსებული ტექსტური, გრაფიკული და აუდიო-ვიზუალური საინფორმაციო ბლოკების მიწოდებაა.

განაწილებული სისტემა მონაცემთა საცავით, უნდა აკმაყოფილებდეს თორმეტ წესს, რათა მოხდეს საინფორმაციო ბლოკების სრულფასოვანი ანალიზური სამუშაოები.

- მრავალგანოზმილებიანი OLAP-ისთვის, რომ მოხდეს მონაცემთა მარტივი მოდელირება, სისტემას უნდა ჰქონდეს მონაცემების მრავალგანზომილებიანი ფორმით წარმოდგენის შესაძლებლობა.
- OLAP-ის გამჭვირვალობა-ღია არქიტექტურის ბაზაზე წარმოდგენილი სისტემა, რათა მომხმარებელს უწყვეტ რეჟიმში ჰქონდეს სერვერთან დაკავშირების და სასურველი ინფორმაციის მიღების შესაძლებლობა.
- OLAP-ის მიღწევადობა-სისტემაში ინფორმაციის ანალიზზე პასუხისიმგებელ მომხმარებელს შესაძლებელობა აქვს, დროის კონკრეტულ მონაკვეთში ჩაატაროს მონაცემთა ანალიზისთვის საჭირო სამუშაოები.
- ანგარიშების დამუშავების მუდმივობა-ანალიზისთვის მონაცემთა დამუშავების პროცესი არ უნდა აისახებოდეს სისტემაში საწარმოო პროცესების წარმადობაზე.
- **კლიენტ სერვერული არქიტექტურა**-განსხვავებულ პროგრამულ კლიენტს შეეძლოს დაუკავშირდეს სერვერს და სურვილის შესაბამისად გამოიყენოს სხვადასხვა პროგრამული პაკეტი.
- მრავალგანზომილებიანი OLAP-ყოველი გაზომვის დროს გამოყენებული იქნება მიუკერძოებელი ოპერაციული შესაძლებლობა და სტრუქტურა.
- დინამიკური მართვა-OLAP-ის ფიზიკური სქემა ადაპტირებულია ანალიტიკურ მოდელებთან, რაც შესაძლებლობას აძლევს გამონთავისუფლებულ მატრიცას პროცესები ოპტიმალურად მართოს.
- მომხმარებელთა სიმრავლე-OLAP-ის გამოყენებით შესაძლებელია მიღებულ იქნეს სრულყოფილი, უსაფრთხო და ზუსტი ანალიზის შედეგები.
- გადამკვეთი ოპერაციების შეუზღუდაობა-OLAP-ში გამოთვლები მოითხოვს გამოყენებულ ენაში განსხვავებული ფორმულების მითითებას, რაც შესაძლებელია ნებისმიერი სიდიდის ამოცანათა მანიპულაციების დროს იყოს გამოყენებული.
- მონაცემების ინტუიციური მანიპულაციები-მონაცემების გაერთიანების და მათზე მანიპულაციების ჩატარებით შესაძლებელია მათზე ანალიზური მოდელების შედეგების მიღება.
- ანგარიშების მიღების შესაძლებლობა-მომხმარებელს შესაძლებლობა ჰქონდეს მონაცემთა კომბინირებით და გაანალიზებით მიიღოს ზუსტი ანგარიშები, რათა სათანადო ყურადღება დაეთმოს მონაცემთა განმასხვავებელ ნიშნებს.
- აგრეგაციათა შეუზღუდავი რაოდენობა-შესაძლებელია ერთდროულად 15-დან 20-მდე გაზომვის შესრულება.

OLAP არის მონაცემთა ლოგიკური სტრუქტურის მრავალგანზომილებიანი ანალიზური ინსტრუმენტების სისტემა, რომლის გამოყენებითაც შესაძლებელია აგრეგატულ მონაცემებზე მოთხოვნის დასაკმაყოფილებლად დროის შემცირების მინიმიზაცია.

Data Mining-წარმოადგენს ინტელქტუალური მოდელის ტიპს, რომელიც გენერირებული ჰიპოთეზათა სახეობაა და გადაწყვეტილების მიღება ანალიზის საფუძველზე ხდება. იგი პაუსხობს ლოგიკას - თუ-მაშინ. მონაცემთა მაინინგი ეფუძნება შაბლონების კონცეფციას და მასში მონაცემები წარმოდგენილია ქვეჯგუფებად. აღნიშნული მონაცემები მომხმარებლებს ცხრილის ფორმით მიეწოდებათ.

Data Mining მოიაზრება როგორც ალგორითმების და მეთოდების გამოყენების შესაძლებლობა, სადაც სამიზნე ობიექტსა და მონაცემთა ბაზას შორის ემპირიულ მონაცმთა ექსტრაქცია ავტომატურად ხდება. მისი გამოყენებით მონაცემები გენერირდება, როგორც ცოდნა და ის მომხმარებლებს საშუალებას აძლევს საინტერესოსა და საჭიროს შორის გააკეთოს არჩევანი, რათა სწორი გადაწყვეტილება მიიღოს.

ნახაზზე წარმოდგენილია OLAP და Data Mining სისტემების გამოყენებით განათლების ხარისხის განვითარების ეროვნულ ცენტრში შემოსული ან და არსებული მონაცემების, მონაცემთა ბაზაში განთავსებამდე, შემოსვლის, დამუშავების და გამოყენების პრეცესი. [37] [38]

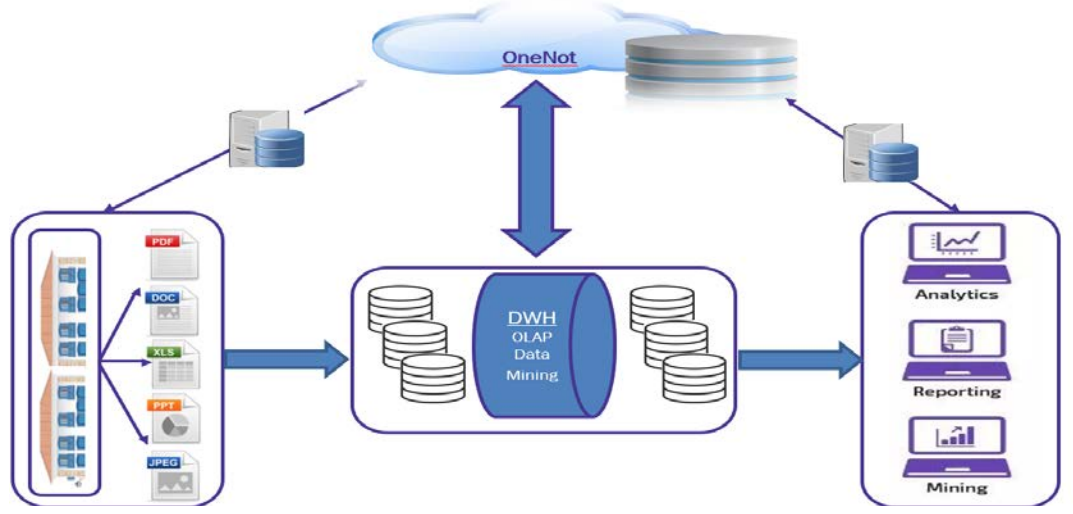

ნახ. 4. მონაცემების დამუშავების პროცესი
#### დასკვნა

ზემოთ განხილული წყაროების საფუძველზე შეგვიძლია დავასკვნათ, რომ ეფექტური სერვის ორიენტირებული სისტემის შექმნისთვის ერთ-ერთ მნიშვნელოვან კომპონენტს სისტემისთვის სწორად ფორმირებული ცოდნის ბაზები წარმოადგენს. იმისთვის, რომ ცოდნის ბაზების გამოყენებით სწორად მოხდეს განსხვავებული ამოცანების და პრობლემების გადაწყვეტა, მნიშვნელოვანია თავიდანვე ზუსტად იყოს განსაზღვრული ცოდნის რეპრეზენტირების ამოცანები.

KBS შექმნის ეტაპი უნდა დაიწყოს მცირე ქვე პროექტებად დაყოფილი საკითხებით, რომლის შესრულება მთლიანობაში საფუძველს ქმნის წარმატებით შესრულდეს პროექტის ავტორების მიზანი. რა კრიტერიუმებს უნდა აკმაყოფილებდეს გადაწყვეტილების მიღების მხარდამჭერი სისტემა. აღნიშნულ პროცესში შესაძლებელია გამოყენებული იქნეს სხვადასხვა ცოდნის ბაზის ენა. ASP, SAT და DL მოდელების ალგორითმების გამოყენებით შესაძლებელი გახდა ისეთი ფორმების გამოყენება, რომლითაც ცოდნის მართვის სისტემაში კონკრეტული ამოცანების სწორი გადაწყვეტები იქნება შემოთავაზებული.

ეფექტური ცოდნის მართვის სისტემის შექმნისთვის მნიშვნელოვანია გათვალისწინებულ იქნეს სისტემის შემდეგი კომპონენტები: მოქნილობა, პროგრამული პაკეტების ინტერფეისი, პროგრამის გამოყენების შესწავლის სიმარტივე, გაფართოვება, ეფექტურობა, მხარდაჭერა, საიმედოობა, გამოკვლევა, პორტაბელურობა, პროტოტიპის შექმნის შესაძლებლობა, განვითარება და ოპერაციების მრავალფეროვნება.

იმისთვის, რომ სისტემამ მონაცემთა საცავებიდან მოთხოვნის შესაბამისად შეძლოს წარმოადგინოს ადექვატური ცოდნა, საჭიროა ცოდნის რეპრეზენტაციის წარმოების წესების დაცვა. რისთვისაც გამოყენებულია IF და Then ფუქნციები. სემანტიკური ქსელის ფორმები მსჯელობითი ფორმით ცოდნის წარმოდგენაზეა დაფუძნებული. სემანტიკური ვები OWL2

მდიდარია ცოდნის რეპრეზენტირების მრავალფეროვანი ფორმებით და ბევრი პრობლემის გადაჭრის შესაძლებლობას იძლევა.

KBS ენობრივი მხარდაჭერის სისტემები Prolg და OPS5 გამოყენება საშუალებას იძლევა მისმა მომხმარებლებმა არსებული სისტემების ფუნქციების გამოყენების გარდა შეიმუშაონ და ჩააშენონ მათთვის სასურველი მოდელები KBS -ში. აღნიშნული ხელს უწყობს სამუშაო პროცესების ეფექტურობის ზრდას.

OLAP და Data Mining სისტემების გამოყენებით შესაძლებელია სისტემამ უწყვეტ რეჟიმში მოახდინოს მონაცემთა ანალიზი და მოთხოვნის შესაბამისი გადაწყვეტილების მიღების მხარდაჭერა/შესრულება.

# 2. მონაცემთა ნაკადების დიაგრამები (DFD-Data Flow Chart) Heine-

### Sarson (Gane-Sarson) Notation

მონაცემთა ნაკადების დიაგრამები წარმოადგენს გრაფიკული სტრუქტურის ანალიზის მეთოდის ფორმას, რომელშიც სისტემების გარეთ არსებული წყაროებია აღწერილი. ასევე, ამ წყაროებიდან ინფორმაციის მიმართულებები, მონაცემთა საწყობები და ლოგიკური ფუნქციები. DFD სისტემის მთავარ ინსტრუმენტს მონაცემთა ნაკადების ვიზუალიზაცია წარმოადგენს. DFD ნოტაციების უპირატესობა მათი ფორმირების სიმარტივე და მისი შემქნელის თავისუფალი არჩევანია. აღნიშნული ნოტაცია გამოიყენება მონაცემთა საწყობის ტიპის სისტემისთვის. DFD ნოტაციას შესაძლებლობა აქვს აღწეროს სხვადასხვა ტიპის მოქმედება. იგი გვეხმარება გავიგოთ როგორი სრუქტურისგან უნდა შედგებოდეს კონკრეტული სისტემა, რათა მოხდეს ბიზნეს პროცესების ავტომატიზება. DFD არ აქვს მკაცრად განსაზღვრული პირობები. შესაძლებლობას გვაძლევს დავინახოთ საიდან მომდინარეობს ინფორმაციული ნაკადები და მიღებული შედეგები სად იგზავნება.

Gane-Sarson-ის მეთოდოლოგიის მიზანია კონკრეტული სისტემის მოთხოვნების დაზუსტება და მონაცემთა ნაკადების გრაფიკული წარმოდგენა. ის გვაწვდის დეველოპერებს, მომხმარებლებსა და პროექტის იდეის ავტორებს შორის კომუნიკაციის საშუალებებს. ეს მეთოდოლოგია მოიცავს მონაცემთა დიაგრამებს, და ლექსიკონებს (DFD-ში ყველა მონაცემთა ელემენტს თავის სახელი აქვს). აღნიშნული მოდელი შესაძლებლობას იძლევა ცარიელი ეკრანიდან დაწყებული იდეა, კარგად ორგანიზებული სისტემის მოდელის ფორმით იქნას წარმოდგენილი. თავდაპირველად იქმნება იდეის შინაარსობრივი დიაგრამა, რომელიც წარმოადგენს მთლიანი სისტემის ჩარჩოებს და კონკრეტულ სისტემასა და მასთან დაკავშირებულ გარემოს შორის ინტერფეისს. დარგის ექსპერტებთან კომუნიკაციის შემდეგ ხდება კონკრეტული ამოცანების წარმოდგენა, რომელსაც სისტემა უნდა პასუხობდეს. სისტემის დიაგრამის ნოტაციების ფუნქციური გაუმჯობესებისთვის საჭიროა მონაცემთა გარე წყაროები. [39] DFD ნოტაციის შემადგენილი ელემენტებია:

პროცესი (Process)-კონკრეტულ მოქმედებათა საფეხურებრივი მიმდინარეობა, რათა მოხდეს მონაცემების დამუშავება, რასაც შეიძლება წარმოადგენდეს მომხმარებლის რეგისტრირება, კონკრეტული ინფორმაციის შეტანა და ა.შ. მიუხედავად იმისა, რომ DFD-ს არ აქვს სინტაქსის მკაცრი მოთხოვნები, მნიშვნელოვანია მოხდეს გარკვეული წესების დაცვა, რათა DFD კითხვისას *ნახ. 5*. პროცესი

გარე პირები (External Entities)-წარმოადგენენ ისეთ პირებს რომლებიც უშუალოდ სისტემაში არ მუშაობენ, მაგრამ ისინი შეილძება იყვენე ინფორმაციის გამცემი მთავარი წყაროები, ან პირიქით ინფორმაციის მიმღები სუბიექტები.

არ მოხდეს სხვა პირების დაბნევა.

მონაცემთა მაღაზია (Data store)-მონაცემების შენახვა D Inventory სისტემაში შიდა პროცესებისთვის. ადგილი სადაც თავმოყრილია დასამუშავებელი მონაცემები ან *ნახ. 7.* ინვენტორი. დამუშავებული. ამ ტიპის მონაცემები სხვადასხვაგვარად შეიძლება იქნეს შენახული, მაგალითად, ცხრილის ფორმით, ბაზის ფორმით და ა.შ.

მონაცემთა ნაკადი (Data flow)-ეს ნოტაცია გვიჩვენებს დიაგარამაში ინფორმაციის მომდინარეობის ბლოკებს.

DFD ნოტაცია ძირითადად გამოიყენება კონკრეტული სისტემის აღსაწერად. მისი გამოყენება პრაქტიკულია სისტემის

ქვე სისტემების აღსაწერად და ვიზუალური ფორმით წარმოსადგენად. DFDს გამოყენებით შესაძლებელია წარმოვადგინოთ ბიზნეს პროცესის სამართავი ელემენტები, მაგრამ სრულყოფილი ბიზნეს პროცესების წარმოდგენა ისეთი ელემენტების დამატებით, მაგალითად, როგორიცაა დრო, აღნიშნულ ნოტაციაში არ არის გათვალისწინებული. DFD ნოტაციაში შესაძლებელია

Process Order

Customer

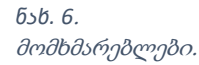

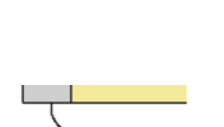

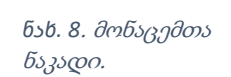

დავინახოთ რა წყაროებიდან მომდინარეობს მონაცემები, სად ხდება მათი დამუშავება და ა.შ. პროცესებთან მუშაობისთვის შესაძლებელია სხვა ნოტაციების გამოყენება. [40]

DFD დიაგრამის შექმნა შესაძლებლობას იძლევა გამოვავლინოთ უკვე არსებული სისტემის მოდელში სად არის ხარვეზები, რომელ რგოლში ჩერდება ინფორმაციის ნაკადები, ხომ არ ხდება ინფორმაციის დუბლირება ან პირიქით ხომ არ იკარგება ინფორმაცია, რაც აფერხებს სისტემის გამართულ და ხარისხიან მუშაობას.

## 2.1 DFD ნოტაციაში კონკრეტული სისტემის დიაგრამის შედგენის ზოგადი წესები

- DFD დიაგრამა თავს უყრის სხვადასხვა პროცესებს. ეს პროცესები ვერ იმუშავებს შემომავალი და გამავალი ინფორმაციის ნაკადების გარეშე. თითოეული პროცესი გულისხმობს ინფორმაციის დამუშავებას. ამიტომ, მინიმუმ ერთ წყარო მაინც არის საჭირო ინფორმაციის შესატანად და მინიმუმ ერთი წყარო, სადაც მოხდება დამუშავებული ინფორმაციის გადაცემა.
- ინფორმაციის დამუშავების პროცესი უნდა იწყებოდეს გარე წყაროებიდან. ამიტომ, პროცესს უნდა ჰქონდეს გარე წყაროებიდან შემომავალი ისრები. სისტემაში არსებული მონაცემთა საცავები ვერ უზრუნველყოფს პროცესების სწორ მართვას. საჭიროა ახალი, გარე რესურსებიდან მიღებული ინფორმაცია.
- ისრები გვიჩვენებენ კონკრეტული პროცესის შემდეგ დამუშავებული ინფორმაციის მიმართულებას. პროცესებიდან გამომავალი ინფორმაცია არ გულისხმობს ინფორმაციის მხოლოდ გამტარობას, თითოეული პროცესი გულისხმობს ჯერ ინფორმაციის დამუშავებას და შემდეგ გადაცემას.

- პროცესები დამოუკიდებლად არ მუშაობენ. ამიტომ, სავალდებულოა კონკრეტული პროცესი დაკავშირებული იყოს სხვა პროცესთან, სადაც მოხდება ინფორმაციის ნაკადის მიმართვა.
- DFD დიაგრამა გვაძლევას შესაძლებლობას მუშაობა დავიწყოთ დიდი პროცესების შექმნით და საჭიროების შემთხვევაში მოვახდინოთ მისი ქვეპროცესებად დაშლა. [41]

### 2.2 DFD დიაგრამის გამოყენების სამიზნე აუდიტორია

DFD დიაგრამის გამოყენება მიზანშეწონილია დეველოპერებთან, პროექტის ავტორებთან და კლიენტებთან პროდუქტის აღწერისთვის. მიუხედავად იმისა, რომ DFD-ში ელემენტების გამოყენების შეზღუდვა არ არსებობს მნიშვნელოვანია ზომიერების დაცვა, რადგან მომხმარებლებს უჭირთ მრავალელემენტიანი დიაგრამის წაკითხვა და გააზრება.

#### მონაცემებისთვის ტიპების მითითება სიმბოლოების გამოყენებით

DFD დიაგრამის შექმნის დროს ხშირად იყენებენ ანბანურ სიმბოლოებს როგორიცაა: D. ანბანური მითითება ამარტივებს დიაგრამაზე ინფორმაციის მითითებას. ანბანის ინიციალით შესაძლებელია დიაგრამა არ დაიტვირთოს ზედემტი ინფორმაციით და ამასთან ადვილი გახდეს მისი (დიაგრამაზე წარმოდგენილი სისტემის მონაწილე მხარეების) წაკითხვა/გაგება.

- D-აღნიშნავს მუდმივ კომპიუტერიზებულ მონაცემებს. ის შეიძლება გამოყენებული იქნეს მსგავსი სახეობის მქონე სხვადასხვა ინფორმაციულ სისტემებში.
- T-აღნიშნავს ისეთ მონცემებს რომლებიც დაფუძნებულია კომპიუტერულ მონაცემებზე, მაგრამ ისინი გამოიყენება დროებით მცირე დროის განმავლობაში.
- M-აღინიშნება მონაცემები, რომლებიც გამოიყენება ასევე მცირე დროის პერიოდში და არ წარმოადგენენ კომპიუტერულ მონაცემებს. [42]

#### 2.2 მონაცემთა ნაკადების და პროცესების ნაკადების დიაგრამაზე არევა

ზოგიერთი DFD დიზაინერი არაკომფორტულად აღიქვამს დიაგრამაზე მონაცემების და პროცესების წარმოდგენის არევას. დიაგრამის აგებისას არ უნდა გამოტოვოთ არცერთი ნაბიჯი, რომელსაც შეიძლება მოიცავდეს სისტემა. აუცილებელია გავითვალისწინოთ დიაგრამის წარმოდგენის სპეციფიური მოთხოვნები.

გასათვალისწინებელია, რომ DFD დიზაინრერებმა აღნიშნული ნოტაცია შექმნეს მონაცემთა წარმოსადგენად და არა პროცესების აღსაწერად.

## 2.2.1 როგორ დავხაზოთ DFD მოდელი

DFD მოდელზე მუშაობის დასაწყებად საჭიროა შესაბამისი სისტემის

ჩამოტვირთვა პერსონალურ კომპიუტერში, სადაც მოხდება მისი ინსტალაცია. DFD მოდელის შექმნის მაგალითის განსახილველად გამოვიყენე Visual Paradigm 16.2 პროგ

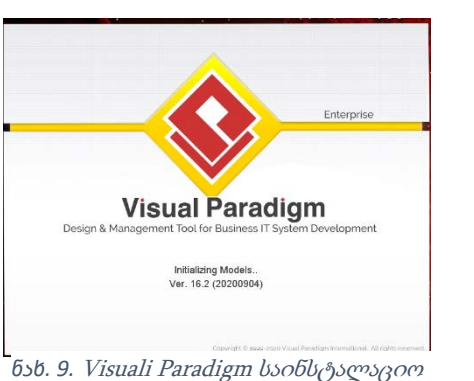

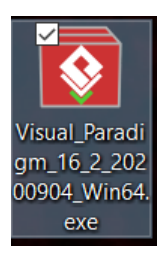

*ნახ. 10*. Visuali Paradigm

რამა. პროგრამის ინსტალაციის შემდეგ შეგვიძლია დავიწყოთ მისი გამოყენება.

Diagam Navigator ჩანართიდან უნდა ავირჩიოთ Data Flow Diagram (DFD) ვირჩევთ new, შემდეგ create. ვუთითებთ კონკრეტული სისტემისთვის

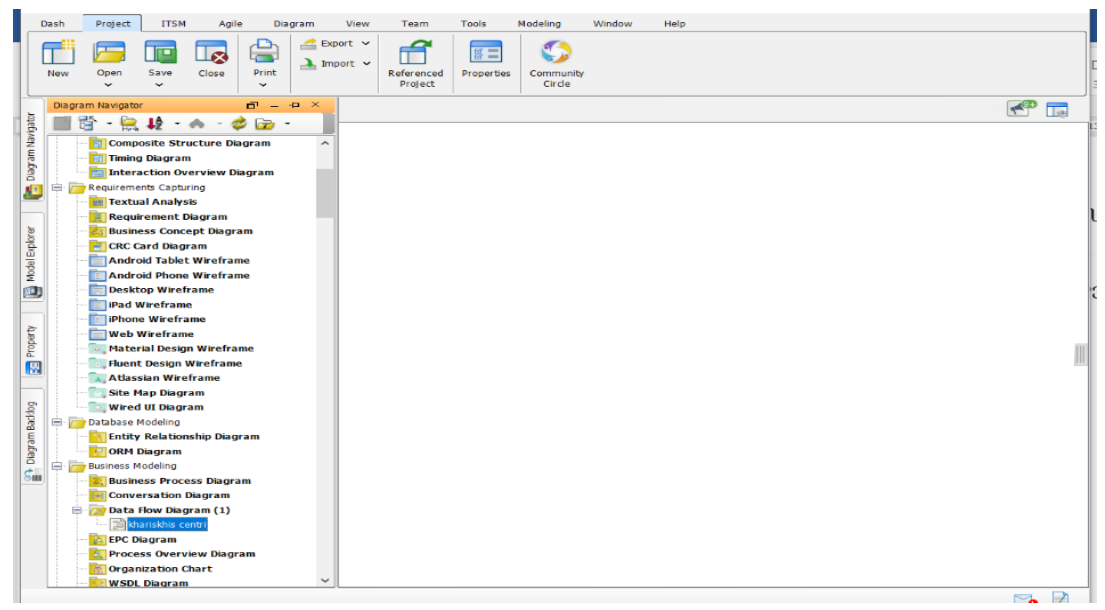

*ნახ. 11. DFD* შექმნა

ჩვენს მიერ შერჩეული დიაგრამის სახელს და აღწერას.

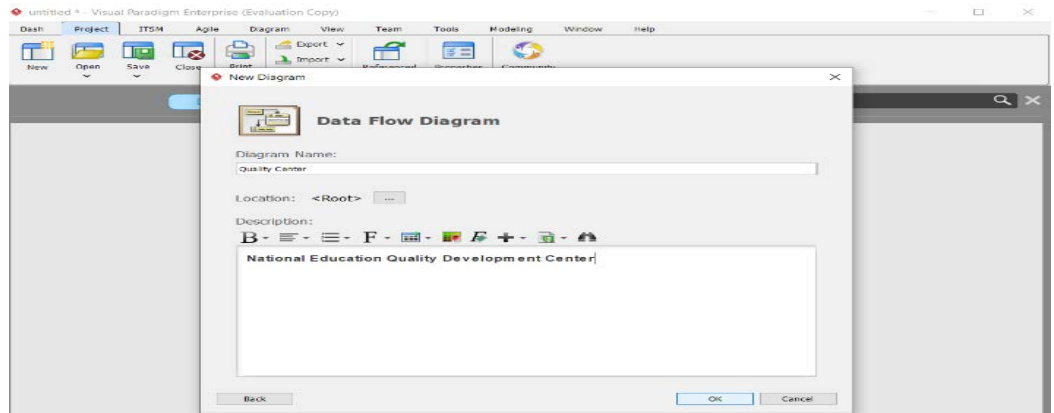

*ნახ. 12*. DFD დასათაურება

რის შემდეგაც ვიწყებთ დიაგრამის აწყობას.

|                           | <b>Clash</b>                                | · untitled * - Visual Paradigm Enterprise (Evaluation Copy)<br><b>Present</b> | ITSH                                    | Agile        |                                                 | Diagram                                      | View<br>Team    | Tools   |                       | Modeling                 | <b>Window</b> | Help. |  | - | <b>CI</b>      | $\times$ |
|---------------------------|---------------------------------------------|-------------------------------------------------------------------------------|-----------------------------------------|--------------|-------------------------------------------------|----------------------------------------------|-----------------|---------|-----------------------|--------------------------|---------------|-------|--|---|----------------|----------|
|                           | Ŧ<br><b>Biew</b>                            | æ<br>Open<br>$\sim$                                                           | $\blacksquare$<br><b>Save</b><br>$\sim$ | l R<br>Close | ولتام<br><b>Terms</b><br><b>Print</b><br>$\sim$ | $E$ Export $\sim$<br>$\lambda$ leport $\vee$ | Ħ<br>Referenced | Protect | $\Xi =$<br>Properties | G<br>Community<br>Circle |               |       |  |   |                |          |
|                           |                                             | Quality Center                                                                |                                         |              |                                                 |                                              |                 |         |                       |                          |               |       |  |   | <b>Command</b> |          |
|                           |                                             | <b>A Like and</b>                                                             |                                         |              |                                                 |                                              |                 |         |                       |                          |               |       |  |   |                |          |
| <b>M</b> Capanica         | $\sim$<br><b>FI</b> Procuss                 |                                                                               |                                         |              |                                                 |                                              |                 |         |                       |                          |               |       |  |   |                |          |
|                           |                                             |                                                                               |                                         |              |                                                 |                                              |                 |         |                       |                          |               |       |  |   |                |          |
|                           |                                             | [-] External Entry                                                            |                                         |              |                                                 |                                              |                 |         |                       |                          |               |       |  |   |                |          |
|                           |                                             | <b>RE Data Store</b>                                                          |                                         |              |                                                 |                                              |                 |         |                       |                          |               |       |  |   |                |          |
|                           | -> Data Flow<br>4-9 Bidirectional Data Flow |                                                                               |                                         |              |                                                 |                                              |                 |         |                       |                          |               |       |  |   |                |          |
|                           | <b>B</b> Moleclay                           | <b>O</b> In Flow                                                              |                                         |              |                                                 |                                              |                 |         |                       |                          |               |       |  |   |                |          |
|                           |                                             | O OULFRIM                                                                     |                                         |              |                                                 |                                              |                 |         |                       |                          |               |       |  |   |                |          |
|                           |                                             |                                                                               |                                         |              |                                                 |                                              |                 |         |                       |                          |               |       |  |   |                |          |
|                           |                                             | <b>The Package</b>                                                            |                                         |              |                                                 |                                              |                 |         |                       |                          |               |       |  |   |                |          |
| Property                  |                                             | <b>Call Diagram Overseas</b>                                                  |                                         |              |                                                 |                                              |                 |         |                       |                          |               |       |  |   |                |          |
|                           |                                             | <b>M.S. GTL Table</b>                                                         |                                         |              |                                                 |                                              |                 |         |                       |                          |               |       |  |   |                |          |
|                           | <b>FAT</b>                                  | - Garanti Connaitor                                                           |                                         |              |                                                 |                                              |                 |         |                       |                          |               |       |  |   |                |          |
|                           |                                             | Line Story                                                                    |                                         |              |                                                 |                                              |                 |         |                       |                          |               |       |  |   |                |          |
|                           |                                             | <b>Call</b> Divisions                                                         |                                         |              |                                                 |                                              |                 |         |                       |                          |               |       |  |   |                |          |
|                           |                                             | <b>SHE Screen Capture</b>                                                     |                                         |              |                                                 |                                              |                 |         |                       |                          |               |       |  |   |                |          |
| $\frac{1}{8}$ Corporation |                                             | <b>CITE CARNA</b><br><b>Bectangle</b>                                         |                                         |              |                                                 |                                              |                 |         |                       |                          |               |       |  |   |                |          |
|                           | $\Rightarrow$ Oxal                          |                                                                               |                                         |              |                                                 |                                              |                 |         |                       |                          |               |       |  |   |                |          |
|                           |                                             | Polygon                                                                       |                                         |              |                                                 |                                              |                 |         |                       |                          |               |       |  |   |                |          |
|                           | $S$ Line                                    |                                                                               |                                         |              |                                                 |                                              |                 |         |                       |                          |               |       |  |   |                |          |
|                           |                                             | Tust Box                                                                      |                                         |              |                                                 |                                              |                 |         |                       |                          |               |       |  |   |                |          |
|                           |                                             | Disgram Info                                                                  |                                         |              |                                                 |                                              |                 |         |                       |                          |               |       |  |   |                |          |
|                           |                                             | $\sim$                                                                        |                                         |              |                                                 |                                              |                 |         |                       |                          |               |       |  |   |                |          |

*ნახ. 13. DFD* დიაგრამის აწყობა.

დიაგრამის აწყობის პირველ ეტაპზე ხელსაწყოების ზოლიდან ვირჩევთ პროცესიის ფორმას, რომელიც მაუსით გადაგვაქვს სამუშაო პანელზე და ვარქმევთ სახელს.

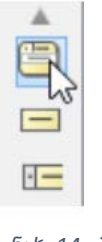

*ნახ. 14*. პრცესის ფორმის არჩევა

შემდეგი ეტაპი არის გარე პირის დამატება, რისთვისაც მაუსით მარჯვენა ზედა კუთხიდან ვააქტიურებთ Resourse Catalog ღილაკს.

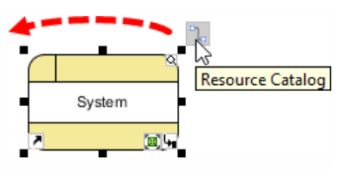

*ნახ. 15*. Resource Catalog გააქტიურება

რომლის შემდეგაც ვირჩევთ ინფორმაციის მიმართულების შესაბამის ისარს (ფორმას).

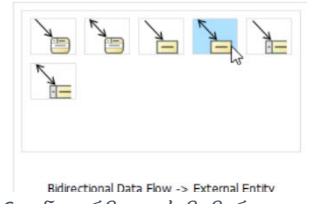

*ნახ. 16*. ინფორმაციის მიმართულება.

უკვე შესაძლებელი გახდება ახალი მომხმარებლის მითითება, რომელიც შეიძლება იყოს ინფორმაციის მიმღები გარე პირი.

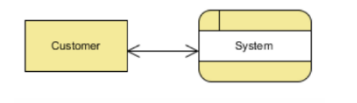

*ნახ. 17*. ინფორმაციის გაცემა გარე პირებზე.

შემდეგ ეტაპზე, ორმხრივ მონაცემთა ნაკადებს შორის შესაძლებელია სისტემიდან არსებული რესურსების გამოყენება ახალი მონაცემთა ბაზრის (Data Store) შესაქმნელად.

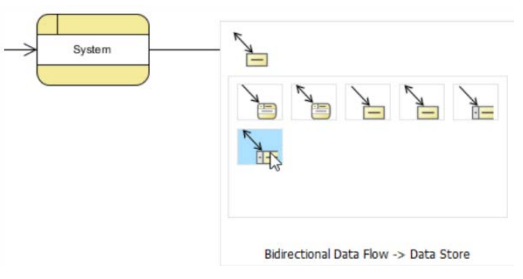

*ნახ. 18*. სისტემიდან რეურსების გამოყენება.

ახალი მონაცემთა ბაზრის სახელია Inventory

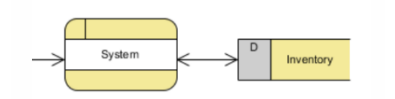

*ნახ. 19*. ახალი მონაცემთა ბაზის სახელი

დასრულდა დიაგრამაზე მუშაობა. ამავე დიაგრამაში შესაძლებელია ორი ან მეტი მონაცემთა ბაზრის, მომხმარებლების და გარიგებების შექმნა.

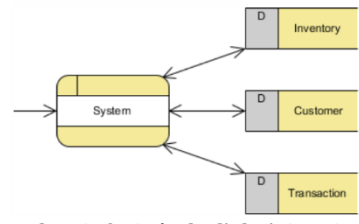

*ნახ. 20*. მონაცემთა ბაზების, მომხმარებლების და გარიგებების შექმნა

შესაძლებელია დიაგრამის ქვე ნაწილებად (დიაგრამებად) დაყოფას. ამისთვის, დიაგრამის ფორმაზე მაუსის მარჯვენა ღილაკის დაჭერით ვხსნით კონტექსტურ მენიუს და ვირჩევთ დაყოფას.

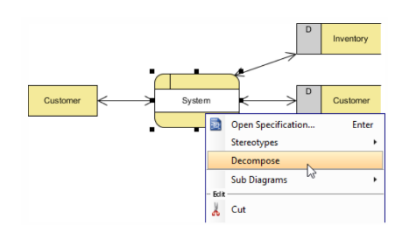

*ნახ. 21*. დიაგრამის ქვე ნაწილებად დაყოფა.

DFD ნოტაციაში გრაფიკის აგებისას შესაძლებელია სხვადასხვა ფორმების გამოყენება. თითოეულ ფორმას თავის მნიშვნელობა გააჩნია.

• ოვალის ფორმა-გამოხატავს პროცესს, *ნახ. 22*. ოვალი • მართხკუთხედი ოვალური კუთხეებით-სუბიექტს, *ნახ. 23*. მართხკუთხა მართხკუთხედი 90<sup>0</sup> კუთხებით-მონაცემთა დამუშავების პროცესს, *ნახ. 24*.მართკუთხა • წრე-სახელმწიფოს, *ნახ. 25*.წრე. • Start Event-ღონისძიების დაწყება,  $\bigcirc$  Start Event *ნახ. 26*. Start Event ntermediate Event • Intermediat Event-ღონისძიებამდე შეხვედრა, *ნახ. 27. Intermediat.*  $\bigcap$  End Event *ნახ. 28. End Event* • End Event-ღონისძიების დასასრული, • Gateway-კარიბჭე (ღონისძიებამდე გასავლელი ადგილი), Gateway *ნახ. 29. Gateway* • Task-ამოცანა,  $\Box$  Task *ნახ. 30. Task* • Sub-პროცესი, **ED** Sub-Process *ნახ. 31. Sub-Process* • Message Flow -შეტყობინების ნაკადი,, >∙∙Þ Message Flow *ნახ. 32. Message Flow.* • Choreography Task- ჯგუფური მოქმედების ამოცანა, Choreography Task *ნახ. 33. Choreography Task* • Choreography Sub-Process-ჯგუფური Choreography Sub-Process *ნახ. 34. Choreography Sub-Process.* მოქმედებები პროცესების დაწყებამდე,  $\frac{1}{\sqrt{2}}$  Decision Table • Decision Table -გადაწყვეტილების მიღების მაგიდა. *ნახ. 35. Decision Table*

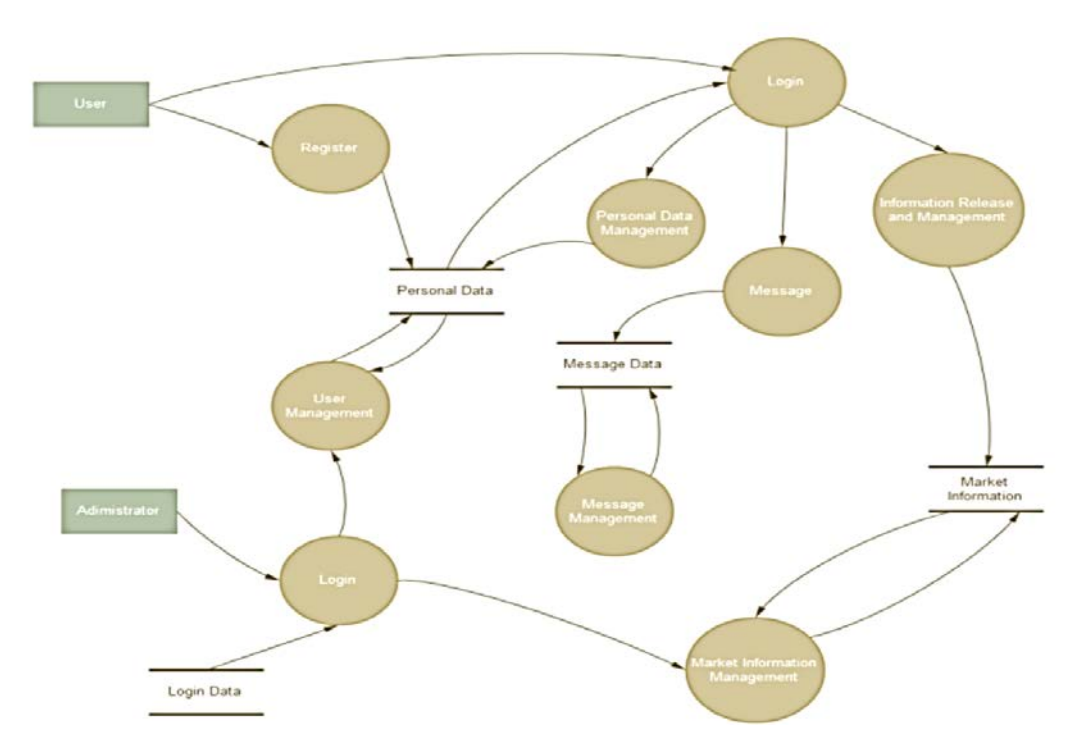

#### განვიხილოთ მონაცემთა მართვის სისტემის ერთ-ერთი მოდელი

დიაგრამაზე წარმოდგენილია მონაცემთა ნაკადის მართვის მოდელი. მომხმარებლის სისტემაში რეგისტრაციისთვის სავალდებულოა პერსონალური მონაცემების განათავსება. ადმინისტრატორის მხრიდან ხდება რეგისტრირებული პირის ავტორიზება. მომხმარებელი სისტემაში იუზერის და პაროლი მითითების შემდეგ შედის სისტემაში, მონაცემთა ბაზაში ეძებს სასურველი ინფორმაციას, რის შემდეგაც ხდება ინფორმაციის გაანალიზება და მართვა (რამდენად ზუსტად მიიღო მომხმარებელმა სასურველი ინფორმაცია), პროცესი მთავრდება ინფორმაციის ბაზრიდან ინფორმაციის მიღებით და ავტორიზებული მომხმარებლის სისტემიდან გამოსვლით. [43]

*ნახ. 36.*მონაცემთა სისტემის გამოთვლის მოდელი

## 2.3 განათლების ხარისხის განვითარების ეროვნული ცენტრის სერვისების განვითარების სამსახურის DFD მოდელი

განათლების ხარისხის განვითარების ეროვნული ცენტრის სერვისების განვითარები სამსახურის ნამდვილობის დადასტურების გადაწყვეტილების მომზადების DFD მოდელი

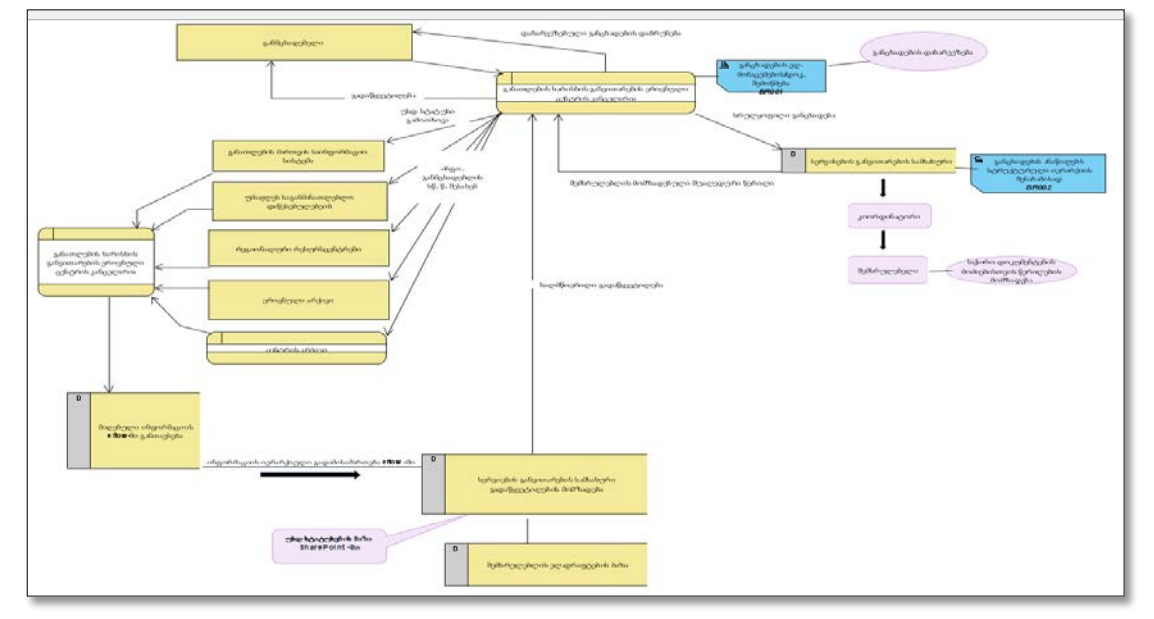

*ნახ. 37*. განათლების ხარისხის განვითარებისთ ეროვნული ცენტრისთვის DFD მოდელი

განათლების ხარისხის განვითარების ეროვნული ცენტრის უმაღლეს საგანმანათლებლო დაწესებულებების, პროფესიული საგანმანათლებლო დაწესებულებების და სკოლების სტატუსების ერთიანი ბაზის შექმნისთვის ამოცანათა მოდელი Enic-Naric-ს თვის Visual Paradigm 16.2 -შ[ი](https://www.enic-naric.net/)

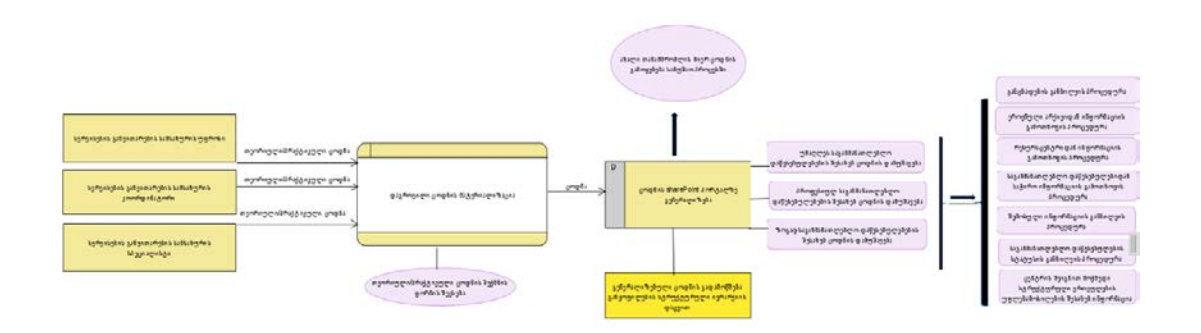

*ნახ. 38*. Enic-Naric ქსელისთვის DFD მოდელი

განათლების ხარისხის განვითარების ეროვნული ცენტრის სერვისების განვითარების სამსახურში თანამშრომელთა თეორიული/პრაქტიკული ცოდნის გენერალიზების DFD მოდელი Visual Paradigm 16.2 -ში.

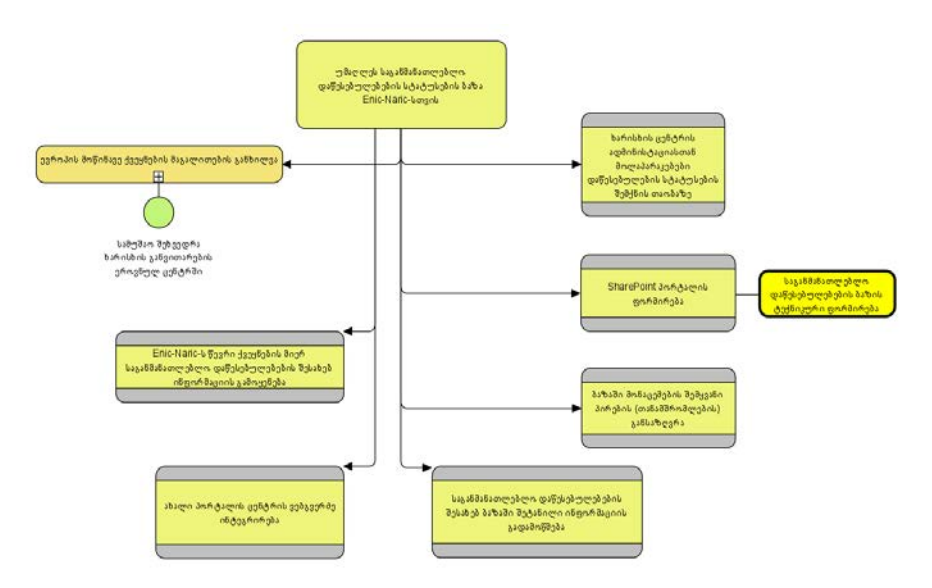

*ნახ. 39*. ცოდნის გენერალიზების DFD მოდელი

სსიპ-ხარისხის განვითარების ეროვნულ ცენტრში საგანმანათლებლო დაწსებულებების საგანმანათლებლო საქმიანობის შესახებ მონაცემთა ბაზის ფორმირებისთვის მონაწილე მხარეები (ბაზაში ინფორმაციის შეტანის, რედაქტირების და ხედვის უფლებით) [44]

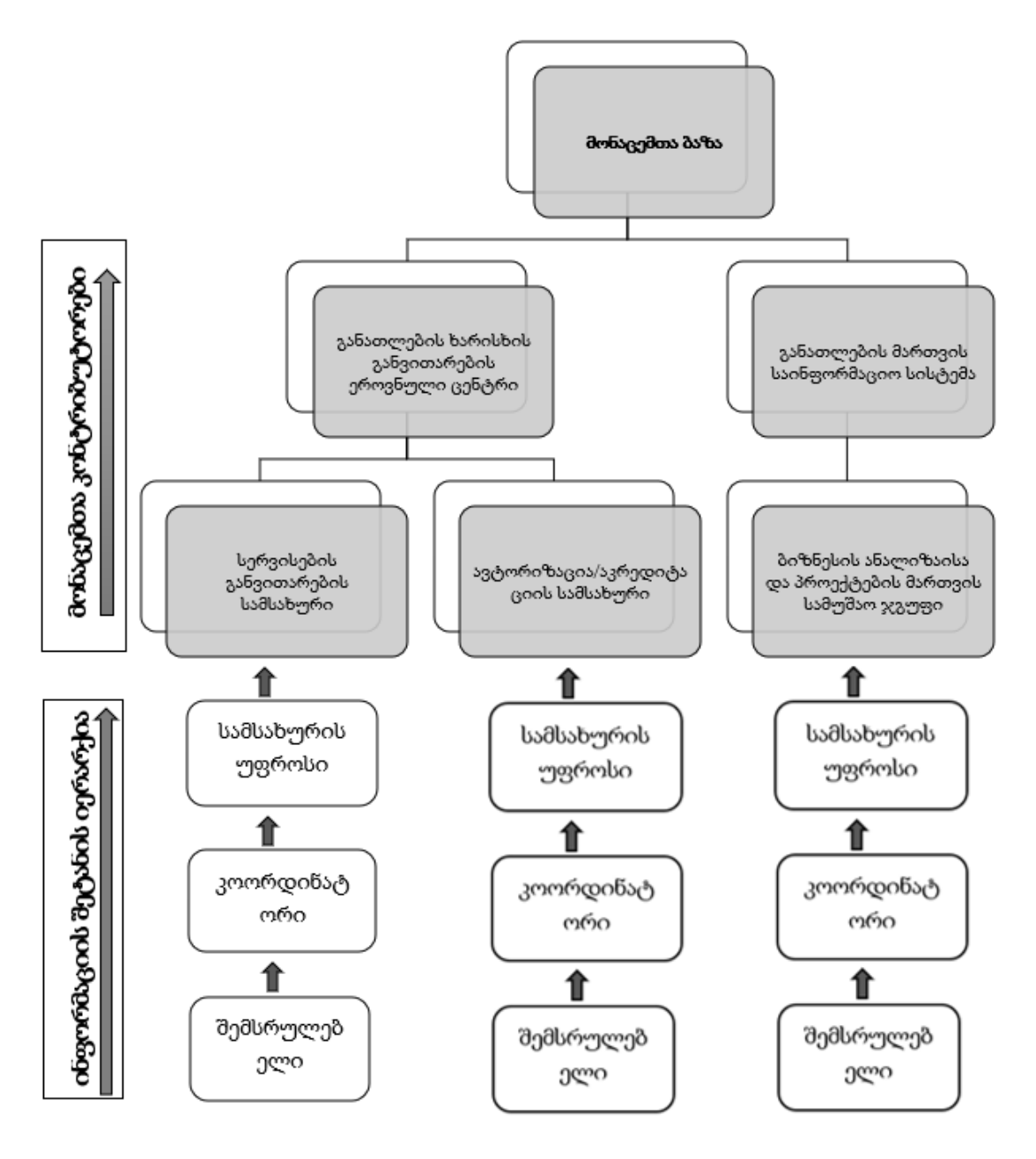

*ნახ. 40* განათლების ხარისხის განვითარებისთ ეროვნული ცენტრის საგანმანათლებლო საქმიანობის ბაზის მონაცემთა ნაკადები

სსიპ-ხარისხის განვითარების ეროვნულ ცენტრში საგანმანათლებლო დაწესებულებების მისამართების შესახებ მონაცემთა ბაზის ფორმირებისთვის მონაწილე მხარეები (ბაზაში ინფორმაციის შეტანის, რედაქტირების და ხედვის უფლებით)

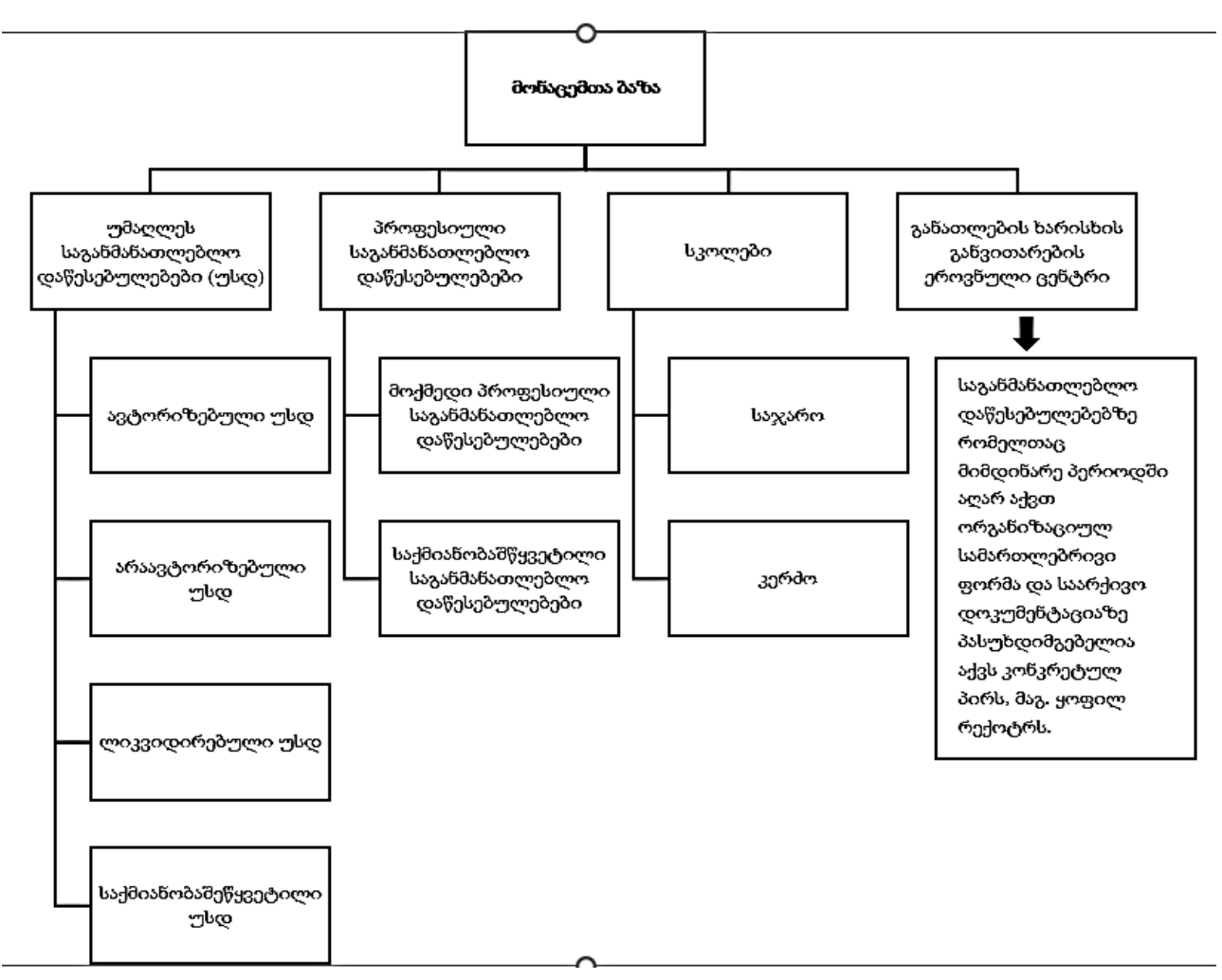

*ნახ. 41*. განათლების ხარისხის განვითარებისთ ეროვნული ცენტრის საგანმანათლებლო დაწესებულებეის მისამართების ბაზის მომხმარებლები

# 2.4 საქმიანი პროცესების მართვა და მოდელირება (BPMN) ნოტაციის გამოყენებით

ორგანიზაციაში მიმდინარე პროცესების ეფექტურად მართვისთვის მნიშვნელოვანია საქმიანი პროცესების მოდელირება, რომლისთვისაც გამოიყენება ბიზნეს პროცესების მოდელირების ნოტაცია (BPMN - Business Process Modeling Notation). იგი არის ვიზუალური მოდელირების ენა ბიზნეს პროცესების ანალიზის და საქმიანი პროცესების სამუშაო ნაკადების განსაზღვრისათვის. იგი წარმოადგენს გრაფიკული დიაგრამების ღია სტანდარტის აღნიშვნას, რომელიც გამოიყენება ბიზნეს პროცესის სამუშაო ოპერაციების/აქტივობების დასადგენად. იგი არის პოპულარული ენა, რომელიც უზრუნველყოფილია ინტუიციური გრაფიკული გამოსახულებებით და, რომელიც მარტივად აღსაქმელია. მაგალითად, საქმან პროცესებში ჩართული ყველა დაინტერესებული მხარისთვის (ბიზნეს ანალიტიკოსები, პროგრამული უზრუნველყოფის მხარდამჭერები და მონაცემთა ბაზების ადმინისტრატორები).

BPMN - (The Business Process Modeling Notation) უწოდებენ საქმიანი პროცესების მოდელირების ნოტაციას (ჩანაწერებით, შენიშვნებით, კომენტარებით და გრაფიკული გამოსახულებებით ხდება მიმდინარე სამუშაო პროცესის აღწერა მისი შემდგომი ოპტიმიზაციისათვის), რომელიც სტანდარტული სიმბოლოებით და გრაფიკული გამოსახულებებით აღწერს ბიზნეს პროცესს. [45]

საწყის ეტაპზე BPMN სტანდარტის შექმნის მიზანი იყო ისეთი სპეციფიკაციის შექმნა, რომლის გაგება მარტივი და ხელმისაწვდომი იქნებოდა ყველა დაინტერესებული მხარისთვის. ასევე, აღნიშნული ენის საშუალებით შესაძლებელი იყო სხვა მოდელირების ენასთან ერთად ინტეგრირებულად გამოყენება.

სამუშაო ნაკადების მართვის და მოდელირების ინსტრუმნტი უზრუნველყოფს როგორც რთული, ასევე მარტივი საქმიანი პროცესების მოდელირებას. მოდელირებისთვის გამოყენებულია ორი ჯგუფი, სადაც ერთიანდება გრაფიკული ელემენტები, რომელშიც წარმოდგენილია ნოტაციების მოთხოვნები, ხოლო მეორე ჯგუფში ერთიანდება იმ ძირითადი ელემენტების სრული ჩამონათვალი, რომელიც საშუალებას იძლევა მოხდეს ნოტაციათა კომპლექსური მართვა და მოდელირების პროცესები. ნოტაციათა მეთოდოლოგია მოიცავს საქმიანი პროცესების გრაფიკულად წარმოდგენას და მათ გარდაქმნას ბიზნეს პროცესისი მართვის (Business Process Execution Language) შესრულებად მოდელში, რომელიც აღწერს

ფორმალურად ბიზნეს-პროცესისა და შემადგენელი ელემენტების ურთიერთქმედების პროტოკოლს.

BPMN ინსტრუმენტი შესაძლებელს ხდის ბიზნეს პროცესის მოდელის გარდაქმნას და მის შესაბამის პროგრამულ კოდში გამოყენებას. მოდელირების პროცესში მიღებული დიაგრამები შესაძლებელია წარმოდგენილი იყოს დოკუმენტების სახით და ასევე, გამოიყენება სხვა BPM სისტემებში.

თანამედროვე მოდელირების პროგრამული პროდუქტების მწარმოებელი კომპანიები აქტიურად იყენებენ იმ მეთოდოლოგიას, რომელსაც ეფუძნება BPMN ნოტაცია.

მაგალითის სახით შესაძლებელია მოვიყვანოთ რამდენიმე მსხვილი კომპანია, რომლებიც აქტიურად უწევენ მხარდაჭერას BNMN სისტემას:

- Oracle BPM Suite (Oracle Corp.)
- IBM Web Sphere Business Modeler Advanced (IBM)
- Lombardi Teamworks (Lombardi Software sθχηრად IBM, IBM WebSphere Lombardi)
- SAP Netweaver BPM (SAP)
- და ა.შ.

ყოველ პროგრამულ პროდუქტს აქვს თავისი ინდივიდუალური თვისებები, რაც განასხვავებთ BPMN-ის სიმბოლოებისგან. მიუხედავად ამისა შეიძლება ითქვას, რომ BPMN ფლობს ელემენტების გაცილებით ფართო სპექტრს.

მაგალითად, ვიწყებთ შეზღუდული დროითი რესურსის პროცესის გრაფიკულად წარმოდგენას და გვინდა ამ პროცესის ავტომატიზაცია ან უშუალოდ მოდელირებული შესრულება. ასეთი სიტუაციის დროს ჯობია ერთი ნოტაციის ფარგლებში მოხდეს დიაგრამის დეტალიზაციის სიღრმის გაზრდა, რადგან ნოტაციის შეცვლა გამოიწვევს ხარჯების გაორმაგებას.

ბოლოს შეიძლება ითქვას, რომ BPMN ესაა:

- ყველასთვის გასაგები ენა, რომელიც აღსაქმელია, როგორც პროფესიონალებისთვის ასევე მენეჯერებისთვის და უბრალოდ ბიზნესმენებისთვის;
- გვაძლევს ახალ შესაძლებლობებს მოქნილი და ეფექტური აპლიკაციების შექმნისთვის;
- გვაძლევს მარტივ ახსნებს მართვის ამოცანებში;
- ბიზნეს პროცესებს წარმოადგენს იერარქიულად;
- ქმნის შესრულებად მოდელს ბიზნეს პროცესების მართვისას.

მოდელირების BPMN ინსტრუმენტის გამოყენებისას ძირითადად აქცენტი გაკეთებულია მხოლოდ ბიზნეს-პროცესების აღწერის ნოტაციებზე. ნაკლებად არის ყურადღება გამახვილებული ისეთ ნოტაციებზე, რომელიც აღწერს ორგანიზაციულ-სტრუქტურას, ინფორმაციულ მოდელებს, მიზნების სტრუქტურას და ა.შ. აღნიშნული საკითხი ზღუდავს სისტემის მეთოდოლოგიის ფართოდ გავრცელებას და გამოყენებას. მაგალითად, ორგანიზაციის კომპლექსური მოდელირების შექმნისას ARIS მეთოდისგან განსხვავებით მხოლოდ BPMN გამოყენება არ შეიძლება, რადგან სრულფასოვნად არ იძლევა პროცესის შეფასების საშუალებას, ამასთან BPMN -ი შეიცავს 100 მეტ განსხვავებულ სიმბოლოს. ამიტომ, ხშირ შემთხვევაში ბიზნეს პროცესის BPMN მოდელი რთულია არა მხოლოდ რიგითი თანამშრომლისთვის, არამედ ბიზნეს პროცესების მოდელირების სფეროს ექსპერტებისთვისაც კი. ამიტომაც, ბიზნეს ანალიტიკოსების გარკვეული ნაწილი გამოხატულად უჭერს მხარს BPMN მეთოდოლოგიის გამოყენებას, ნაწილი კი მკვეთრად უარყოფითად არიან განწყობილნი და მიიჩნევენ, რომ საკმაოდ რთული და არაეფექტურია.

ზოგადი შეფასებით ეს ნოტაცია მართლაც რთულია, მაგრამ ცალკეული პროცესების მოდელირებისთვის BPMN-ი არის მარტივი და გასაგები ნებისმიერი დაინტერესებული მხარისთვის.

BPMN-ის მთავარი ამოცანაა ბიზნეს-პროცესების ისეთ დონეზე აღწერა ან მოდელირება, რომ მარტივად გასაგები იყოს ბიზნეს-ანალიტიკოსებისთვის, პროგრამისტებისთვის და ბიზნეს მომხმარებლებისათვის. ამის გათვალისწინებით, BPMN ნოტაციით შექმნილი მოდელები გამოიყენება შემდეგი ოპერაციების შესასრულებლად:

- ბიზნეს პროცესის ანალიზი და სრულყოფა;
- BPMS კლასის სისტემებით გამოყენებით ბიზნეს პროცესების შესრულება;
- ბიზნეს პროცესების განხორციელების კონტროლი;
- ბიზნეს პროცესების შესრულების გაუმჯობესება.

სისტემის მთელი ინფორმაცია მომხმარებელს წარმოუდგება ვიზუალური ელემენტების სახით უშუალოდ დიაგრამებით. მას ქმნიან ნოტაციაში შემავალი პროცესების დიზაინერის საშუალებით. თავად მოდელირების ენა ორიენტირებულია უშუალოდ საწარმოში მიმდინარე ბიზნეს პროცესებზე.

განვიხილოთ BPMN-ის ნოტაციათა შემადგენელი ნაწილები. ქვემოთ მოცემულ ცხრილში წარმოდგენილია BPMN-ის ნოტაციათა ჯგუფები და მათი დანიშნულება.

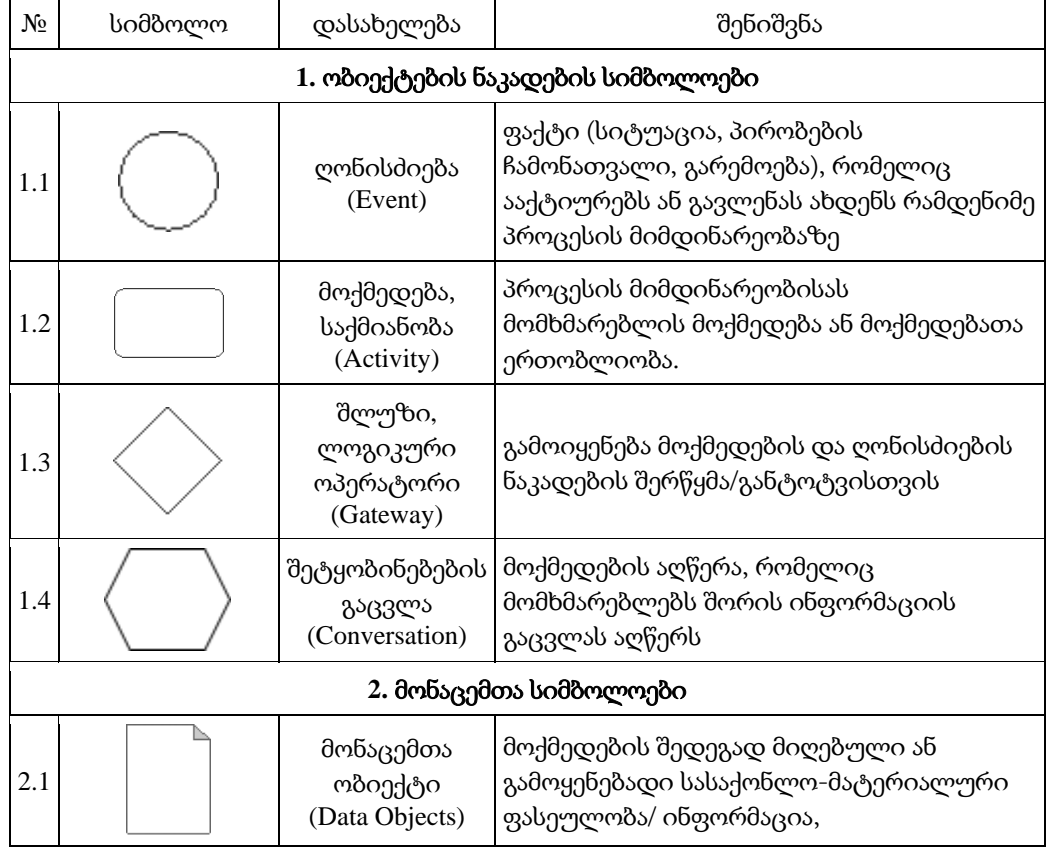

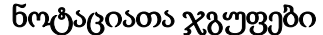

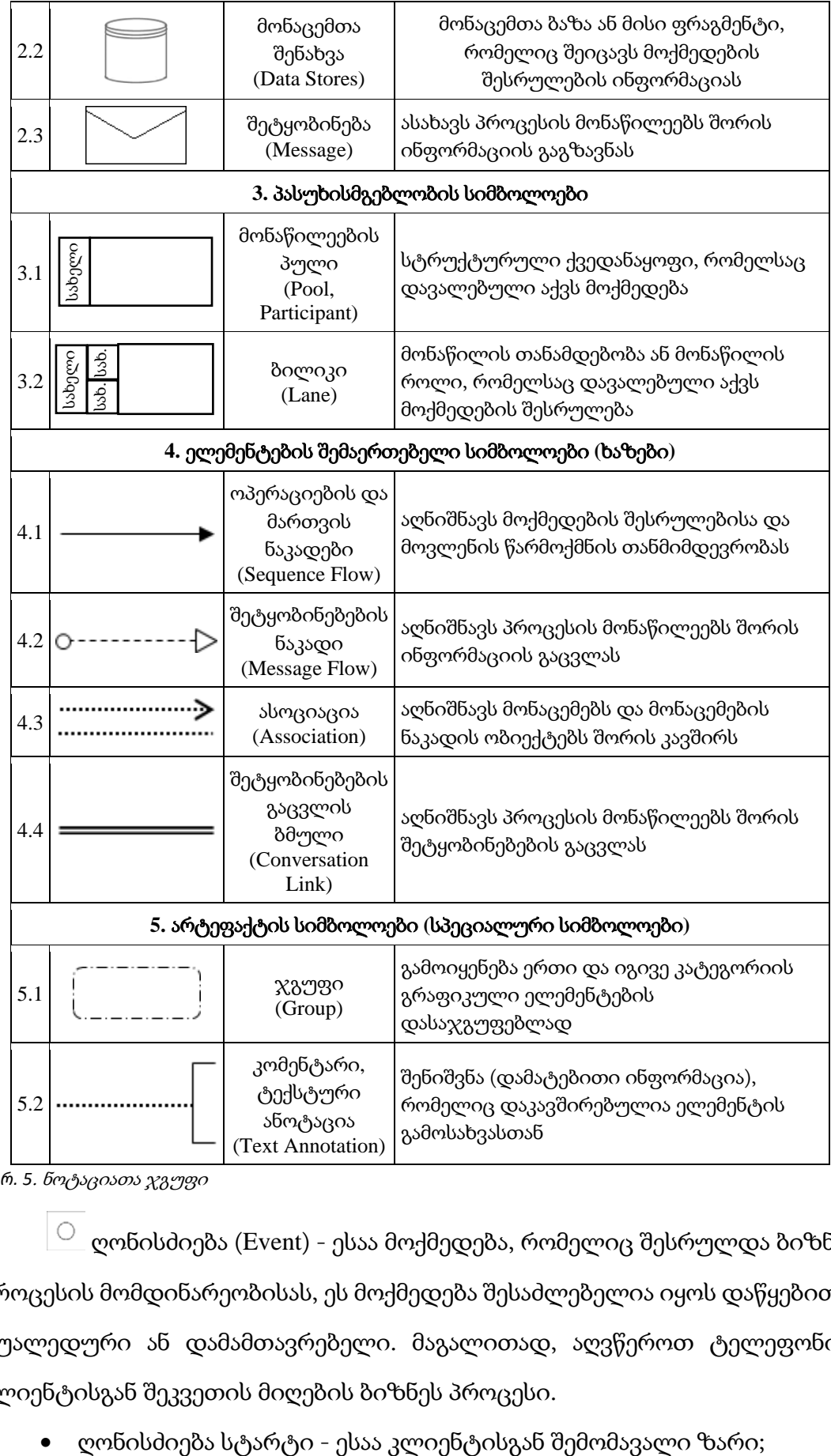

*ცხრ. 5*. ნოტაციათა ჯგუფი

ღონისძიება (Event) - ესაა მოქმედება, რომელიც შესრულდა ბიზნეს პროცესის მომდინარეობისას, ეს მოქმედება შესაძლებელია იყოს დაწყებითი, შუალედური ან დამამთავრებელი. მაგალითად, აღვწეროთ ტელეფონით კლიენტისგან შეკვეთის მიღების ბიზნეს პროცესი.

• ღონისძიება ფინიში - ესაა მზა დოკუმენტის გაგზავნა ბეჭვდაზე.

რა თქმა უნდა საბოლოო (ფინიშ) ღონისძიება შესაძლებელია იყოს სხვადასხვა და მრავალფეროვანი, როგორიცაა მაგ: კლიენტების მოთხოვნილების ჩამონათვალის შექმნა, შეკვეთების ჩამონათვალის შენახვა, შეკვეთების ბაზაზე ზედდებულის ბეჭდვა, შენახვა ან გაგზავნა და ასე შემდეგ.

 $\Box$ მოქმედება (Activity) -ესაა ბიზნეს პროცესის გარკვეულ ეტაპზე ამოცანის შესასრულებლად საჭირო მოქმედებები. მათ როგორც წესი აღნიშნავენ მართკუთხედით, რომელშიც ჩაწერილია მოქმედების არსი. მოქმედებები შესაძლებელია იყოს ელემენტარული, რომლებიც არ იყოფიან უფრო მარტივ მოქმედებებად და რთულად, რომლის დაყოფაც შესაძლებელია უფრო მარტივი მოქმედებების თანმიმდევრობად.

ძირითადად მოქმედებას ყოფენ შემდეგნაირად:

- პროცესი რთული მოქმედება, რომელიც მოდელირებისას მოითხოვს მომავალ დეტალიზაციას;
- ამოცანა ელემენტარული მოქმედება, რომელსაც შემდეგში აღარ ჭირდება დეტალიზაცია;

 $\Diamond$ შლუზი (Gateway) - ესაა საკონტროლო კვანძი, რომელიც წარმოიქმნება პირობითი განტოტვის შემთხვევაში და გრაფიკულად გამოისახება რომბის სახით, ასევე გამოიყენება, როდესაც ბიზნეს პროცესის მიმდინარეობა დამოკიდებილია ამა თუ იმ ფაქტორზე. მაგალითად, მომხმარებლის მიერ გადაწყვეტილების მიღების დროს, იყიდოს თუ არა საქონელი. სწორედ ამ დროს გვჭირდება შლუზი. თუ მყიდველი გადაწყვეტს იყიდოს საქონელი, მაშინ ბიზნეს პროცესი უნდა წავიდეს ნაყიდი საქონლის გაფორმების გზით, წინააღმდეგ შემთხვევაში (თუ მომხმარებელი გადაწყვეტს, რომ არ შეიძინოს საქონელი) უნდა წავიდეს "გარკვევის" გზით თუ რატომ არ შეიძინა საქონელი.

 $\Box$ მონაცემთა ობიექტი (Data Objects) - ესაა ელემენტი, რომელიც გვიჩვენებს რომელი მონაცემი ან დოკუმენტია საჭირო იმისთვის, რომ

გაეშვას კონკრეტული მოქმედება ან წარმოადგენენ შერჩეული ბრძანების შედეგს. მაგალითად, მონაცემთა ობიექტი შეიძლება იყოს გაფორმებული შეკვეთა. მეორე მაგალითი: მონაცემთა ობიექტი მენეჯერებისთვის იქნება მოქმედების შედეგი, ხოლო საქმიანი მომსახურისთვის, რომელიც იღებს შეკვეთებს იქნება მოქმედების დასაწყისი (შინაარსის განსაზღვრა და მოთხოვნის რეალიზებაში მოყვანა).

მონაცემთა შენახვა (Data Stores) - ანუ მონაცემთა ბაზა ესაა ადგილი სადაც ხდება მონაცემების შენახვა. ეს შეიძლება იყოს მონაცემთა ბაზა, პროგრამა, საქაღალდე მყარ დისკზე, ფურცლების საქაღალდე, სულაც შესაძლებელია იყოს კარადა სადაც ინახება დოკუმენტები, სეიფი ან უბრალოდ ნებისმიერი ადგილი. თუ ისარი მიმართულია მონაცემთა ბაზისკენ ხდება მონაცემების წაკითხვა ე. ი. ოპერაცია იყენებს მონაცემთა ბაზას. როდესაც ისარი მიმართულია ოპერაციისკენ, მაშინ ხდება მონაცემების ჩაწერა მონაცემთა ბაზაში ე. ი. ოპერაცია ინახავს მიღებულ შედეგებს.

 $\Xi^-$  შეტყობინება (Message) - ეს ელემენტი აუცილებელია, ბიზნეს პროცესის მონაწილე ორ სუბიექტს შორის კომუნიკაციის აღსანიშნავად. ეს შესაძლებელია იყოს Email, შიდა რომელიმე საკომუნიკაციო სისტემა (ტელეფონი, რაცია ...), რომელიმე მესენჯერით მიმოწერა, კომუნიკაცია საწარმოს ვებ გვერდის დახმარებით, sms შეტყობინება და სხვა მრავალი.

მონაწილეების პული (Pool, Participant) - ესაა დიაგრამაზე ერთი რომელიმე პროცესის აღმწერი სიმბოლო. პული შესაძლებელია არ ჩანდეს დიაგრამაზე, მაგრამ ის ყოველთვის არსებობს და დაშვებულია რამდენიმე პულის არსებობა.

<del>1 შ</del>ესაძლებელია პული შეიცავდეს ეგრეთწოდებულ "ბილიკებს", რომლებიც საჭიროა მონაწილეთა აღსაწერად. მაგალითად, კლიენტებთან მუშაობისას მონაწილეობდნენ გაყიდვების მენეჯერი, მარკეტინგის განყოფილების უფროსი, შესაძლოა ბუღალტერი და ასე შემდეგ.

ოპერაციების და მართვის ნაკადები (Sequence Flow) და შეტყობინებების ნაკადი (Message Flow). ოპერაციების და მართვის ნაკადები აღინიშნება ისრით და მიუთითებს თუ რომელი პროცესი, რომელი მოქმედების შემდეგ უნდა შესრულდეს აუცილებლად. წყვეტილი ისრით აღინიშნება შეტყობინებების ნაკადი (Message Flow) და მიუთითებს შეტყობინებებს, რომლითაც ურთიერთობენ ბიზნეს პროცესის მონაწილეები. მაგალითად, თუ შეკვეთა გადადის კლიენტიდან შეკვეთების მომსახურების განყოფილებაში, მაშინ მას თან უნდა ერთოდეს შეტყობინება შეკვეთის, სამუშაოს ტიპის, კლიენტის .... შესახებ. ასევე შეტყობინებების ნაკადს შეუძლია დააკავშიროს დიაგრამაზე ორი პული.

ასოციაცია (Association) კიდევ ერთი ხაზის ნაირსახეობაა, რომელიც შედგება არა ტირეების თანმიმდევრობისგან, არამედ წერტილების და საჭიროა არტეფაქტების დასაკავშირებლად. [46]

არტეფაქტის სიმბოლოები (Artefact) BPMN-ში ამ ნოტაციის ქვეშ იგულისხმება ობიექტები, რომლებიც არ არიან მოქმედებები ან არ არიან უშუალოდ დაკავშირებული მოქმედებასთან. ეს შეიძლება იყოს ნებისმიერი დოკუმენტები, მონაცემები, ინფორმაცია რომელიც არა დაკავშირებული მოქმედებასთან. განასხვავებენ არტეფაქტის ორ სახეობას:

- Object Group (ობიექტების ჯგუფი);
- Text Annotation (ტექსტური ანოტაცია);

Object Group (ობიექტების  $\chi$ გუფი) - ეს კიდევ ერთი საშუალებაა, რომლის გამოყენებითაც შეგვიძლია გავაერთიანოთ ობიექტები, დიაგრამაზე ადგილის დასაზოგად და დიაგრამის მარტივად აღსაქმელად. რა თქმა უნდა შესაძლებელია ობიექტების ჯგუფის დეტალურად განხილვაც. ეს ობიექტი გამოსახულია მომრგვალებულ კუთხიანი მართკუთხედის სახით, რომლის კონტურიც შესრულებულია დაშტრიხულ-წერტილოვანი ხაზით.

Text Annotation (ტექსტური ანოტაცია) - იყენებენ დიაგრამაზე სხვადასხვა დაზუსტებებისთვის. ეს შეიძლება იყოს კომენტარი, ახსნაგანმარტება, რომელიც გაზრდის დიაგრამის კითხვადობას. ანოტაცია შესრულებულია ნახევარმართკუთხედის (დაუხურავი მართკუთხედი) სახით, რომელიც საანოტაციე ობიექტთან დაკავშირებულია წერტილებით შექმნილი ხაზით. BPMN ნოტაციები ამით არ ამოიწურება, ასევე შემოდის ეგრეთწოდებული ტრიგერების (პირობა ან შეზღუდვა) ცნება. ბიზნეს პროცესების ნაკადზე, გარკვეულ მოქმედებაზე ტრიგერის ტიპის მითითებით ხდება შესაბამისი პირობების ან შეზღუდვების დაყენება.

აქ, ჩვენ ვერ განვიხილავთ ყველა ნოტაციას და მთლიანად ტრიგერებს, რადგან მათი კომბინაცია უამრავია და საკმად რთული მათი განხილვა ერთ ნაშრომში, მაგრამ მაგალითისთვის განვიხილოთ რამდენიმე მათგანი. მაგალითისთვის ავიღოთ ღონისძიება (Event), როგორც ჩვენ ზემოთ (ამ ჯგუფის აღწერისას) აღვნიშნეთ ღონისძიება (Event) შეიძლება იყოს დაწყებითი, შუალედური ან დამამთავრებელი. ნახაზზე ნაჩვენებია შესაბამისი ღონისძიებების გრაფიკული წარმოდგენა

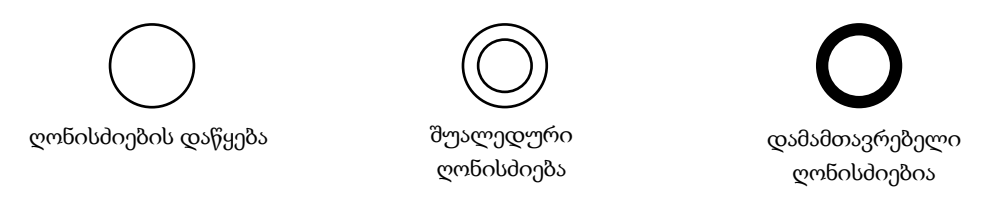

*ნახ. 42* ღონისძიებების გრაფიკული წარმოდგენა

ხოლო ქვემოთმოყვანილ ცხრილის ფრაგმენტში ნაჩვენებია ღონისძიება (Event)-ის და სხვადასხვა ტრიგერების დანიშნულება.

|                       |                               | ไมร์พิษูตในo(Start event)                                                                                           |                    | შუალედური (Intermediate event)        |                                                      |                                                          |                                |                                       |  |
|-----------------------|-------------------------------|----------------------------------------------------------------------------------------------------|--------------------|---------------------------------------|------------------------------------------------------|----------------------------------------------------------|--------------------------------|---------------------------------------|--|
| ტრიგერი<br>(триггер)  | dogogo gerfoli<br>(Top-Level) | ის მერთვესის არ შეწცვება<br>(Sub-Process Interrupting)<br>contemption affection<br>(Sub-Process Non<br>Internapting |                    | melbaggen<br>ინიეიატორი<br>(Catching) | haftergarithg afferential<br>(Boundary Interrupting) | საზღვარზე არ ახეჩვვეტა<br>ż<br>Interrupting)<br>Boundary | ავავეთვების შედეგი<br>Throwing | condidional compension<br>(End event) |  |
| უბრალო<br>(None)      |                               |                                                                                                    |                    |                                       |                                                      |                                                          |                                |                                       |  |
| გზავნილი<br>(Message) |                               | ⊵                                                                                                    | $\overline{\odot}$ |                                       |                                                      |                                                          |                                |                                       |  |
| ტაიმერი<br>(Timer)    | CS                            | B                                                                                                    | $\mathbb{C}$       |                                       |                                                      |                                                          |                                |                                       |  |
| შევდომა<br>(Error)    |                               |                                                                                                    |                    |                                       |                                                      |                                                          |                                |                                       |  |
| წყვეტ≥                |                               |                                                                                                    | Δ                  |                                       |                                                      | $\sigma_{\Delta}^{max}$                                  |                                |                                       |  |

*ცხრ. 6* ღონისძიებების და ტიგერების დანიშნულება

მარტივი (None)-ესაა არა ტიპიური ღონისძიება, რომელიც ყველაზე ხშირად გამოიყენება და მიანიშნებს პროცესის დაწყებას და დამთავრებას.

გზავნილი (Message)-აღნიშნავს პროცესის მიმდინარეობისას შეტყობინების გაგზავნა-მიღებას.

ტაიმერი (Timer)-ახდენს განრიგით მიმდინარე ღონისძიების მოდელირებას (განსაზღვრულ დროს ან განსაზღვრულ დროში). ასევე, საშუალებას იძლევა მოახდინოს ტაიმაუტის მოდელირება (შესვენებები პროცესის მიმდინარეობის დროს).

შეცდომა (Error)-ასახავს ბიზნეს პროცესის მიმდინარეობისას შეცდომის წარმოქმნის ან მისი დამუშავების ფაქტს. შეცდომა შესაძლებელია იყოს რამდენიმე ტიპის.

წყვეტა (Escalation)-ასახავს ბიზნეს პროცესის მიმდინარეობისას გარკვეულ სიტუაციებს, რომლებიც მოითხოვენ დაუყოვნებელ რეაგირებას ან მისი გადაუდებელი დამუშავების ფაქტს. აღნიშნულ შემთხვევაში შესაძლებელია პრობლემა დადებითად გადაწყდეს.

გაუქმება (Cancel)-აღნიშნავს პროცესის არაკორექტული დამთავრების (წყვეტის) ფაქტს.

კომპენსაცია (Compensation)-ინიცირებას უკეთებს დამხმარე მოქმედებებს, რომელიც კომპენსაციას უკეთებს პროცესის არაკორექტული დამთავრების (წყვეტის) დროს წარმოქმნილ სიტუაციას.

პირობა (Conditional)-გვიჩვენებს ბიზნეს პროცესის მიმდინარეობის დროს გზავნილების მიღებასა და გაგზავნას.

ბმული (Link)-გამოიყენება, როგორც გვერდებს შორის დამაკავშირებელი სიმბოლო.

სიგნალი (Signal)-აგზავნის და იღებს სიგნალებს ბიზნეს პროცესებს შორის. ერთი და იგივე სიგნალი შესაძლებელია დამუშავდეს რამდენიმე მიმღების მიერ. აქედან გამომდინარე, ამ ნოტაციით შესაძლებელია რეალიზებული იქნას გზავნილების ფართო მოხმარება.

დამთავრება (Terminate)-ბიზნეს პროცესის დაუყოვნებელი დამთავრება.

მრავალი (Multiple)-მოდელირებას უწევს მრავალი ღონისძიებიდან ერთის წარმოქმნა.

პარალელურად მრავალი (Parallel Multiple)-მოდელირებას უწევს მრავალი ღონისძიებიდან ყველას წარმოქმნას.

BPMN დიაგრამების და სქემების დახმარებით შესაძლებელია კომპანიაში მიმდინარე საქმიანი პროცესების ვიზუალიზაცია, მათი შემდგომი ოპტიმიზაციის მიზნით. იგი ხელს უწყობს და უზრუნველყოფს:

- ბიზნეს-პროცესების ამსახველი დიაგრამების, ნახაზების და ვიზუალური გაფორმების მარტივად და სწრაფად წარმოდგენას;
- ბიზნეს-პროცესების ამსახველი მოდელები ერთმანეთთან არის სრულ თანხვედრაში და შესაბამისობაში;
- შესაძლებელია მიღებული დიაგრამების შემოწმება და მიღებული შედეგების გენერირება;
- შესაძლებელია შემუშავებული ბიზნეს პროცესების ავტომატიზაცია. [47] [48]

#### 2.5 მათემატიკური მოდელი

ინტერნეტში განთავსებული ინფორმაციის ნაკადების მართვის მიზნით მნიშვნელოვანია განვსაზღვროთ დოკუმენტის ფორმა, მისი დანიშნულება და შინაარსი. ელექტრონულ სივრცეში განთავსებული ჰეტორეგენული მონაცემები, ესენია: გრაფიკული, ტექსტური, ჰიპერტექსტური და სხვა მსგავსი ტიპის ფაილები, სხვადასხვა პროგრამების საშუალებით გარდაიქმნება ციფრულ ინფორმაციად, რათა მოხდეს მათი შემდგომი დამუშავება. არსებული მოთხოვნების შეფასებისა და სტატუსის განსაზღვრის მიზნით მნიშვნელოვანია შესაბამისი დოკუმენტების იდენტიფიკაციის და წვდომის საკითხი. საინფორმაციო-რელაციური სისტემა, უზრუნველყოფს ბიბლიოთეკის ლექსიკონში ტექსტის ინდექსირებას მულტიმედიურ მონაცემთა ბაზაში. ე.წ. გასაღებური სიტყვების გამოყენებით.

მულტიმედიური ტექნოლოგიის გამოყენება მომხმარებელს საშუალებას აძლევს სხვადასხვა ფორმატის (გრაფიკული, ტექსტური, ანიმაციური და სხვა) ინფორმაცია მიიღოს ინტერაქტიულ რეჟიმში.

პირველადი წყაროებიდან მონაცემების შეგროვება, გაფილტვრა (სემანტიკურად, მეთოდურად, ტექნიკურად), კონვერტაცია და ტრანსფორმაცია (მონაცემების წინასწარ განსაზღვრული სტრუქტურების მისაღებად), მეტამონაცემების იერარქიულად ორგანიზება (ინფორმაციის არქივების და კატალოგების სამართავად) მნიშვნელოვან ამოცანათა ჯგუფს შეადგენს. [49]

მოცემულია ინტეგრირებული მულტიმედიური მონაცემთა ბაზა.

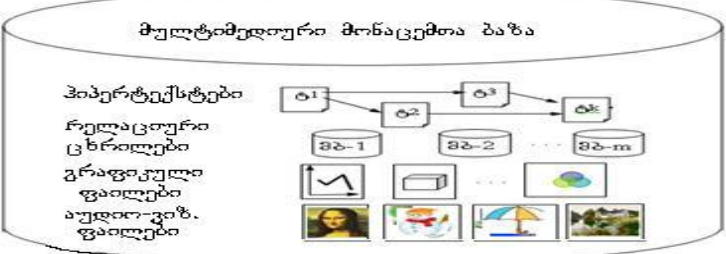

*ნახ. 43* ინტეგრირებული მულტიმედიური მონაცემთა ბაზა

## დასკვნა

აღნიშნულის შესაბამისად შეგვიძლია დავასკვნათ, რომ DFD დიაგრამა საშუალებას იძლევა პროექტის საწყის ეტაპზე ზუსტად განისაზღვროს მისი მოსალოდნელი რისკები და მაქსიმალურად დაზუსტდეს შესაძლო პრობლემები. მოცემულ შემთხვევაში, განათლების ხარისხის განვითარების ეროვნული ცენტრის მაგალითზე ავაგე DFD დიაგრამა, რომელზეც დატანილია კონკრეტული სტრუქტურული ერთეულის სამუშაო პროცესი, მონაწილე მხარეებით, დაინტერესებული პირებით, განსახორციელებელი ოპერაციებით და შედეგებით.

ბიზნეს პროცესების ერფექტურად მართვისთვის განვიხილე BPMN ნოტაცია, რომელიც საშუალებას იძლევა ვიზუალურად წარმოვადგინოთ ინფორმაციის მიღების, დამუშავების და სხვადასხვა აქტივობის მართვის პროცესები და შემადგენელი სტრუქტურული რგოლები, რის საფუძელზეც შესაძლებელია ჩატარდეს გადაწყვეტილების მიღების ექსპერიმენტული კვლევები ოპტიმალური შედეგის მიღების სრულყოფის მიზნით.

განხილული მათემატიკური მოდელი საშუალებას იძლევა ჰეტეროგენული მონაცემები დამუშავდეს იმ ფორმით, რომ შესაძლებელი გახდეს მათი სწრაფი, ვალიდური და ზუსტი ძიება.

## 3. საინფორმაციო ნაკადის პროცესის მოდელირება BPMN

## ინსტრუმენტით

განათლების ხარისხის განვითარების ერვონული ცენტრის სერვისების განვითარების სამსახურში საინფორმაციო ნაკადების დამუშავებისა და ავტომატიზებულად მართვისთვის მნიშვნელოვანია მიმდინარე პროცესების ობიექტური შეფასება და საგანმანათლებლო დოკუმენტის ნამდვილობის დადასტურება, როგორც საერთაშორიოს ქსელის წევრი ორგანიზაციებისთვის, ასევე საქართველოს მოქალაქეებისთვის.

დღეს, არსებული თანამედროვე საინფორმაციო ტექნოლოგიების გამოყენებით შესაძლებელია არამარტო საინფომაციო ნაკადების მართვასთან დაკავშირებული პრობლემების გადაჭრა, არამედ ცენტრში არსებული ყოველ ადმინისტრაციულ თუ დაქვემდებარებულ როგოლში არსებული ინფომაციის კომპლექსური მართვა.

როგორც დასაწყისში აღვნიშნეთ ბიზნეს პროცესების მართვის და მოდელირების ერთ-ერთი ეფექტური საშუალება BPMN ნოტაციის გამოყენებაა. აღნიშნული ენის საფუძველზე ვიყენებთ Adonis სისტემას, რომელიც გავრცელებულია ევროპულ ქვეყნებში და უზრუნველყოფს პროცესების მოდელირებას.

Adonis პლატფორმა - არის პროცესების მოდელირების სისტემა, რომელიც გამოყენების თვალსაზრისით არის მარტივი და უზრუნველყოფილია ინსტრუმენტთა ფართო სპექტრით, რაც მომხმარებელს აძლევს საშუალებას დეტალურად აღწეროს საქმიანი პროცესები და წარმოადგინოს მოდელირების სხვადასხვა ჭრილში. ქვემოთ მოცემულ ნახაზზე წარმოდგენილია Adonis სისტემის ინტერფეისი და მართვის ინსტრუმენტები:

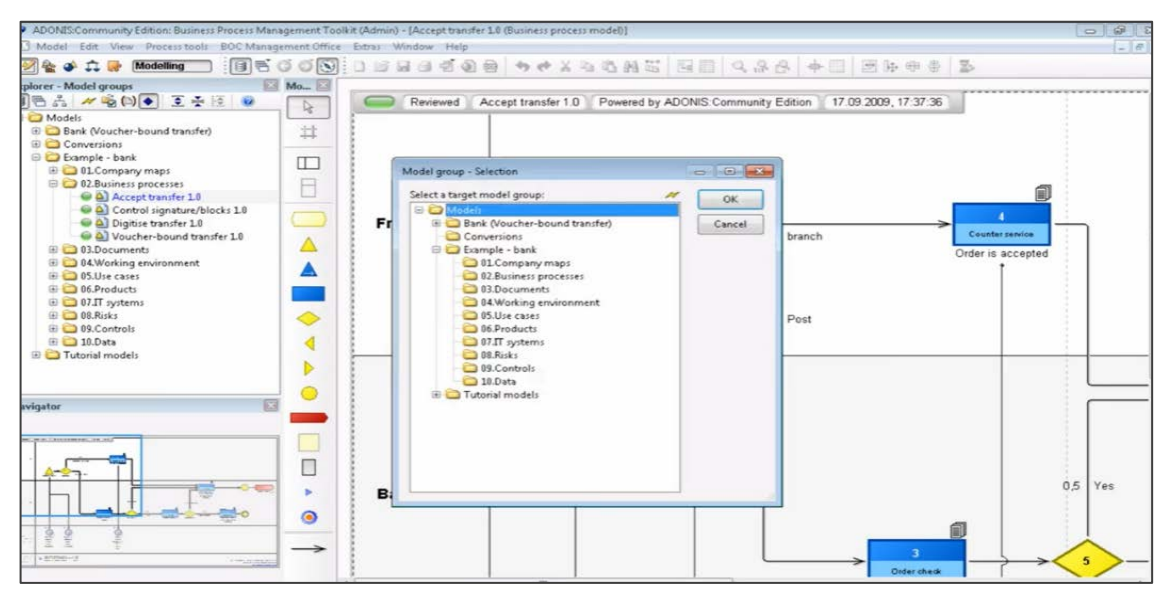

*ნახ. 44* სისტემის ინტერფეისი

ორგანიზაციაში მიმდინარე საქმიანი პროცესების მოდელირება, მნიშვნელოვანი პროცესია, რათა განავითარდეს კომპანიის მართვის სტრატეგიები და გეგმები, დასახული მიზნის მისაღწევად. სრულყოფილი და მოქნილი მოდელირება მნიშვნელოვნად ზრდის კომპანიის მართვის ეფექტურობას.

დისერტაციაზე მუშაობისას შევიმუშავეთ განაცხადის მიღების და ანგარიშწორების პროცესის მართვის მოდელი, სამუშაო პროცესის შემდეგი გაუმჯობესების მიზნით. ქვემოთ მოცემულ ნახაზზე წარმოდგენილია ფრაგმენტი, სადაც ასახულია განაცხადის შემოსვლისა და ანგარიშწორების პროცესი:

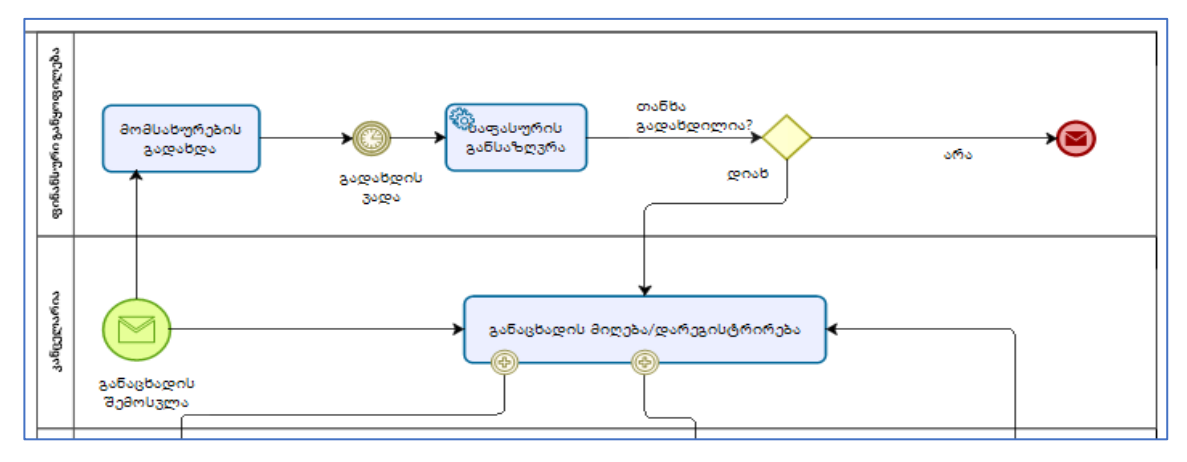

*ნახ. 45* განცხადება და ანგარიშწორება

მეორე სქემაზე გამოსახულია მოთხოვნის მიღების და განხილვის პროცესი:

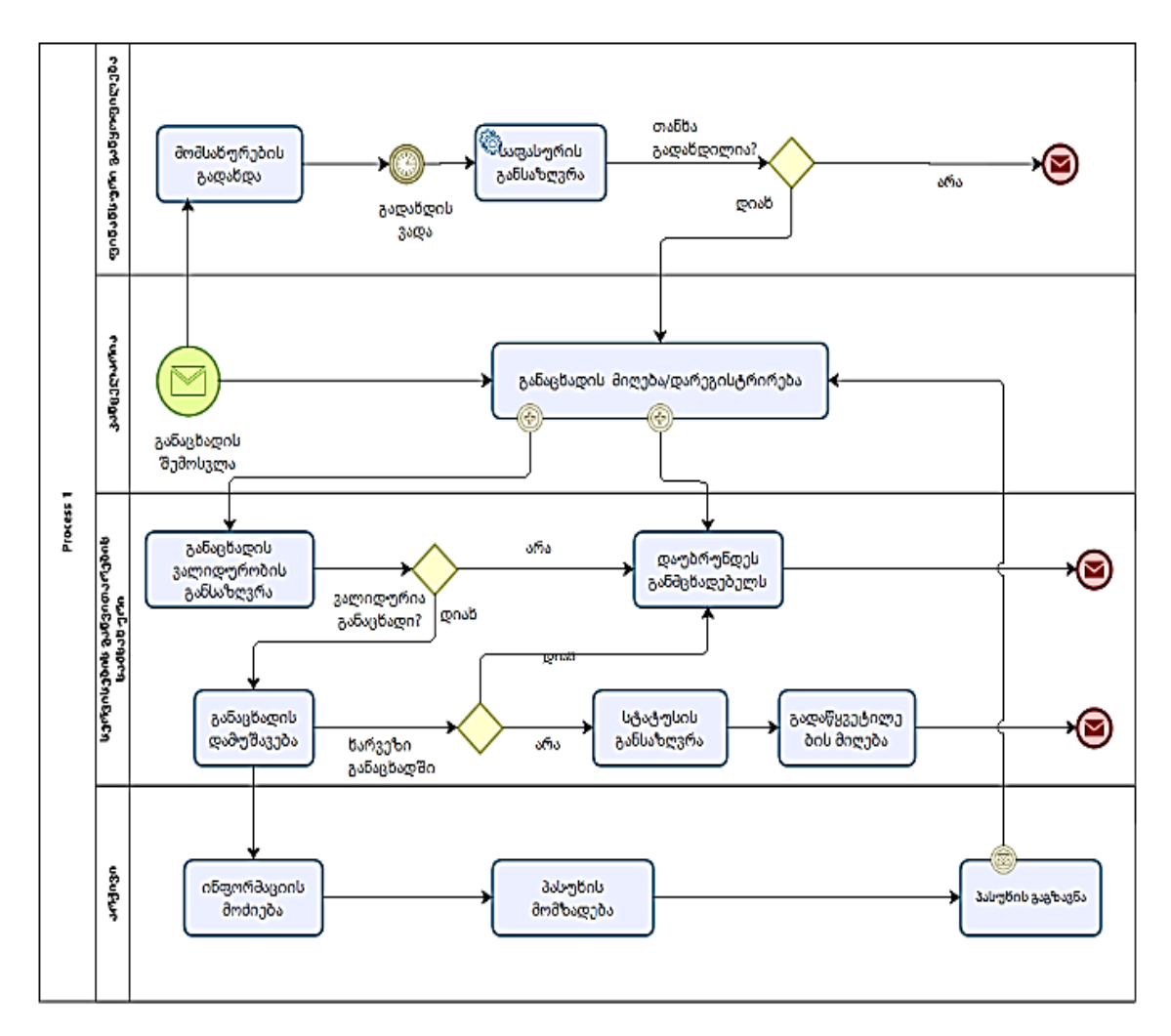

*ნახ. 46* განცხადების განხილვის პროცესი

Adonis სისტემა გვაძლევს საშუალებას წარმოვადგინოთ პროცესის ანიმაცია და სიმულაცია, რომელიც გვეხმარება გავთვალოთ პროცესების შესრულების ოპტიმალური დრო. ქვემოთ მოცემულ ნახაზზე ასახულია პროცესის მართვის ანიმაციური ხედი:

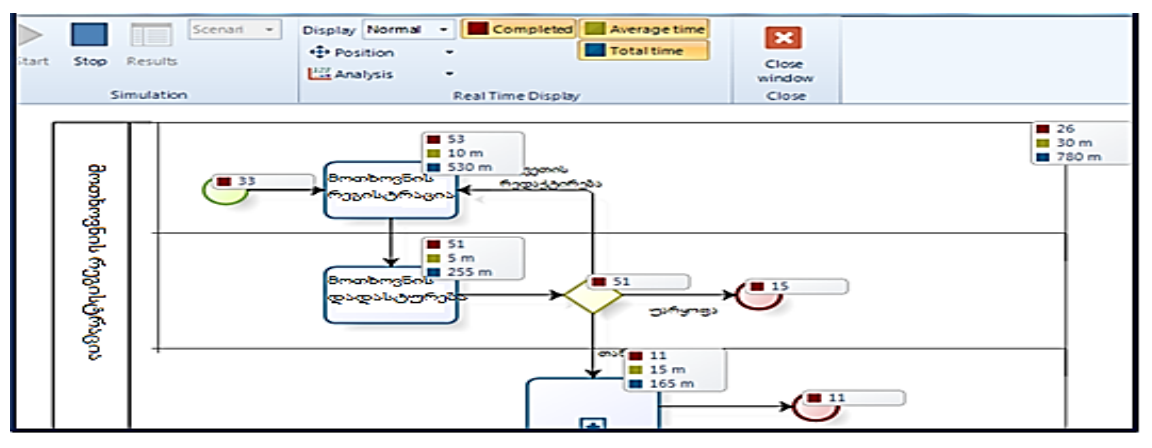

*ნახ. 47* პროცესის მართვის ანიმაციური ხედი

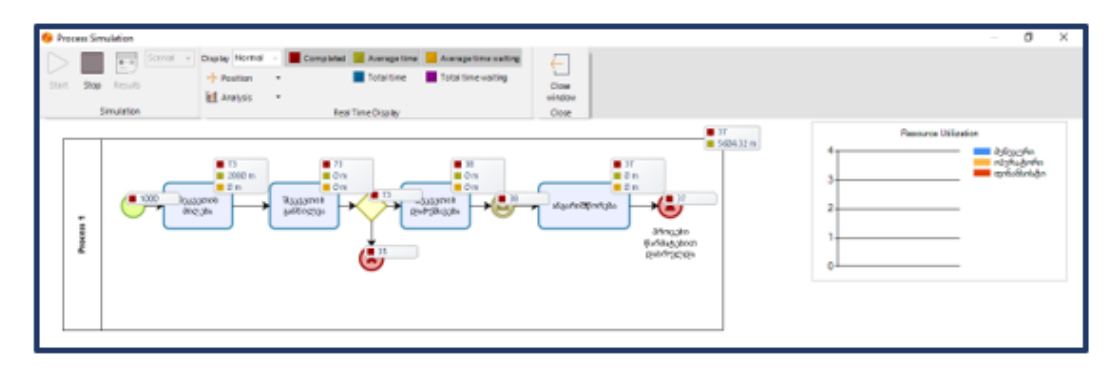

*ნახ. 48* სიმულაციური პროცესი

Adonis სისტემა მომხმარებელს აძლევს საშუალებას მიიღოს ოპტიმალური გადაწყვეტილება საინფორმაციო ნაკადების და ბიზნეს პროცესების მოდელირების თვალსაზრისით. მოდელირების სისტემა გვაძლევს საშუალებას მოვახდინოთ საქმიანი პროცესების ავტომატიზებულად მართვა. ორგანიზაციაში მიმდინარე პროცესების ინფორმაციული და ფუნქციონალური მოთხოვნილებების დასადგენად, ნაშრომში შემოთავაზებულია საინფორმაციო ნაკადების და სამუშაო პროცესების მართვის ობიექტორიენტირებული და პროცესორიენტირებული მოდელების აგება ბიზნეს პროცესების მოდელირების ნოტაციით (BPMN), რომლის რეალიზებისთვის გამოყენებული იქნა Adonis modeler ინსტრუმენტი.

#### 3.1 მათემატიკური მოდელის მაგალითის განხილვა

მონაცემების იდენტიფიკაციისა და რეალურ დროში ინფორმაციის მიღებისთვის აუცილებელია ძლიერი მულტიმედიური მონაცემთა ბაზის ფორმირება, რომელიც განთავსებული იქნება ინტერნეტ სივრცეში, სადაც სხვადასხვა პროგრამული პაკეტების გამოყენებით ჰეტოროგენული მონაცმები ციფრული ფორმატის მონაცემებად გარდაიქმება და მულტიმედიურ მონაცემთა ბაზაში განთავსდება.

ჰეტეროგენული მონაცემების დამუშავების შემდეგ, მედია ობიექტების სახით მონაცემები განთავსდება ინფორმაციის მიმღებ მოწყობილობაში. ეგრეთწოდებული არქივირების სისტემები მედია მოწყობილობებისთვის იქმნება, რომელსაც უშუალოდ მონაცემთა ბაზები იყენებენ. მონაცემების ძიების დროს მნიშვნელოვანია მონაცემებზე წვდომის ოპერაცია, ვინაიდან ერთი და იგივე მონაცემები ხშირად სხვადასხვა სინტაქსითაა წარმოდგენილი.

ტექსტური ფორმის დოკუმენტი მედია ობიექტებს შორის ერთ-ერთი გავრცელებულია. აღნიშნული ონლაინ სივრცეში შეიძლება მოხვდეს კლავიატურის გამოყენებით სიმბოლოების სახით, სკანერის გამოყენებით და ციფრული ფორმით.

ყველა დოკუმენტი მოიცავს ტერმინების ჩამონათვალს (index terms), თავის მხრივ ტერმინების ინვერსიული ინდექსი დოკუმენტების ჩამონათვალთან ასოცირდება. აქ ხდება დოკუმენტში მითითებული ტერმინების იდენტიფიცირება, რის შედეგადაც ხდება ინვერსიული შესაბამისობის მიღება.

ერთი და იგივე ინფორმაცია შესაძლებელია წარმოდგენილი იყოს სხვადსხვა სინტაქსური მონაცემების სახით, მაგ. "საქართველოს ტექნიკური უნივერსიტეტი", "ტექნიკური უნივერსიტეტი", "სტუ" და ა.შ., მიუხედავად იმისა, რომ საუბარია ერთსა და იმავე ობიექტზე, ინფორმაცია ორგანიზაციაში შესაძლებელია შემოვიდეს განსხვავებულად ჩაწერილი სინტაქსით

ხშირია შემთხვევები, როდესაც ერთი და იგივე დოკუმენტში რამდენჯერმე გვხვდება ერთი და იგივე ტერმინები სხვადასხვა მნიშვნელობით ან ერთი და იმავე მნიშვნელობით ჩაწერილი ტერმინები სხვადასხვა სიტყვები. აღნიშნული ძებნის პროცესს მკვეთრად ართულებს.

საკითხი შემდეგნაირადაა დასმული, კონკრეტულ ტექსტში მითითებული ერთი და იგივე სიტყვის ან ტერმინის სხვადასხვა მნიშვნელობით წარმოდგენისას, როგორ წარმოვადგინოთ სწორი პასუხი.

აღნიშნულისთვის შემოვიტანოთ ცვლადები, რომელიც აღინიშნება შემდეგი სიმბოლოებით: t, f, i, j, სადაც t ტექსტად წარმოდგენილი ტერმინია, ხოლო f (Frequency) ჩანაწერის წარმოდგენის სიხშირე, ხოლო ij აღნიშნავს თუ რა სიხშირით მოხვდება i დოკუმენტში j დესკრიპტორი.

ასეთივე ფორმით გამოვხატოთ Frequency დოკუმენტი dfj (დოკუმენტების რაოდენობა, რომელშიც, დესკრიპტორი f მეორდება)

i დოკუმენტისთვის j დესკრიპტორის დამოკიდებულება გამოისახულია მოცემული ფორმულით:

 <sup>=</sup> <sup>∗</sup> log( ), სადაც N არის დოკუმენტების რაოდენობა

აღნიშნულიდან გამომდინარე შეგვიძლია ვთქვათ, რომ მოცემული ტერმინის სიხშირე პირადპირ დამოკიდებულია ინვერსირებული დოკუმენტის სიხშირისა. იმ შემთხვევაში, თუ ტექსტში გამოყენებულ ერთი და იგივე სიტვას, გამოყენების სიხშირის მიხედვით დავალაგებთ, ამ შემთხვევაში გამოყენებული სიტყვის გამოყენების სიხშირე პირდაპირ პორპორციული იქნება მისი რიგითი ნომრის.

განვიხილოთ ისეთი შემთხვევა, სადაც  $df_i = N$  ანუ ყოველ დოკუმენტში ერთი დესკრიპტორი ხვდება, აღნიშნულ შემთხვევაში მისი გამეორების სიხშირე ნულს უტოლდება. მოცემულ ნახაზზე წარმოდგენილია რეტრივიალური პროცესი, ანუ როდესაც არ ხდება სასურველი შედეგის მიღება.

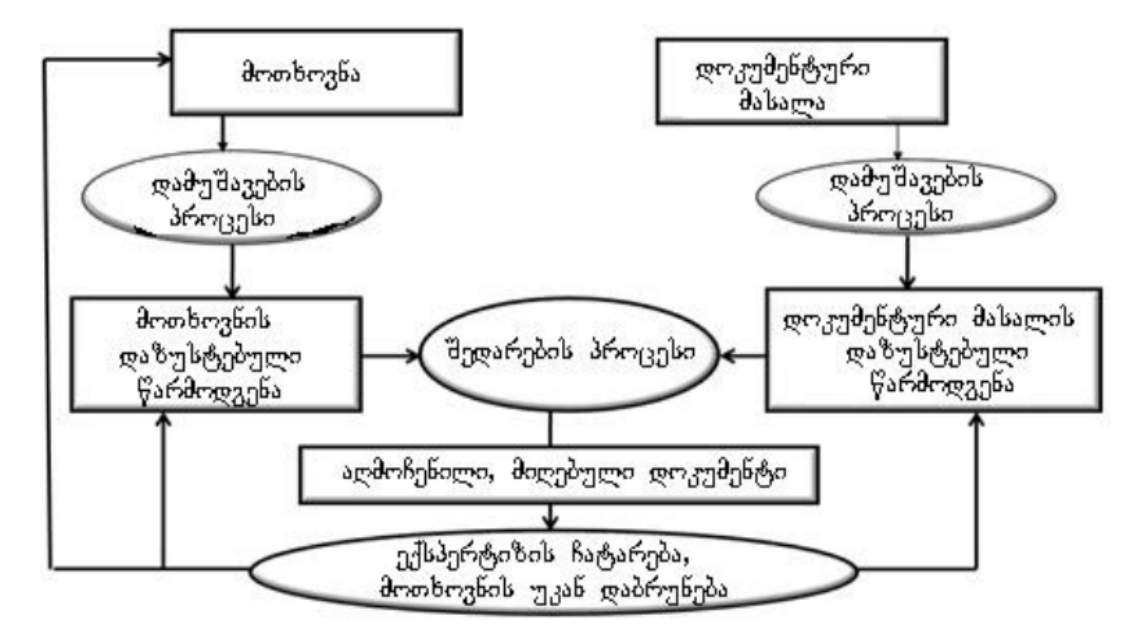

#### *ნახ. 49*. რეტრივიალური პროცესი

ზემოთ გამოსახულ ლოგიკურ რეტრივიალურ მოდელს ჩვენ მიერ დასმული საკითხის გადაჭრისთვის აქვს მნიშვნელოვანი უპირატესობა, რადგან სხვა შემთხვევაში დაყენებული მოთხოვნის ფორმულირება არის საკმაოდ რთული და შედეგისათვის გადამწყვეტი მნიშვნელობა აქვს.

მოცემული რეტრივიალური ანუ განმეორებითი მოდელი ცნობილია, როგორც ვექტორულ - რეტრივიალური მოდელი.

მოცემულ დოკუმენტში დესკრიპტორთა რაოდენობა შემდეგი ფორმულით განისაზღვრება:

$$
D_t = (T_{t1}, T_{t2}, \ldots, T_{tk}, \ldots, T_{tN}),
$$

სადაც  $T_{tk}$  არის k დესკრიპტორის რაოდენობა i დოკუმენტში. N -ით განისაზღვრება ყველა დესკრიპტორთა რიგითი ნომერი. წარმოდგენილი მოთხოვნა მსგავსია ჩანაწერისა:

$$
Q_j=(Q_{j1},Q_{j2},\ldots,Q_{jk},\ldots,Q_{jN}),
$$

სადაც  $Q_{ik}$  არის k დესკრიპტორის რაოდენობა j მოთხოვნაში. სადაც რაოდენობის განმსაზღვრელი მნიშვნელობა არის ბინარული სიდიდე (0 ან 1), ისევე როგორც ზემოთ იყო გამოთვლილი  $W_{ij}$  სიდიდისთვის, ამიტომ  $D_i$  და  $Q_i$  არის მსგავსი სიდიდეები და გამოისახება შემდეგი ფორმულით:

$$
S(D_{i1}, Q_j) = \sum\nolimits_{k=1}^{N} (T_{ik} * Q_{jk})
$$

მოდიფიცირებული მოთხოვნის შემთხვევაში დესკრიპტორები ასოცირდება დოკუმენტებთან, რის შედეგადაც მსგავის დოკუმენტები მოდიან დესკრიპროტებთან შესაბამისობაში. დასახელებული პროცესი გამოსახულია ქვემოთ მითითებულ ფორმულაში:

$$
Q^{(i+1)} = Q^{(i)} + \alpha * \sum_{D_{ip}(rel)} D_i - \beta * \sum_{D_{ip}(nonrel)} D_i,
$$

სადაც  $Q$  არის საწყისი მოთხოვნა,  $Q^{(i+1)}$  კი ახალი მოთხოვნაა, რომელიც წინა მოთხოვნაზე მიღებული შედეგის მიღების შემდეგ დადგება.  $\alpha$  და  $\beta$  გამოსახავს წარდგენილი მოთხოვნის შესრულების ხარისხს, რამდენად ზუსტია მიღებული შედეგი.
იმისთვის, რომ მოთხოვნის შედეგი ხარისხიანი იყოს, დოკუმენტის მოდიფიკაციის განსაზღვრის მიზნით დაცული უნდა იყოს შემდეგი წესები:

- დესკრიპტორი, რომელიც მოთხოვნათა რელატიური დესკრიპტორია და მოცემულ დოკუმენტში არ კლასიფიცირდება ახდენს დოკუმენტის ინიციალიზაციას;
- წარმოდგენილ დოკუმენტს ანიჭებს განსაზღვრულ მდგომარეობას და ახდენს მოთხოვნის შესაბამისად, მის წარდგენას ისეთი მოთხოვნათა რელატიური დესკრიპტორი, რომელიც მოცემულ დოკუმენტში კლასიფიცირდება;
- ისეთი დესკრიპტორები, რომლებიც არ ხვდებიან მოთხოვნაში, ამცირებენ დოკუმენტის მნიშვნელობას და შედეგად არ ხდება დოკუმენტის მოძიება.

მოცემული ფორმით მოდიფიკაცია გამართლებულია, როდესაც წარმოდგენილ მოდელთან შესაბამისობაშია მოთხოვნა. საბოლოოდ შეგვიძლია აღვნიშნოთ, რომ რეტრივიალური მოდელს უწოდებენ საბოლოოდ განხილულ წესს რომელიც 4 პარამეტრეს უნდა აკმაყოფილებდეს:

- 1.  $p ( rel )$  ალბათობა, რომ დოკუმენტი რელატიურია;
- 2.  $p(nonrel)$  ალბათობა, რომ დოკუმენტი არ არის რელატიური;

3.  $a_1 - \cos\theta$ ახარჯი, რომელიც უნდა შეესაბამებოდეს უკან დაბრუნებული არარელატიური დოკუმენტის დანახარჯს;

4.  $a_2$  − დანახარჯი, რომელიც მოძიებული რელატიური დოკუმენტის დანახარჯს შეესაბამება.

აღნიშნული პარამეტრების გამოყენებით შეიძლება ჩავწეროთ:

$$
a_2 * p (rel) \ge a_1 * p (nonrel),
$$

მოცემულ ფორმულაში ჩანს, რომ რელატიური დოკუმენტის შემთხვევაში მისი ფასეულობა უფრო დაბალია, ვიდრე არარელატიურის შემთხვევაში.

აღნიშნული მოდელის გამოყენებით მომხმარებელს საშუალება ეძლევა ინტერაქტიულ რეჟიმში მიიღოს ინტერნეტ სივრცეში გავრცელებული ჰეტეროგენული მონაცემები. შედგენილია საინფორმაციო-რელატიურისისტემა, სადაც ხდება მონაცემთა ინდექსირება. შეფასებულია დოკუმენტის რელატიურობის ხარისხი.

წარმოდგენილი მათემატიკური მოდელი, რომლის გამოყენებით შესაძლებელია რელევანტური დოკუმენტების წვდომის სიზუსტის განსაზღვრა, დოკუმენტში გამოყენებული ტერმინის სიხშირე პირდაპირ პროპორციულია ინვერსირებული დოკუმენტის სიხშირის.

### დასკვნა

BPMN ნოტაციები გვაძლევს საშუალებას გრაფოანალიზური მეთოდის გამოყენებით მოხდეს, ბიზნეს-პროცესების მოდელირება. ამისათვის BPMNის შემადგენელი ელემენტები აკმაყოფილებენ მარტივი გრაფიკული ნოტაციების მოთხოვნებს, რაც შემდგომში უზრუნველყოფს კომპლექსური ნოტაციის მოთხოვნების წარმოდგენას, რაც მარტივად წარმოადგენს რთული ბიზნეს პროცესების მოდელირებას.

საინფორმაციო ნაკადების და საქმიანი პროცესების მოდელირება BPMN სტანდარტების საფუძველზე, უზრუნველყოფს ინფორმაციის მიღების, დამუშავების და სხვადასხვა აქტივობის მართვის იმიტაციური მოდელების ფორმირებას, რათა ჩატარდეს გადაწყვეტილების მიღების ექსპერიმენტული კვლევები ოპტიმალური შედეგის მიღების სრულყოფის მიზნით.

განხილული მათემატიკური მოდელი საშუალებას იძლევა ჰეტეროგენული მონაცემები დამუშავდეს იმ ფორმით, რომ შესაძლებელი გახდეს მათი სწრაფი, ვალიდური და ზუსტი ძიება.

110

# 4. SharePoint Online საჭიროების აღწერა

SharePoint Online Microsoft-ის ღრუბლოვანი ტექნოლოგია, რომელიც საშუალებას იძლევა მსოფლიოს ნებისმიერი წერტილიდან, ნებისმიერი ტიპის კომპიუტერული ან მობილური მოწყობილობიდან ისარგებლო უამრავი ელექტრონული პროდუქტით. SharePoint Online დაინტერესებულ პირებს სთავაზობს ჯგუფური სერვისების გამოყენების შესაძლებლობასთან ერთად ვებ-ბაზირებული პროგამული გამოყენების უზრუნველყოფას. ვებბაზირებული სერვისების გამოყენება ჯგუფური მუშაობისთვის კორპორატიულ ქსელში მისი გამოყენების მიმზიდველობას აუმჯობესებს. ამასთან, ორგანიზაციებისთვის საფუძველს ქმნის, მიმდინარე პროცესები ავტომატიზირებულ რეჟიმზე გადაიყვანონ. ვებზე დაფუძნებული დოკუმენტის და შინაარსის სისტემა, მომხმარებლებს საშუალებას აძლევს იმუშაონ კოლაბორაციულ გარემოში, რათა მართონ, მოახდინონ ფასილიტირება ან გააზიარონ იდეები და ინფორმაცია. SharePoint Online პლატფორმის გამოყენებით დაწესებულებებს შეუძლიათ შექმნან:

- ონალინ გარემო გუნდის შიგნით და გარეთ ცოდნის გაზიარებისთვის;
- ორგანიზაციისთვის ან მისი დეპარტემენტებისთვის შიდა სამუშაო ელექტრონული გარემო;
- შექმნან მონაცემთა საცავები;
- გააზიარონ ცოდნა ან მონაცემები;
- მოხდინონ სხვადასხვა პროცესების ავტომატიზება;
- მართონ მცირე/საშუალო და დიდი ზომის პროექტები. [50] [51]

როგორც ყველა სისტემას SharePoint Online-ის გამოყენებასაც აქვს როგორც დადებითი, ასევე უარყოფითი მხარები. მისი დადებითი მხარებია:

- Ms Office პროდუქტებთან თავსებადობა,
- Microsoft-ის მრავალფეროვანი აპლიკაციების გამოყენების შესაძლებლობა;

111

- ორგანიზაციებში არსებული მონაცემთა საცავების შენარჩუნება/განვითარება;
- პორტალზე განთავსებულ ინფორმაციებზე წვდომის უფლების განსაზღვრა (შესაძლებელია კონკრეტული კატეგორიის მომხამრებლებს შეეზღუდოთ გარკვეული ტიპის მონაცემების ხედვის ან რედაქტირების უფლება);
- პარტალის გამოყენების მაშტაბურობა. SharePoint Online-ის გამოყენების უარყოფითი მხარები:
- SharePoint Online-ზე პორტალის შექმნისთვის საჭიროა გარკვეული მომზადება;
- SharePoint Online-ის ფუნქციური გაუმოჯობესებისთვის საჭიროა დამატებითი დრო და ფინანსური რესურსები; [52] [53]

SharePoint Online გამოყენების მთავარი ფუნქციური მახასიათებლები წარმოდგენილია ქვემოთ წარმოდგენილ ნახაზზე.

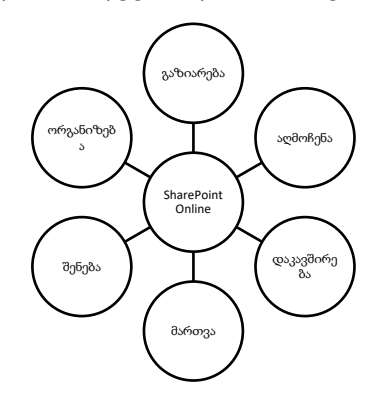

*ნახ. 50*. SharePoint online

 SharePoint Online-ს ისეთი ორგანიზაციები იყენებენ რომლებსაც სურთ აწარმოონ, შეინახონ, მოიძიონ, მიიღონ, დაარქივონ, თვალყური ადევნონ და მართონ ინფორმაცია, რის საფუძვლეზეც შესაძლებელია მარტივი მექანიზმების გამოყენებით რეალური ანგარიშების მომზადება. SharePoint Online-ის გამოყენებისას შესაძლებელია Microsoft-ის სხვადასხვა პროდუქტების გამოყენება მათ შორის office 365. საზგადოებაში მცდარი წარმოდგენა არსებობს, რომ SharePoint Online და office 365 ერთი და იგივე პროდუქტებია. რეალურად მათ მსგავის შესაძლებლობები აქვთ, მაგრამ მათ შორის არის გარკვეული სხვაობაც. Microsoft-ის office 365 პროდუქტი მოიცავს Microsoft-ის office პროდუქტების აპლიკაციებს, რომლებიც დაკავშირებულია ინტერნეტთან. ის მოიცავს word-ს, excel-ს, PowerPoint-ს. Office 365 ბიზნეს ორგანიზაციებს სთავაზობს ელ-ფოსტის მომსახურებას, ინტერნეტ საკომუნიკაციო პლატფორმებს, ასევე აუდიო/ვიდეო მომსახურებას და ვებ კონფერენციებს რომელთა შენახვა შესაძლებელია ქლაუდში, რაც მათი გაზიარების სიმარტივის საფუძველს ქმნის. რაც შეეხება, SharePoint Onlineის გამოყენებას, სანამ office 365 გახდებოდა ხელმისაწვდომი ის იყო კოლაბორაციის პლატფორმა რომელშიც ინტეგრირებული იყო Microsoft office-ის პროდუქტები. ამჟამად, მისი გამოყენება გონივრულია ისეთი ორგანიზაციებისთვს რომელთაც სურთ ციფრულ ფორმატში შეძინონ, დაამუშაონ, დაარქივონ, მართონ, თვალყური ადევნონ ციფრულ დოკუმენტებს და ინფორმაციას. მიუხედავად იმისა, რომ SharePoint Online-ი office 365-ის ღრუბელზე დაფუძნებული კომპონენტია ის გვთავაზობს ახალ შესაძლებლობებს და მის უპირატესობებია:

- კოლაბორაცია-რომელიც კომპლექსურია და მას მკაცრი დაცვა სჭირდება,
- მომხმარებელთა საჭიროებებს როგორც მეტამონაცემებს ისე იღებს,
- მონაცემთა ტიპები რეგულირებადია,
- შინაარსის მენეჯმენტი მოითხოვს მორგებულ სამუშაო პროცესს,
- გარკვეული ტიპის შინაარსისთვის საჭიროებს უსაფრთხოების მაღალ მოთხოვნებს; [54] [55]

SharePoint Online-საშუალებას იძევა ორგანიაზაციაზე მორგებული ვებ პორტალის შექმნის, სადაც მონაწილე მხარეები შეიძლება იყვნენ როგორც ორგანიზაციის შიგნით, ასევე მის ფარგლებს გარეთ. როგორიცაა პარტნიორი ორგანიზაციები, ინფორმაციის მიმღები ან გამომყენებელი სუბიექტები და სხვა.

SharePoint Online-ეს არ არის ერთი აპლიკაცია, ეს არის აპლიკაციების ერთობლიობა რომელიც ვებზეა დაფუძნებული. როდესაც ორგანიზაცია იყენებეს SharePoint Online ეს ნიშნავს, რომ სერვერის დაცვა და მისი მოვლის პასუხსიმგებლობას სრულად Microsoft უზრუნველყოფს. მსოფლიო ბაზარზე, აღნიშნულ სისტემას კომპანიების 78 % იყნებს. 2006-2011 წლების მოდგომარეობით Microsoft გაყიდული აქვს 36.5 მილიონი ლიცენზია.

SharePoint Online ორგანიზაციებს შესაძლებლობას აძლევს იმუშაონ ერთი ფანჯრის პრინციპით. შესაძლებელს ხდის, კონკრეტული ტიპის ინფორმაციაზე წვდომის უფლება განესაზღვროს ორგანიზაციის კონკრეტული სტრუქტურული ერთეულის თანამშრომლებს. დასაქმებულები დაინახავენ მხოლოდ იმ ინფორმაციას, რაც მათი პასუხსიმგებლობის ფარგლებში შეიძლება დასჭირდეთ.

Microsoft-ის Cloud SharePoint პროგრამულ უზრუნველყოფას Office 365 წარმოადგენს. აღნიშნული სერვისი დიდი მოცულობით მონაცემების განთავსების შესაძლებლობას იძლევა. კონკრეტულად-100 გიგაბაიტი ერთეული საიტისთვის. SharePoint სერვერის გამოყენება Office 356-ის გამოყენებით, მიმდინარე პერიოდში, ყველაზე იაფი გზაა.

ნებისმიერ ორგანიზაციას ხელმისაწვდომობა აქვს Office 356 ან SharePoint online. პროდუქტზე წვდომის უფლების მიღების შემდეგ კი შესაძებელია SharePoint online -ის სამი კომპონენტის გამოყენება. ესენია: NewsFeed, OneDrive და საიტები. [56] [57]

SharePoint online საიტების შექმნა და მათზე ინფორმაციის განთავსება არ საჭიროებს ორგანიზაციის მხრიდან IT სპეციალისტების ჯგუფის გამოყოფას. ნებისმიერ თანამშრომლეს შეუძლია განაახლოს და დაამატოს ინფორმაცია.

აღნიშნულ პლატფორმაზე ინფორმაციის შეტანა შესაძლებელია როგორც ნარატივის ფორმით, ასევე, Microsoft -ის office პროდუქტების ფრომით (Word, Excel, PowerPoint) ან SQL სერვერის გამოყენებით. რაც შეეხება, SharePoint Online-ში შეტანილი ინფორმაციის გამოყენებას, ინფორმაციაზე წვდომის მისაღებად საჭიროა ვებ ბრაუზერი და პორტალის URL მისამართი. SharePoint Online-ს აქვს მობილური მხარდაჭერა, როგორც ანდროიდ ასევე ეფლ სთორის მომხმარებლებისთვის. [58]

114

SharePoint Online პორტალზე შესაძლებელია დოკუმენტების კოლაბორაცია, დავალებების მენეჯმენტი დროში და საინფორმაციო პორტალის შექმნა. SharePoint Online-ის საიტის ელემენტებია:

- $\bullet$  საიტი,
- ვებ გვერდი,
- List • სია (ინფორმაცია სიის ფორმით წარმოდგენილი (სიის დასახელებებს მომ-Document library ხმარებელი ადგენს ინდივიდუალურად), Page
- ბიბლიოთეკა, News post • ვებ ნაწილი (SharePoint შიგნით და გარეთ News link ინფორმაცია),
- App ნაწილი (აპლიკაციები რომელთა App გამოყენებაც მოხდება SharePoint Online *ნახ. 51. List-*ის შექმნა ვების შექმინსას ან პორტალზე არსებული ინფორმაციის მისაღებად).[59]

SharePoint Online მოიცავს სამი კატეგორიის ელემენტებს, ესენია:

- $\bullet$  doრითადი ელემენტები,
- ნავიგაციის ლემენტები,
- შინაარსის ელემენტები (content);

პორტალის ძირითადი ელემენტები მოიცავს საიტის მთავარ გვერდს, საიტის ვებ ლინკს და საძიებო ველს; ნავიგაციის ელემენტები განთავსებულია ძირითად საიტზე. რაც შეეხება, შინაარსის ელემენტებს ისინი გამოიყენება

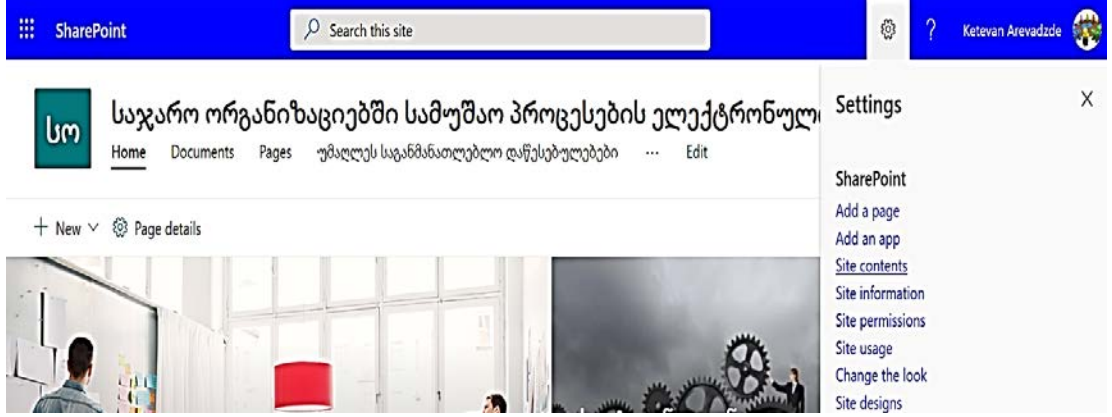

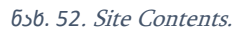

<sup>2</sup> Page detail

 $+$  New  $\vee$ 

პორტალზე განთავსებული ინფორმაციის სამართავად. მისი გამოძახება შესაძლებელია settings, შემდეგ Site contents.

აქ, თავმოყრილია ძირითად საიტზე ან ქვე საიტზე განთავსებული სრული ინფორმაცია. ინფორმაცია წარმოდგენილია მის ფორმის კატეგორიის

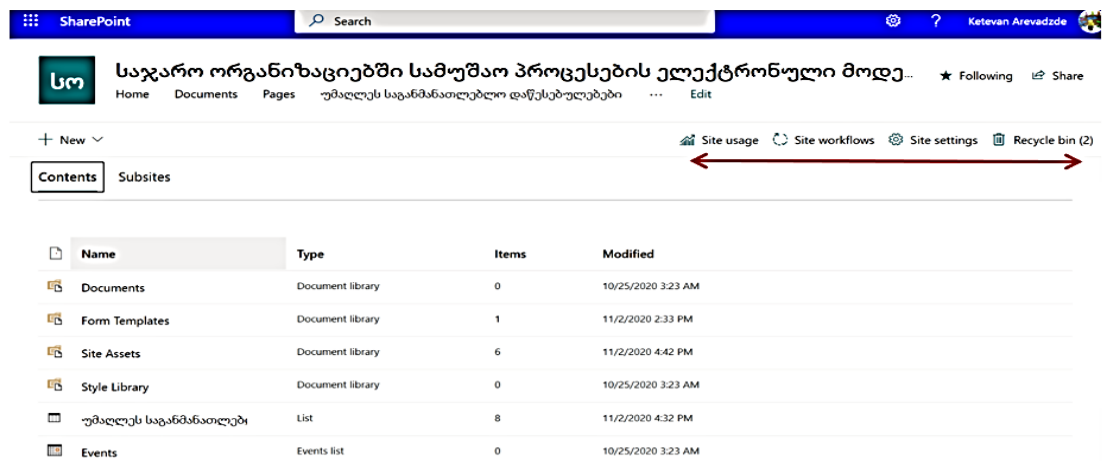

### *ნახ. 53. SharePoint online* პარამეტრები.

შესაბაისად. მაგ. დოკუმენტები, გვერდები, ბიბლიოთეკა, სიები და შეხვედრები. აქვე წარმოდგენილია ინფორმაცია საიტის მომხმარებლების სტატისტიკის შესახებ, საიტის პარამეტრების და წაშლილი ინფორმაციის/აპლიკაციების შესახებ.

## 4.1 SharePoint Online საიტის იერარქია

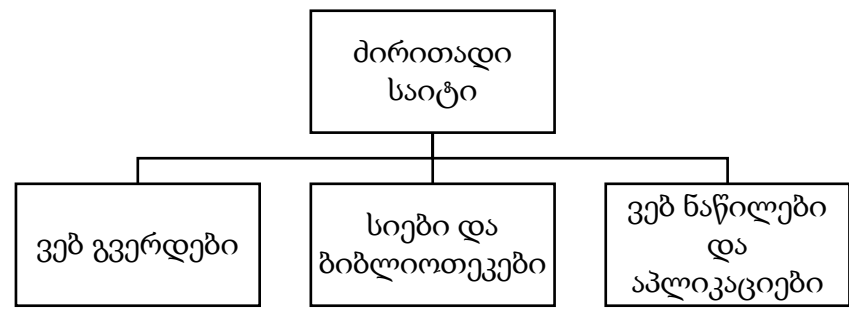

*ნახ. 54*. SharePoint online საიტის იერარქია.

# SharePoint Online-ში საიტის კოლექციბის იერარქია

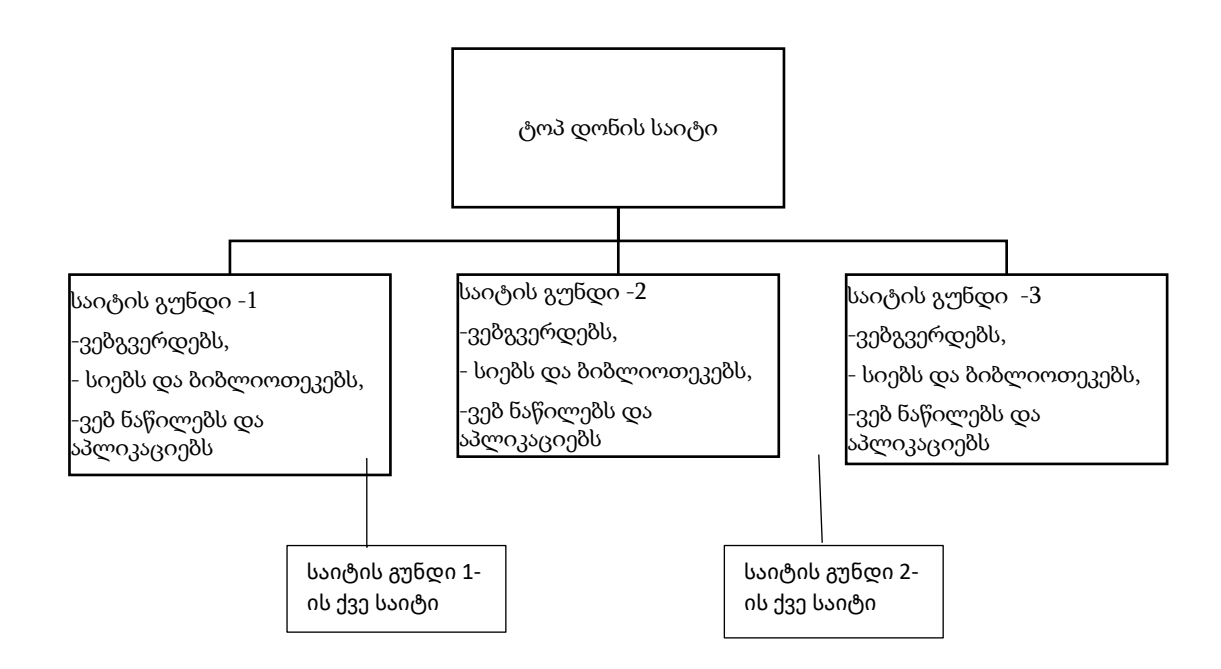

*ნახ. 55*. SharePoint onlineსაიტის კოლექციის იერარქია.

SharePoint Online გამოყენების ერთ-ერთ უპირატესობას მისი ხელმისაწვდომი ფასიც განსაზღვრავს. [60] [61]

SharePoint Online-ის ანგარიშის (სისტემაში შესასვლელი: სახელი/პაროლი) მიღების შემდეგ შესაძლებელია პორტალის შექმნის დაწყებაც. რისთვისაც Microsoft -ის პროდუქტების ჩამონათვალიდან ირჩევთ

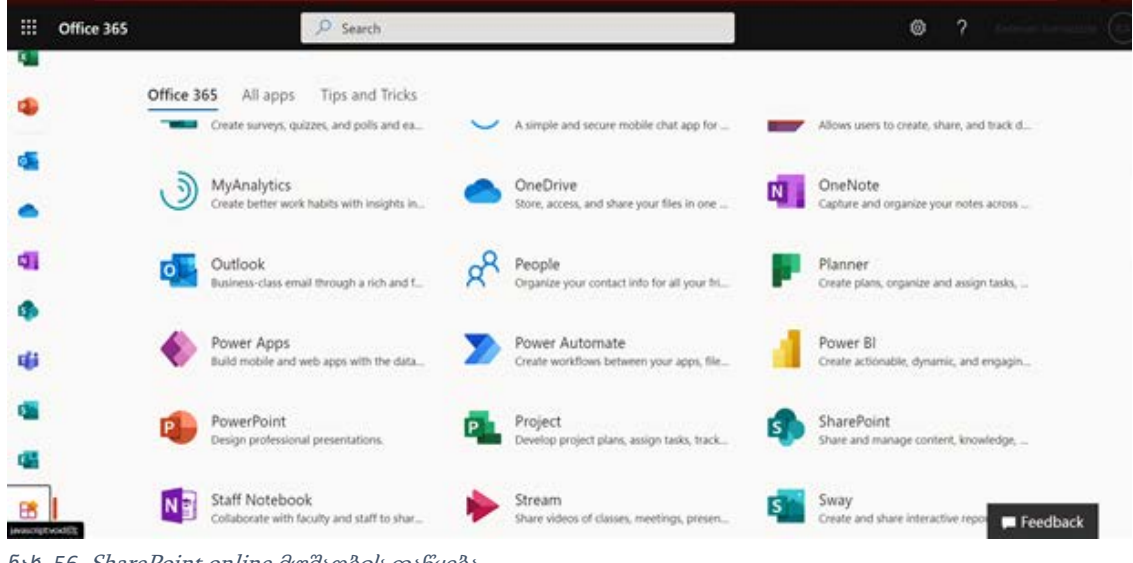

SharePoint. *ნახ. 56*. SharePoint online მუშაობის დაწყება.

რის შემდეგაც იწყება ახალი საიტის კოლექციის შემქნა. საიტის შექმნის საწყისზე ხდება საიტის ტიპის განსაზღვრა, გამომდინარე საიტის მიზნების და მასზე განსათავსებელი ინფორმაციის შინაარსიდან.

ნაშრომის შესავალში განხილული საკვლევი საკითხის მიმოხილვის შესაბამისად, მიზანშეწონილად იქნა მიჩნეული Communication Site ტიპის შერჩევა.

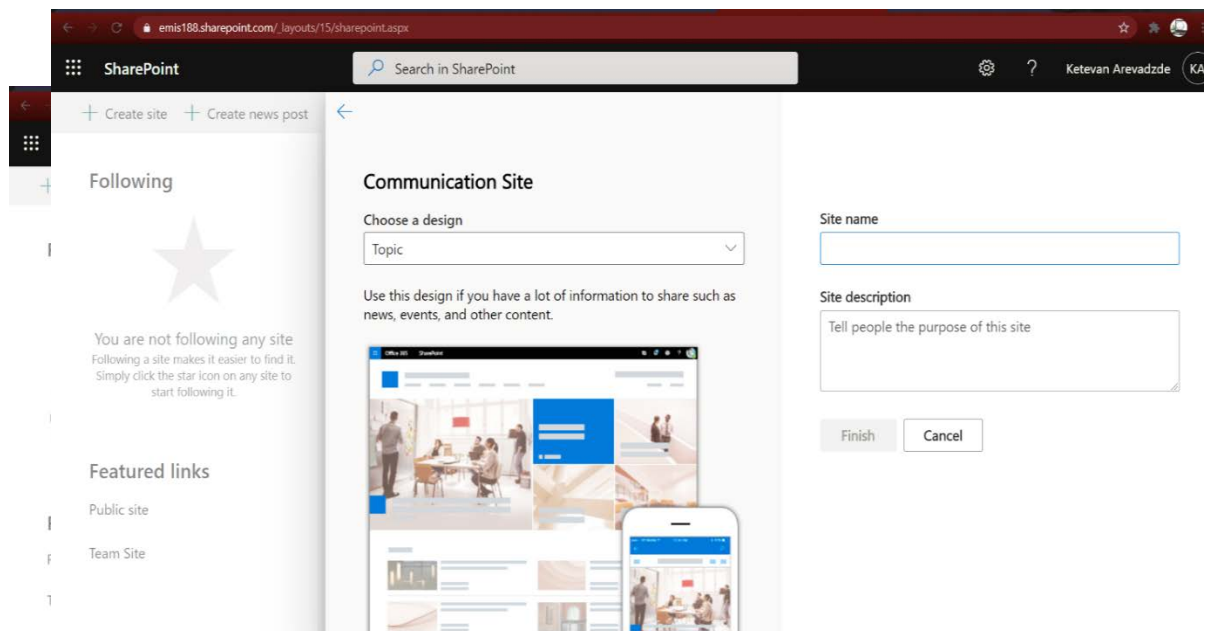

**ნახ. 58. Communicate Site შერჩევა** 

ტიპის განსაზღვრის შემდეგ, ივსება საიტის დასახელების და აღწერის ველები და ამით სრულდება საიტის რეგისტრაცია (შექმნა). რის შემდეგაც,

შესაძლებელია რეგისტრირებული ვებ გვერდის ლინკის (URL) მიღება

<https://emis188.sharepoint.com/sites/Emfppublico> .

SharePoint Online-ზე რეგისტრირებული საიტი ვიზუალურად ნაჩვენებია შემდეგ სურათზე.

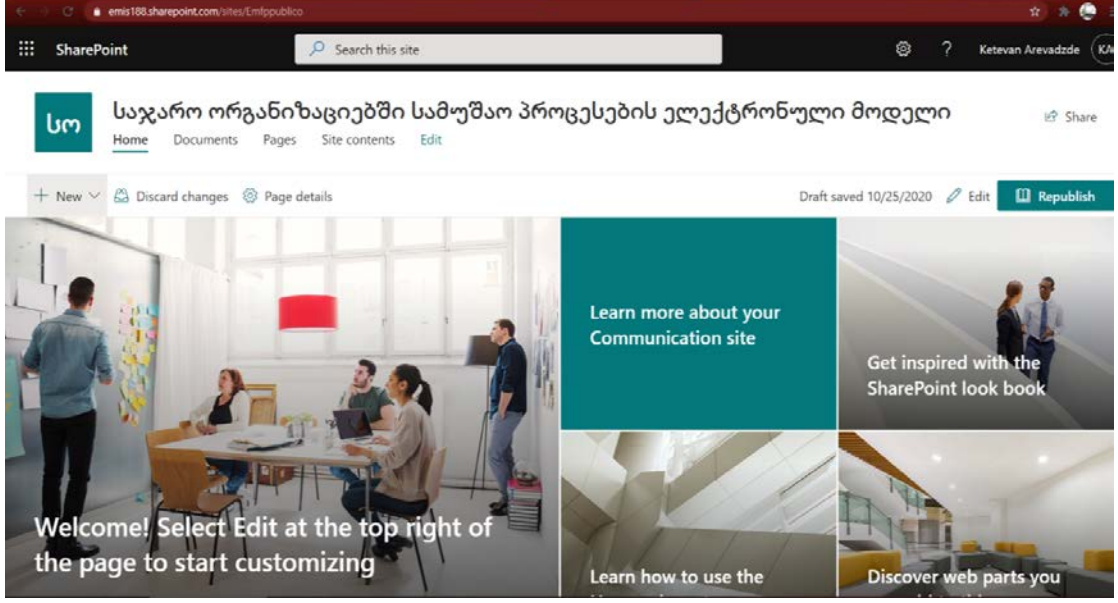

*ნახ. 59*. SharePoint online საიტის აღწერის მითითება.

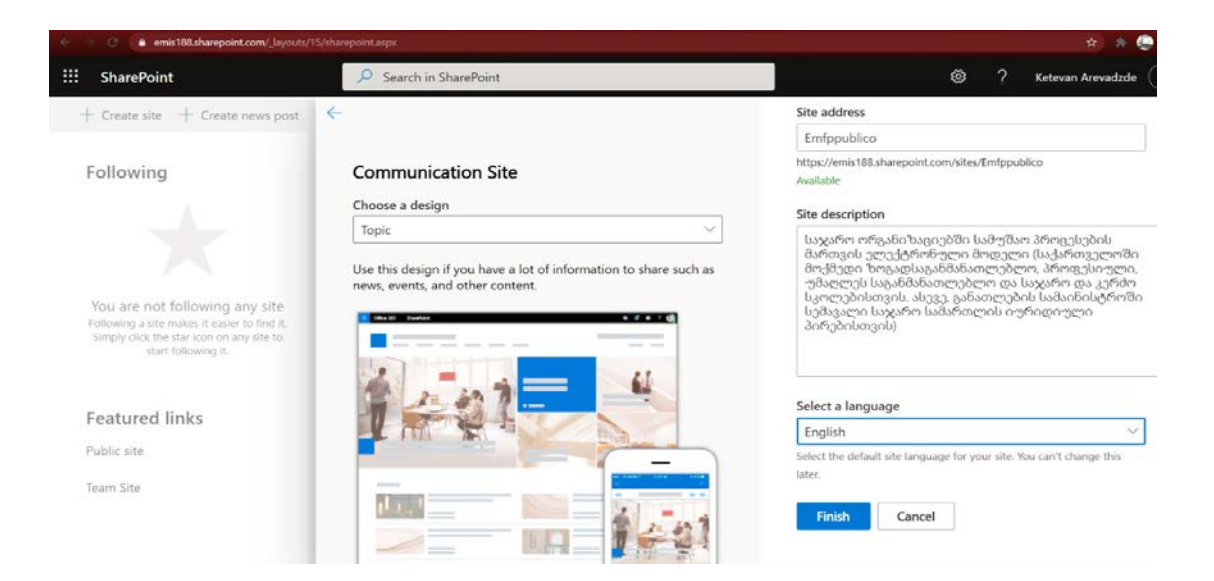

*ნახ. 60*. SharePoint online საიტის დიზაინი

არსებული საიტის ვიზუალური გაფორმებისთვის შესაძლებელია ნეიტრალური ფონების ან ფოტოების გამოყენება.

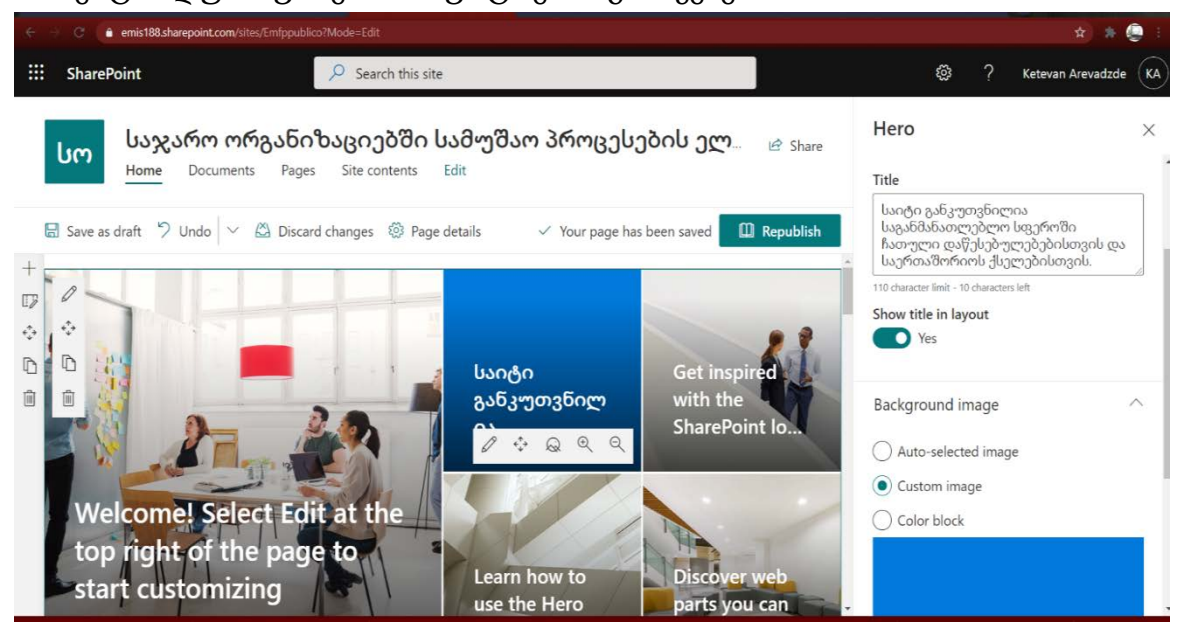

*ნახ. 61*. SharePoint online გაფორმება.

SharePoint Online-ი საშუალებას იძლევა ადმინსტრატორის შესახებ ინფორმაციის დამატების და რედაქტირების.

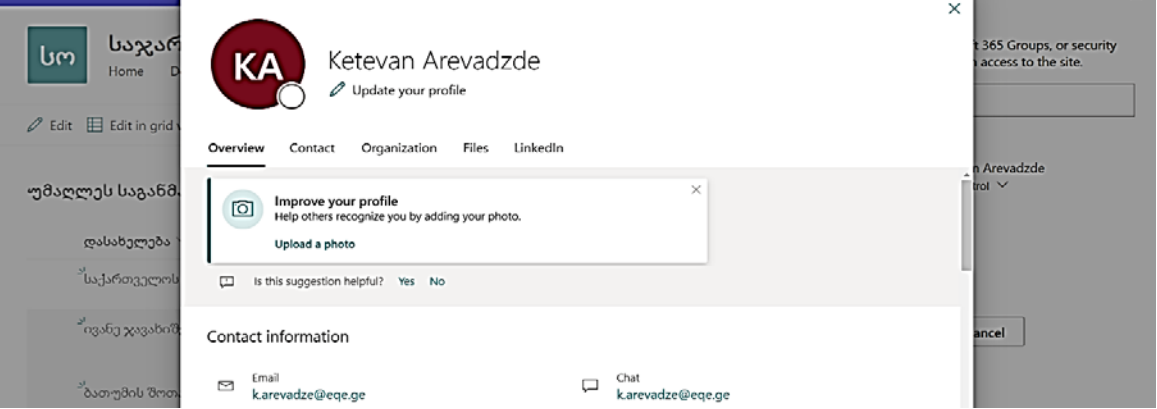

*ნახ. 62*. SharePoint online ადმინისტროატორის შესახებ ინფორმაციის მითითება.

SharePoint Online-ზე შექმნილი საიტის გაზიარება შესაძლებელია, როგორც ლინკის გაგზავნით, ასევე Share site ინსტრუმენტის გამოყენებით. აღნიშნულის გამოყენებით, კონკრეტულ პირები ელ. ფოსტაზე მიიღებენ შეტყობინება საიტის ლინკის შესახებ.

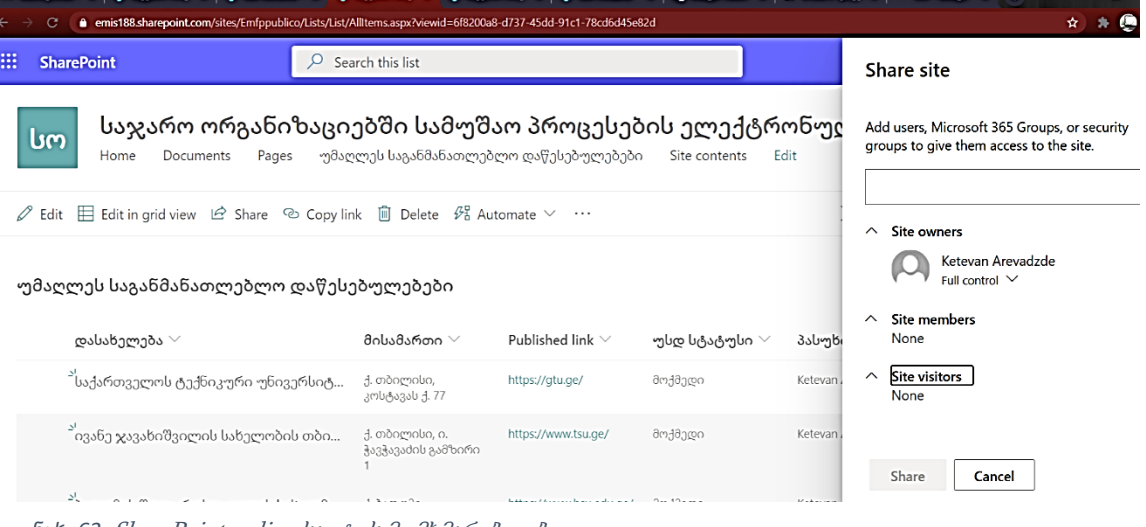

*ნახ. 63*. SharePoint online საიტის მომხმარებლები.

უკვე შექმნილ საიტზე შესაძლებელია ინფორმაციის დამატება სხვადასხვა აპლიკაციების გამოყენებით. აპლიკაციის დასამატებლად მთავარ გვერდზე New-ს ჩამონათვალიდან შესაძლებელია სიის, დოკუმენტის ბიბლიოთეკის, გვერდის, სიახლეების პოსტის, ნიუსების ლინკის და დამატებითი Microsoft აპლიკაციების დამატება. ჩამონათვალიდან კატეგორიის შერჩევა დამოკიდებულია საიტის ადმინისტრატორის მიერ პორტალზე განსათავსებელი ინფორმაციის/დოკუმენტის შინაარსზე და ინფორმაციის შეტანის მიზანზე. სწორი ფორმით ინფორმაციის წარმოდგენა მნიშვნელოვნად ზრდის მისი გამოყენების სიხშირეს და ხარისხს.

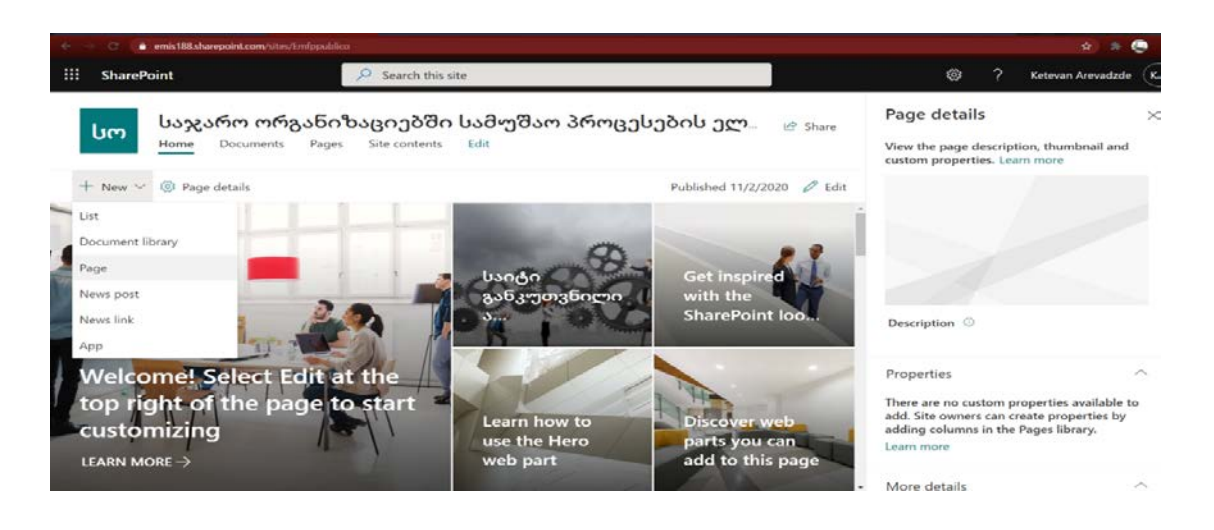

*ნახ. 64*. SharePoint online გვერდის შექმნა.

ქვემოთ წარმოდგენილ სურათზე ნაჩვენებია ვებზე ახალი გვერდის დამატება. კონკრეტულ შემთხვევაში გვერდის ფორმებიდან შერჩეულია ცარიელი ფორმა, რომლის შემდეგაც სავალდებულოა გვერდის შესახებ

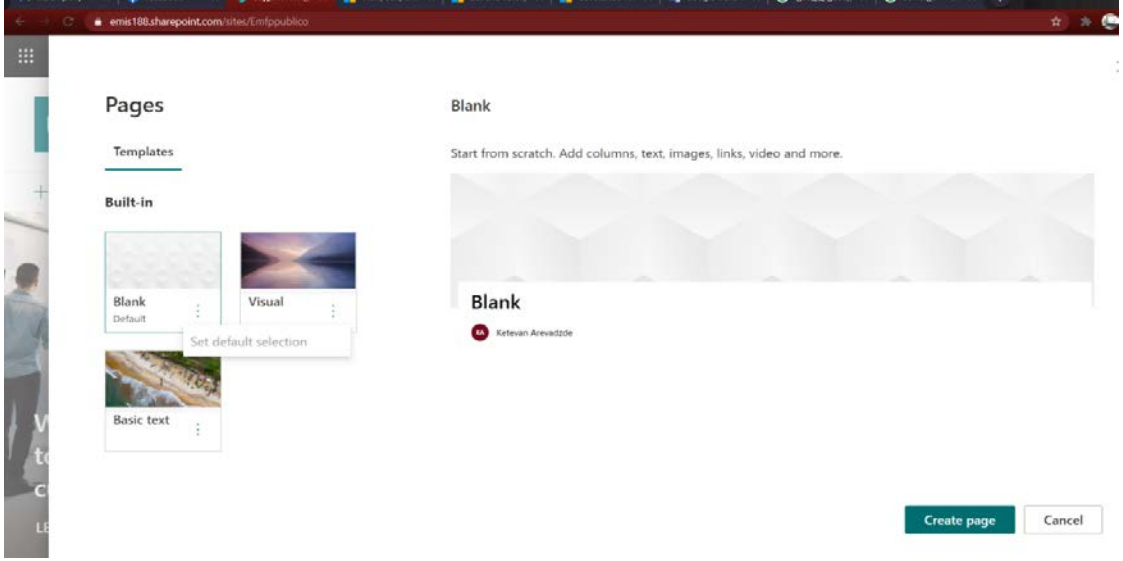

*ნახ. 65*. SharePoint online ცარიელი გვედის დამატება.

ინფორმაციის (გვერდის აღწერა) შევსება. მოცემულ შემთვევაში, ვებზე დამატებულია საქართველოში მოქმედი საგანმანათლებლო დაწესებულებების მისამართების შესახებ ინფორმაცია. მნიშვნელოვანია, რომ არც საქართველოს განათლების, მიეცნიერების, კულტურისა და სპორტის სამინისტრო და არც მის დაქვემდებარებაში მყოფი საჯარო სამართლის იურიდიული პირები არ ფლობენ ინფორმაციას საქართველოში დღეს მოქმედი, ლიკვიდირებული ან საქმიანობაშეწყვეტილი საგანმანათლებლო დაწესებულებების (რომელთა შემადგენლობაშიც შედიან ზოგადსაგანმანათლებლო, პროფესიული და უმაღლეს საგანმანათლბლო დაწესებულებები) მისამართების შესახებ ერთიან ბაზას. საჭიროების შემთვევაში ხდება მრავალმხრივი მეთოდებით ინფორმაციის მოძიება და ხშირად ინფორმაციის სისწორე და ხარისხი დამოკიდებულია კონკრეტული დასაქმებული პირების ინსტიტუციურ მეხსირებაზე. ვინაიდან, საქართველო არის არაერთი საერთშორისო საგანმანათლებლო ქსელის წევრი, მას აქვს ვადებულება უზრუნველყოს საერთაშორის ქსელის წევრი ქვეყნების საგანმანათლებლო დაწესებულებებისთვის ეფექტური საინფორმაციო არხების შემუშავება ან/და მარტივი და ხელმისაწვოდმი ელექტრონული ბაზების ფორმირება, რაც გაამარტვიებს საქართელოში დაფუძნებული საგანმანათლებლო დაწესებულებების შესახებ ინფორმაციის მიღების ან მათთან კომუნიკაციის დამყარების შესაძლებლობას. მიმდინარე პერიოდში, განათლების ხარისხის განვითარების ერვონული ცენტრის უშუალო ჩართულობით ხდება, უცხოურ და ადგილობრივს საგანმანათლებლო დაწესებულებებთან კომუნიკაციის დამყარება. საკითხის მოგვარების ეფექტურ გზას SharePoint Online პორტალზე საგანმანათლებლო დაწესებულებების მისამართების შესახებ გვერდის შექმნაა, სადაც ინფორმაცია განთავსებული უნდა იყოს როგორც ადგილობრივ, ასევე ერთერთ საერთასშორისოდ აღიარებული ენის გამოყენებით. კონკრეტულ პერიოდში უპირატესობა ენიჭება ინგლისურ ენას. [62] [63] [64]

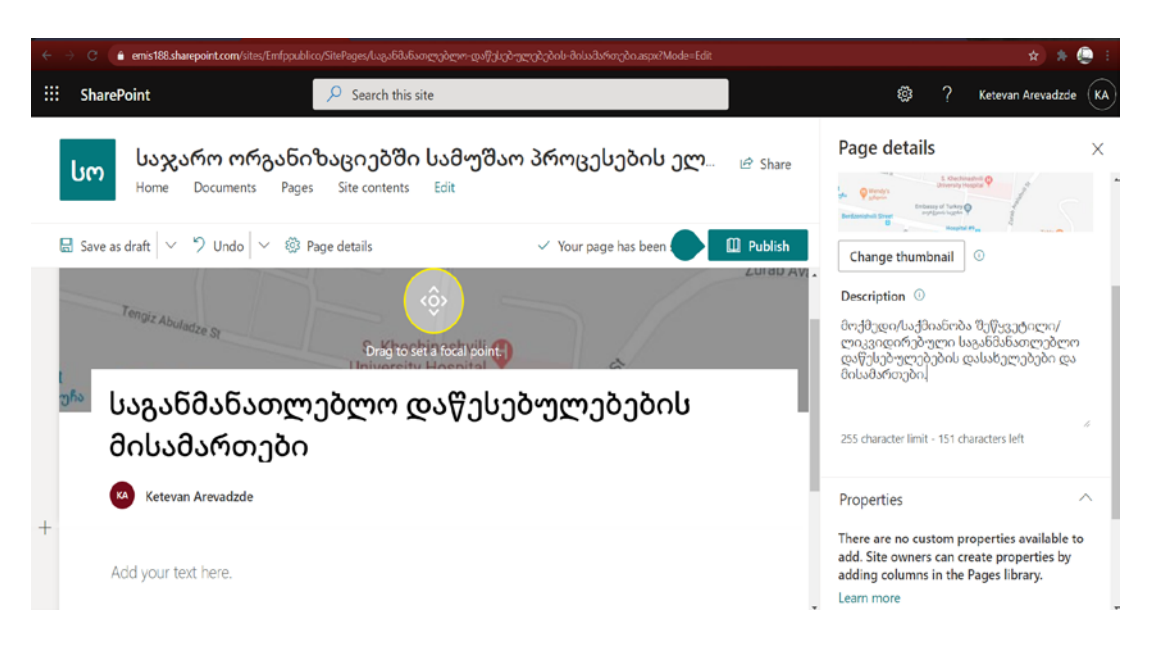

*ნახ. 66*. SharePoint online გვედის აღწერა.

აღნიშნული გვედი უნდა მოიცავდეს ინფორმაციას საგანმანთლებლო დაწესებულებების მისამართების შესახებ, სადაც შესაბამისი ინსტრუმენტის გამოყენებით მოხდება საგანმანათლებლო დაწესებულებების კატოგორიებად დაყოფა (ესენია: ზოგადსაგანმანათლებლო, უმაღლეს საგანმანათლებლო და პროფესიული დაწესებულებები).

|                       | emis188-my.sharepoint.com/personal/k_arevadze_eqe_ge/_layouts/15/Lists.aspx |                                                                    |                                                         |                                                       | $\begin{picture}(20,20) \put(0,0){\line(1,0){10}} \put(15,0){\line(1,0){10}} \put(15,0){\line(1,0){10}} \put(15,0){\line(1,0){10}} \put(15,0){\line(1,0){10}} \put(15,0){\line(1,0){10}} \put(15,0){\line(1,0){10}} \put(15,0){\line(1,0){10}} \put(15,0){\line(1,0){10}} \put(15,0){\line(1,0){10}} \put(15,0){\line(1,0){10}} \put(15,0){\line(1$ |
|-----------------------|-----------------------------------------------------------------------------|--------------------------------------------------------------------|---------------------------------------------------------|-------------------------------------------------------|----------------------------------------------------------------------------------------------------|
| $\mathop{\mathbb{H}}$ |                                                                             | $O$ Search                                                         |                                                         |                                                       | $(\overline{\mathsf{ka}})$                                                                                                    |
| <b>Favorites</b>      | Create a list                                                               |                                                                    |                                                         |                                                       | $\times$                                                                                                    |
|                       | <b>Templates</b>                                                            |                                                                    |                                                         |                                                       |                                                                                                    |
| * select              | Issue tracker                                                               | $\overline{a}$<br>î.<br>ø<br>$\blacksquare$<br>Employee onboarding | ٠<br>Event itinerary                                    | 5687156<br>1649786<br>325<br>5564512<br>Asset manager |                                                                                                    |
|                       | $\star$ and $\star$<br>Recruitment tracker                                  | <b>Travel requests</b>                                             | $\mathcal{A}$<br>$\mathcal{J}$<br>Work progress tracker | Content scheduler                                     |                                                                                                    |
|                       |                                                                             |                                                                    |                                                         |                                                       |                                                                                                    |

*ნახ. 67*. List შექმნა

SharePoint პორტალზე მისამართების შესახებ რეესტრის ფორმირებისთვის Microsoft apps ჩამონათვალიდან არჩეულ უნდა იქნეს list. აღნიშნულით შესაძლებელია სხვადასხვა ფორმის list შაბლონების გამოყენება. ზემოთ დასახელებული list აპლიკაციაში შესაყვანი ინფორმაციის შინაარსიდან გამომდინარე, ვალიდურად იქნა მიჩნეული list აპლიკაციიდან Content scheduler ფორმის არჩევა. კონკრეტული ფორმა საშუალებას იძლევა შესაყვანი ინფორმაციის შინაარსიდან გამომდინარე მოხდეს როგორც list სვეტების დასახელებების ცვლილება, ასევე მათი თანმიმდევრობის გადანაცვლება.

|                  |                        | O Search                                                                                                    |                                                                                                    |                |                               |
|------------------|------------------------|----------------------------------------------------------------------------------------------------|----------------------------------------------------------------------------------------------------|----------------|-------------------------------|
| <b>Favorites</b> | Recruitment trac       | Content scheduler<br>Plan, schedule, and manage your content with this template. Filter down to just the items that are due<br>soon or get notifications when authors check in their drafts. |                                                                                                    |                | $\times$                      |
| * Select         | <b>Travel requests</b> | What's new in Microsoft Teams?                                                                                                    | Article announcing<br>many new capabilities in<br>Microsoft Teams to<br>continue to provide a<br>rich canvas for<br>developers. | Si-hyean Choi  | Draft needs appr. .           |
|                  | Work progress tr       | Make a list and check it twice                                                                                                    | New The Intrazone<br>podcast episode                                                                                            | Remy Morris    | Planned                       |
|                  | Content scheduler      | Lists launch video                                                                                                    | Inspirational video<br>about why Lists are<br>awesome                                                                           | Cliqude Paulet | Ready to publish<br>$\lambda$ |
|                  | Back                   |                                                                                                    |                                                                                                    | Use template   | Cancel                        |

*ნახ. 68*. Content schedular

Content scheduler ფორმის არჩევის შემდეგ აუცილებელია ფორმაში შესაყვანი ინფორმაციის აღწერა (შინაარსის აღწერა) და აქვე აუცილებელია (save to

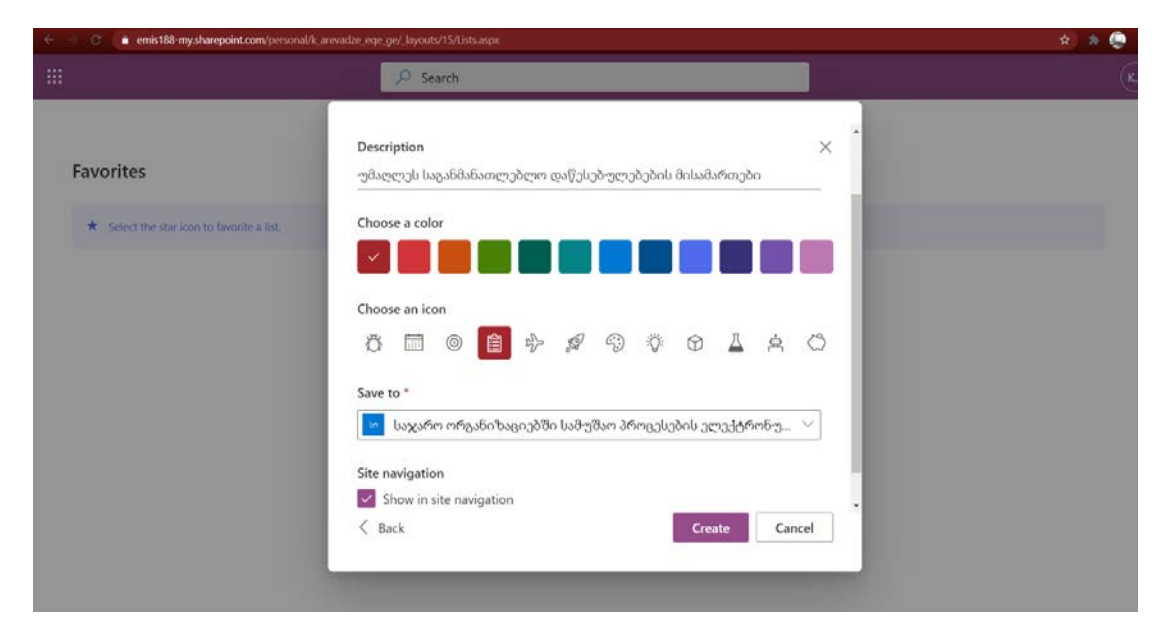

*ნახ. 69. List* აღწერა.

გრაფაში) მითითებული იქნეს საიტის დასახლება, სადაც უნდა განთავსდეს სია

აღნიშნულით სრულდება list შექმნა და იწყება list სვეტების დასახელებების განსაზღვრა. აღსანიშნავია, რომ თითოეული სვეტის დასახელების და სვეტის თანმიმდევრობის განსაზღვრა შესაძლებელია მომხმარებლის (მოცემულ შემთხვევაში პორტალის ადმინისტრატორი) მიერ. თუმცა, მზა შაბლონების გამოყენება საშუალებას იძლევა დაიზოგოს list-ში სვეტების ფორმირების დრო და რესურსი.

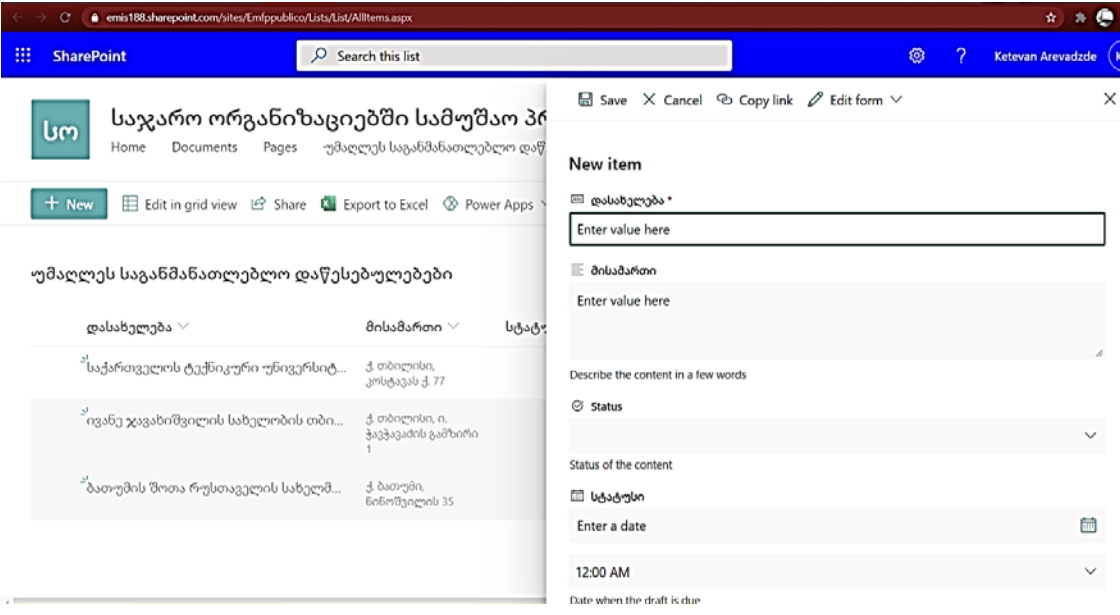

#### *ნახ. 70*. List სვეტის ფორმირება.

Iist-ის სვეტების დასახელებების ფორმირებისთვის, აუცილებელია დასახელების ნაწილზე მაუსის მიტანა და მისი გააქტიურება, რის შემდეგაც გაიხსნება დამატებითი ინსტრუმენტების ჩამონათვალი, საიდანაც ხდება სვეტის დასახელების ცვლილება, სვეტის წაშლა, გადაადგილება. სვეტში შესაყვანი ინფორმაციის წარმოდგენის ფორმის განსაზღვრა, თარიღის მითითება და ა.შ.

Show/hid coloms ინსტრუმენტის გააქტიურებით შესაძლებელია კონკრეტულ დროში, კონკრეტული სვეტების დამალვა ან გამოჩენა. რისთვისაც თითოეულ სვეტზე უნდა მოიხსნას შესაბამისი ღილაკი და გააქტიურდეს ღილაკი apply.

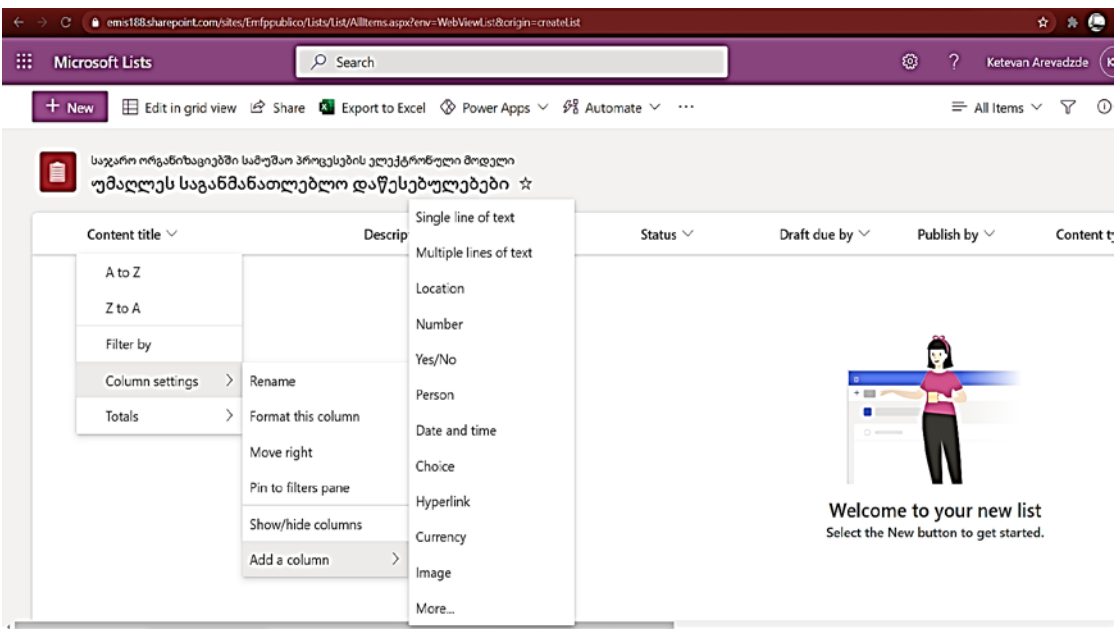

*ნახ. 71*. List-ში მონაცემთა საჭიოებაზე მორგებული ფორმები.

SharePoint Online პორტალზე List აპლიკაციის გამოყენებით ფორმალიზებულ იქნა ქართულ და ინგლისურ ენებზე ერთიანი ბაზა, საქართველოში მოქმედი უმაღლეს საგანანათლებლო დაწესებულებების შესახებ, რომელიც დაინტერესებულ პირს საშუალებას აძლევს მიიღოს

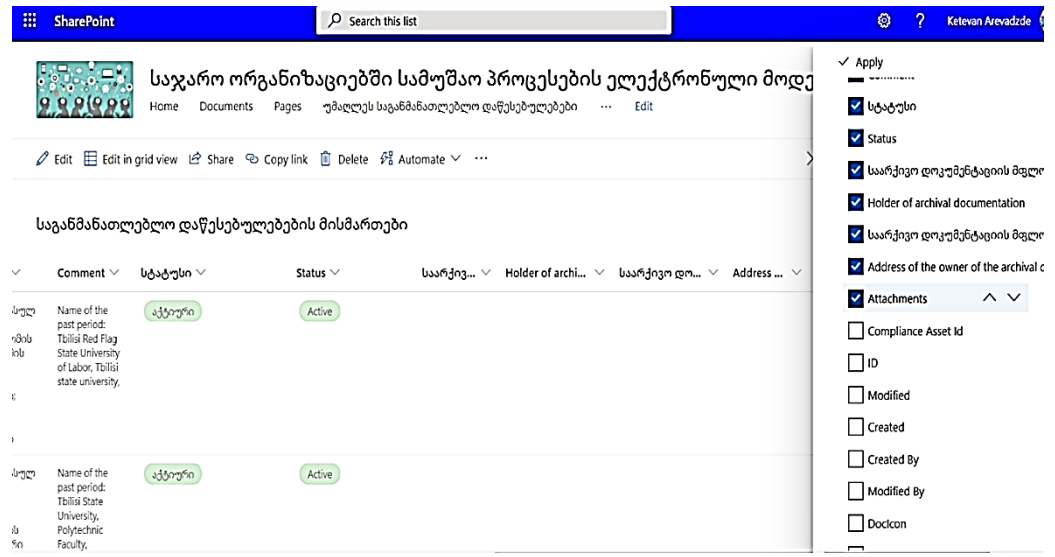

*ნახ. 72*. List მონაცემთა ფორმების ცვლილება.

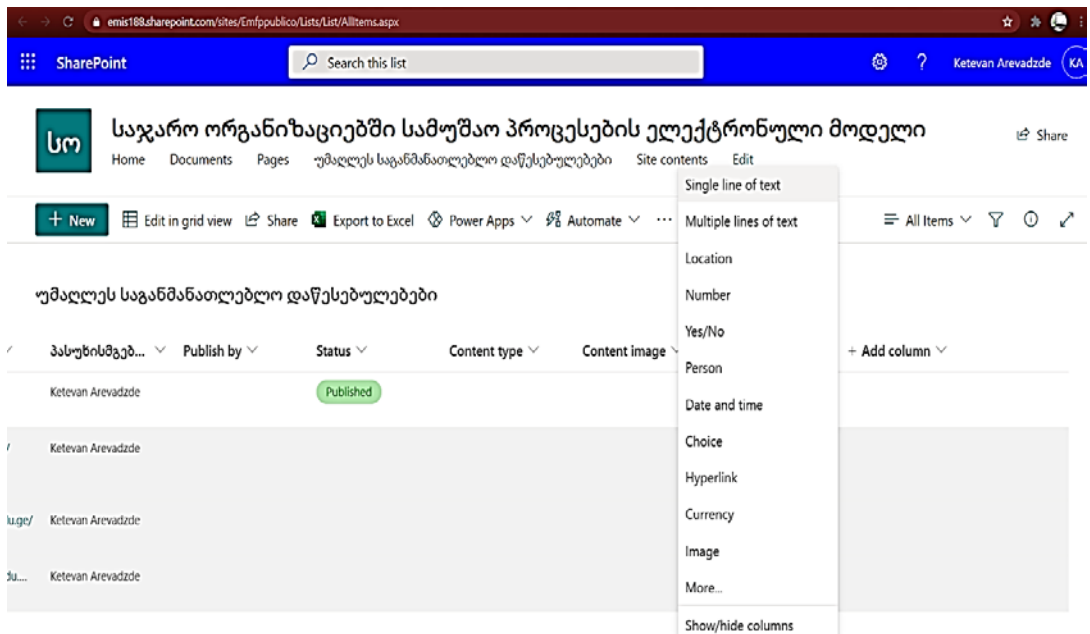

#### *ნახ. 73*. List სვეტების გამოჩენა/დამალვა.

ინფორმაცია როგორც დღეს მოქმედი, ასევე ლიკვიდირებული და საქმიანობაშეწყვეტილი უმაღლეს საგანანათლებლო დაწესებულებების დასახელების, მისმართის, ორგანიზაციის საიდენტიფიკაციო კოდის, არსებობის შემთვევაში ვებ გვერდის (ლინკი), ელექტრონული ფოსტის, კომენტარის ველის (სადაც მითითებული იქნება ისეთი ტიპის ინფორმაცია რომელიც შესაძლოა მნიშვნელობას ატარებდეს კონკრეტულ შემთხვევაში და მოცემული სვეტების დასახელებების არცერთ ნაწილს არ ერგებოდეს. მაგ. გასულ პერიოდში დაწესებულებების დასახელებები), საგანმანათლებლო დაწესებულების მიმდინარე პერიოდის სტატუსის, კონკრეტული დაწესებულების საარქივო დოკუმენტაციის მფლობელი პირის, აღნიშნული პირის მისამართის, და ინფორმაციის შემყვანი მომხმარებლის შესახებ. ფორმირებული ბაზა ვიზუალურად მომდევნო ფოტოებზეა გამოსახული.

ბაზაში ინფორმაციის შეყვანის გამარტივების მიზნით ბაზის სვეტების ფორმირება განხორცილედა სხვადასხვა პრინციპით. ზოგიერთ შემთხვევაში განისაზღვრა სვეტის ფორმა, რომელშიც შესაძლებელია ტექსტის შეყვანა, ზოგიერთ შემთხვევაში განისაზღვრა სვეტის ფორმა, რომელიც ჩამონათვალიდან ერთის არჩევის შესაძლებლობას იძლევა.

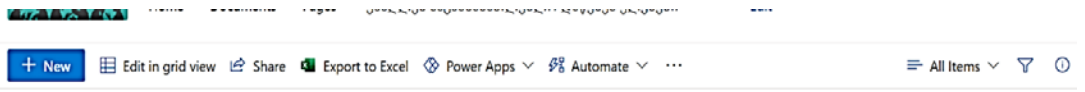

საგანმანათლებლო დაწესებულებების მისმართები

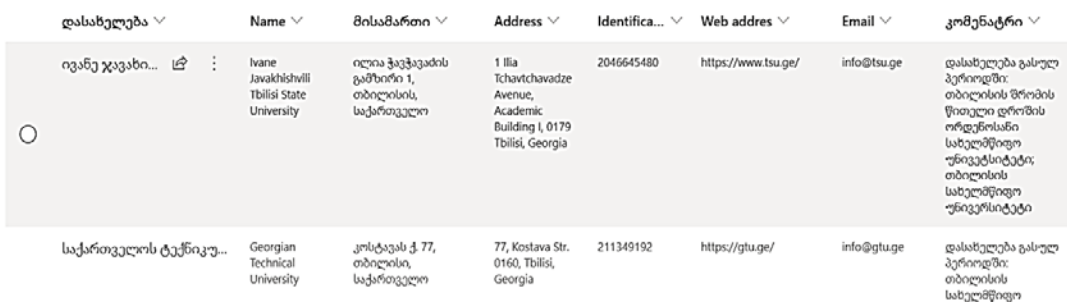

*ნახ. 75*. List სვეტების განსხვავებული ფორმები.

მოცემულ შემთხვევაში შესაძლებელია საგანმანათლებლო დაწესებულების სტატუსის შესახებ ჩამონათვალიდან ერთი კონკრეტულის არჩევა, რაც ნაჩვენებია მომდევნო სურათზე.

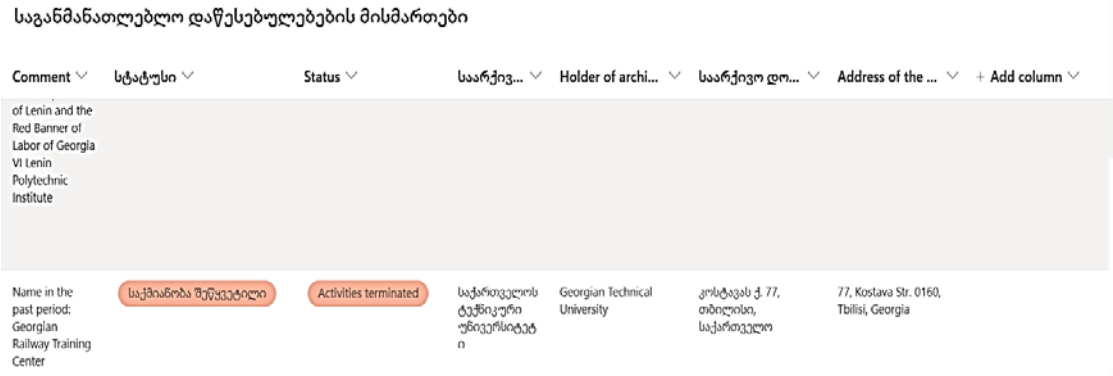

*ნახ. 76*. List-ში სასურველი ინფორმაციის მოძებნა.

|                   |                            |                              | საჯარო ორგანიზაციებში სამუშ                                                             | <b><math>\Box</math></b> Save $\quad$ Cancel $\quad \textcircled{}$ Copy link $\mathscr{O}$ Edit form $\lor$ | $\times$ |
|-------------------|----------------------------|------------------------------|-----------------------------------------------------------------------------------------|----------------------------------------------------------------------------------------------------|----------|
|                   | Home                       | Documents<br>Pages           | უმაღლეს საგანმანათლე                                                                    | New item                                                                                                    |          |
| $+$ New           |                            |                              | Edit in grid view $\mathcal{Q}$ Share $\mathbf{Q}$ Export to Excel $\otimes$ Power Apps | ⊞ დასახელება *                                                                                               |          |
|                   |                            |                              |                                                                                         | Enter value here                                                                                             |          |
|                   |                            |                              | საგანმანათლებლო დაწესებულებების მისმართები                                              | <b>Ed Name</b>                                                                                               |          |
|                   |                            |                              |                                                                                         | Enter value here                                                                                             |          |
| Name $\vee$       | მისამართი $\vee$           | Address $\vee$               | Identifica $\vee$ Web addres                                                            | <b>⊞ მისამართი</b>                                                                                           |          |
|                   |                            |                              |                                                                                         | Enter value here                                                                                             |          |
|                   |                            |                              |                                                                                         | <b>Eddress</b>                                                                                               |          |
|                   |                            |                              |                                                                                         | Enter value here                                                                                             |          |
|                   |                            |                              |                                                                                         | Ed Identification                                                                                            |          |
| Georgian          | თამარ მეფის გამზ.          | Tamar Mepe                   | 202201206                                                                               | Enter value here                                                                                             |          |
| Railway Institute | 15, თბილისი,<br>საქართველო | Ave. 15, Tbilisi,<br>Georgia |                                                                                         | <b>Email</b>                                                                                                 |          |

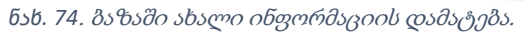

ბაზაში ახალი დაწესებულების შესახებ ინფორმაციის განსათავსებლად უნდა აირჩიოთ New, რის შემდეგაც გამოდის ცარიელი სვეტების ფორმა და შესაძლებელია ინფორმაციის დამატება.

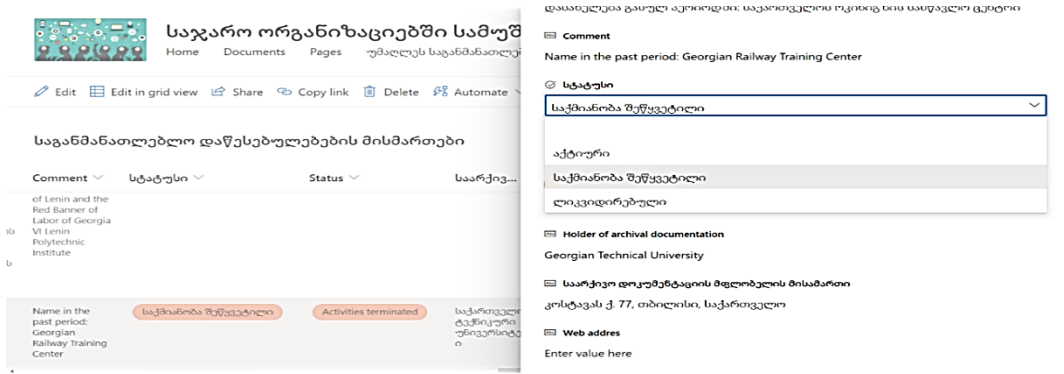

*ნახ. 77*. სტატუსის ტიპის მიხედვით ინფორმაციის ძიება.

კონკრეტული დაწესებულების შესახებ ბაზაში შეტანილი მონაცემების რედაქტირება/ განახლება, სვეტების თანმიმდევრობის შეცვლა ან ახალი სვეტის დამატება შესაძლებელია ნებისმიერ დროს, მხოლოდ აღნიშნულზე პასუხისმგებელი პირის (იუზერს) მიერ.

SharePoint online პორტალზე მონაცემების განთავსების დროს, ბაზა ახდენს უკვე შეტანილი ინფორმაციის იდენტიფიცირებას, რაც საშუალებას იძლევა ბაზა შეივსოს კონკრეტული დაწესებულების შესახებ ერთი მონაცემით და გამორიცხავს ინფორმაციის დუბლირებას.

| 田<br><b>SharePoint</b>                                                             |                                     | Q                                   | Search this list                                                                         |                          | <b>③</b><br>Ketevan Arevadzde                                                        | 安 |  |  |  |  |  |
|------------------------------------------------------------------------------------|-------------------------------------|-------------------------------------|------------------------------------------------------------------------------------------|--------------------------|--------------------------------------------------------------------------------------|---|--|--|--|--|--|
| საჯარო ორგანიზაციებში სამუშ<br>Documents<br>უმაღლეს საგანმანათლებ<br>Home<br>Pages |                                     |                                     |                                                                                          |                          | კომენატრი<br>დასახელება გასულ პერიოდში: საქართველოს რკინიგზის სასწავლო ცენტრი        |   |  |  |  |  |  |
| $+$ New                                                                            |                                     |                                     | Edit in grid view $\mathcal{P}$ Share $\mathbb{R}$ Export to Excel $\Diamond$ Power Apps |                          | Ed Comment<br>Name in the past period: Georgian Railway Training Center<br>⊘ სტატუსი |   |  |  |  |  |  |
|                                                                                    |                                     |                                     | საგანმანათლებლო დაწესებულებების მისმართები                                               |                          | საქმიანობა შეწყვეტილი<br>$\checkmark$<br>Status *                                    |   |  |  |  |  |  |
| დასახელება $\vee$                                                                  |                                     | Name $\vee$                         | მისამართი $\vee$                                                                         | Addre                    | Activities terminated<br>$\checkmark$                                                |   |  |  |  |  |  |
|                                                                                    | <sup>- "</sup> საქართველოს ტექნიკუ… | Georgian<br>Technical<br>University | კოსტავას ქ. 77,<br>თბილისი,<br>საქართველო                                                | 77, Ko<br>0160.<br>Georg | საარქივო დოკუმენტაციის მფლობელი<br>Enter value here                                  |   |  |  |  |  |  |
|                                                                                    |                                     |                                     |                                                                                          |                          | Abr<br>Holder of archival documentation<br>Enter value here                          |   |  |  |  |  |  |
|                                                                                    |                                     |                                     |                                                                                          |                          | საქართველოს ტექნიკური უნივერსიტეტი ფლობს სტუდენტთა<br>Enter value here               |   |  |  |  |  |  |
|                                                                                    |                                     |                                     |                                                                                          |                          | <b>END</b> Web addres                                                                |   |  |  |  |  |  |

*ნახ. 78*. ბაზაში მონაცემთა დუბლირების უგულვებელყოფა.

 ფორმირებულ ბაზაში შესაძლებელია უკვე არსებული list-ის დასახელების, ფორმის, ვებზე გამოჩენის ან დამალვის პარამეტრების რედაქტირება.

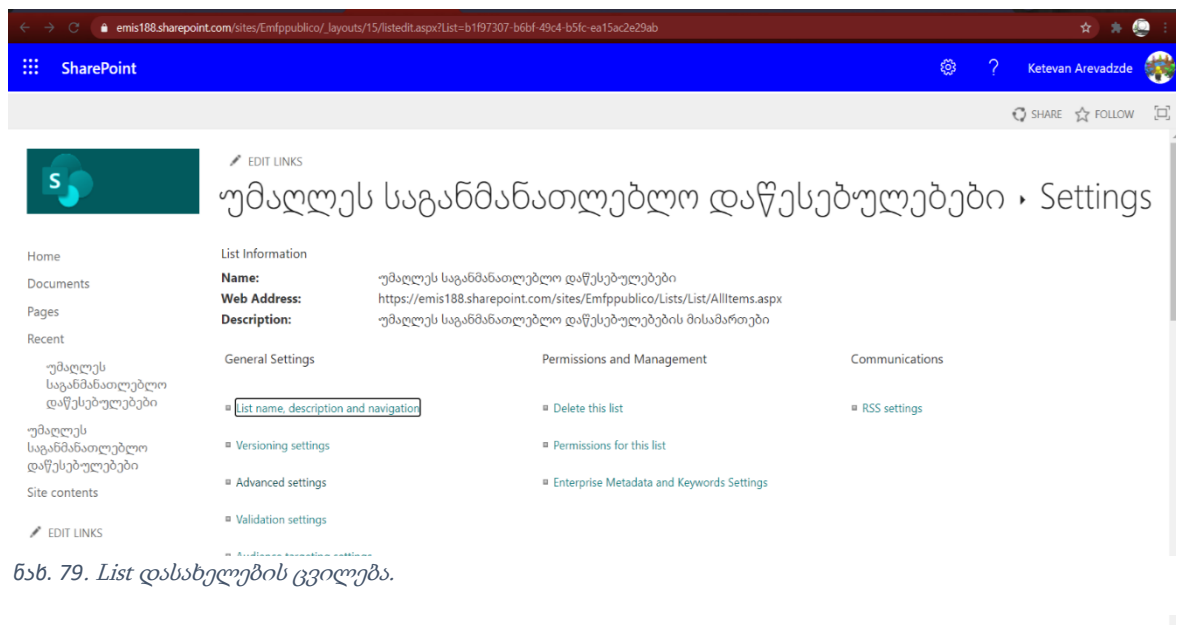

აღნიშნული შესაძლებელს ხდის, პირს რომელსაც ვებზე ხედვის უფლება აქვს, მიიღოს მხოლოდ მისთვის განკუთვნილი ინფორმაცია (სისტემის ადმინისტრატორის შესაბამის პარამეტრების შეცვლის საფუძველზე).

BB1F97307-B6BF-49C4-B5FC-EA15AC2E29AB%7D

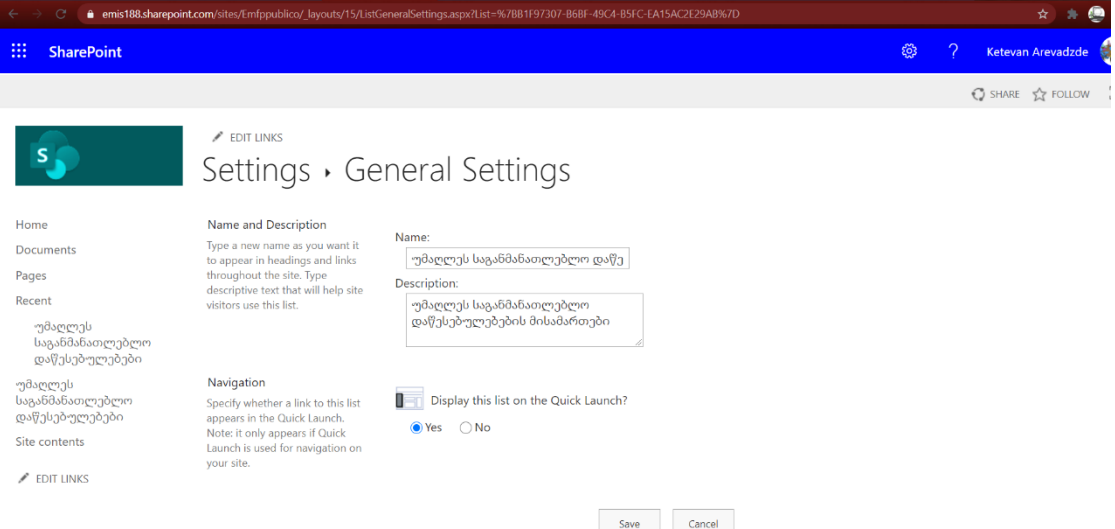

*ნახ. 80*. List პარამეტრების ცვლილება.

SharePoint Online პორტალზე საგანმანათლებლო დაწესებულებების გვერდზე განთავსდა სამ კატეგორიად დაყოფილი list ბაზა. მომდევნო ფოტოზე წარმოდგენილია list სია, რომელიც აერთიანებს ინფორმაციას, ქართულ და ინგლისურ ენებზე, საქართველოში დაფუძნებული პროფესიული დაწესებულებების შესახებ.

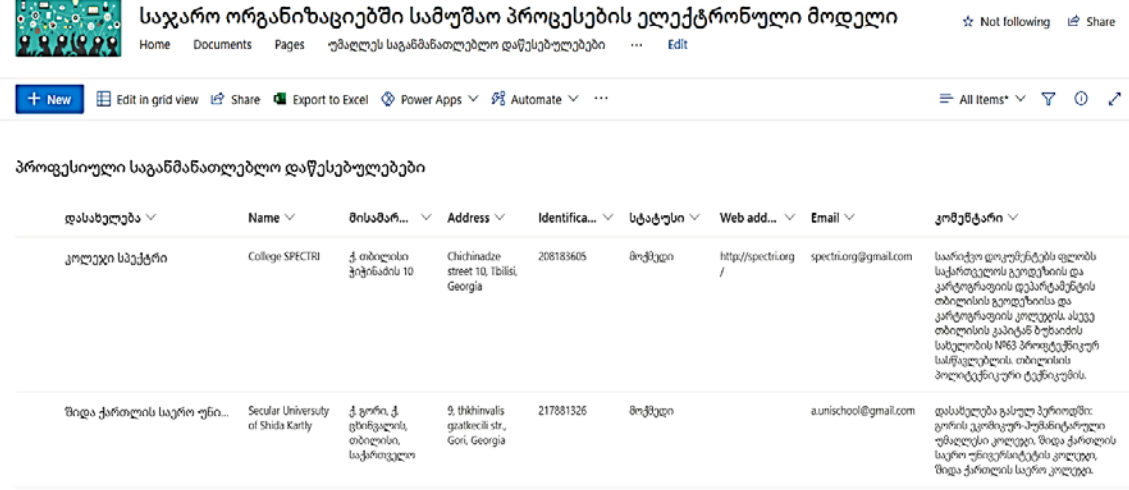

#### *ნახ. 81*. ფორმირებული ბაზა პორტალზე.

List აპლიკაციით შექმნილ ბაზაში შეყვანილი მონაცემები როგორ გახდეს ძიებადი. სიტყვათა ზუსტი თანმიმდევრობით იძებნებოდეს თუ ცალცალკე კომბინაციებით, აღნიშნულ პარამეტრებს არედაქტირებს SharePoint პორტალის ადმინისტრატორი.

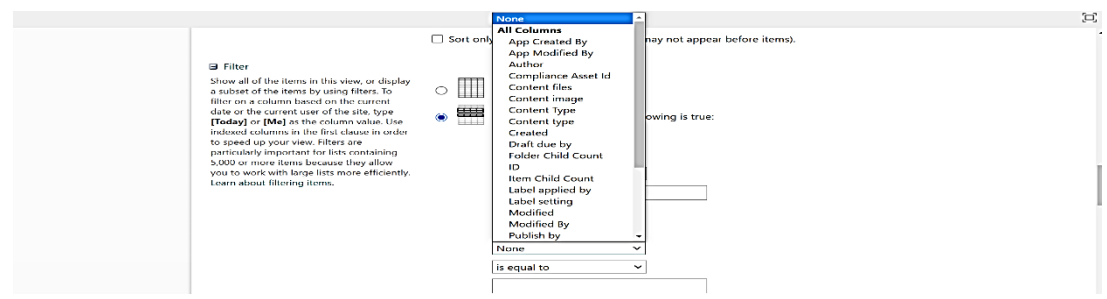

*ნახ. 82*. ბაზაში მონაცემების ძიებნის პარამეტრების განსაზღვრა.

list აპლიკაციაში შეყვანილი ინფორმაციის SharePoint Online პორტალზე გამოსატანად, display satting ჩანართიდან უნდა გააქტიურდეს შესაბამისი ღილაკი (off/on), რის შემდეგაც შესაძლებელი გახდება კონკრეტული დაწესებულების მისამართის შესახებ ინფორმაციის მიღებბაზაში სასურველი დაწესებულების შესახებ ინფორმაციის მიღების შესაძლბელობას იძლევა ფილტრის საშუალებით ძიება ან Ctrl+F. კომბინაციით საძიებო ველში სასურველი სიტყვათა კომბინაციის მითითება, როგორც ქართულ ასევე ინგლისურ ენაზე.

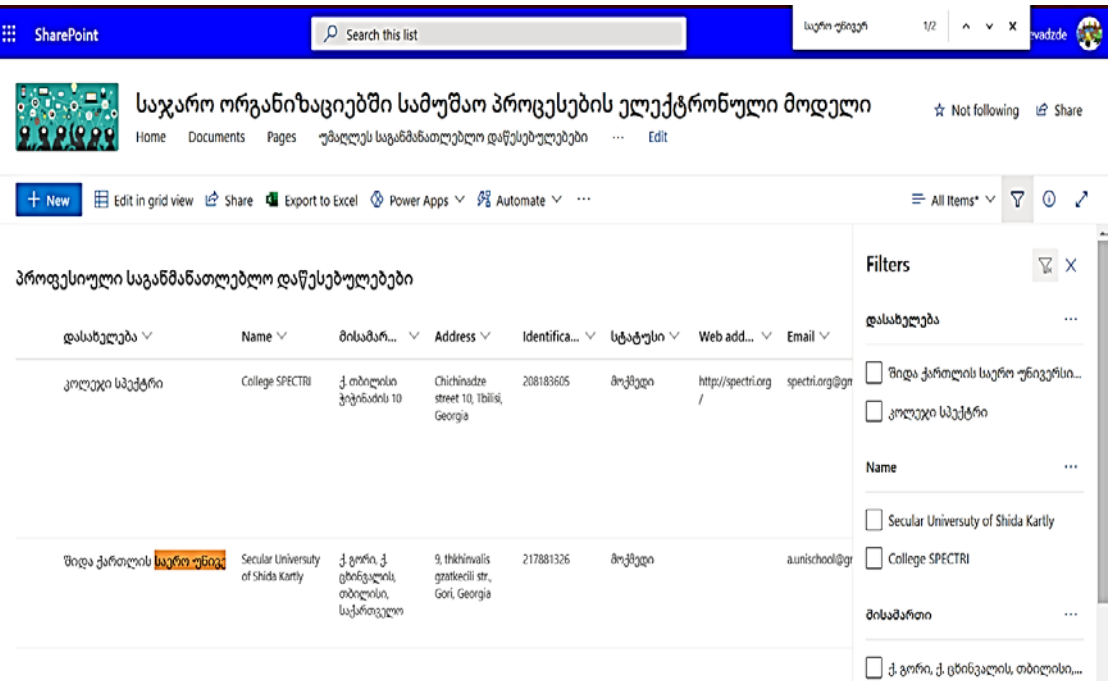

*ნახ. 83*.მონაცემთა ძებნის ფუქნცია.

პორტალზე განხორციელდა საქართველოში დაფუძნებული კერძო და საჯარო სკოლების შესახებ ბაზის ფორმირება ქართულ და ინგლისურ ენებზე. ბაზაში ინფორმაციის შეტანის ველების განსაზღვრა განხორციელდა

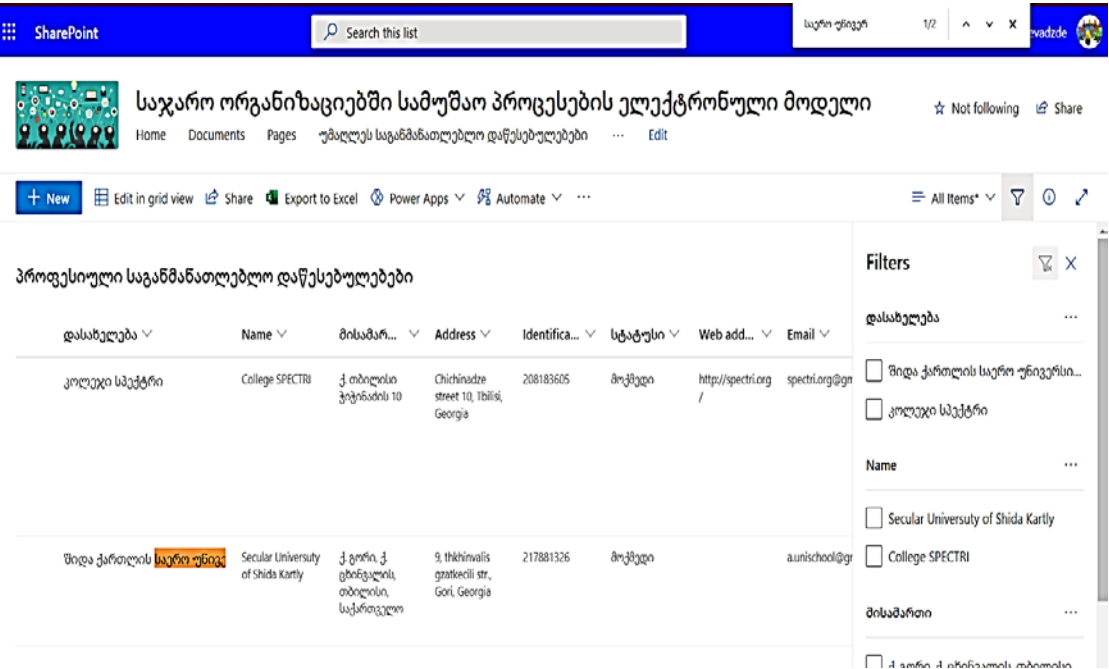

*ნახ. 84*. საქართელოში დაფუძნებული სკოლების შესახებ მონაცემთა ბაზა.

მსგავსად უმაღლეს და პროფესიულ საგანმანათლებლო დაწესებულებების მისამართების შესახებ ბაზისა.

SharePoint Online პორტალზე საიტების გვერდების კატეგორიაში შესაძლებელია, არსებული შექმნილი გვერდების რედაქტირება, სახელის შეცვლა, წაშლა, ინფორმაციის გაზიარება, გვერდზე წვდომის უფლების მქონე პირების განსაზღვრა, გვერდის ასლის გაკეთება, გვერდის ისტორიების შესახებ ინფორმაციის მიღება, კონკრეტული გვერდის მთავარ გვერდად განსაზღვრა და დეტალური ინფორმაციის მიღება.

SharePoint Online პორტალი საშუალებას იძლევა, ადმინისტრატორმა პირმა კონკრეტულ იუზერებეზე გახსნა როგორც ინფორმაციის მიღებისთვის ხედვის უფლება, ასევე მთლიან პორტალზე ან კონკრეტულ გევრდზე ინფორმაციის რედაქტირების უფლება კონკრეტული იუზერისთვის (მომახმარებელი).

| emis188.sharepoint.com/sites/Emfppublico/SitePages/Forms/ByAuthor.aspx                                                                                                    |                              |                    |                |                                                                                                    |
|----------------------------------------------------------------------------------------------------|------------------------------|--------------------|----------------|----------------------------------------------------------------------------------------------------|
| 噩<br><b>SharePoint</b><br>$O$ Search                                                                                                    |                              |                    |                | త<br>2<br>Ketevan Arevadzde<br>KA                                                                             |
| საჯარო ორგანიზაციებში სამუშაო პროცესების ელექტრონუდ<br>სო<br>Pages<br>Site contents<br>Documents<br>Home<br>$\triangle$ Share $\otimes$ Copy link $\Box$ Delete $\Box$ Pin to top $\Box$ Rename $\mathscr{P}_3^P$ Automate $\vee$ $\Box$ Copy to $\Box$ Add to navigation | Edit                         |                    | 1.0.1          | <b>• სა</b> განმანათლებლო-დაწესებულებ <sub>:</sub><br>$\times$<br><b>Manage Access</b><br><b>Stop sharing</b> |
| <b>Site Pages</b><br>$\vee$<br>Name V                                                                                                    | Modified By $\vee$           | Modified V         | $Create \vee$  | P <sub>o</sub> Direct access $\odot$<br>Ketevan Arevadzde<br>Owner                                            |
| Created By: Ketevan Arevadzde (2)<br>$\checkmark$<br>7vgvfsfk.aspx                                                                                                    | Ketevan Arevadzde<br>$\circ$ | 35 minutes ago     | 35 minutes ago | საჯარო ორგანიზაციებში  Owner<br>$\sim$ საჯარო ორგანიზაციებშ $\mathbb{X}$ $\vee$                               |
| De საგანმანათლებლო-დაწეს Le<br>Created By: System Account (1)<br>v                                                                                                    | Ketevan Arevadzde<br>- 2     | About a minute ago | 6 minutes ago  | $\vee$ Can view<br>საჯარო ორ<br>Can edit<br>Stop sharing                                                      |
| Home.aspx                                                                                                    | Ketevan Arevadzde            | 22 minutes ago     | October 25     |                                                                                                    |

*ნახ. 85*. ბაზაში წვდომის უფლების განსაზღვრა.

აღნიშნულ ბაზებზე მონაცემების შეტანის პასუხსიმგებლობა დაყოფილია ორ კატეგორიად. დაწესებულებები რომლებიც მიმდინარე პერიოდში განაგრძობენ აქტიურ საგანმანათლებლო საქმიანობას, ბაზაში გაეწერებათ ინფორმაციის შეტანის და ხედვის უფლება. შესაბამისად დაწესებულებაში განსაზღვრული პირი, უფლებამოსილების ფარგლებში ყოველდღიურ რეჟიმში განახორციელებს ინფორმაციის განახლებას (საჭიროების შემთხვევაში). საგანმანათლებლო დაწესებულებები რომლებიც დაფუძდნენ საქართველოში, მაგრამ მიმდინარე პერიოდში არ განაგრძობენ აქტიურ საგანმანათლებლო საქმიანობას, მათზე ბაზაში ინფორმაციის შეყვანის და განახლების პასუხისმგებლობა დაეკისრება განათლების ხარისხის განვითარების ერვნულ ცენტრს. ბაზაში ინფორმაციის განახლება ავტომატურ რეჟიმში აისახება მონაწილე თითოეულ მხარესთან. აღნიშნული ხელს შეუწობს, რეალურ დროში სწრაფი და ხარისხიანი ინფორმაციის მიღებას.

მოცემული ბაზით ისარგებლებენ საქართელოში მოქმედი ყველა საგანმანათლებლო დაწესებულება და უცხოეთში მოქმედი საგანმანათლებლო დაწესებულებები, რომლებიც საქართველოსთან ერთად გაწევრიანებულნი არიან საერთაშორისო საგანმანათლებლო ქსელებში.

### 4.2.SharePoint online პორტალის პარამეტრები

SharePoint online პორტალის პარამეტრების რედაქტირებისთვის, მთავარ გვერდზე განთავსებულია Settings ღილაკი, საიდანაც შესაძლებელია ახალი გვედის დამატება, აპლიკაციის დამატება, საიტის შინაარსის რედაქტირება (დამატება, წაშალა), საიტის შესახებ ინფორმაციის მიღება და

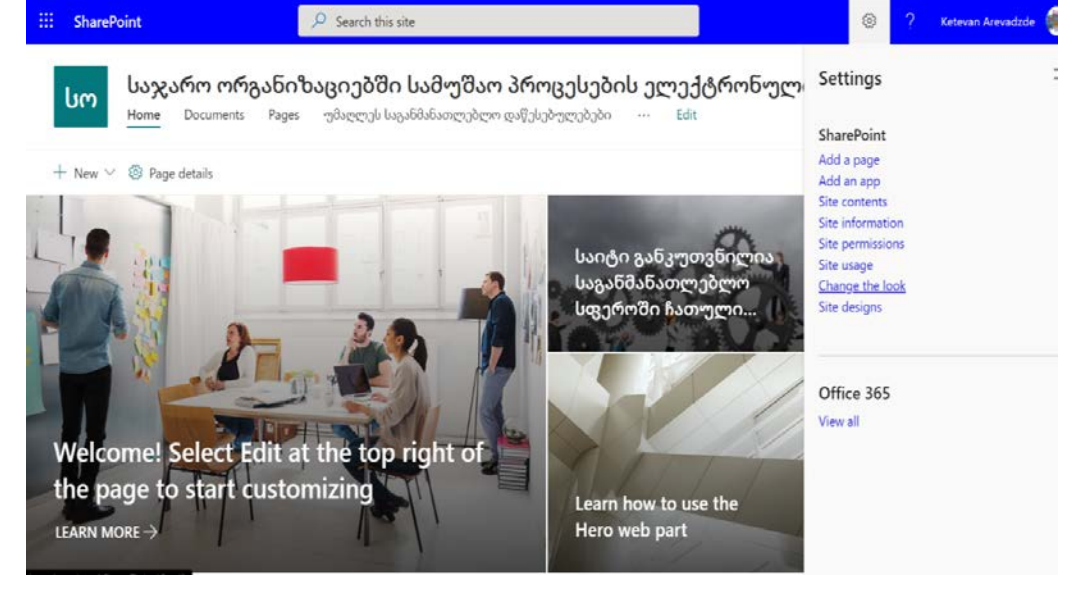

*ნახ. 86*. SharePoint online პარამეტრები.

საიტზე მომხმარებლების იდენტიფიცირება (ინფორმაციის იდენტიფიცირება საიტის ადმინისტრატორის, საიტის წევრების და ვიზიტორების შესახებ).

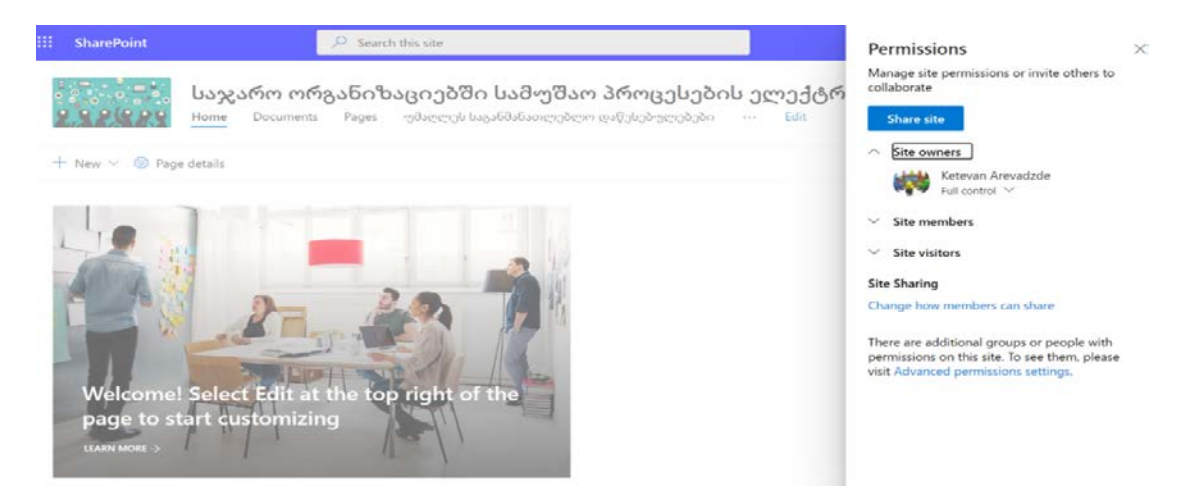

*ნახ. 88*. პორტალის ვიზიტორების შესახებ ინფორმაციის მიღება.

Site usage კატეგორია თავს უყრის სტატისტიკურ მონაცემებს. კერძოდ, გასული პერიოდის განმავლობაში რა ტიპის მონაცემების მოძიებაზე იყო აქტივობა, დროის პერიოდში ადარებს აქტივობის მაჩვენებლებს საიტის

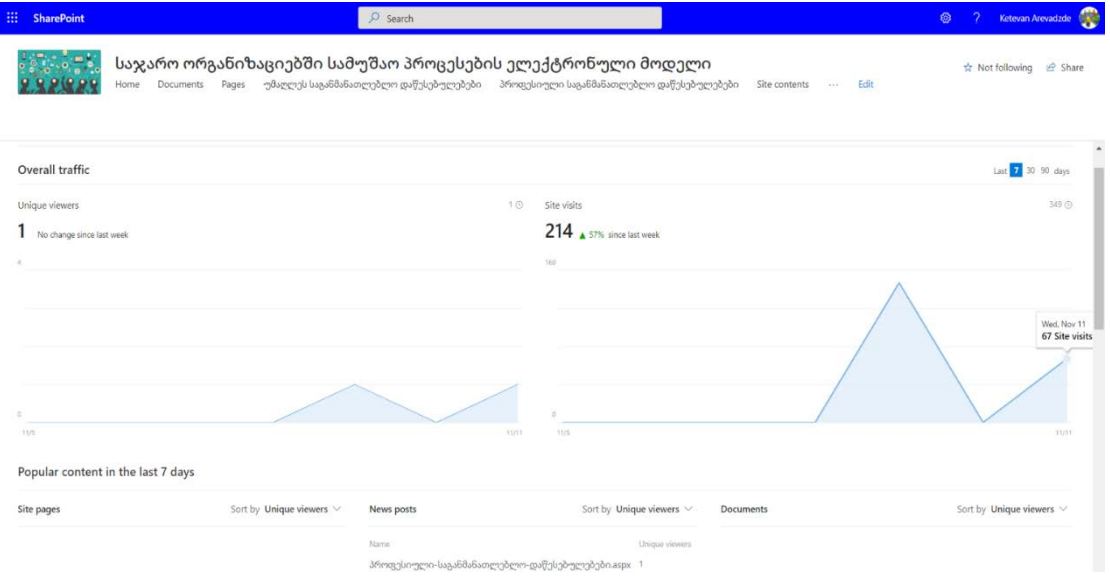

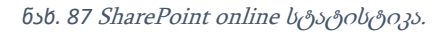

გვერდების და საიტზე გამოყენებული აპლიკაციების ჭრილში.

Change the look კატეგორია შესაძლებელს ხდის საიტის შინაარსის მოთხოვნების შესაბამისად დარედაქტირდეს მისი თემები, თავსართი (ჰედერი), ნავიგაციის კომპონენტები და ბოლოსართი (ფუთერი).

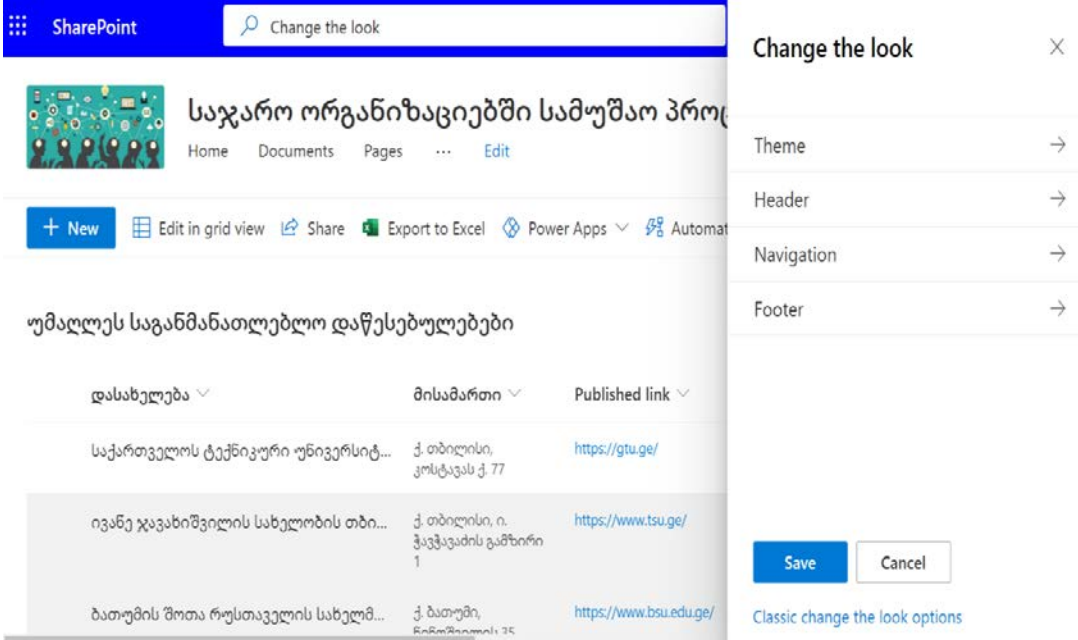

*ნახ. 89*. პორტალის ვიზუალიზაციის პარამეტრები.

SharePoint საიტის დიზაინი საშუალებას იძლევა, კონკრეტულმა ორგანიზაციებმა შექმნან მათზე მორგებული სიატის დიზაინი, რაც გულისხმობს როგორც თემატურად საიტის ვიზუალურ მხარეს, ასევე ლოგოს ან საიტზე განსათავსებელი ინფორმაციის სასურველი კატეგორიების შექმნას.

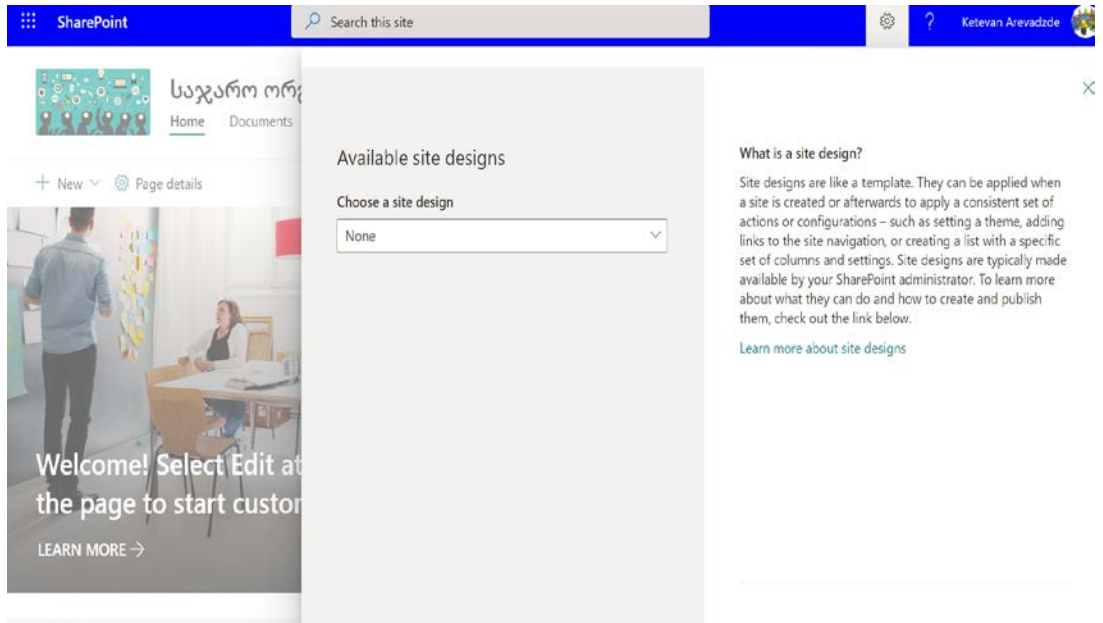

*ნახ. 90* საიტის დიზაინი.

კონკრეტულ შემთვევაში, შეიქმნა SharePoint online ვებ-გვერდი განათლების ხარისხის განვითარების ერვონული ცენტრისთვის, როგორც დამატებით რესურსი ორგანიზაციაში არსებული ინფორმაციის ფორმალიზების და გავრცელების მიზანებისთვის. შესაბამისად, შეირჩა პორტალის დიზანი, რომელიც თემატურად და ვიზუალურად შესაბამისობაშია ცენტრის ვებგვერდთან.

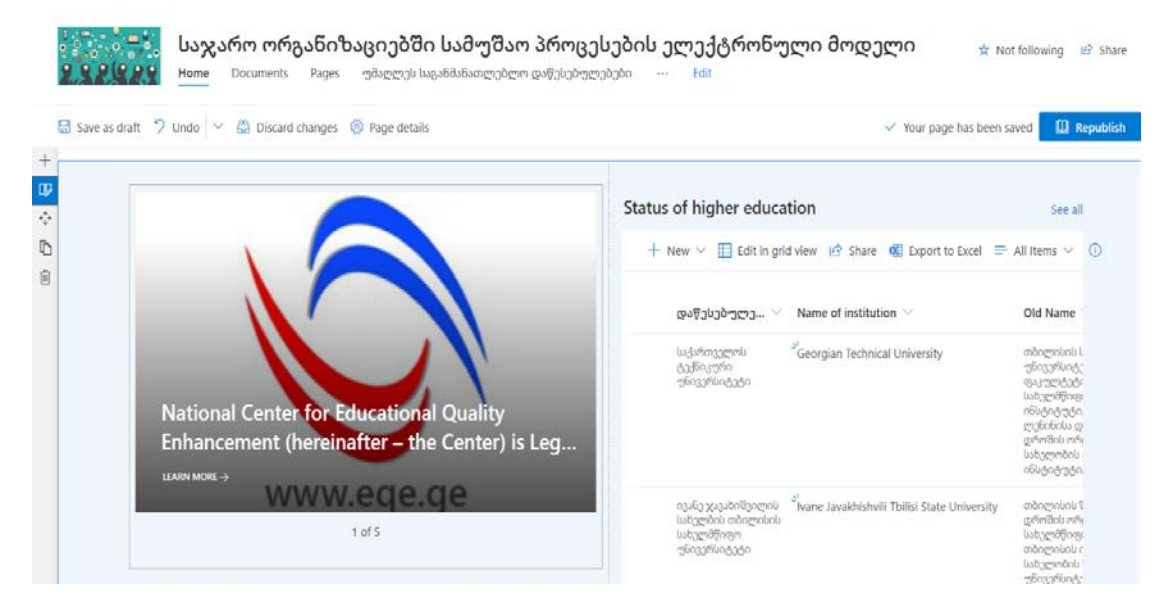

*ნახ. 91*. პორტალის დიზაინი განათლების ხარისხის განვითარების ეროვნული ცენტრისთვის

SharePoint online-ზე შექმნილი საიტის უპირატესობას წარმოადგენს როგორც სრული საიტის, ასევე საიტის კონკრეტული გვერდების გაზიარების ფუნქცია. რისთვისაც პორტალზე უნდა გაიხსნას საიტის გვერდების ჩამონათვალი და კონკრეტული გვერდის პარამეტრების რედაქტირებისთვის გავხსნათ დამატებითი ინსტრუმენტების სია, რომელიც აერთიანებს შემდეგს: საიტის გვერდის გადახედვა, გაზაირება, ლინკის კოპირება, საიტზე წვდომის უფლების მქონე პირების განსაზღვრა, წაშლა, ავტომატიზაცია, სახელის ცვლილება, მონიშნული გვერდისთვის pin გააქტიურება/მოხსნა, კოპირება, ისტორიის ნახვა, გაფრთხილება (შესაძლებელი კონრეტული იუზერისთვის ჩაირთოს გამაფრთხილებელი ფუნქცია), მონიშნული გვერდის მთავარ გვერდად ჩანაცვლება, დამატებითი ფუნციები (აერთიენებს ისეთ ინსტრუმენტებს როგორიცაა: საკუთრება, შესაბამისობის დეტალები, ვორქლოუები (workflow), შემოწმება და შერჩეული გვერდის საზოგადოების მხრიდან ხელმისაწვდომობის შეზღუდვა) და გვერდის შესახებ დეტალური ინფორმაციის მიღება).

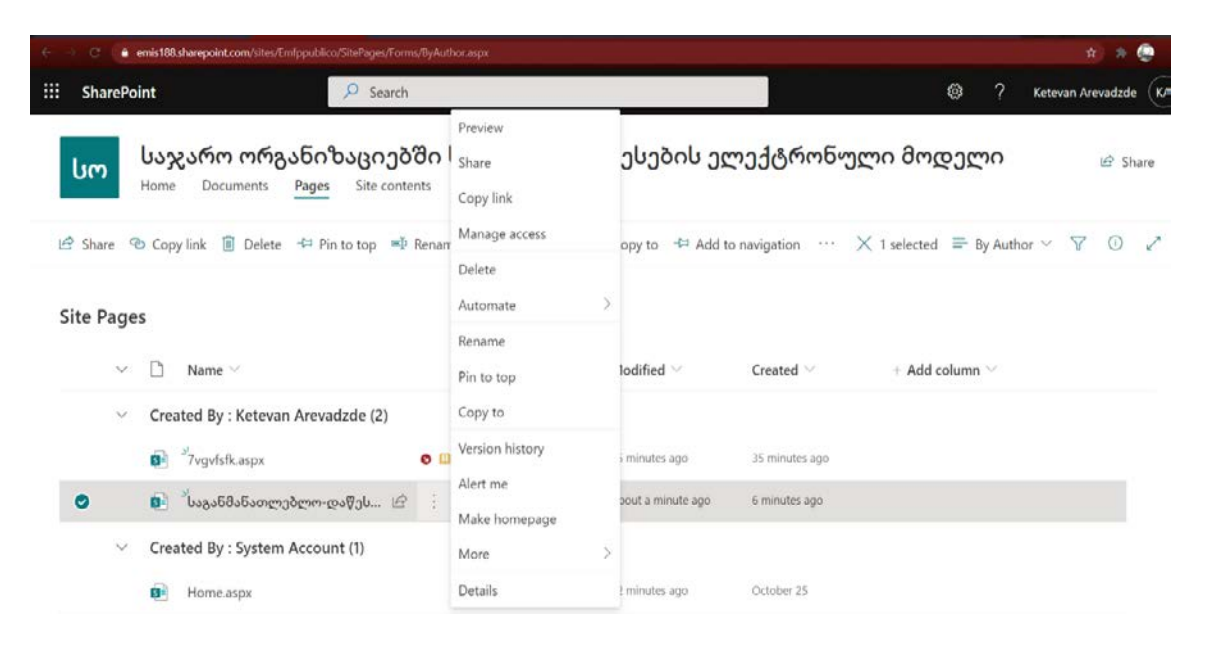

4.3 საქართველოში მოქმედი საგანმანათლებლო დაწესებულების სახელმწიფო აღიარების შესახებ ფორმირებული ბაზა

#### *ნახ. 92*. გვედის პარამეტრების რედაქტირება.

საქართველოს უმაღლეს საგანმანათლებლო დაწესებულებებისის საქმიანობის მრავალწილიანი ისტორია გააჩნია. თუმცა, საგანმანათლებლო დაწესებულების შესახებ სრულყოფილი და ერთიანი ფორმალიზებული ბაზის შექმნა დღემდე უდიდეს გამოწვევას წარმოადგენს. მიმდინარე პერიოდში, განათლების ხარისხის განვითარების ერვონული ცენტრი წარმოადგენს პასუხსიმგებელ ორგანოს დაინტერესებულ პირებს ან ორგანიზაციებს, როგორც ადგილობრივ ისე საერთაშორისო საგანმანათლებლო ქსელებში მიაწოდოს ინფორმაცია კონკრეტული საგანმანათლებლო დაწესებულების, მიერ განხორციელებული საგანმანათლებლო საქმიანობის სახელმწიფო აღიარების შესახებ. მას შემდეგ რაც ქვეყანა გახდა საერთაშორისო ქსელების მონაწილე მხარე, ხარისხის ცნეტრმა (პასუხსიმგებლობის ფარგლებში) აქტიურად დაიწყო მუშაობა ქვეყანაში მოქმედი საგანმანათლებლო დაწესებულებების მონიტორინგზე, რომელიც უშუალოდ გულისხმობს აღნიშნული დაწესებულებებისთვის საგანმანათლებლო საქმიანობის უფლებამოსილების მინიჭების თუ გაუქმების საკითხის განხილვას.

მიმდინარე პერიოდში, ადმინისტრაციული საქმისწარმოების ფარგლებში ცენტრი კონკრეტული დაწესებულების შესახებ საგანმანათლებლო სტატუსის განხლვის შედეგებს არ ასახავს ერთაინ ფორმალიზებულ მონაცემთა საცავში. აღნიშნულის შედეგად, დაინტერესებული მხარის მიერ ცენტრიდან საგანმანათლებლო დაწესებულების შესახებ ინფორმაციის გამოთხოვის შემთხვევაში, ცენტრის კონკრეტული სტრუქტურული ერთეული ატარებს ადმინისტრაციული საქმისწარმოებას და შედეგების გამოკვლევის შემდეგ აცნობებს დაინტერესებულ მხარეს, რაც წარმოადგენს ადამიანური და დროითი რესურსების არამართლზომიერ ხარჯვას. ამასთან, დაწესებულებების რომლებიც მიმდინარე პერიოდში არ ახორციელებენ საგანმანათლებლო საქმიანობას, ხშირად არ ან ვერ ერთვებიან ცენტრის მიერ ჩატარებული ადმინისტრაციული წარმოების პროცესში, რაც აფერხებს ცენტრის მიერ ინფორმაციის მიღების/დამუშავების დროს და მიღებული გადაწყვეტილების შინაარსის ხარისხს.

აღნიშნული გამოწვევის გადაწყვეტის საუკეთესო გზას წამორადგენს SharePoint online პორტალზე ერთიანი ფორმალიზებული ბაზის შექმნა. ბაზაში განსათავსებელი ინფორმაციის გამოკვეთა განხორციელდა, ცენტრის მიერ საგანმანათლებლო დაწესებულებების შესახებ ჩატარებული ადმინისტრაციული წარმოების პროცესზე დაკვირვების შედეგად გამოვლენილი მიგნებების საფუძელზე. მიმდინარე პერიოდში, ჩემ მიერ SharePoint onlineზე ფორმალიზებული ბაზა საშუალებას იძლევა დაინტერსებულმა პირმა საქართველოში რეგისტრირებული საგანმანათლებლო დაწესებულების შესახებ მიიღოს შემდეგ სახის ინფორმაცია: დაწესებულების დასახელება ქართულ და ინგლისურ ენებზე (ვინაიდან, მაღალია ინტერესი საერთაშორისო საგანმანათლებლო ქსელების წევრი ორგანიზაციების მხირდან საქართველოში მოქმედი საგანმანათლებლო დაწესებულებების სახელმწიფო აღიარების შესახებ), დაწესებულების დასახელება გასულ პერიოდში (ძველი სახელი), საიდენტიფიკაციო ნომერი, საგანმანათლებლო დაწესებულების ტიპი, სახელმწიფოს მიერ აღიარებული საგანმანათლებლო საქმიანობის დაწყების პერიოდი, სახელმწიფოს მიერ არ აღიარებული საგანმანათლებლო საქმიანობის პერიოდი, სახელმწიფოს მიერ აღიარებული პროფესიული საგანმანათლებლო საქმიანობის პერიოდი, დაწესებულება რომელიც შეუერთდა თავდაპირველ დაწესებულებას (არსებობის შემთვევაში), საგანმანათლებლო დაწესებულების ვებ-გვერდი (არსებობის შემთვევაში), დამატებითი ინფორმაცია, საფუძველი (გადაწყვეტილების ნომერი/ლინკი, რომლის შინაარსიც განთავსდა დასახელებული ბაზის სვეტებში), გადაწყვეტილების word დოკუმენტი (ბაზაში ინფორმაციის უზუსტობის შემთხვევაში გადამოწმების მიზნებისთვის) და ბაზაში ინფორმაციის განთავსებაზე პასუხსიმგებელი პირი (იუზერი).

დასახელებული ბაზის ტექნიკური გადაწყვეტისთვის SharePoint online-ზე

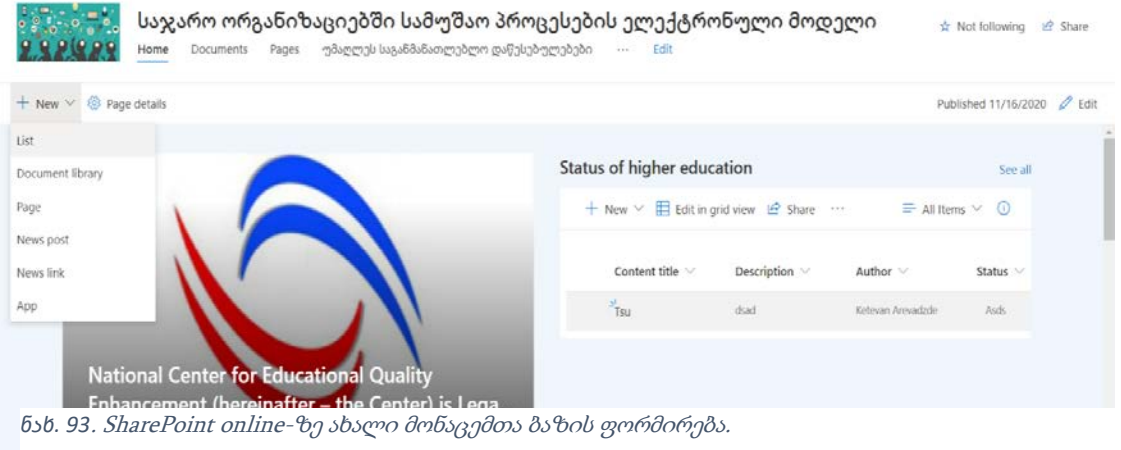

new კატეგორიიდან List არჩევის შემდეგ იწყება სამომავლო ბაზის აღწერა. მნიშვნელოვანია, რომ ბაზის დასახელება ზუსტად ასახავდეს ინფორმაციას მისი შინაარის შესახებ.

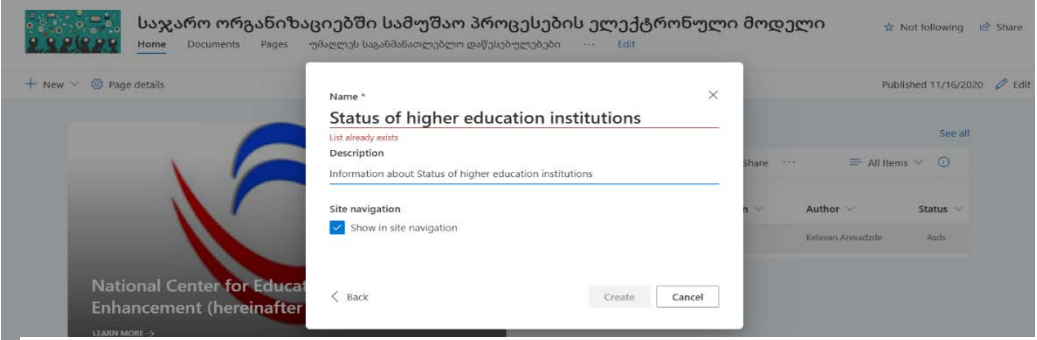

*ნახ. 94*. SharePoint online-ზე მონაცემთა ბაზის დასახელება.

 $1$  of 5

შექმნილი სიის დამატება შესაძლებელია, პოტალზე ზედა მარცხენა კუთხეში Edit ღილაკის გააქტიურებით, რომლის შემდეგაც პრიორიტეტების შესაბამისად დავალაგებთ ინფორმაციას ვებზე. ვინაიდან, შექმნილ სიაში მოხდება საქართველოში დაფუძნებული საგანმანათლებლო დაწესებულებების სახელმწიფოს მიერ აღიარებული პერიოდების შესახებ ინფორმაციის განთავსება. აღნიშნული სია დაემატა პორტალის მთავარი გვერდის მარცხენა ნაწილს.

საჯარო ორგანიზაციებში სამუშაო პროცესების ელექტრონული მოდელი ☆ Not following *in* Share Home Documents Pages უმაღლეს საგანმანათლებლო დაწესებულებები  $(1.11)$ Save as draft (2) Undo  $\sim$  (2) Discard changes (3) Page details  $\Box$  Republi  $\frac{1}{\sqrt{2}}$  $\overline{4}$ 

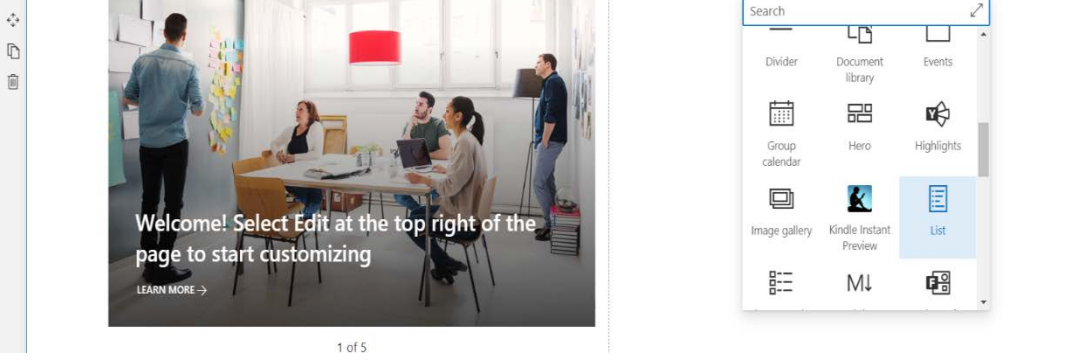

*ნახ. 95*. SharePoint online-ზე List დამატება.

 $0\%$ 

გამოსული ფანჯრიდან ხდება კონკრეტული List-ის არჩევა, რომელიც ვიზუალურად უნდა დაემატოს პორტალს.

|                           | Save as draft (2) Undo V (3) Discard changes (3) Page details                              |                                    |                              |                                                                                                    | <b>III</b> Republish |
|---------------------------|--------------------------------------------------------------------------------------------|------------------------------------|------------------------------|----------------------------------------------------------------------------------------------------|----------------------|
| œ<br>٠<br>$\ddot{D}$<br>官 | Ketevan Arevadzde<br>Edited Monday at 2:31 PM<br>83<br><b>Quick links</b><br>$+$ Add links |                                    | $\mathcal{O}$<br>÷<br>Ō<br>Ġ | Ξ<br>List<br>Select a list to add to this page.                                                                                                    |                      |
|                           | $\bigoplus$<br>Add a link<br>₩<br>Title of link                                            | Title of link<br>曲<br>Tibe of link |                              | Addresses of educational institutions<br>Status of state recognition of an educational institution<br><b>0</b> 3როფესიული საგანმანათლებლო დაწესებულ<br><b>0</b> უმაღლეს საგანმანათლებლო დაწესებულებები |                      |

*ნახ. 96*. SharePoint online-ზე მრავალი list-დან ერთის არჩევა.

კონკრეტულ შემთვევაში პორტალის მთავარ გვერდს დაემატა List დასახელებით: Status of state recognition of en education institution. პორტალზე დამატებული List-ის სვეტების შინაარსის განსაზღვრა განხორციელდა ხარისხის ცენტრში სამუშაო პროცესების ანალიზის საფუძველზე. შექმნილ List-ში სვეტების დასამატებლად ვირჩევთ Edit column, სადაც შესაძლებელია სვეტში შესატანი ინფორმაციის შესაბამისად სვეტის ფორმის შერჩევა. მაგალითად, სვეტი რომელშიც ტექსტის სახით შეიძლება მონაცემების შეტანა, რამოდენიმე ხაზზე ტექსტის შეტანის ფორმა, ადგილმდებაროების, რიცხვითი მონაცემების, დიახ/არას ფორმა, პირის მითითება, თარიღის და დროის, არჩევანის, ლინკის, ვალუტის და სხვა.

შექმნილ List-ში ძირითადად არჩეულ იქნა სვეტების ფორმები, სადაც შესაძლებელია ტექსტის სახით მონაცემების განთავსება. მხოლოდ

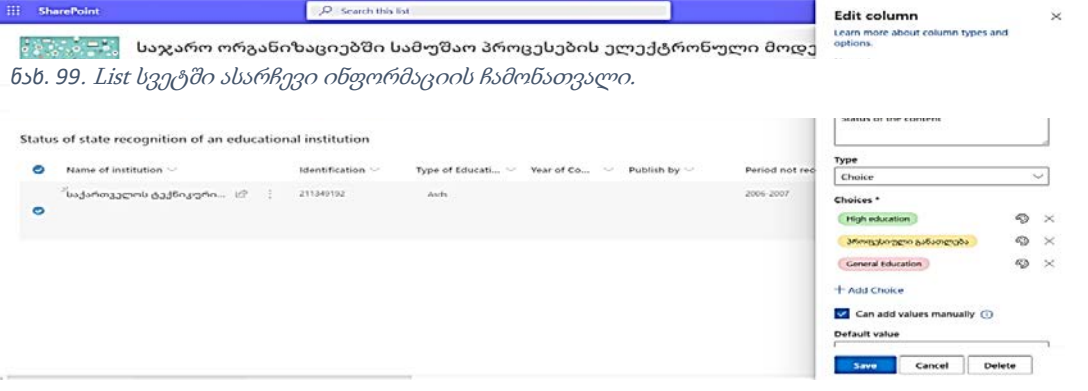

#### *ნახ. 97* List სვეტების აღწერა.

საგანმანათლებლო დაწესებულებების საფეხურის შესახებ ინფორმაციის განთავსების სვეტის ფორმად შეირჩა განსხვავებული ფორმა. კერძოდ, სვეტი

| <br><b>SharePoint</b>                                                        |                                                                                  | C Search this list                                                                                                    |             |                  |                 |       | ø                                                                                              | G<br>Ketevan Arevadade |
|------------------------------------------------------------------------------|----------------------------------------------------------------------------------|----------------------------------------------------------------------------------------------------|-------------|------------------|-----------------|-------|------------------------------------------------------------------------------------------------|------------------------|
| Home.                                                                        |                                                                                  | საჯარო ორგანიზაციებში სამუშაო პროცესების ელექტრონული მოდე[<br>Documents Pages უმაღლეს საგანმანათლებლო დაწესებულებები პროფესიული საგანმანათლებლო დაწეს                              |             |                  |                 |       | $O$ Edit all Qo Copy link $O$ Edit form $\vee$<br>Georgian Technical University                | ×                      |
|                                                                              |                                                                                  | $\mathscr{O}$ Edit: $\boxplus$ Edit in grid view $\mathfrak{L}$ Share $\heartsuit$ Copy link $\overset{\cong}{\mathfrak{R}}$ Delete $\mathscr{D}_3^2$ Automate $\vee$              |             |                  |                 |       | E Name of Institution *                                                                        |                        |
|                                                                              | Status of state recognition of en education institution<br>Name of institution V | Old Name                                                                                                    | Identific V | Type of Educat V | Year of C V Per |       | Georgian Technical University<br>E Identification<br>211349192                                 |                        |
| დაწესებულე ~<br>Lu-furtassements<br>Aldrento<br>récénitezte                  | Georgian Tech., IP                                                               | თბილისის სახელმწიფო<br>nhei nå stammend, drukstades inden<br><b>BUSDEVILLE</b> N WARRINGTON<br>lubscribbing in John McMountho.<br>officialists tudofonogenic                       | 211349192   | High education   | 1922            | 111   | <b>B</b> Type of Educational Activity<br>High education                                        |                        |
| ივანეჯავანიშვილის<br>luitgestell mbngsnicht<br>Website Mary<br>chrooflostein | Ivane Javakhishvili Tbilisi St                                                   | cribagnstania Erfordicia (Encrygen)<br>printers interpretate<br>WaterWome constitutions<br>entreprioria realles sessate devenuta<br>luitigenbru lutigeilfnam                       | 2046645450  | High education   | 1918            | 10.78 | EE Year of Commencement of Authority for Educational Activities<br>1922<br><b>D</b> Publish by |                        |
| bumminlo Brieful<br>metawatena<br>bob spifferess<br>desarkosas               | Batumi Shota Rustaveli Stat                                                      | but görü Tronu higünüszenle.<br>bubaewsbob bubaer@finders<br>პედაგოგიური ინსტიტუტი, შოთა<br>the band served by the absent<br>McMolhunge.                                           | 245428198   | High inducation  | 1990            |       | Enter value here.<br>E Content type<br>Select options                                          |                        |
| <b>bubBuyerin</b><br>efoxytionsen<br>Actium.                                 | Teaching University Gaenati                                                      | ntidomaddin anmuonn XXI.<br>პონანიტარულ-ჯაონოპიკ <del>ავრ</del> ი<br>manufin rélatestingen mineralania<br>buylin nölutintiratio audiumo.<br>expressionia taxymes refinesymiandices | 206227574   | High education   | 1951            | (0)   | Content image<br>Add an image<br><sup>C</sup> Published link                                   |                        |
|                                                                              |                                                                                  |                                                                                                    |             |                  |                 |       | https://citural/                                                                               |                        |

*ნახ. 98* List სვეტები.

რომელშიც შესაძლებელია სხვადასხვა არჩევის შესაძლბლობის განსაზღვრა.

List სვეტების შინაარსის განსაზღვრის შემდეგ, პასუხსიმგებელი პირი იწყებს ბაზაში, სვეტებში მითითებული ინფორმაციის შესაბამისად კონკრეტული დაწესებულების შესახებ მონაცემების განთავსევას. ააქტიურებს ზედა მარცხენა კუთხეში მითითებულ Edit ღილაკს და იწყებს გამოსული სვეტების დასახელებების შევსებას.

| m | <b>SharePoint</b>                                                     |                                                         | $\rho$ Search this list                                                                                                    |                  |                                        |      |        | Ketevan Arevadzde<br>發                                                                                             |
|---|-----------------------------------------------------------------------|---------------------------------------------------------|----------------------------------------------------------------------------------------------------|------------------|----------------------------------------|------|--------|----------------------------------------------------------------------------------------------------|
|   | Home                                                                  | Documents<br>Pages                                      | საჯარო ორგანიზაციებში სამუშაო პროცესების ელექტრონული მოდე৷<br>უმაღლეს საგანმანათლებლო დაწესებულებები — პროფესიული საგანმანათლებლო დაწესე                                                                                                    |                  |                                        |      |        | $\mathscr{Q}$ Edit all $\heartsuit$ Copy link $\mathscr{Q}$ Edit form $\vee$<br>×<br>Georgian Technical University |
|   |                                                                       |                                                         | $\mathscr{O}$ Edit $\boxplus$ Edit in grid view $\mathscr{O}$ Share $\heartsuit$ Copy link $\overset{\text{\normalsize{\textbf{m}}}}{\text{\normalsize{\textbf{m}}}}$ Delete $\mathscr{B}_8^{\text{\normalsize{\textbf{m}}}}$ Automate $\vee \cdots$ |                  |                                        |      |        | Name of institution*                                                                                               |
|   |                                                                       | Status of state recognition of en education institution |                                                                                                    |                  |                                        |      |        | Georgian Technical University<br>$\equiv$ Identification<br>211349192                                              |
|   | დაწესებულე                                                            | Name of institution $\vee$                              | Old Name $\vee$                                                                                                    | Identific $\vee$ | Type of Educat $\vee$ Year of C $\vee$ |      | Peri   |                                                                                                    |
|   | <b>Uarlammana</b><br>ტექნიკური<br>უნივერსიტეტი                        | Georgian Tech   e                                       | თბილისის სახელმწიფო<br>უნივერსიტეტის პოლიტექნიკური<br>ფაკულტეტი. საქართველოს<br>სახელმწიფო პოლიტექნიკური<br>ინსტიტუტი. საქართველოს                                                                                                    | 211349192        | High education                         | 1922 | till b | ○ Type of Educational Activity<br>High education                                                                   |
|   | ივანე ჯავახიშვილის<br>სახელბის თბილისის<br>სახელმწიფო<br>უნივერსიტეტი | Ivane Javakhishvili Tbilisi St                          | თბილისის შრომის წითელი<br>დროშის ორდენოსანი<br>სახელმწიფო უნივეტსიტეტი.<br>თბილისის ივანე ჯავანიშვილის<br>სახელობის სახელმწიფო                                                                                                    | 2046645480       | High education                         | 1918 | til b  | The Year of Commencement of Authority for Educational Activities<br>1922<br>Publish by                             |
|   | ბათუმის შოთა<br>რუსთაველის<br>სახელმწიფო<br>უნივერსიტეტი              | Batumi Shota Rustaveli Stat                             | ბათუმის შოთა რუსთაველის<br>სახელობის სახელმწიფო<br>პედაგოგიური ინსტიტუტი. შოთა<br>რუსთაველის სახელმწიფო<br>უნივერსიტეტი.                                                                                                    | 245428158        | High education                         | 1990 |        | Enter value here<br>E Content type<br>Select options                                                               |
|   | <b>UGURASCOM</b><br>ონივერსიტეტი<br>გაუნათი                           | Teaching University Gaenati                             | ინტელექტი გელათი XXI.<br>პუმანიტარულ-ეკონომიკური<br>ფასიანი ინსტიტუტი. თბილისის<br>საერო ინსტიტუტი გაენათი.<br>งาชิดตาดไขกับ ไขอาที่คา ๆเงิดวะาทับอลัดลั                                                                                             | 206027574        | High education                         | 1991 | 10.2   | Content image<br>Add an image<br><sup>®</sup> Published link<br>the state of the                                   |

ნახ. 100. List სვეტში ასარჩევი ინფორმაციის ჩამონათვალი.

List ფორმირებული ბაზა პორტალზე ვიზუალურად როგორ გამოჩნდება

# ნაჩვენებია მომდევნო სურათზე.

| საჯარო ორგანიზაციებში სამუშაო პროცესების ელექტრონული მოდელი<br>უმაღლეს საგანმანათლებლო დაწესებულებები — პროფესიული საგანმანათლებლო დაწესებულებები<br>Home<br>Pages<br>Site contents<br>Edit<br>Documents<br>$\cdots$ |                                                         |                                                                                                    |            |                   |                  |             |              |                       |                                                                                   | ☆ Not following | e Share                                                                                                    |         |
|----------------------------------------------------------------------------------------------------|---------------------------------------------------------|----------------------------------------------------------------------------------------------------|------------|-------------------|------------------|-------------|--------------|-----------------------|-----------------------------------------------------------------------------------|-----------------|----------------------------------------------------------------------------------------------------|---------|
| El Edit in grid view LP Share   Export to Excel   © Power Apps $\vee$   $\mathfrak{R}$ Automate $\vee$<br>+ New                                                                                                    |                                                         |                                                                                                    |            |                   |                  |             |              |                       |                                                                                   |                 | ▽<br>$\equiv$ All Items* $\vee$                                                                                    | ⊙<br>-2 |
|                                                                                                    | Status of state recognition of en education institution |                                                                                                    |            |                   |                  |             |              |                       |                                                                                   |                 |                                                                                                    |         |
| დაწესებულე                                                                                                    | Name of institution $\vee$                              | Old Name V                                                                                                    | Identifica | Type of Educati V | Year of C $\vee$ | Period re V | Period n., V | Period of i<br>$\sim$ | The instit_ $\vee$                                                                | Publishe        | Additional informa                                                                                                 |         |
| საქართველოს<br>Arfoundo<br>უნივერსიტეტი                                                                                                    | Georgian Technical Universi                             | ოთილისის სახელმწიფო<br>უნიგურსიტეტის პოლიტექნიკური<br>ფაკულტეტი. საქართველოს<br>სახელმწიფო პოლიტექნიკური<br>ინსტიტუტი. საქართველოს<br>ლენინისა და შრომის წითელი<br>დროშის ორდენოსანი ვ.ი ლენინის<br>სახელობის პოლიტეტიკური<br>oblesosasa. | 211349192  | High education    | 1922             | till today  | 2006-2007    | 2007-till today       |                                                                                   | https://gtu.ge/ | 2007 flocals<br>პირველკურსელთა<br>angabnu<br>უფლებამოსილება არ<br>24-Acros                                         |         |
| ივანე ჯავაზიშვილის<br>სახელბის თბილისის<br>Lubach86nmm<br>უნივერსიტეტი                                                                                                    | Ivane Javakhishvili Tbilisi St.,                        | თბილისის შრომის წითელი<br>geteränts entigegömtsdin<br>სახელმწიფო უნივეტსიტეტი.<br>თბილისის ივანე ჯავახიშვილის<br>სახელობის სახელმწიფო<br>უნივერსიტეტიც თბილისის<br>სახელმწიფო უნიგერსი გეგი.                                              | 2046645480 | High education    | 1918             | till today  |              | 2008                  | <b>Ludufroragemia</b><br>gambman antia<br>co<br><b>Lußufigrennla</b><br>ინსტიტუტი | https://www.ts  |                                                                                                    |         |
| <b>bungânlı</b> Briaw<br>Andoraggenda<br>სახელმწიფო<br>უნივერსიტეტი                                                                                                    | Batumi Shota Rustaveli Stat                             | ბათუმის შოთა რუსთაველის<br>სანელობის საწელმწიფო<br>პედაგოგიური ინსტიტუტი. შოთა<br>რუსთაველის სახელმწიფო<br>უნივერსიტეტი.                                                                                                    | 245428158  | High education    | 1990             |             |              |                       |                                                                                   | https://www.bs  | 1990 ff. 8ppg<br>competitions<br>utilizabridgia.<br>დაწსებულების შექმნის<br>შესანებ დაზუსტებული<br>obam añ agailab |         |
| <b>UuUfFoagnes</b><br>უნივერსიტეტი<br>гызбатп                                                                                                    | <b>Teaching University Gaenati</b>                      | obAneradoo anewoo XXI.<br>პუმანიტარულ-ეკონომიკური<br>ფასიანი ინსტიტუტი. თბილისის<br>Issafion offsdevilled a surfaces.                                                                                                    | 206027574  | High education    | 1991             | 10.2009     | 2008-2018    | 1998-2018             |                                                                                   |                 | საჭმიანობას განაგრძობს<br>manifontation<br>რეჟიმში რაც პრაქტიკაში<br>a show Hock The                               |         |

*ნახ. 101*. საგანმანათლებლო დაწესებულებიბის სახელმწიფო აღიარების შესახბე მონაცემთა ბაზა.
ბაზის ფორმირებისას გათავალისწინებულ იქნა შემდეგი გარემოება. ვინაიდან, საქართელოში მოქმედ საგანმანათლებლო დაწესებულებებს უწყვეტ პერიოდში უწევთ ავტორიზაციის და აკრედიტაციის პროცედურების გავლა, რომლის შედეგადაც არსებითად იცვლება დაწესებულებების საგანმანათლებლო საქმიანობის უფლებამოსილება. მნიშვნელოვანია, რომ List ბაზა საშუალებას იძლევა, ავტორიზაციის/აკრედიტაციის გადაწყვეტილების ასახვა, პასუხსმგებელი პირის მიერ მოხდეს დაუყოვნებლივ, რაც ზრდის ინფორმაციის გავრცელების სისწრაფეს და ხარისხს, როგოც საქართველოს ტერიტორიაზე, ასევე ქვეყნის საზღვრებს გარეთ.

აღნიშნულ ბაზაში ინფორმაციის ძიება შესაძლებელია, საძიებო ველში დაწესებულების დასახელებით (როგორც ძველი ასევე მიმდინარე პერიოდში არსებული დასახელებით) ქართულ/ინგლისურ ენებზე და ორგანიზაციის საიდენტიფიკაციო კოდით.

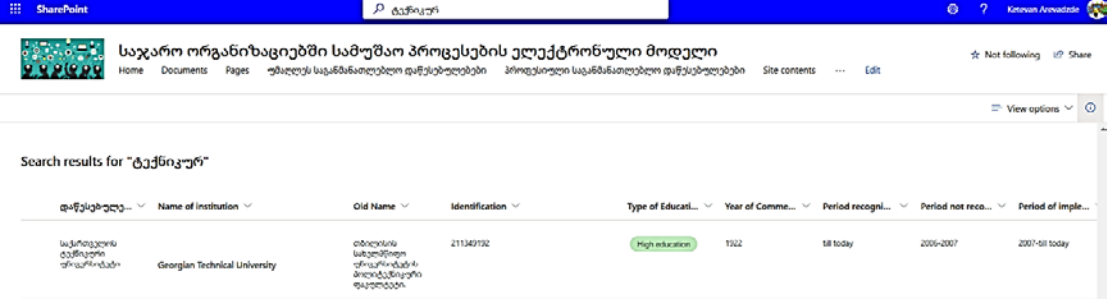

*ნახ. 102*. მონაცემთა საძიებელი.

კონკრეტული მიზნებისთვის ინფორმაციის დახარიხსებისთვის, ასევე სტატისტიკური მონაცემების შეგროვებისთვის გამოიყენება ფილტრის ფუნქცია. აღნიშნული ღილაკი განთავსებულია ბაზის ზედა მარჯვენა კუთხეში. მისი გამოყენებით შესაძლებლია მონიტორზე გამოჩნდეს მხოლოდ საქართველოში დაფუძნებული სკოლების ბაზა, რაც ნაჩვენებია მომდევნო სურათზე.

ბაზაში ინფორმაციის შეტანას და განახლებას, პასუხსიმგებლობის ფარგლებში, მოქმედი საგანმანათლებლო დაწესბულებები უზრუნველ ყოფენ. დაწესებულებებზე რომლებიც მიმდინარე პერიოდში არ ახორცილე ბენ საგანმანათლებლო საქმიანობას ან წარმოადგნენე ლიკვიდირებულ დაწესებულებებს, ინფორმაციის განთავსებას, განახლებას და მონიტორინგს

# უზრუნველყოფს განათლების ხარისხის განვითარების ეროვნული ცენტრი

| საჯარო ორგანიზაციებში სამუშაო პროცესების ელექტრონული მოდელი<br>უმაღლეს საგანმანათლებლო დაწესებულებები<br>პროფესიული საგანმანათლებლო დაწესებულებები<br>Edit<br>Pages<br>Site contents<br>Home<br><b>Documents</b><br>$\sim$ | in Share<br>* Not following                                         |  |  |  |
|----------------------------------------------------------------------------------------------------|---------------------------------------------------------------------|--|--|--|
| El Edit in grid view Let Share ( Export to Excel $\otimes$ Power Apps $\vee$ Ps Automate $\vee$<br>$+$ New                                                                                                    | $\nabla$<br>$\odot$<br>$\equiv$ All Items <sup>*</sup> $\vee$       |  |  |  |
| Status of state recognition of en education institution $\pi$ > Tbilisi 171 Public School, Newton Free School                                                                                                    | ruters<br>×<br>ĸ<br><b>Type of Educational Activity</b><br>$\cdots$ |  |  |  |
| Name of institution $\nabla \vee$<br>Period recognized by the $\vee$<br>Old Name V<br>Identific<br>$\sim$<br>Type of Educat V<br>Year of $C_{-}$ $\vee$<br>Period n., $\vee$<br>დაწესებულე<br>$\sim$                       | High education<br>Per                                               |  |  |  |
| Newton Free School<br><b>Boggerbob</b><br>General Education<br>2002<br>till today<br>შედაგოგი, კერძო სამხეალო სკოლა<br>216313727<br>annosou6o<br>თავისუფალი სკოლა                                                          | General Education                                                   |  |  |  |
| <sup>2</sup> Tbilisi 171 Public School<br>1995<br>mbnevniko 171<br>1712680<br>115 Lui Browannin Lumana<br>til today<br>General Education<br>buggathro buymgna                                                              | დაწესებულების დასახელება<br>1.11<br>obnejobn 171 bagatim bamena     |  |  |  |
|                                                                                                    | — ნიუტონის თავისუფალი სკოლა                                         |  |  |  |
|                                                                                                    | <b>bobgagem</b> უნივერსიტეტი გაენა                                  |  |  |  |
|                                                                                                    | ბათუმის შოთა რუსთაველის სა                                          |  |  |  |
|                                                                                                    | ივანე ჯავანიშვილის სახელბის<br>See All                              |  |  |  |
|                                                                                                    | Name of institution (2)<br>1.11                                     |  |  |  |
|                                                                                                    | Thillsi 171 Public School                                           |  |  |  |
|                                                                                                    | <b>Newton Free School</b>                                           |  |  |  |

*ნახ. 103*. მონაცემთა ფილტრაცია.

და განათლების მართვის საინფორმაციო სისტემა.

SharePoint online საშუალებას იძლევა პორტალზე გათავსებული მონაცემები გავხადოთ საჯარო ყველა დაინტერესებული პირისთვის ან კონკრეტული გვერდი ან შერჩეული List გავაზიაროთ მხოლოდ იმ პირებისთვის

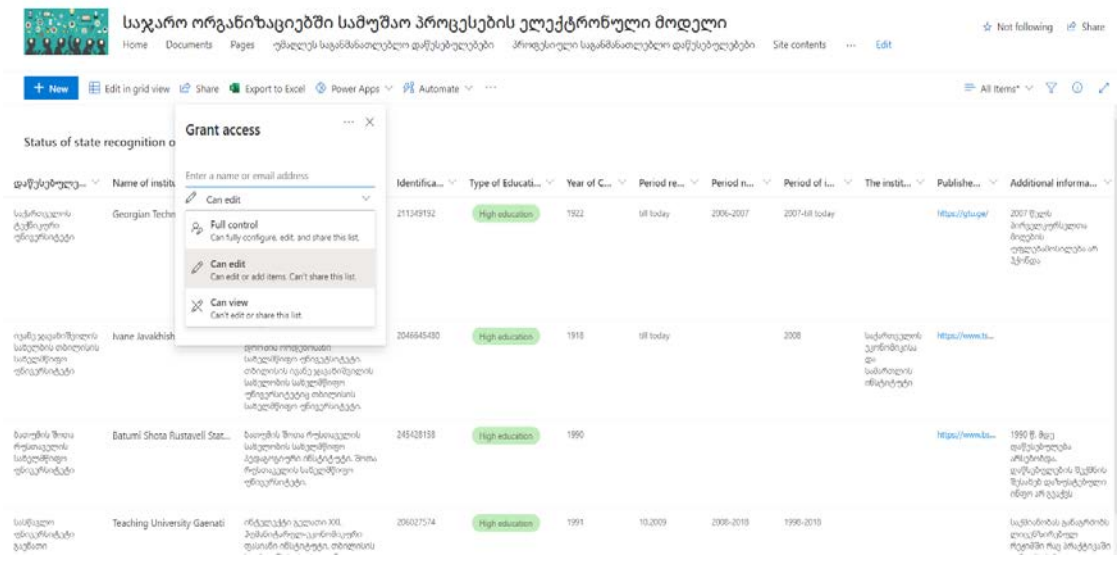

#### *ნახ. 104*. მონაცემთა წვდომის უფლების განსაზღვრა.

ან ორგანიზაციებისთვის ვინც განისაზღვრებიან დაინტერესებულ მხარეებად. Share ღილაკის გააქტიურებით ვუთითებთ კონკრეტული პირის ელექტრონული ფოსტის მისამართს და ვუსაზღვრავთ ქონდეს სრული კონტროლის ულფება, ინფორმაციის დამატების თუ ხედვის უფლება.

SharePoint online გვთავაზობს List-ში შეტანილი ინფორმაციის ექსპორტის ფუნქცია Ms Excel ფორმატში, რაც საშუალებას იძლევა საკუთარ კომპიუტერში ჩამოვტვირთოთ და შევინახოთ ბაზაში შეტანილი ინფორმაცია. აღნიშნულისთვის უნდა გავაქტიუროთ Export to excel ღილაკი.

### 4.4 სამუშაო გამოცდილების გაზიარების ინსტრუმენტი

საკვლევი საკითხის ერთ-ერთ კომპონენტს წარმოადგენს ორგანიზაციაში დაგროვილი ინსტიტუციური ცოდნის შენახვის მიზნებისთვის ელექტრონული გარემოს შექმნა, სადაც ორგანიზაციაში დასაქმებულებულ პირებს, წლების განმავლობაში დაგროვილი პრაქტიკული ცოდნის თეორიული ფორმით წარმოდგენის შესაძლობლობა ექნებათ. აღნიშნული ხელს შეუწყობს, ახალი თანამშრომლის სწრაფ ადაპტაციას სამუშაო პროცესებში. ამასთან, ის განსაკუთრებული ცოდნა, რომელიც ხშირად წლების განმავლობაში სამუშაო გამოცდილების შედეგად გროვდება კონკრეტულ თანამშრომლებში, რის გამოც ისინი უნიკალურები და ხშირ შემთხვევაში შეუცვლელნი ხდებიან, აღიწერება წინასწარ განსაზღვრული ფორმით და ხელმისაწვდომი გახდება როგორც ახალი თანმშრომლისთვის, ისე უკვე დასაქმებულიებისთვის, რომლებსაც არ აქვთ დიდი სამუშაო პრაქტიკა. აღნიშნული ხელს შეუწყობს, თანამშრომელთა შორის სამუშაო გამოცდილების სწრაფ და ხარისხიან გაზიარებას. სამუშაოს დაწყების შემდეგ დასაქმებულის გამოსაცდელი პერიოდი მნიშვნელოვნად შემცირდება. ვინაიდან, მისთვის ხელმისაწვდომი გახდება ყველა სახის ინფორმაცია, რაც საჭიროა პრაქტიკული საქმიანობის განხორციელების მიზნებისთვის. ამასთან, შესაძლებლობას მისცემს დამოუკიდებლად მოიძიოს საჭირო ცოდნა და მოახდინოს მიღებული ცოდნის პრაქტიკაში განხორციელება.

ორგანიზაციაში დარგორვილი ცოდნის გაზიარების საუკეთესო გადაწყვეტას SharePoint online პორტალზე office 365 -ის oneNote აპლიკაციის

147

| El Save as draft " Undo $\vert \vee \vert$ (Al Discard changes 60 Page details |                                         |                                |                         |                           |                                                                                                    |           | <b>III</b> Republish<br>v Your page has been saved |
|--------------------------------------------------------------------------------|-----------------------------------------|--------------------------------|-------------------------|---------------------------|----------------------------------------------------------------------------------------------------|-----------|----------------------------------------------------|
|                                                                                | Search<br>Code Snippet<br>$\frac{1}{2}$ | Conversations<br>더             | Countdown<br>Timer<br>Ë | Gaenati<br>$\overline{a}$ | образующего переходить<br>arbeschleiten einfahrleiche<br>minimum needocado obscuto<br>buytin obušněného audioon.<br>თბილისის საერო უნივერსიტეტ<br>Actions. | 206027574 |                                                    |
|                                                                                | Divider                                 | <b>Document</b><br>library.    | Events                  |                           | aggregation, agricles built-guggen bangse.<br>8. Acquiso                                                                                                   | 216313727 |                                                    |
|                                                                                | 誧<br>Group<br>calendar                  | 巼<br>Hera:                     | 哈<br>Highlights         | chool                     | 115 ludigazen lumzia                                                                                                    | 1712680   |                                                    |
| Add your text here.                                                            | $\Box$<br>Image gallery                 | K<br>Kindle Instant<br>Preview | E<br>List               |                           |                                                                                                    |           |                                                    |
|                                                                                | 흞                                       | M <sub>1</sub><br>⊕            | 昭                       |                           |                                                                                                    |           |                                                    |

*ნახ. 106*. oneNote აპლიკაცია

გამოყენებაა. SharePoint online-ზე oneNote აპლიკაციის დამატება ნაჩვენებია ქვემოთ წარმოდგენილ სურათზე.

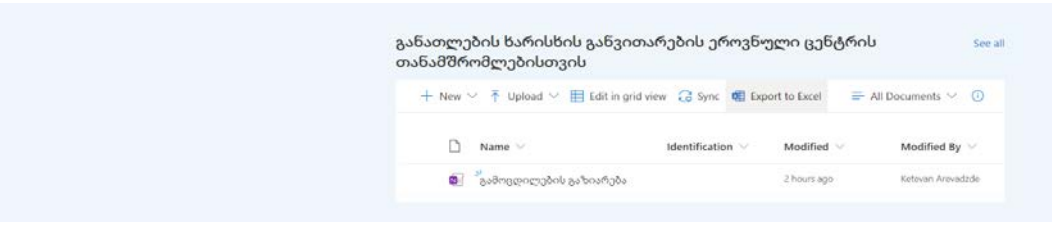

*ნახ. 105*. SharePoint Online-ზე oneNote აპლიკაციის დიზაინი.

შემოთავაზებული აპლიკაციების ჩამონათვალიდან ვირჩევთ ფოლდერებს და შემდეგ ვამატებთ ახალ oneNote აპლიკაციას შესაბამის სახელის მითითებით.

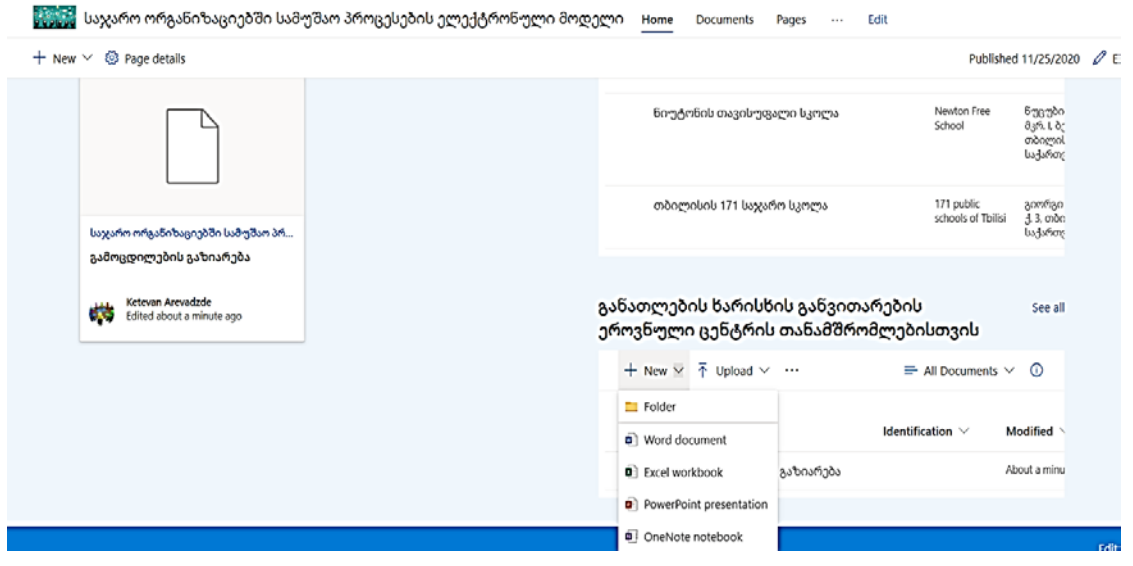

*ნახ. 107* oneNote აპლიკაციის დამატება.

მნიშვნელოვანია, სწორად მოხდეს აპლიკაციის დასათაურება. ვინაიდან, დასახელება მომხმარებელს ზუსტად უნდა აწვდიდეს ინფორმაციას მასში არსებული შინაარსის შესახებ. ცოდნა რომელიც oneNote აპლიკაციაში იქნება წარმოდგენილი, ხელმისაწვდომი იქნება მხოლოდ განათლების ხარისხის განვითარების ერვონული ცენტრის სერვისების განვითარების სამსახურის თანამშრომლებისთვის. ამიტომ, მიზანშეწონილად მივიჩნიე მისი დასათაურება შემდეგი სიტყვებით: გამოცილების გაზიარება.

უკვე შექმნილ აპლიკაციაში, ორგანიზაციის სტრუქტურული ერთეულის მოთხოვნების შესაბამისად, შესაძლებელია შესატანი მონაცემებისთვის სტრუქტურის ფორმის განსაზღვრა. oneNote აპლიკაცია იყოფა სექციებად და გვერდებათ. ახალი სექციის დასამატებლად ვირჩევთ New-ს და ვუთითებთ სექციის დასახელებას. კონკრეტულ შემთხვევაში სექციის დასახელებად განისაზღვრა დასახელება: ახალი თანამშრომლებისთვის.

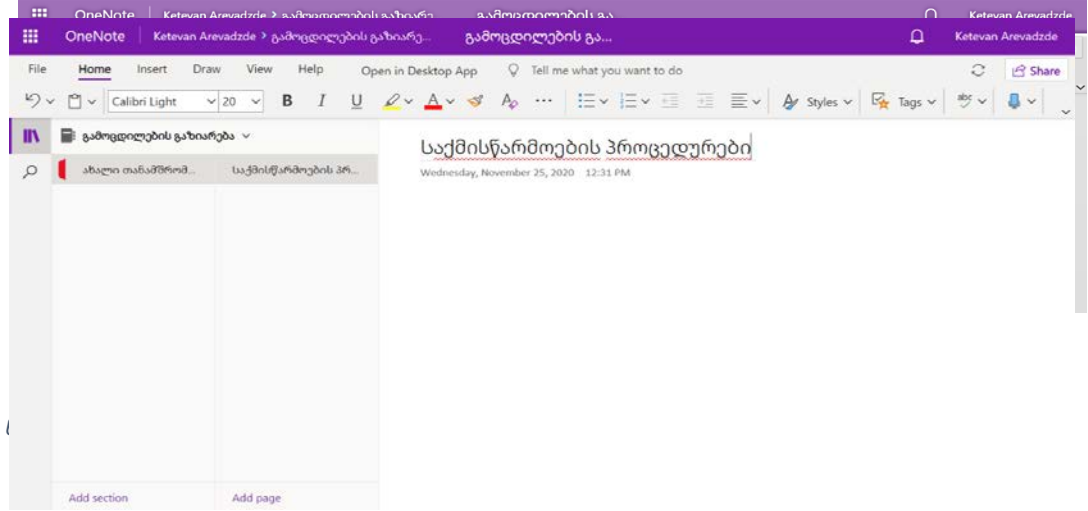

*ნახ. 108* აპლიკაციის გვერდის აღწერა.

აღნიშნულის შემდეგ შესაძლებელია მოცემულ სექციაში გვედის ან გვერდების დამატება. ახალი გვერდის დამატებისთვის Add Page კატეგორიიდან ვამატებთ სასურველი რაოდენობის გვერდებს.

კონკრეტული სექციის გვერდის სათაურად მითითებულ იქნა: საქმისწარმოების პროცედურები, სადაც შინაარსის ნაწილში დეტალურად იქნება მითითებული ცენტრში საქმისწარმოების პროცედურის აღწერა, რაც დასაქმებულს გაუმარტივებს კონკრეტულ შემთხვევაში საქმისწარმოების შესახებ ინფორმაციის მიღების შესაძლებლობას.

| 冊<br><b>OneNote</b>                                                                                                    | გამოცდილების გაზიარება                                                                                                    | <b>∩</b> | <b>Ketevan Arevadzde</b> |  |  |
|----------------------------------------------------------------------------------------------------|----------------------------------------------------------------------------------------------------|----------|--------------------------|--|--|
| File<br>View<br>Help<br>Home<br><b>Draw</b><br>Insert<br>$\overline{PDE}$<br>用<br>$\triangle$<br>$\wedge$ $\cdot$<br>$F$ <sup>o</sup><br>Insert File Insert File<br>New<br>Table<br>From<br>From<br>New<br>From<br>Camera Online<br>Section<br>File<br>Printout Attachment<br>Page<br>$\sim$<br>Files<br>Notebook<br>Tables<br><b>Pictures</b> | Tell me what you want to do<br>Open in Desktop App<br>9.<br>F图<br>$\mathrel{\mathop:}{}$<br>G.<br>∾<br><b>O</b><br>⊙<br>Ω.<br>Office<br>Link<br>Audio<br>Stickers<br>Symbol<br>Emoji<br>Meeting<br>Forms<br>Add-ins<br><b>Details</b><br>Add-ins<br>Links<br>Stickers<br>Audio<br>Forms<br>Meetings<br>Symbols<br>Emoji                                                                                                    |          | <b>B</b> Share<br>♤      |  |  |
| ⊟<br>გამოცდილების გაზიარება $\sim$<br>m<br>ახალი თანამშრომ<br>საქმისწარმოების პრ<br>Q<br>მომხმარებლის გარემო<br>ინსტიტუციური გა<br>სამართლებრივი ა<br>დოკუმენტების იური<br>მლექტრონული დოკ<br>დადებითი გადაწყ<br>გასული წერილების<br>უარყოფითი გადაწ<br>სამსახურებრივი ი<br>სამსახურის შიგნით<br>ტერმიების განმარტე<br>სასამართლო გადაწყ       | საქმისწარმოების პროცედურა<br>Wednesday, November 25, 2020 1:58 PM<br>ელექტრონული დოკუმენტი მიღებულად ითვლება იმ მომენტიდან, როდესაც ის<br>შედის ადრესატის საინფორმაციო სისტემაში და ხელმისაწვდომია მისთვის<br>დოკუმენტის შინაარსი.<br>ელქტრონული დოკუმეტნის ადრესატამდე მისასვლელად საჭიროა ორგანიზაციის<br>შესაბამისმა სტრუქტურულმა ერთეულმა (კანცელარია) წინასწარ გადასინჯოს<br>დოკუმენტის სისტემაში განთავსების კრიტერიუმების შესაბამისობა ორგანიზაციის<br>საქმისწარმოების წესთან.<br>$\blacksquare$<br>შემოსული კორესპონდენცია შესასრულებლად ქვემდებარეობით გადაეცემა<br>კონკრეტულ თანამშრომელს (შესაძლებელია რეზოლუციის და ვადის განსაზღვრა).<br>საჭიროების შემთხვევაში შესაძლებელია ხელმძღვანელის მიერ შემსრულებლის<br>ჩანაცვლება სხვა თანამშრომლით. |          |                          |  |  |
| Add section<br>Add page                                                                                                    |                                                                                                    |          |                          |  |  |

*ნახ. 110* oneNote აპლიკაციის დამატებითი ინსტრუმენტები.

Add page

გვერდზე ინფორმაციის შეტანის დროს, შესაძლებელია ტექსტისთვის სხვადასხვა ფორმატების გამოყენება, რომლებიც განთავსებულია ზედა მარცხენა პანელში და დაყოფილია კატეგორიებად. ამასთან, გვერდზე ტექსტის გარდა, შეგვიძლია ინფორმაცია განვათავსოთ ცხრილის ან სურათის ფორმით, დავურთოთ დასრულებული ფაილი, დავამოტოთ ლინკი, აუდიო

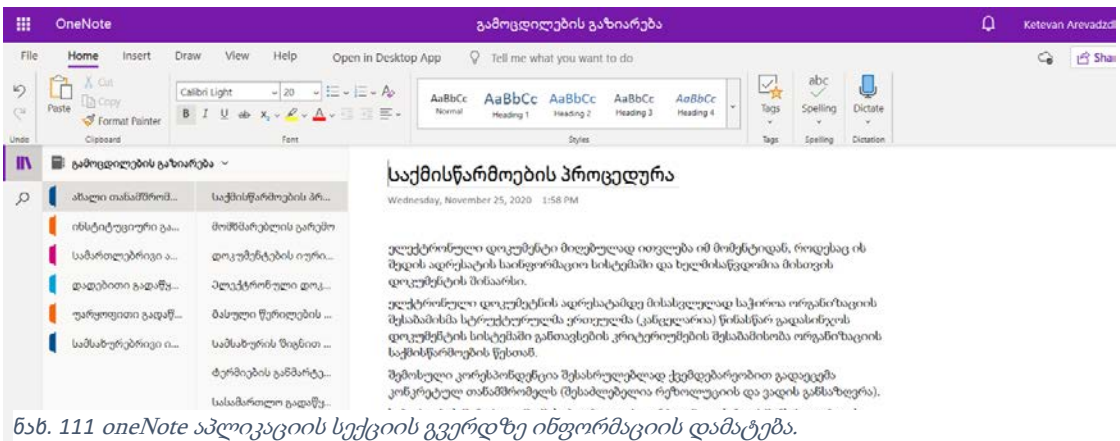

ფაილი, სიმბოლოები, ფორმების (გამოკითხვებისთვის) და საჭიროების შემთვევაში ჩავნიშნოთ შეხვედრები თანამშრომლებთან.

განათლების ხარისხის განვითარების ეროვნული ცენტრის სერვისების განვითარების სამსახურის თანამშრომლებისთვის შევქმენი ექვსი კატეგორიის სექცია შესაბამისი გვერდებით. ესენია: **ახალი თანამშრომლების**თვის (მოიცავს შემდეგ გვერდებს: საქმისწარმოების პროცედურა, მომხმარებლის გარემო, დოკუმენტების იურიდიული ძალა, ელექტრონული

| 膃                | OneNote                                                                                                    | Ω<br>გამოცდილების გაზიარება<br>Ketevan Arevadzde |                                                                                                    |                                         |                                      |                                      |                                                                  |                        |                      |                                                                                                    |  |   |  |  |
|------------------|----------------------------------------------------------------------------------------------------|--------------------------------------------------|----------------------------------------------------------------------------------------------------|-----------------------------------------|--------------------------------------|--------------------------------------|------------------------------------------------------------------|------------------------|----------------------|----------------------------------------------------------------------------------------------------|--|---|--|--|
| File<br>9        | Home<br>Insert<br>X Oit                                                                                                    | V Tell me what you want to do<br>abc<br>녟        |                                                                                                    |                                         |                                      |                                      |                                                                  |                        | ್ಡ                   | in Share                                                                                                    |  |   |  |  |
| $^{(3)}$<br>Undo | <b>D</b> Copy<br>Paste.<br><b>S</b> Format Painter<br>Clipboard                                                                                                    | <b>B</b> <i>I</i><br>U                           | $\vee \equiv \vee \equiv \vee$ Po<br>$\Rightarrow x \cdot \ell \cdot \Delta \cdot \exists \exists \exists.$<br>Fortt | AaBbCc<br>AaBbCc<br>Normal<br>Heading 1 | AaBbCc<br>Heading 2<br><b>Styles</b> | AaBbCc<br>Heading 3                  | AaBbCc<br>Heading 4                                              | Tags<br>$\sim$<br>Tice | Spelling<br>Spelling | Dictate<br>u<br>Dictation                                                                                                    |  |   |  |  |
| Ш                | გამოცდილების გაზიარება v<br>e                                                                                                    |                                                  |                                                                                                    |                                         |                                      |                                      | ტერმიების განმარტებები                                           |                        |                      |                                                                                                    |  |   |  |  |
| $\mathcal{Q}$    | ახალი თანაშმრომლებისთვის<br>Uarkhuffamdmnonu ammungumma<br>ინსტიტუციური გამოცდილება<br>მომხმარებლის გარემო<br>სამართლებრივი აქტები<br>დოკუმენტების იურიდიული ძალა<br>დადებითი გადაწყვეტილებები<br>მლექტრონული დოკუმენტების სახეო<br>უარყოფითი გადაწყვეტილებები<br>ბასული წერილების შედგენის პროცე<br>სამსახურებრივი იერარქია და ფუნქ<br>სამსახურის შიგნით წერილების პროც<br>სასამართლო გადაწყვეტილების აღსრ<br>ტერმიების განმარტებები |                                                  |                                                                                                    |                                         | შენახვას:<br>შეუძლებელია;            | Wednesday, November 25, 2020 2:01 PM |                                                                  |                        |                      | ელექტრონული დოკუმენტბრუნვის სისტემა ელექტრონული სისტემა,<br>რომლის მეშვეობითაც ელექტრონული ხელმოწერის მფლობელი<br>უზრუნველყოფს სამინისტროში და მის სისტემაში შემავალ ორგანოებში<br>ელექტრონული დოკუმენტის შექმნას, გაგზავნას, მიღებას, დამუშავებას და<br>• ელექტრონული ხელმოწერის მფლობელი-სამინისტროს და მის სისტემაში<br>შემავალი ორიგანოების მოსამსახურე, რომელიც უფლებრივი დაშვების დონის<br>ვათვალისწინებით რეგისტრირებულია ელექტრონული დოკუმენტბრუნვის<br>სისტემაში და მინიჭებული ატვს უნიკალური საიდენტიფიკაციო კოდი;<br>• ელექტრონული დოკუმენტი-ელექტრონული დოკუმენტბრუნვის სისტემაში<br>შექმნილი, შეყვანილი, გაგზავნილი ან მიღებული დოკუმენტი, რომელიც<br>ფლოზს ელექტრონული დოკუმენტზრუნვისთვის აუცილებელ რეკვიზიტებს;<br>• ელექტრონული დოკუმენტის ავტორი-ელექტრონული ხელმოწერის<br>მფლობელი, რომელიც ახდენს ელექტრონული დოკუმენტის ხელმოწერას;<br>• ხელმოწერა-ელექტრონული დოკუმენტის გაგზავნა ავტორის მიერ.<br>• ელექტრონული დოკუმენტი ხელმოწერილად განიხილება იმ მომენტიდან,<br>როდესაც იგი გადის ავტორის კონტროლის არედან და მისი უკან გამოწვევა |  | ÷ |  |  |
|                  | Add section                                                                                                    | Add page                                         |                                                                                                    |                                         |                                      |                                      | • രന്തരംსხრონოთიი ხილმოწირა-მონაავშოა ვროობოგობა, რომელია ეძლვია |                        |                      |                                                                                                    |  |   |  |  |

*ნახ. 112* oneNote აპლიკაციის სექციები და გვედები.

დოკუმენტბრუნვის სახეობები, გასული წერილების შედგენის პროცედურა, სამსახურის შიგნით წერილების პროცედურა, სასამართლო გადაწყვეტილების აღსრულება, ტერმინების განმარტებები);

ინსტიტუციური გამოცდილება (მოიცავს შემდეგ გვერდებს: ნამდვილობის დადასტურება, სწავლის ფაქტის აღიარება, ლიცენზირებული განათლების აღიარება, ოკუპირებულ ტერიტორიაზე მიღებული განათლების აღიარება);

სამართლებრივი აქტები (მოიცავს შემდეგ გვერდებს: 98/ნ ბძანება, 120/ნ ბრძანება (საკვალიფიკაციო ჩარჩო), 633 ბრძანება (საკვალიფიკაციო ჩარჩო), 149 ბრძანება (დიპლომის დანართების შესახებ)); დადებითი და უარყოფითი გადაწყვეტილებების დრაფტები (მოიცავს შემდეგ გვერდებს: ერთსაფეხურიანი დიპლომი, ბაკალავრის დიპლომი, მაგისტრის დიპლომი, პროფესიული მესამე საფეხური, ერთსაფეხურიანი პროფესიული, სახელობო განათლების დიპლომი, სრული ზოგადი განათლების ატესტატი, საბაზო განათლების ატესტატი, ცნობა). მოცემულ დრაფტებში ტექსტის ის ნაწილი

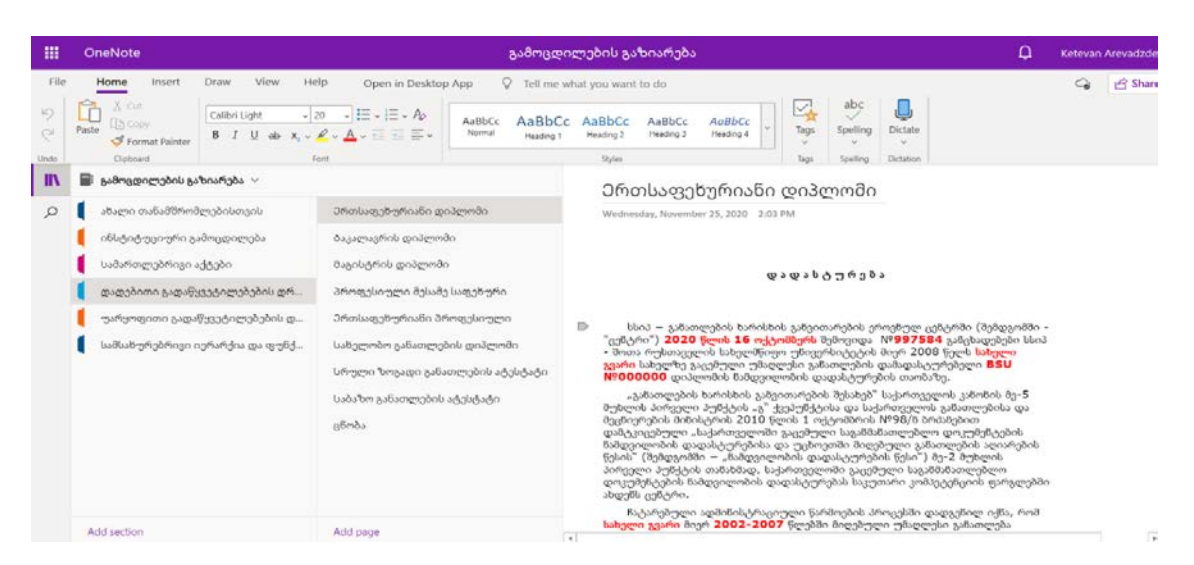

*ნახ. 113* oneNote აპლიკაციაში შაბლონური წერილები.

რომელიც ახალი ტექსტით უნდა შეიცვალოს წითლად არის მონიშნული, რაც დასაქმებულს დაეხმარება დრაფტის გამოყენების დროს მინიმუმამდე დაიყვანოს შეცდომების დაშვების რისკი;

სამსახურებრივი იერარქია და ფუნქცია აერთიანებს გვერდებს ორგანიზაციული სტრუქტურის და მისი ფუნქციების შესახებ.

oneNote აპლიკაციის გამოყენებით შესაძლებელია სისტემის ადმინისტრატორის მიერ ან მისი ნებართვით ნებისმიერ დროს დარედაქტირდეს მასში განთავსებული ინფორმაცია. ამასთან, შესაძლებელია როგორც მთლიანი ინფორმაციის გაზიარება, ასევე შერჩეულ სექციაზე მომხმარებლისთვის წვდომის უფლების დაშვება. დასრულებული Notebook-ის გაზიარებისთვის მარჯვენა ზედა კუთხიდან ვააქტიურებთ Share ფუნქციას და გამოსულ ფანჯარაში ვუთითებთ იმ პირების ელექტრონული ფოსტის მისამართებს რომლებსაც ვუხსნით წვდომას კონკრეტულ დოკუმენტზე. მნიშვნელოვანია, რომ გაზიარების დროს მივუთითოთ კონკრეტული მომხმარებლების ტიპები, ვის ექნება დოკუმენტზე წვდომის უფლება. ვააქტიურებთ apply

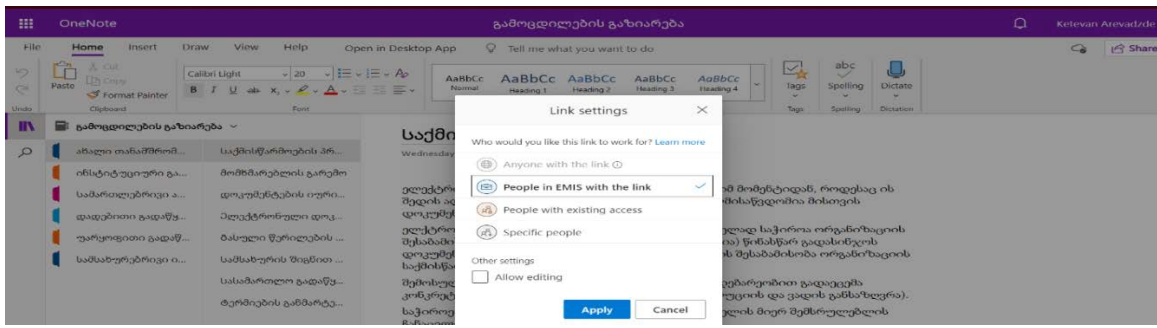

*ნახ. 114* oneNote გაზიარება.

შემდეგ კი ვუთითებთ იმ მომხმარებლების ელექტრონული ფოსტის მისამართს ვისაც ექნება დოკუმენტზე წვდომის უფლება.

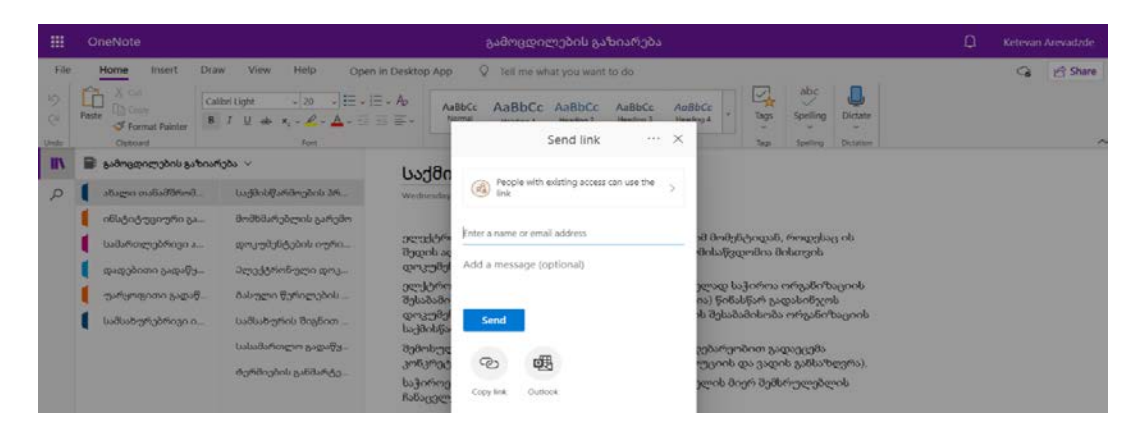

*ნახ. 115* oneNote გაზიარება.

Office 365-ის oneNote Notebook გამოყენებით განათლების ხარისხის განვითარების ეროვნული ცენტრის სერვისების განვითარების სამსახურისთვის SharePoint online პორტალს დაემატა ელექტრონული სივრცე, სადაც სტრუქტურიზებულად განთავსდა აღნიშნულ სამსახურში პრაქტიკული გამოცდილებით დაგროვილი ცოდნა. აღნიშნული გაამარტივებს ახალი თანამშრომლის ინტეგრაციის პროცესს და უკვე დასაქმებულებს შესაძლებლობას მისცემს პრაქტიკული გამოცდილება გაუზიარონ ერთმანეთს, რაც საბოლოოდ, ადმინისტრაციული საქმისწარმოების სისწრაფის და ხარისხის გარანტიაა. [66]

# დასკვნა

- განათლების ხარისხის განვითარების ეროვნული ცენტრის მაგალითზე office 365 აპლიკაციების, კერძოდ SharePoint და OneNote გამოყენებით ვებ პროტალის დაპროექტება, რაც ხელს უწყობს ორგანიზაციული პროცესების ავტომატიზებას და მართვის პროცესების ხარისხის გაუმჯობესებას.
- სამუშაო პროცესების მართვის სისტემის მოდელირების საფუძელზე, განისაზღვრა სამუშაო პროცესების მართვის სისტემის ტექნიკური მახასიათებლები და დიზაინი;
- განათლების ხარისხის განვითარების ეროვნული ცენტრის მაგალითზე, სამუშაო პროცესების ავტომატიზებისთვის შეიქმნა საქართველოში მოქმედი საგანმანათლებლო დაწესებულებების სახელმწიფო აღიარების შესახებ ერთიანი მონაცემთა ანალიზის სისტემა, რომელიც ხელმისაწვდომი იქნება საქართველოში მოქმედი საგანმანათლებლო დაწესბულებებისთვის და საერთაშორისო ქსელებისთვის რომლის წევრიც არის საქართველო;
- შეიქმნა საქართველოში მოქმედი საგანმანათლებლო დაწესებულებების მისამართების შესახებ მონაცემთა საცავი, რომელიც განახლებადია ყოველდღიურ რეჟიმში;
- პორტალზე განთავსდა ორგანიზაციაში დაგროვილი თეორიული და პრაქტიკული ცოდნის გაზიარების პლატფორმა office 365-ის oneNote და SharePoint - ის გამოყენებით.

# გამოყენებული ლიტერატურა

- 1 Yoon Cho, Exploring Factors That Affect Usefulness, Ease Of Use, Trust, And Prurchase Intention In The Online Enveronment, International Journal of Management & Information Systems, Korea: KDI School of public Policy and Management, Naver Corporation.
- 2 V. Lifschitz, What Is Answer Set Programmin, Department of Computer Siences University of Texas at Austin, Austin, 2010.
- 3 R. Gayathri, V. Uma, Ontology Based Knowledze representation technique, domain modeling language and planners for roboric path planning: A survey, The Korean Institute of Communications and Information Sciences (KISC), India: Elsevier, 2018, (69-74). file:///C:/Users/Admin/Desktop/1-s2.0- S2405959518300985-main.pdf (05.01.2021).
- 4 M. Hauskrecht, Knowledge Representation, Sennott Square, 2017. https://people.cs.pitt.edu/~milos/courses/cs2740/Lectures/class16.pdf (04.01.2021).
- 5 K. Marriott, M. Wallace, Handbook of Constrain Programming. 2006. https://www.sciencedirect.com/topics/computer-science/constraint-logicprogramming (09.10.2020)
- 6 "www.knowledgelake.com/", [ინტერნეტი]. Available: https://www. knowledgelake. com/blog/difference-between-office-365-and-sharepointonline/ (06.10.2020).
- 7 "www.baeldung.com", [ინტერნეტი]. Available: https://www.baeldung. com/cs/first-order-logic (05.11.2020).
- 8 http://engineering.ju.ed, [ინტერნეტი]. Available: http://engineering.ju.edu. jo/Laboratories/04%20-%20First%20Order%20System.pdf(10.11.2020).
- 9 J. Kingston, Knoweledge Based System Development Tools, Scotland: AIAI University of Edinburgh, 2015. https://www.eolss.net/Sample-Chapters/C15/E6-44-03.pdf (14.11.2020).
- 10 K. M. Wiig, Roles of Knowledge-Based Systems in Support of Knowledge Management, Lake Powell Drive. Reserchgate publication. 1997.
- 11 ნ. თოფურია, hiლური, ობიექტ-ორიენტირებული მოდელირება, თბილისი: სტუ, 2017.
- 12 "https://patentimages.storage" [ინტერნეტი]. Available: [https://patentimages.](https://patentimages/) storage. googleapis.com/94/67/4e/20bc463935e6f3/US7493298.pdf (27.11.2020).
- 13 გ. სურგულაძე, დაპროგრამების ჰიბრიდული ტექნოლოგიები და მონაცემთა მენეჯმენტი, თბილისი: IT-ონსალტინგის ცენტრი, 2016.
- 14 გ. ჩაჩანიძე, გადაწყვეტილების მიღების ხელშემწყობი სისტემები, თბილისი: სტუ, 2009.
- 15 https://searchapparchitecture.techtarget, [ინტერნეტი]. Available: https:// searchapparchitecture.techtarget.com/definition/object-orientedprogramming-OOP (17.11.2020).
- 16 "http://www.forestdss.org",[ინტერნეტი]. Available: http://www.forestdss. org/wiki/index.php?title=Classification\_of\_Knowledge\_Management\_tools (15.12.2020).
- 17 http://www.knowledge-management-tools.net/, [ინტერნეტი]. Available: http://www.knowledge-management-tools.net/ (15.12.2020).
- 18 J. Kingston, Knoweledge Based System Development Tools, Scotland: AIAI University of Edinburgh, 2015. https://www.eolss.net/Sample-Chapters/C15/E6-44-03.pdf (14.11.2020).
- 19 თ. სტურუა, საინფორმაციო სისტემების დაპროექტება, თბილისი: სტუ, 2012.
- 20 E. Boling, W. Cai, J. Bolte, Knowledge Base Development, The Life Cycle of an Item in the Indiana University Knowledge Base, Technical Communication, Sociery for Technical Communication, Jstory.2000.
- 21 W. Jaworski, Knowledge Representation: Logic, Institute of InformaticsUniversity of Warsaw, [https://www.mimuw.](https://www.mimuw/) edu.pl/~ wjaworski/RW/1\_logika\_eng.pdf (21.12.2020).
- 22 ნ. ოთხოზორია, გ. გაჩეჩილაძე, პროგრამული უზრუნველყოფის დეველოპერი, თბილისი: განათლების ხარისხის განვოთარების ეროვნული ცენტრი. 2015.
- 23 S. Grimm, A. Abecker, J. Volker, R. Studer, Ontologies and the Semantic Web, Handbook of Semantic Web Technologies, Berlin: Springer, 2011.
- 24 R. Blumberg, A.Shaku, The Problem with Unstructured Data, Dmreview, Santa Cruz, http://soquelgroup.com/wp-content/uploads/2010/01/ dmreview\_ 0203\_ problem.pdf (07.01.2021).
- 25 "https://www.javatpoint.com/", [ინტერნეტი]. Available: https://www. javatpoint. com/ai-techniques- of-knowledge-representation (22.12.2020).
- 26 J. Annett, N. A. Stanton, Task Analysis, London an Nyw York: CRC Press, 2000.
- 27 "http://what-when-how.com/", [ინტერნეტი]. Available: http://what-whenhow.com/artificial-intelligence/knowledge-based-systems-artificialintelligence/ (26.12.2020).
- 28 F. Osama, R. El-Haddedeh, The role of organizational climate in managing Knowledge sharing among academics in higher education, International Journal Of Information Management, Elsevier, 2020.
- 29 გ. სურგულაძე, ნ. სურგულაძე, ნ. მოწონელიძე, ობიექტ-როლური მოდელირება მონაცემთა ბაზის სტრუქტურის ავტომატიზებულ რეჟიმში ასაგებად, თბილისი: სტუ, 2007.
- 30 "library.cqu.edu.au", [ინტერნეტი]. Available: https://libguides.library.cqu. edu.au/c.php?g=760913&p=5456502 (25.01.2021).
- 31 "library.cqu.edu.au", [ინტერნეტი]. Available: https://libguides.library. cqu.edu.au/c.php?g=760913&p=5456502 (25.01.2021).
- 32 გ. სურგულაძე, ხ. ქრისტესიაშვილი და გ. სურგულაძე, საწარმოო რესურსების მენე $\chi$ მენტის ბიზნესპროცესების მოდელირება და კვლევა, გადაწყვეტილების მიღების ხელშემწყობი სისტემები, თბილისი: სტუ, 2014.
- 33 S. Moodley, G. Mchunu, Organisational readiness of nursing education institutions to integrate student who have disabilities into nurse education institutions (NEIs) training programmes: A case study of Kwazunu-natal NEIS, International Journal Of Information Management, Elsevier, 2020.
- 34 A. S. F. Roth, J Kolojejchick, J. Mattis, J. Goldstein, Ineractive Graphic Design Using Automatic Presentation Knowledge, School of Computer Science Carnege Mellon University Pittsburg, 2017. (https:// [www.cs.cmu.edu/](http://www.cs.cmu.edu/) Groups/sage/PDF/Interactive.pdf) (12.12.2020).
- 35 M. Syazwan Abdullah, C. Kimble, I. Benest, R. Paige, Knowledge-Based systems: a re-evaluation, UK: University Ultara Malaysia, 2006. file:///C:/Users/Admin/Desktop/Abdullah\_2006.pdf (13.12.2020).
- 36 Verissimon de Silva, Comparing Lisp, Prolog and OPS-5 Languages with the Language Julia, INPE, ARTIFICIAL INTELLIGENSE CAP. 2017. https://vixra.org/pdf/2001.0587v1.pdf (17.09.2020).
- 37 ლ. პეტრიაშვილი, გ. სურგულაძე, მონაცემთა მენეჯმენტის თანამედროვე ტექნოლოგიები, თბილისი: სტუ-ს IT-კონსალტინგის ცენტრი, 2017.
- 38 გ. სურგულაძე, გ. კივილაძე, შესავალი NOSQL მონაცემთა ბაზებში, თბილისი: სტუ-ს IT-კონსალტინგის ცენტრი, 2017.
- 39 გ. სურგულაძე, გ. კივილაძე, შესავალი NOSQL მონაცემთა ბაზებში, თბილისი: სტუ-ს IT-კონსალტინგის ცენტრი, 2017.
- 40 "sudonull.com", 2018. [ინტერნეტი]. Available: https://sudonull. com/post/66053-What-is-DFD-Data-Flow-Diagrams-Trinion-Blog (22.11.2020).
- 41 "sudonull.com", 2018. [ინტერნეტი]. Available: https://sudonull.com/post/ 66053-What-is-DFD-Data-Flow-Diagrams-Trinion-Blog (22.11.2020).
- 42 "visual-paradigm.com", 2018. [ინტერნეტი]. Available: https://www.visualparadigm.com/tutorials/how-to-model-relational-database-with-erd.jsp (28.11.2020).
- 43 "visual-paradigm.com", 2018. [ინტერნეტი]. Available: https://www.visualparadigm.com/tutorials/how-to-model-relational-database-with-erd.jsp (28.11.2020).
- 44 "Eqe.ge", [ინტერნეტი]. Available: https://eqe.ge/ka (20.10.2020).
- 45 D. Panda, SharePoint Online Power User Playbook, India: BPB Publicaions, 2020.
- 46 J. Freund, B. Rucker, Real-life BPMN, Spanish: Camunda,2019.
- 47 Silver, BPMN Quick and Easy Using Method and Style: Process Mapping Guidelines and Examples Using the Business Process Modeling Standard, Kindle Edition. 2017.
- 48 E. Herrera, The BPMN Graphic Handbook, CreateSpace Independent Publishing Platform, 2015.
- 49 ლ. პეტრიაშვილი, მ. ოხანაშვილი, ნ. აბრამიშვილი, გ. ბასილაძე, მულტიმედიურ მონაცემთა ბაზაში რალატიური დოკუმენტების იდენტიფიკაცია, თბილისი: სტუ, 2010.
- 50 I. Sortei, Microsoft Power Automate: Dinamic and versarile Automation platform, Kindle Edition, 2020.
- 51 "https://support.microsoft.com/"[ინტერნეტი]. Available: https://support. microsoft. com/en-us/office/create-and-share-news-on-your-sharepoint-sites-495f8f1a-3bef-4045-b33a-55e5abe7aed7 (05.11.2020).
- 52 www.shortpoint.com, [ინტერნეტი]. Available: https://www.shortpoint. com/?utm\_campaign=ShortPoint+Branding&utm\_medium=ppc&utm\_source= adwords&utm\_term=sharepoint%20online%20design%20templates&hsa\_src= g&hsa\_ad=437001197410&hsa\_cam=10051122201&hsa\_grp=100805220443&h sa\_(20.10.2020).
- 53 "www.shortpoint.com" [ინტერნეტი]. Available: https://www.shortpoint. com/?utm\_campaign=ShortPoint+Branding&utm\_medium=ppc&utm\_source= adwords&utm\_term=sharepoint%20online%20design%20templates&hsa\_src= g&hsa\_ad=437001197410&hsa\_cam=10051122201&hsa\_grp=100805220443&h sa\_(20.10.2020).
- 54 G. Mahajan, S. Ghatak, Microsoft 365 and SharePoint Online Cookbook: Over 100 actionable recipes to help you perform everyday tasks effectively in Microsoft 365, UK: Packt Publishing, 2020.
- 55 K. Murray,Building an Office 365 SharePoint Online Team site, Fair Trade DX account, 2010.
- 56 P. Kalmstrom, Office 365 from scratch, 2018.
- 57 R. Withee, K. Withee, J. Reed, Office 365, Canada: John Wiley & Sons, Inc. 2019.
- 58 რ. სამხარაძე, SQL სერვერი, თბილისი: სტუ, 2009.
- 59 V.Catrinescu, T. Seward, Deployng SarePoint 2019, Canada: Apress, 2019.
- 60 J. Poine, O. Jaaskelaineen, SharePoint Development with theSharePoint Framework, UK: Packet Publishing, 2017.
- 61 Guilmette, Microsoft SharePoint Server 2019 and SharePoint Hibrid Administration, Deploy, configure, and manage SharePoint on-premises and hybrid scenarios, UK: Packet Publishing, 2020.
- 62 P. Kalmstrom, SharePoint Online Essentials, 2019.
- 63 "www. Enic-naric", [ინტერნეტი]. Available: https://www.enic-naric.net/ (05.10.2020).
- 64 "mes.gov.ge", [ინტერნეტი]. Available: https://www.mes.gov.ge/content. php?id=6&lang=geo (26.10.2020).
- 65 "www.shortpoint.com" [ინტერნეტი]. Available: https://www.shortpoint. com/?utm\_campaign=ShortPoint+Branding&utm\_medium=ppc&utm\_source= adwords&utm\_term=sharepoint%20online%20design%20templates&hsa\_src= g&hsa\_ad=437001197410&hsa\_cam=10051122201&hsa\_grp=100805220443&h sa\_(20.10.2020).
- 66 P. Kalmstrom, SharePoint Workflows from scratch, 2019.